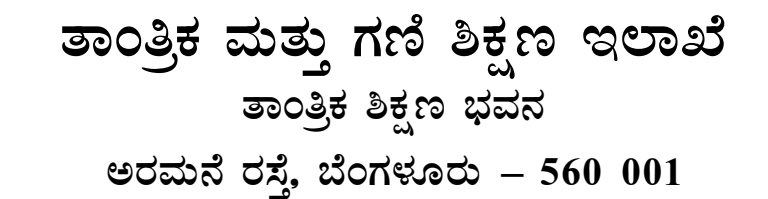

ಆನ್ಲೈನ್ ನಾನ್–ಇಂಟರಾಕ್ಷೀವ್–ಕೌನ್ನಲಿಂಗ್ (ಆನ್ಲೈನ್ ಆಪ್ಷನ್ ಎಂಟ್ರಿ) ಮೂಲಕ ಪ್ರಥಮ ಸೆಮಿಸ್ಟರ್ ಡಿಪ್ಲೋಮಾ ಪ್ರವೇಶ  $2016 - 17$ 

(ಕರ್ನಾಟಕದ ಅಭ್ಯರ್ಥಿಗಳಿಗೆ ಮಾತೃ)

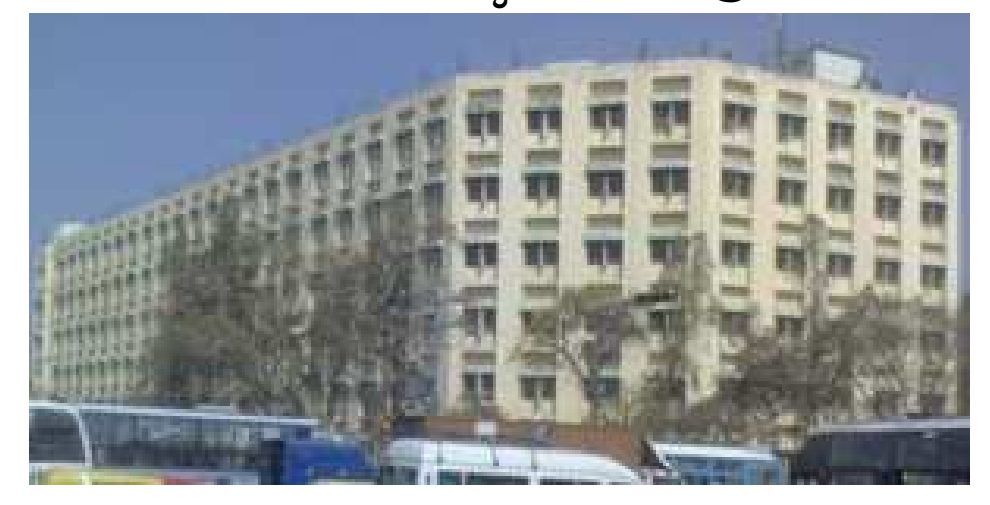

ಅರ್ಜಿ ಮತ್ತು ಮಾಹಿತಿ ಮಸ್ತಕ

ನೋಂದಣಿ ಶುಲ್ತ ಸಾಮಾನ್ಯ: ರೂ. 100/ $-$ ಎಸ್.ಸಿ/ಎಸ್.ಟಿ/ಪ್ರವರ್ಗ–I: ರೂ.50/–

ತಾಂತ್ರಿಕ ಶಿಕ್ಷಣ ನಿರ್ದೇಶನಾಲಯ, ತಾಂತ್ರಿಕ ಶಿಕ್ಷಣ ಭವನ, ಅರಮನೆ ರಸ್ತೆ, ಬೆಂಗಳೂರು – 560 001. Ph: 080-22356949, 22200291 Fax: 080-22261212 E-mail: dtekartc@gmail.com website:http//dte.kar.nic.in

ಕರ್ನಾಟಕ ಪರೀಕ್ಷಾ ಪ್ರಾಧಿಕಾರ

ಸಂಪಿಗೆ ರಸ್ತೆ, 18ನೇ ಕ್ರಾಸ್, ಮಲ್ಲೇಶ್ವರಂ, ಬೆಂಗಳೂರು – 560 012. Ph: 080-23461575, 23564583, 23568201, 23568202, 23568205, Fax: 080-23461576 E-mail: keauthority-ka@nic.in website:http//kea.kar.nic.in

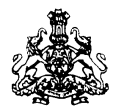

# **GOVERNMENT OF KARNATAKA DEPARTMENT OF TECHNICAL EDUCATION**

# **ONLINE NON-INTERACTIVE (ONLINE OPTION ENTRY) ADMISSION TO FIRST YEAR DIPLOMA COURSES**

# **( ENGINEERING & NON-ENGINEERING )**

# **FOR DAY & EVENING POLYTECHNICS FOR THE YEAR 2016-17**

# **( ONLY FOR KARNATAKA STUDENTS )**

# **INFORMATION BROCHURE**

# **DIRECTORATE OF TECHNICAL EDUCATION TANTRIKA SHIKSHANA BHAVANA**

**Palace Road, Bangalore – 560 001** Ph: 080-22356949, 22200291 Fax: 080-22261212 E-mail: dtekartc@gmail.com website:http//dte.kar.nic.in

and

## KARNATAKA EXAMINATION AUTHORITY SAMPIGE ROAD, 18<sup>TH</sup> CROSS, MALLESHWARAM, BANGALORE-560012 Ph: 080-23461575, 23564583, 23568201, 23568202, 23568205, Fax: 080-23461576 e-mail: keauthority-ka@nic.in website:http//kea.kar.nic.in

**Registration Fee:**  General: ₹100/-**SC / ST / CAT-I:** ` 50/- ಆನ್**ಲೈನ್ ನಾನ್–ಇಂಟರಾಕ್ಷೀವ್–ಕೌನ್ಸಲಿಂಗ್ (ಆನ್**ಲೈನ್ ಆಪ್ಷನ್ ಎಂಟ್ರಿ) [ ONLINE NON-INTERACTIVE COUNCELLING – (ONLINE OPTION ENTRY) ] ಮೂಲಕ ಪ್ರಥಮ ಡಿಪ್ಲೋಮಾ ಪ್ರವೇಶ ಪ್ರಕ್ರಿಯೆಗೆ ಸಂಬಂಧಿಸಿದಂತೆ ತಾತ್ಕಾಲಿಕ ವೇಳಾಪಟ್ಟಿ.

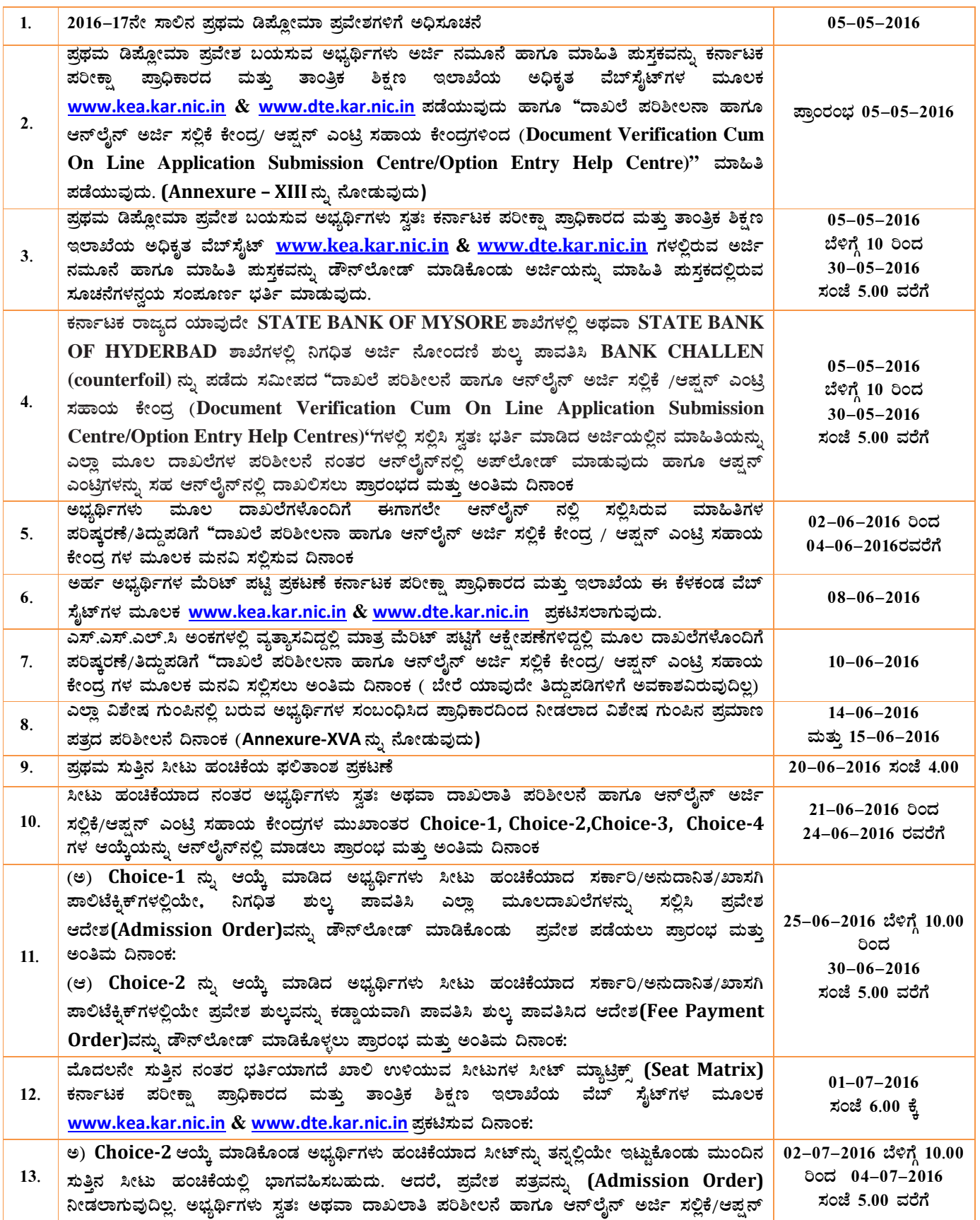

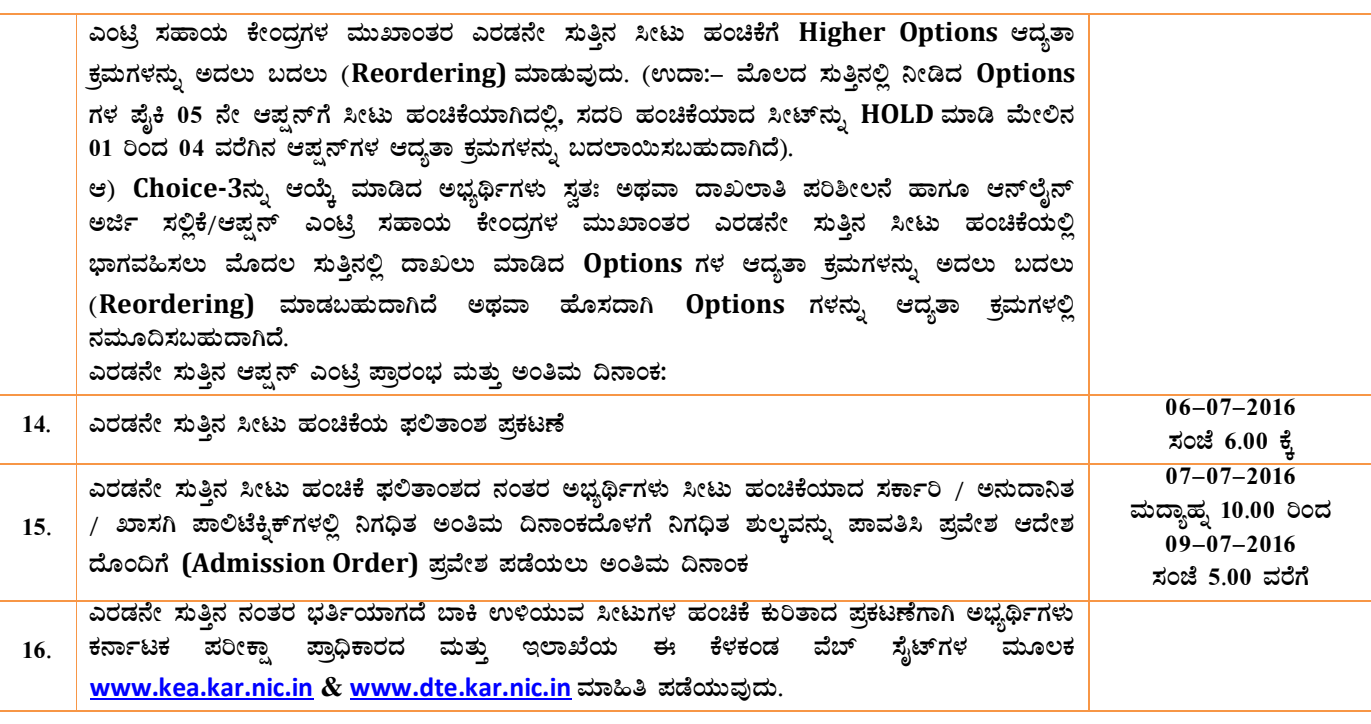

#### ವಿಶೇಷ ಸೂಚನೆ:

- 1. ಮೇಲೆ ನಿಗದಿಪಡಿಸಿರುವ ವೇಳಾ ಪಟ್ಟಿಯಂತೆ ಅಭ್ಯರ್ಥಿಗಳ ಆಯ್ತೆ ಬಗ್ಗೆ ನಿಗಧಿಪಡಿಸಿದ "ದಾಖಲೆ ಪರಿಶೀಲನಾ ಹಾಗೂ ಆನ್**ಲೈನ್ ಅರ್ಜಿ** ಸಲ್ಲಿಕೆ / ಆಪ್ಷನ್ ಎಂಟಿ ಸಹಾಯ ಕೇಂದಗಳ (Document Verification Cum On Line Application Submission Centres/Option Entry Help Centres)" ಹಾಗೂ ತಾಂತ್ರಿಕ ಶಿಕ್ಷಣ ಇಲಾಖೆಯ ಮತ್ತು ಕರ್ನಾಟಕ ಪರೀಕ್ಷಾ ಪಾಧಿಕಾರದ ವೆಬ್ಸೈಟ್ಗಳಿಂದ www.dte.kar.nic.in & www.kea.kar.nic.in ಕಾಲಕಾಲಕ್ಕೆ ಸ್ವಷ್ಟ ಮಾಹಿತಿ ಪಡೆದು ಖಚಿತಪಡಿಸಿಕೊಳ್ಳುವ ಜವಾಬ್ದಾರಿ ಅಭ್ಯರ್ಥಿಗಳಿಗೆ ಸಂಬಂಧಿಸಿರುತ್ತದೆ. ಎಲ್ಲಾ ವಿಶೇಷ ಗುಂಪಿನಲ್ಲಿ ಬರುವ ಅಭ್ಯರ್ಥಿಗಳು ಮೂಲ ದಾಖಲೆಗಳೊಂದಿಗೆ Annexure – XV(A) ರಲ್ಲಿ ಸೂಚಿಸಿರುವಂತೆ ಆಯಾ ದಿನಾಂಕಗಳಂದು ನಿಗದಿ ಪಡಿಸಿದ ಕೇಂದ್ರಗಳಲ್ಲಿ ವಿಶೇಷ ಗುಂಪಿಗೆ ಸಂಬಂಧಿಸಿದ ಮೂಲ ದಾಖಲೆಗಳೊಂದಿಗೆ ಹಾಜರಾಗತಕ್ಕದ್ದು.
- 2. Annexure–V ರಲ್ಲಿ ಸೂಚಿಸಿರುವಂತೆ ಸಂಬಂಧಪಟ್ಟ ವಿಶೇಷ ಗುಂಪಿಗೆ ಕೋರ್ಸುವಾರು ಮತ್ತು ಪಾಲಿಟೆಕ್ತಿಕ್**ವಾರು ಸರ್ಕಾ**ರ ನಿಗಧಿಪಡಿಸಿರುವ ಪ್ರವೇಶ ಸ್ಥಾನಗಳಿಗೆ ಮಾತ್ರ ಪ್ರವೇಶ ಲಭ್ಯವಿರುತ್ತದೆ.
- $\bf 3$ . ಹೊರನಾಡು ಮತ್ತು ಗಡಿನಾಡು ಕೋಟಾದ ವಿಶೇಷ ಗುಂಪಿನಡಿ ಮೀಸಲಾತಿ ಕ್ಷೇಮು ಮಾಡುವ ಅಭ್ಯರ್ಥಿಗಳಿಗೆ, ಸದರಿ ಕೋಟಾದಡಿ Annexure–V ರಲ್ಲಿ ಮೀಸಲಿರಿಸಿರುವ ಕೋರ್ಸು ಮತ್ತು ಪಾಲಿಟೆಕ್ಸಿಕ್**ಗಳಿಗೆ ಮಾತ್ರ ಸೀಟು ಹಂಚಿಕೆ ಮಾಡಲಾಗುವುದು.** ಈ ಕೋಟಾದಡಿ ಪ್ರವೇಶ ಬಯಸುವ ಅಭ್ಯರ್ಥಿಗಳು Annexure–V ರಲ್ಲಿ ಮೀಸಲಿರಿಸಿರುವ ಪ್ರವೇಶ ಸ್ಥಾನಗಳಿಗೆ ಮಾತೃ ಆಪ್ಷನ್**ಗಳನ್ನು ಆದ್ಯತಾ ಕ್ರಮದ**ಲ್ಲಿ ಆನ್**ಲೈನ್ ಮುಖಾಂತರ ಸ್ವತಃ ಅಥವಾ ದಾಖಲಾತಿ ಪರಿಶೀಲ**ನೆ ಹಾಗೂ ಆನ್**ಲೈನ್ ಅರ್ಜಿ ಸಲ್ಲಿಕೆ**/ಆಪ್ಷನ್ ಎಂಟ್ರಿ ಸಹಾಯ ಕೇಂದ್ರಗಳ ಮುಖಾಂತರ ದಾಖಲಿಸುವುದು. ಸದರಿ ಅಭ್ಯರ್ಥಿಗಳು ಇತರೆ ಯಾವುದೇ ವರ್ಗದಡಿ ಪ್ರವೇಶವನ್ನು ಪಡೆಯಲು ಅರ್ಹರಿರುವುದಿಲ್ಲ.
- 4. ಪ್ರಥಮ ವರ್ಷದ ಸಂಜೆ ಡಿಪ್ಲೋಮಾ ಕೋರ್ಸುಗಳಿಗೆ ಪ್ರವೇಶ ಬಯಸುವ ಅಭ್ಯರ್ಥಿಗಳು ಅಧಿಸೂಚನೆಯಲ್ಲಿ ನಿಗಧಿಪಡಿಸಿದ ವೇಳಾಪಟ್ಟಿಯನುಸಾರವಾಗಿ ಅರ್ಜಿ ಶುಲ್ಕವನ್ನು (G.M /II A /II B/III A/III B = ₹ 100/- & SC/ST/CAT-1 = ₹ 50/-) ಕರ್ನಾಟಕ ರಾಜ್ಯದ ಯಾವುದೇ STATE BANK OF MYSORE ಶಾಖೆಗಳಲ್ಲಿ 'ಕಾರ್ಯನಿರ್ವಾಹಕ ನಿರ್ದೇಶಕರು, ಕರ್ನಾಟಕ ಪರೀಕಾ ಪಾಧಿಕಾರ, ಬೆಂಗಳೂರು" ಇವರ ಖಾತೆ 'ED-KEA-DCET-2016 Application Fee Collection Account No. 64097386381' ಅಥವಾ STATE BANK OF HYDERBAD ಶಾಖೆಗಳಲ್ಲಿನ ಖಾತೆ 'ED-KEA-DCET-2016 Application Fee Collection Account No. 62417732180' ಗೆ ಪಾವತಿಸಿ BANK CHALLEN (counterfoil) ನ್ನು ನ್ನು ಪಡೆದು ಸರ್ಕಾರಿ ಎಸ್.ಜೆ. (ಸಂಜೆ) ಪಾಲಿಟೆಕ್ನಿಕ್, ಎಸ್.ಜೆ.ಪಿ ಆವರಣ, ಬೆಂಗಳೂರು – 560 001 ಇಲ್ಲಿ ದಿನಾಂಕ:05–05–2016 ರಿಂದ 30–05–2016 ರವರೆಗೆ ಪಡೆಯಬಹುದಾಗಿದೆ ಹಾಗೂ ಸಂಪೂರ್ಣ ಭರ್ತಿ ಮಾಡಿದ ಅರ್ಜಿಗಳನ್ನು ದಿನಾಂಕ:30–05–2016 ಸಂಜೆ 5.00 ಗಂಟೆ ಒಳಗೆ ಸಲ್ಲಿಸುವುದು. ಸೀಟು ಆಯ್ತೆ ವೇಳಾಪಟ್ಟಿಯನ್ನು ಸಂಸ್ಥೆಯ ಸೂಚನಾ ಫಲಕದಲ್ಲಿ ಪ್ರಕಟಿಸಲಾಗುವುದು. ಸದರಿ ಪ್ರವೇಶ ಪ್ರಕ್ರಿಯೆಯನ್ನು ಆಫ್ಲೈನ್ ಮುಖಾಂತರ ಇಂಟರಾಕ್ಷೀವ್ ಕೌನ್ಸ್ಲ್ಂಗ್ ಮೂಲಕ ನಡೆಸಲಾಗುವುದರಿಂದ ವೇಳಾಪಟ್ಟಿಯ ಬಗ್ಗೆ ಮಾಹಿತಿ ಪಡೆದು ಸಂದರ್ಶನಕ್ಕೆ ಹಾಜರಾಗುವುದು ಅಭ್ಯರ್ಥಿಗಳ ಜವಾಬ್ದಾರಿಯಾಗಿರುತ್ತದೆ. ಸಂದರ್ಶನಕ್ಕೆ ಹಾಜರಾಗುವ ಅಭ್ಯರ್ಥಿಗಳು ನಿಗಧಿತ ಶುಲ್ತ ಮತ್ತು ಎಲ್ಲಾ ಮೂಲ ದಾಖಲೆಗಳನ್ನು ಹಾಗೂ ಧೃಡೀಕೃತ ಪ್ರತಿಗಳನ್ನು ತಪ್ಪದೇ ಸಲ್ಲಿಸತಕ್ಕದ್ದು.

2016-17ನೇ ಸಾಲಿನ ಪ್ರಥಮ ವರ್ಷದ ಡಿಪ್ಲೋಮಾ ಪ್ರವೇಶ ಪ್ರಕ್ರಿಯೆಗಳಲ್ಲಿ ಪಾಲಿಸಬೇಕಾದ ಅಂಶಗಳು

| ಕ್ರ<br>ಸಂ. | 2016–17ನೇ ಸಾಲಿಗೆ ಪಾಲಿಸಬೇಕಾದ ಅಂಶಗಳು                                                                                                    |
|------------|----------------------------------------------------------------------------------------------------|
| 1.         | ಅಭ್ಯರ್ಥಿಗಳು ಸ್ವತಃ ಕರ್ನಾಟಕ ಪರೀಕ್ಷಾ ಪ್ರಾಧಿಕಾರದ ಮತ್ತು ತಾಂತ್ರಿಕ ಶಿಕ್ಷಣ ಇಲಾಖೆಯ ಅಧೀಕೃತ ವೆಬ್ <b>ಸೈಟ್ <u>www.kea.kar.nic.in</u> &amp;</b><br>www.dte.kar.nic.in ಗಳಲ್ಲಿರುವ ಅರ್ಜಿ ನಮೂನೆ ಹಾಗೂ ಮಾಹಿತಿ ಮಸ್ತಕವನ್ನು ಡೌನ್ಲೋಡ್ ಮಾಡಿಕೊಂಡು ಅರ್ಜಿಯನ್ನು ಮಾಹಿತಿ<br>ಪುಸ್ತಕದಲ್ಲಿರುವ ಸೂಚನೆಗಳನ್ವಯ ಸಂಪೂರ್ಣ ಭರ್ತಿ ಮಾಡುವುದು.                                                                                                    |
| 2.         | ಅಭ್ಯರ್ಥಿಗಳು ಅಧಿಸೂಚನೆಯಲ್ಲಿ ನಿಗಧಿಪಡಿಸಿದ ವೇಳಾಪಟ್ಟಿಯನುಸಾರವಾಗಿ ಅರ್ಜಿ ನೋಂದಣಿ ಶುಲ್ತವನ್ನು (G.M /II A /II B/III A/III B<br>= ₹ 100/- & SC/ST/CAT-1 = ₹ 50/-) ಕರ್ನಾಟಕ ರಾಜ್ಯದ ಯಾವುದೇ STATE BANK OF MYSORE ಶಾಖೆಗಳಲ್ಲಿ<br>'ಕಾರ್ಯನಿರ್ವಾಹಕ ನಿರ್ದೇಶಕರು, ಕರ್ನಾಟಕ ಪರೀಕ್ಷಾ ಪ್ರಾಧಿಕಾರ, ಬೆಂಗಳೂರು" ಇವರ ಖಾತೆ 'ED-KEA-DCET-2016 Application                                                                                                    |
|            | Fee Collection Account No. :64097386381' ಅಥವಾ STATE BANK OF HYDERBAD ಶಾಖೆಗಳಲ್ಲಿನ ಖಾತೆ 'ED-<br>KEA-DCET-2016 Application Fee Collection Account No. 62417732180' ಗೆ ಪಾವತಿಸಿ BANK CHALLEN                                                                                                    |
|            | (counterfoil) ನ್ನು ಪಡೆದು ಸಮೀಪದ "ದಾಖಲೆ ಪರಿಶೀಲನೆ ಹಾಗೂ ಆನ್ <b>ಲೈನ್ ಅರ್ಜಿ ಸಲ್ಲಿಕೆ /ಆಪ್ಷನ್ ಎಂಟ್ರಿ ಸಹಾಯ</b> ಕೇಂದ್ರ                                                                                                    |
|            | (Document Verification Cum On Line Application Submission Centre/Option Entry Help Centres)"Reg<br>ಸಲ್ಲಿಸಿ ಸ್ವತಃ ಭರ್ತಿ ಮಾಡಿದ ಅರ್ಜಿಯಲ್ಲಿನ ಮಾಹಿತಿಯನ್ನು ಎಲ್ಲಾ ಮೂಲ ದಾಖಲೆಗಳ ಪರಿಶೀಲನೆ ನಂತರ ಆನ್ <b>ಲೈನ್</b> ನಲ್ಲಿ ಅಪ್ <b>ಲೋಡ್</b><br>ಮಾಡುವುದು ಹಾಗೂ ಆಪ್ಷನ್ ಎಂಟ್ರಿಗಳನ್ನು ಸಹ ಆನ್ಲೈನ್ನಲ್ಲಿ ದಾಖಲಿಸುವುದು.                                                                                                    |
| 3.         | ಜೆ.ಟಿ.ಎಸ್ ವಿಶೇಷ ಮೀಸಲಾತಿಯಡಿಯಲ್ಲಿ ಪ್ರವೇಶ ಬಯಸುವ ಅಭ್ಯರ್ಥಿಗಳು ಸಮೀಪದ "ದಾಖಲೆ ಪರಿಶೀಲನೆ ಹಾಗೂ ಆನ್ <b>ಲೈನ್ ಅರ್ಜಿ ಸಲ್ಲಿಕೆ</b>                                                                                                    |
|            | /ಆಪ್ಷನ್ ಎಂಟ್ಸಿ ಸಹಾಯ ಕೇಂದ್ರ (Document Verification Cum On Line Application Submission Centre/Option                                                                                                    |
|            | Entry Help Centres)'ಗಳಲ್ಲಿ ಸಲ್ಲಿಸಿ ಸ್ವತಃ ಭರ್ತಿ ಮಾಡಿದ ಅರ್ಜಿಯಲ್ಲಿನ ಮಾಹಿತಿಯನ್ನು ಎಲ್ಲಾ ಮೂಲ ದಾಖಲೆಗಳ ಪರಿಶೀಲನೆ ನಂತರ<br>ಆನ್ಲೈನ್ ನಲ್ಲಿ ಅಪ್ ಲೋಡ್ ಮಾಡುವುದು ಹಾಗೂ ಆಪ್ಷನ್ ಎಂಟ್ರಿಗಳನ್ನು ಸಹ ಆನ್ಲೈನ್ ನಲ್ಲಿ ದಾಖಲಿಸುವುದು.                                                                                                    |
| 4.         | ಅಭ್ಯರ್ಥಿಗಳು ಸೀಟು & ಕಾಲೇಜು ಆಯ್ಕೆಗಾಗಿ "ದಾಖಲೆ ಪರಿಶೀಲನಾ ಕೇಂದ್ರ ಹಾಗು ಆನ್ <b>ಲೈನ್ ಅರ್ಜಿ ಸಲ್ಲಿಕೆ /ಆಪ್ಷನ್ ಎಂಟ್ರಿ ಸ</b> ಹಾಯ ಕೇಂದ್ರ<br>(Document Verification Cum On Line Application Submission Centre/Option Entry Help Centres)"                                                                                                    |
|            | ಅಧಿಕಾರಿಗಳ ಸಲಹೆ & ಮಾರ್ಗದರ್ಶನದಂತೆ ಗರಿಷ್ಟ ಸಂಖ್ಯೆಯ ಆಪ್ಷನ್ಗಳನ್ನು ನಮೂದಿಸುವುದು.                                                                                                    |
| 5.         | ನಂತರ ಅಭ್ಯರ್ಥಿಗೆ ಎಸ್.ಎಂ.ಎಸ್ ಮೂಲಕ ತಮ್ಮ ಮೊಬೈಲ್ಗೆ SECRET KEY ನ್ನು ಕಳುಹಿಸಲಾಗುವುದು. ಈ SECRET KEY ನ್ನು ಬಳಸಿ                                                                                                    |
|            | www.kea.kar.nic.in & www.dte.kar.nic.in ವೆಬ್ಸೈಟ್ಗಳಲ್ಲಿ ನಿಗಧಿತ WEB PORTAL ತೆರೆದು SIGN UP ಆಗಿ                                                                                                    |
|            | PASSWORD CREATE ಮಾಡಿಕೊಳ್ಳುವುದು. ಸದರಿ  SECRET KEY & PASSWORD ಬಳಸಿ  ನಿಗಧಿತ  WEB PORTAL ತೆರೆದು                                                                                                    |
|            | LOGIN ಆಗಿ ಆನ್ <b>ಲೈನ್</b> ನಲ್ಲಿ ಸಲ್ಲಿಸಿದ ಅರ್ಜಿ <i>&amp;</i> ಆಪ್ಷನ್ ಎಂಟ್ರಿಗಳು ಸರಿಯಾಗಿದೆಯೇ ಅಥವಾ ತಪ್ಪಿದೆಯೇ ಎಂದು ನೋಡಲು ಅವಕಾಶ<br>ಕಲ್ಪಿಸಲಾಗಿದೆ. (ಅಂದರೆ ಅಭ್ಯರ್ಥಿಯು ಅವಲೋಕಿಸಲು ಬಿಟ್ಟರೆ ಇನ್ಯಾವುದೇ ಬದಲಾವಣೆ ಮಾಡಲು ಅವಕಾಶ ಇರುವುದಿಲ್ಲ) ಹೆಚ್ಚಿನ ಮಾಹಿತಿಯನ್ನ                                                                                                    |
| 6.         | www.kea.kar.nic.in & www.dte.kar.nic.in ವೆಬ್ಸೈಟ್ಗಳನ್ನು ಸಂಪರ್ಕಿಸುವುದು.                                                                                                    |
|            | ವೇಳಾಪಟ್ಟಿಯಂತೆ ನಿಗಧಿತ ದಿನಾಂಕದಂದು <u>www.kea.kar.nic.in</u> & <u>www.dte.kar.nic.in</u> ವೆಬ್ಸೈಟ್ <b>ಗಳಲ್ಲಿ ಪ್ರಕಟವಾಗುವ ಸೀಟು</b><br>ಹಂಚಿಕೆಯ ಫಲಿತಾಂಶವನ್ನು ನೋಡುವುದು.                                                                                                    |
| 7.         | ಹಂಚಿಕೆಯಾದ ಸೀಟು ತೃಪ್ತಿಕರವಾಗಿದ್ದಲ್ಲಿ, ಪ್ರವೇಶ ಪಡೆಯುವುದಾಗಿ ಅಭ್ಯರ್ಥಿಗಳು SECRET KEY & PASSWORD ಬಳಸಿ ನಿಗಧಿತ WEB<br>PORTAL ತೆರೆದು ಸ್ವತಃ LOGIN ಆಗಿ ಆನ್ಲೈನ್ <b>ನಲ್ಲಿ Choice-1 ನ್ನು ಆಯ್ಕೆ ಮಾಡಿ SUBMIT</b> ಮಾಡುವುದು. ಅಥವಾ ಸೀಟು<br>ಹಂಚಿಕೆಯಾದ ಸರ್ಕಾರಿ/ಅನುದಾನಿತ/ಖಾಸಗಿ ಪಾಲಿಟೆಕ್ಸಿಕ್ <b>ಗಳಲ್ಲಿಯೂ ಸಹ Choice-1 ನ್ನು ದಾಖಲು ಮಾಡಬಹು</b> ದಾಗಿದೆ.                                                                                                    |
| 8.         | ಹಂಚಿಕೆಯಾದ ಸೀಟ್ <b>ನ್ನು HOLD ಮಾಡಿ ಮುಂದಿನ ಸುತ್ತಿನ ಸೀಟು ಹಂಚಿಕೆ</b> ಯಲ್ಲಿ ಭಾಗವಹಿಸಲು ಅಭ್ಯರ್ಥಿಗಳು SECRET KEY &<br>PASSWORD ಬಳಸಿ ನಿಗಧಿತ WEB PORTAL ತೆರೆದು ಸ್ವತಃ LOGIN ಆಗಿ Choice-2 ನ್ನು ಆಯ್ಕೆ ಮಾಡಿ SUBMIT ಮಾಡುವುದು.<br>ಅಥವಾ ಸೀಟು ಹಂಚಿಕೆಯಾದ ಸರ್ಕಾರಿ/ಅನುದಾನಿತ/ಖಾಸಗಿ ಪಾಲಿಟೆಕ್ತಿಕ್nಳಲ್ಲಿಯೂ ಸಹ Choice-2 ನ್ನು ದಾಖಲು ಮಾಡಬಹುದಾಗಿದೆ.                                                                                                    |
| 9.         | ಹಂಚಿಕೆಯಾದ ಸೀಟು ತೃಪ್ತಿಕರವಾಗಿಲ್ಲವೆಂದು & ಮುಂದಿನ ಸೀಟು ಹಂಚಿಕೆ ಸುತ್ತಿನಲ್ಲಿ ಭಾಗವಹಿಸುತ್ತೇನೆಂದು ಅಭ್ಯರ್ಥಿಗಳು SECRET KEY &<br>PASSWORD ಬಳಸಿ ನಿಗಧಿತ WEB PORTAL ತೆರೆದು ಸ್ವತಃ LOGIN ಆಗಿ Choice-3ನ್ನು ಆಯ್ಕೆ ಮಾಡಿ SUBMIT ಮಾಡುವುದು.<br>ಅಥವಾ ಸಮೀಪದ "ದಾಖಲೆ ಪರಿಶೀಲನೆ ಹಾಗೂ ಆನ್ <b>ಲೈನ್ ಅರ್ಜಿ ಸಲ್ಲಿಕೆ /ಆಪ್ಷನ್ ಎಂಟ್ರಿ ಸಹಾಯ</b> ಕೇಂದ್ರ (Document Verification<br>Cum On Line Application Submission Centre/Option Entry Help Centres) ಗಳಲ್ಲಿ ಮಾತ್ರ Choice-3 ನ್ನು<br>ದಾಖಲು ಮಾಡಬಹುದಾಗಿದೆ. |
| 10.        | ಯಾವುದೇ ಸೀಟು & ಕಾಲೇಜು ಬೇಡವೆಂದು ಹಾಗೂ ಮುಂದಿನ ಸುತ್ತುಗಳಲ್ಲಿ ಭಾಗವಹಿಸಲು ಇಷ್ಟವಿಲ್ಲವೆಂದು ಅಭ್ಯರ್ಥಿಗಳು SECRET KEY &                                                                                                    |
|            | PASSWORD ಬಳಸಿ ನಿಗಧಿತ WEB PORTAL ತೆರೆದು ಸ್ವತಃ LOGIN ಆಗಿ Choice-4ನ್ನು ಆಯ್ಕೆ ಮಾಡಿ SUBMIT ಮಾಡುವುದು.                                                                                                    |
|            | ಅಥವಾ ಸಮೀಪದ "ದಾಖಲೆ ಪರಿಶೀಲನೆ ಹಾಗೂ ಆನ್ <b>ಲೈನ್ ಅರ್ಜಿ ಸಲ್ಲಿಕೆ /ಆಪ್ಷನ್ ಎಂಟ್ರಿ ಸಹಾಯ</b> ಕೇಂದ್ರ (Document Verification                                                                                                    |
|            | Cum On Line Application Submission Centre/Option Entry Help Centres) ಗಳಲ್ಲಿ ಮಾತ್ರ Choice-4 ನ್ನು<br>ದಾಖಲು ಮಾಡಬಹುದಾಗಿದೆ.                                                                                                    |
| 11.        | Choice-1 ನ್ನು ಆಯ್ಕೆ ಮಾಡಿದ ಅಭ್ಯರ್ಥಿಗಳು ಸೀಟು ಹಂಚಿಕೆಯಾದ ಸರ್ಕಾರಿ/ಅನುದಾನಿತ/ಖಾಸಗಿ<br>ಸೀಟು ಹಂಚಿಕೆಯಾದ ನಂತರ<br>ಪಾಲಿಟೆಕ್ಕಿಕ್ ಗಳಲ್ಲಿಯೇ ಪ್ರವೇಶ ಆದೇಶವನ್ನು ಡೌನ್ಲೋಡ್ ಮಾಡಿಕೊಂಡು ಪ್ರಾಚಾರ್ಯರ ಸಹಿಯೊಂದಿಗೆ ಈ ಕೆಳಕಂಡಂತೆ ಅಂತಿಮ<br>ದಿನಾಂಕದೊಳಗೆ ಪ್ರವೇಶ ಪಡೆಯುವುದು.                                                                                                    |
|            | • ಸರ್ಕಾರಿ ಪಾಲಿಟೆಕ್ನಿಕ್ಗಳಲ್ಲಿ ಸೀಟು ಹಂಚಿಕೆಯಾದ ಅಭ್ಯರ್ಥಿಗಳು ಸರ್ಕಾರಿ ಪಾಲಿಟೆಕ್ತಿಕ್ <b>ನಲ್ಲಿಯೇ ಪ್ರವೇಶ ಶುಲ್ಕವನ್ನು ಪಾವತಿಸಿ ಪ್ರವೇ</b> ಶ<br>ಪಡೆಯುವುದು.                                                                                                    |

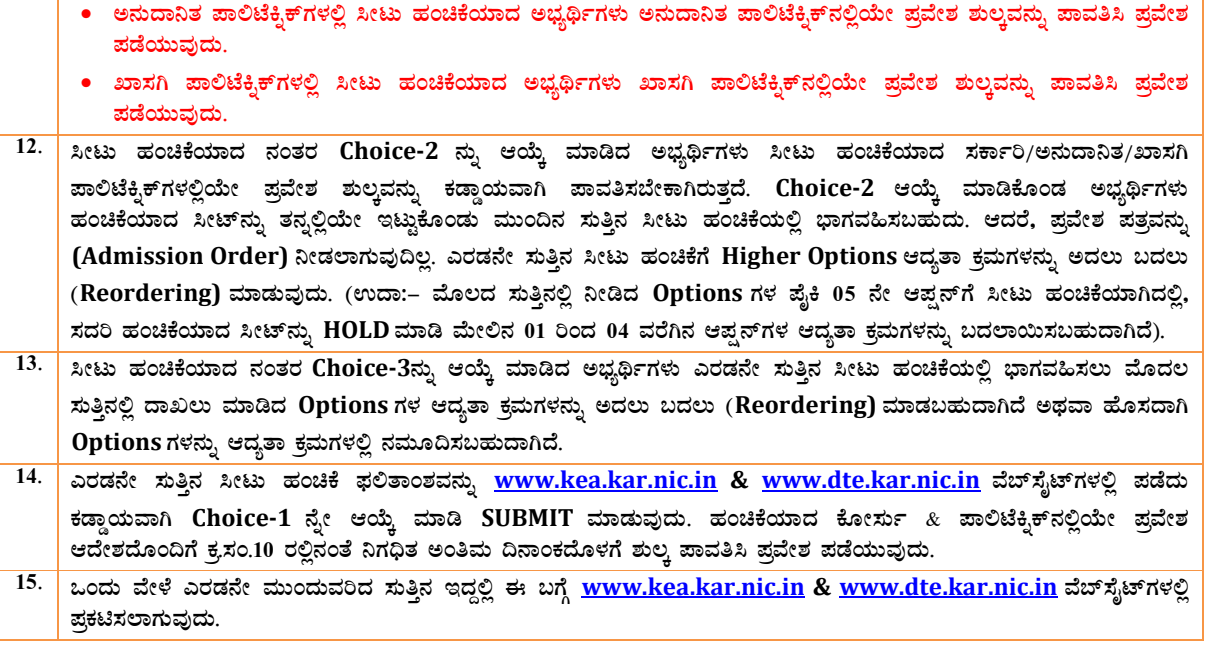

Brochure containing the details of Instructions & Information for First Year Diploma Admission: 2016-17

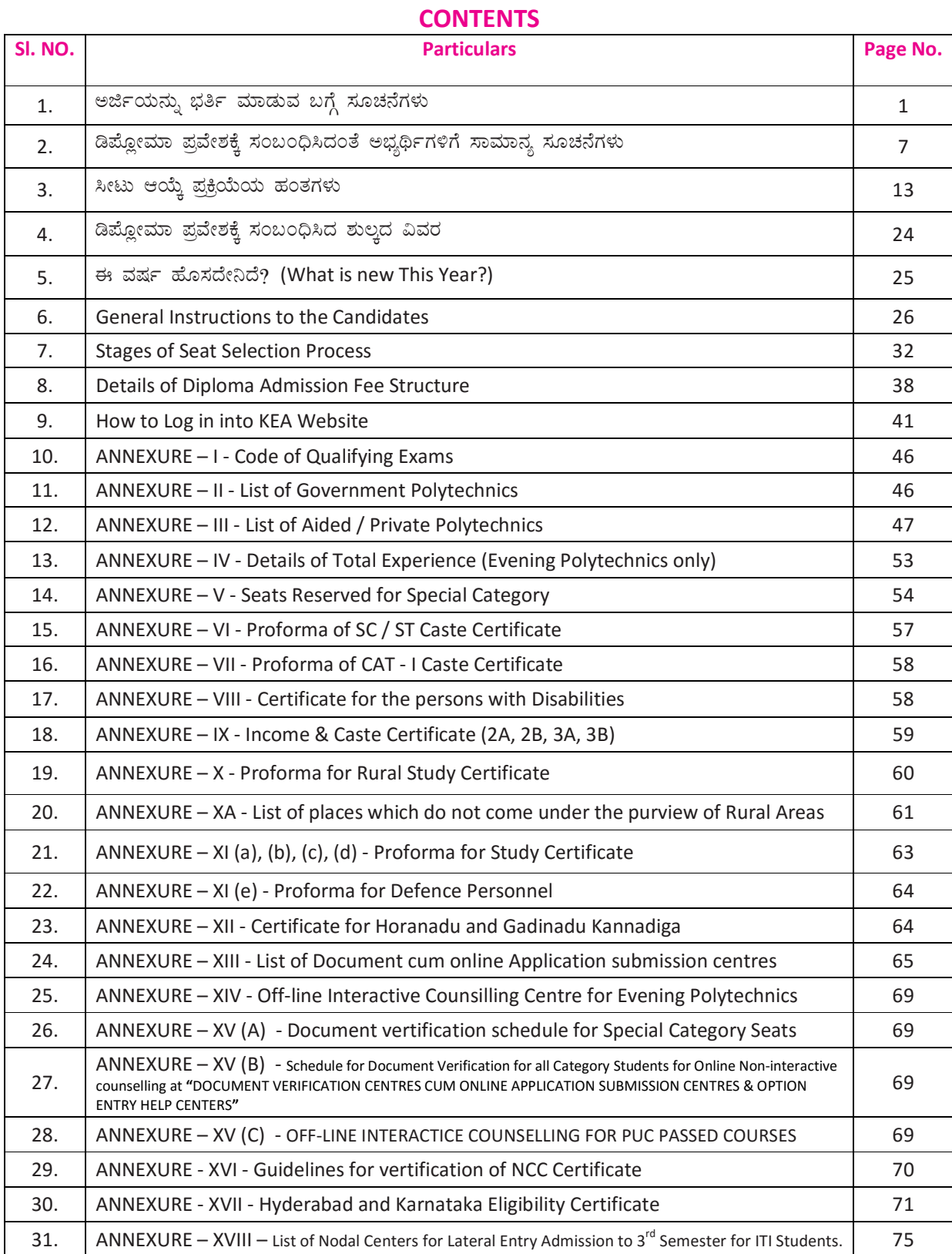

#### **DEPARTMENT OF TECHNICAL EDUCATION**

# ಆನ್ಲೈನ್ ನಾನ್–ಇಂಟರಾಕ್ಷೀವ್–ಕೌನ್ಸಲಿಂಗ್ (ಆನ್ಲೈನ್ ಆಪ್ಷನ್ ಎಂಟ್ರಿ) ಮೂಲಕ 2016–17ನೇ ಸಾಲಿನ ಡಿಪ್ಲೋಮಾ ಪ್ರವೇಶಕ್ಕಾಗಿ ಅರ್ಜಿ ನಮೂನೆ

## ಅರ್ಜಿಯನ್ನು ಭರ್ತಿ ಮಾಡುವ ಬಗ್ಗೆ ಸೂಚನೆಗಳು (ಎಲ್ಲಾ ಸೂಚನೆಗಳು ಆಗಿಂದಾಗ್ಗೆ ಸರ್ಕಾರ ಹೊರಡಿಸುವ ಪ್ರವೇಶ ನಿಯಮಗಳಿಗೆ ಬದ್ಧವಾಗಿರುತ್ತದೆ)

ಅರ್ಜಿಯನ್ನು ಪೂರ್ಣವಾಗಿ ಇಂಗ್ಲೀಷ್*ನ*ಲ್ಲೇ ಭರ್ತಿ ಮಾಡುವುದು. ಅರ್ಜಿಯನ್ನು ಭರ್ತಿ ಮಾಡುವ ಮುಂಚೆ ಕೆಳಗೆ ನಮೂದಿಸಿರುವ ಸೂಚನೆಗಳನ್ನು ಓದಿಕೊಂಡು ಬಾಲ್ ಪಾಯಿಂಟ್ ಪೆನ್ನಿನಿಂದಲೇ ಸ್ವಷ್ಟವಾಗಿ ಬರೆಯುವುದು.

201568752210

and the

ಅಭ್ಯರ್ಥಿಯ ಎಸ್.ಎಸ್.ಎಲ್.ಸಿ/ತತ್ತಮಾನ ನೋಂದಣಿ ಸಂಖ್ಯೆ  $01.$ 

ತಾಯಿಯ ಹೆಸರು

- 02.
- 03. ಜನ್ಮ ದಿನಾಂಕ

05.

04. ತಂದೆಯ ಹೆಸರು

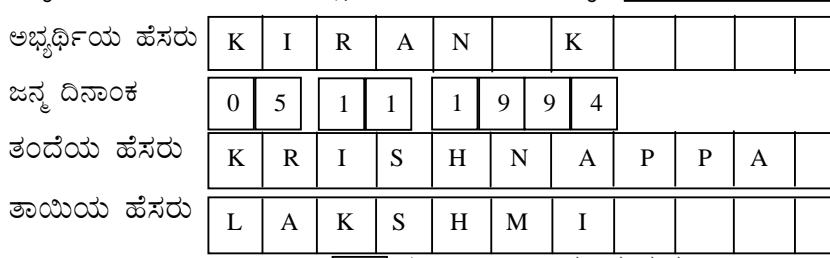

ಲಿಂಗ: ಸಂಬಂಧಿಸಿದ ಪಾಕ್ಸನಲ್ಲಿ  $\boxed{\not\Box}$  ಈ ರೀತಿ ಟಿಕ್ ಮಾಡುವುದು. 06.

07. ಅಂಚೆ ವಿಳಾಸವನ್ನು ದಪ್ಪ ಅಕ್ಷರಗಳಲ್ಲಿ (ಪಿನ್ಕೋಡ್ನೊಂದಿಗೆ) ಸ್ಪಷ್ಟವಾಗಿ ಬರೆಯುವುದು

ದೂರವಾಣಿ ಸಂಖ್ಯೆ ಹಾಗೂ ಇ–ಮೇಲ್ ವಿಳಾಸವನ್ನು ಸ್ಪಷ್ಟವಾಗಿ ನಮೂದಿಸುವುದು. 08.

ರಾಷ್ಟ್ರೀಯತೆ: ಸಂಬಂಧಿಸಿದ ಬಾಕ್ಸ್ ನಲ್ಲಿ  $\boxed{\rule{0.4cm}{1.6cm}}$  ಈ ರೀತಿ ಟಿಕ್ ಮಾಡುವುದು. 09.

10. ಮಾತೃಭಾಷೆ: ಅಭ್ಯರ್ಥಿಯು ಮಾತೃಭಾಷೆಯನ್ನು ಸ್ವಷ್ಟವಾಗಿ ಬರೆಯುವುದು. ಉದಾ: | ಕನ್ನಡ

- ವಿದ್ಯಾರ್ಹತೆ: ಸಂಬಂಧಿಸಿದ ಬಾಕ್ಸ್ಸಲ್ಲಿ | ಈ ರೀತಿ ಟಿಕ್ ಮಾಡುವುದು.  $11.$
- 12. ಅಭ್ಯರ್ಥಿಯ ವಾಸಿಸುವ ರಾಜ್ಯ ಕೋಡ್ನು ಸಂಬಂಧಿಸಿದ ಬಾಕ್ಷ್ಸ್ಲಲ್ಲಿ ಬರೆಯುವುದು. ರಾಜ್ಯ ಕೋಡ್ನ್ನು ಕೆಳಗೆ ನಮೂದಿಸಲಾಗಿದೆ.

## ರಾಜ್ಯದ ಕೋಡ್

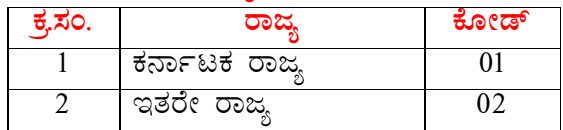

ಅಭ್ಯರ್ಥಿಯು ವಾಸಿಸುವ ಜಿಲ್ಲೆಯ ಕೋಡ್ನು ಸಂಬಂಧಿಸಿದ ಬಾಕ್ಸ್ ನಲ್ಲಿ ಬರೆಯುವುದು. ಜಿಲ್ಲೆಯ ಕೋಡ್ನು  $13.$ ಕೆಳಗೆ ನಮೂದಿಸಲಾಗಿದೆ.

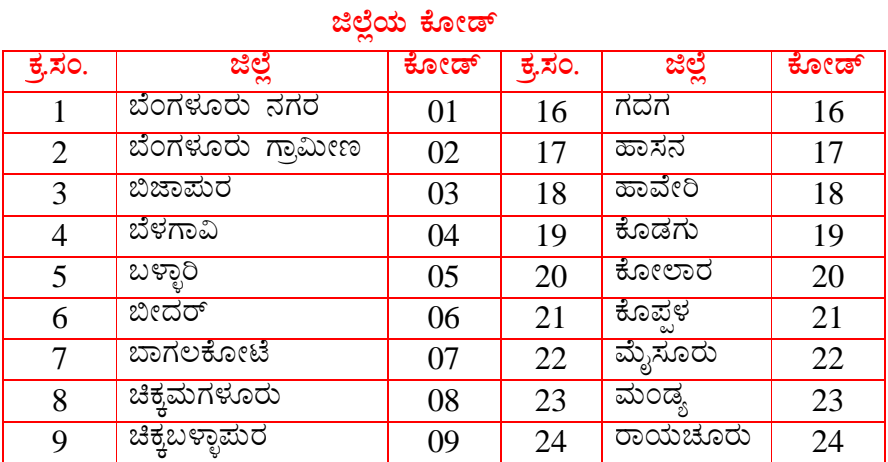

6  $\overline{2}$  $5\overline{)}$ 

 $\overline{4}$ 

ಉದಾ:

2 5

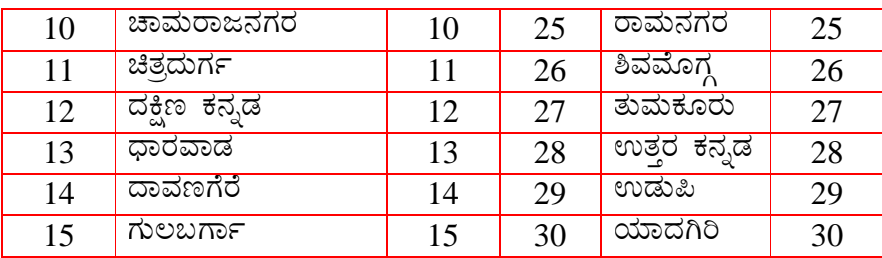

- ಅಭ್ಯರ್ಥಿಯು ಯಾವ ರಾಜ್ಯದಿಂದ ಎಸ್.ಎಸ್.ಎಲ್.ಸಿ ಅಥವ ತತ್ಸಮಾನ ಪರೀಕ್ಷೆಯನ್ನು ಬರೆದಿರುತ್ತಾರೆ? 14. ಸಂಬಂಧಿಸಿದ ಬಾಕ್ಸ್ ನಲ್ಲಿ ಕೋಡ್ನನ್ನು ಸ್ವಷ್ಟವಾಗಿ ನಮೂದಿಸುವುದು. ಉದಾ: ಕರ್ನಾಟಕ ರಾಜ್ಯವಾದರೆ 01 ಮತ್ತು ಇತರೇ ರಾಜ್ಯವಾದರೆ 02 ಎಂದು ನಮೂದಿಸುವುದು.
- ಅಭ್ಯರ್ಥಿಯು ಯಾವ ಜಿಲ್ಲೆಯಿಂದ ಎಸ್.ಎಸ್.ಎಲ್.ಸಿ ಅಥವ ತತ್ವಮಾನ ಪರೀಕ್ಷೆಯನ್ನು ಬರೆದಿರುತ್ತಾರೆ?  $15.$ ಸಂಬಂಧಿಸಿದ ಬಾಕ್ಸ್**ನಲ್ಲಿ ಕೋಡ್**ನ್ನು ಸ್ವಷ್ಟವಾಗಿ ನಮೂದಿಸುವುದು. (ಜಿ<mark>ಲ್ಲಾ ಕೋಡ್*ಗಳಿಗೆ* ಕ್ರಮ ಸಂಖ್ಯೆ 13ರ</mark> ಕೋಷ್ಠಕವನ್ನು ನೋಡುವುದು)

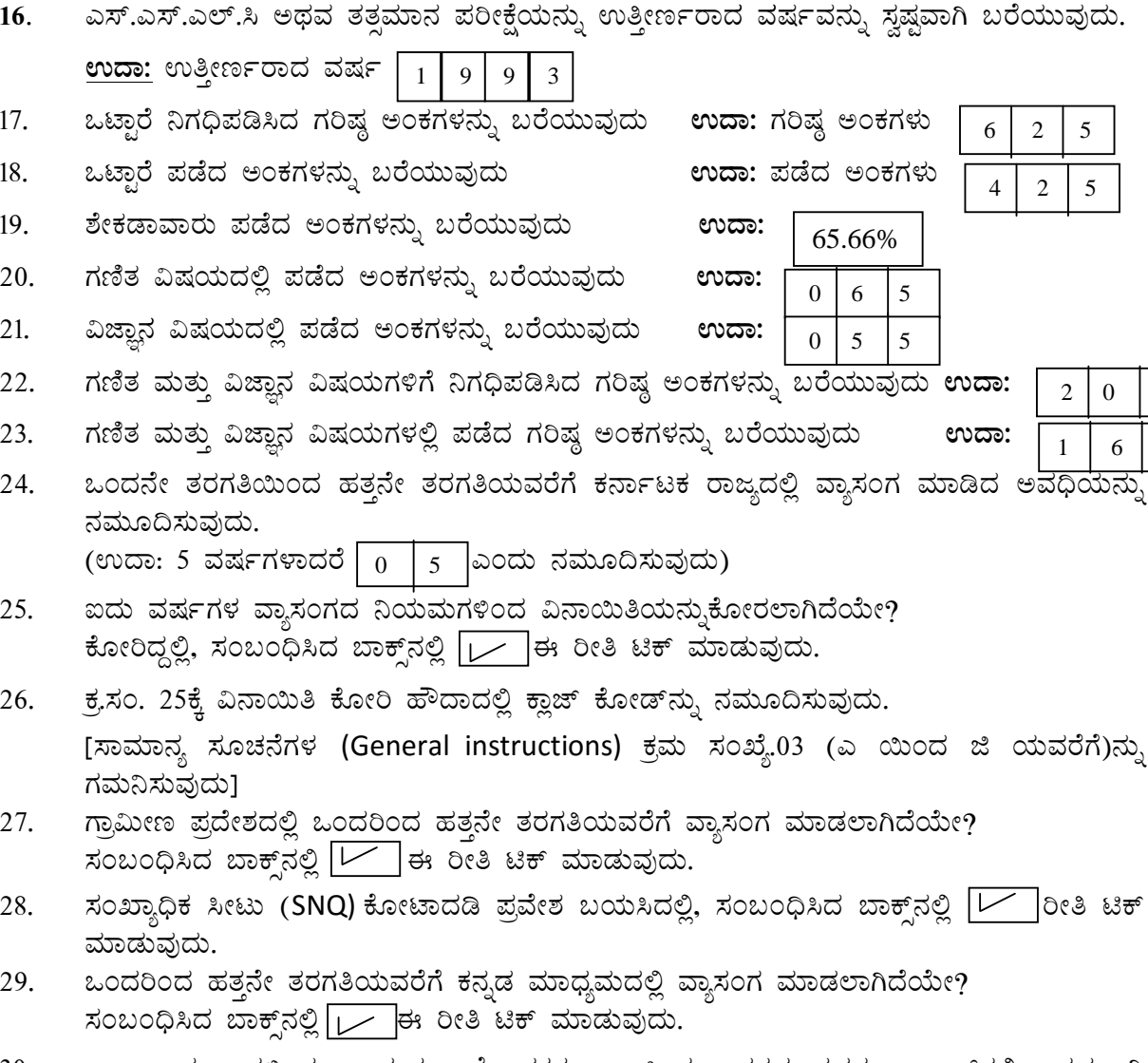

- 30. ಎಲ್ಲಾ ಮೂಲಗಳಿಂದ ಬರುವ ಪೋಷಕರ ವಾರ್ಷಿಕ ವರಮಾನವನ್ನು ಬಾಕ್ಸ್ನಲ್ಲಿ ಸ್ಪಷ್ಟವಾಗಿ ನಮೂದಿಸುವುದು.
- 31. ಪ್ರವೇಶಾತಿಯನ್ನು ಮೀಸಲಾತಿಯಡಿಯಲ್ಲಿ ಬಯಸಿದಲ್ಲಿ ಕೆಳಕಂಡ ಕೋಷ್ಠಕದಲ್ಲಿರುವಂತೆ ಬಾಕ್ಸ್ ನಲ್ಲಿ ಕೋಡ್ ನಮೂದಿಸುವುದು. ಉದಾ: SC

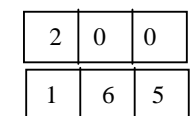

 $\overline{2}$ 

<u>ವಿವಿಧ ಮೀಸಲಾತಿಯಡಿಯಲ್ಲಿ ಪ್ರವೇಶ ಬಯಸಿದಲ್ಲಿ, ಕೆಳಕಂಡ ಮೀಸಲಾತಿಯ ಕೋಡನ್ನು ನಮೂದಿಸುವುದು. ಮೀಸಲಾತಿ</u>  $\epsilon$  (Cotogony Code)

| wetter (Category Coue) |                                                                              |                     |           |                 |              |  |  |
|------------------------|------------------------------------------------------------------------------|---------------------|-----------|-----------------|--------------|--|--|
| ಕ್ರ<br>ಸಂ.             | ಮೀಸಲಾತಿ                                                                      | ಶೇಕಡಾವಾರು<br>ಪ್ರಮಾಣ | ಕೋಡ್      | ಅನುಬಂಧ          | ನಿಗಧಿತ ನಮೂನೆ |  |  |
| 1                      | ಎಸ್.ಸಿ                                                                       | 15                  | <b>SC</b> | $Annexure - VI$ | ನಮೂನೆ – ಡಿ   |  |  |
| 2                      | ಎಸ್.ಟಿ                                                                       | 03                  | <b>ST</b> |                 |              |  |  |
| 3                      | ಪವರ್ಗ–I                                                                      | 04                  |           | Annexure - VII  | ನಮೂನೆ–ಇ      |  |  |
| $\overline{4}$         | ಪ್ರವರ್ಗ–2 ಎ                                                                  | 15                  | 2A        | Annexure - $IX$ |              |  |  |
| 5                      | ಪ್ರವರ್ಗ–2 ಬಿ                                                                 | 04                  | 2B        |                 | ನಮೂನೆ–ಎಫ್    |  |  |
| 6                      | ಪ್ರವರ್ಗ– 3ಎ                                                                  | 04                  | 3A        |                 |              |  |  |
| $\tau$                 | ಪ್ರವರ್ಗ–3 ಬಿ                                                                 | 05                  | 3B        |                 |              |  |  |
| 8                      | ಜಿಎಂ                                                                         | 50                  | <b>GM</b> |                 |              |  |  |
| 9                      | For claiming rural quota furnish prescribed certificate as per Annexure - IX |                     |           |                 |              |  |  |

ಉಪ ಜಾತಿಯ ಹೆಸರನ್ನು ನಮೂದಿಸುವುದು. ಉದಾ: ADI KARNATAKA 32.

ವಿಶೇಷ ಮೀಸಲಾತಿಯಡಿಯಲ್ಲಿ ಪ್ರವೇಶ ಬಯಸಿದಲ್ಲಿ, [∠ ] ಈ ರೀತಿ ಟಿಕ್ ಮಾಡುವುದು. 33.

## ವಿಶೇಷ ಮೀಸಲಾತಿ ಕೋಡ್ (Special Category Code)

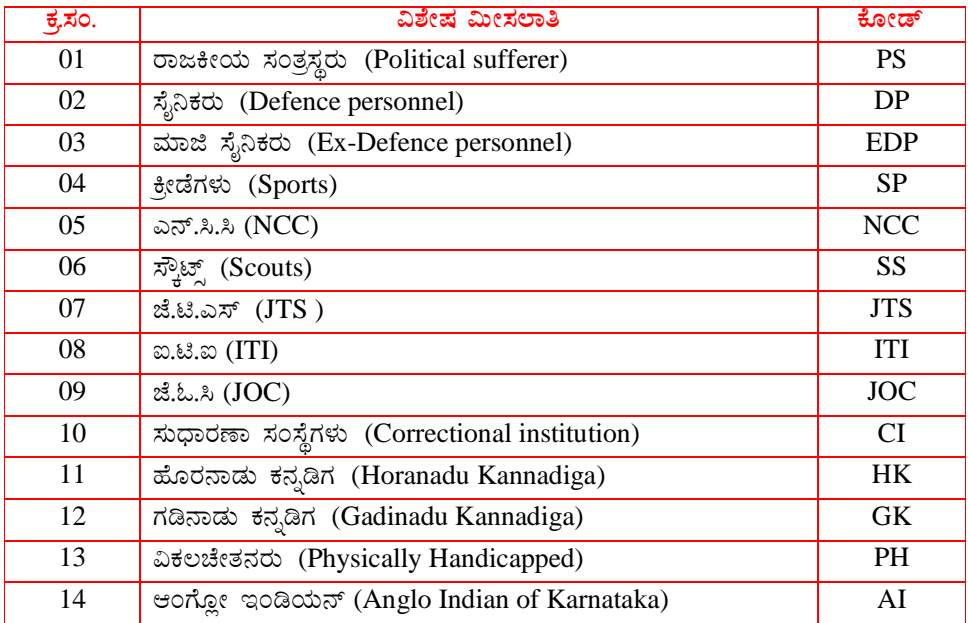

- 371(ಜೆ) ಹೈದ್ರಾಬಾದ್-ಕರ್ನಾಟಕ ಕೋಟಾದಡಿ ಪ್ರವೇಶ ಬಯಸಿದ್ದಲ್ಲಿ, ಸಂಬಂಧಿಸಿದ ಬಾಕ್ಸ್ ನಲ್ಲಿ | ಈ 34. ರೀತಿ ಟಿಕ್ ಮಾಡುವುದು.
- $100/-$ 35. ಪಾವತಿಸಿದ ನೋಂದಣಿ ಶುಲ್ಕದ ಮೊತ್ತ ನಮೂದಿಸುವುದು.
- 15 36. ಚಲನ್ ಸಂಖ್ಯೆ |ನಮೂದಿಸುವುದು.
- 21-05-2016 ಹಣ ಪಾವತಿಸಿದ ದಿನಾಂಕ 37. |ನಮೂದಿಸುವುದು.
- ಅಭ್ಯರ್ಥಿಯ ಇತ್ತೀಚಿನ ಪಾಸ್ ಪೋರ್ಟ್ ಅಳತೆಯ ಭಾವಚಿತ್ರವನ್ನು ಅಂಟಿಸುವುದು. 38. (ಭಾವಚಿತ್ರದ ಮೇಲೆ ಪಿನ್ ಮಾಡಬಾರದು ಮತ್ತು ಬರೆಯಬಾರದು)

ಅಭ್ಯರ್ಥಿಯ ಮತ್ತು ಪೋಷಕರ ಸಹಿಯನ್ನು ಕಡ್ಡಾಯವಾಗಿ ಅರ್ಜಿಯ ಕೆಳಭಾಗದಲ್ಲಿರುವ ಘೋಷಣೆಯ ಭಾಗದಲ್ಲಿ ಮಾಡತಕ್ಕದ್ದು.

ಎಲ್ಲಾ ವರ್ಗಗಳ ಅಭ್ಯರ್ಥಿಗಳಿಗೆ ವಿಶೇಷ ಸೂಚನೆ:

- 1) ಅಭ್ಯರ್ಥಿಗಳು ಸ್ವತಃ ಕರ್ನಾಟಕ ಪರೀಕ್ಷಾ ಪ್ರಾಧಿಕಾರದ ಮತ್ತು ತಾಂತ್ರಿಕ ಶಿಕ್ಷಣ ಇಲಾಖೆಯ ಅಧಿಕೃತ ವೆಬ್ಸೈಟ್ <u>www.kea.kar.nic.in</u> & www.dte.kar.nic.in ಗಳಲ್ಲಿರುವ ಅರ್ಜಿ ನಮೂನೆ ಹಾಗೂ ಮಾಹಿತಿ ಮಸಕವನ್ನು ಡೌನ್ಲೋಡ್ ಮಾಡಿಕೊಂಡು ಅರ್ಜಿಯನ್ನು ಮಾಹಿತಿ ಮಸ್ತಕದಲ್ಲಿರುವ ಸೂಚನೆಗಳನ್ವಯ ಸಂಪೂರ್ಣ ಭರ್ತಿ ಮಾಡುವುದು.
- 2) ಅಭ್ಯರ್ಥಿಗಳು ಅಧಿಸೂಚನೆಯಲ್ಲಿ ನಿಗಧಿಪಡಿಸಿದ ವೇಳಾಪಟ್ಟಿಯನುಸಾರವಾಗಿ ಅರ್ಜಿ ನೋಂದಣಿ ಶುಲ್ತವನ್ನು (G.M /II A /II B/III A/III B = ₹ 100/- & SC/ST/CAT-1 = ₹ 50/-) ಕರ್ನಾಟಕ ರಾಜ್ಯದ ಯಾವುದೇ STATE BANK OF MYSORE ಶಾಖೆಗಳಲ್ಲಿ 'ಕಾರ್ಯನಿರ್ವಾಹಕ ನಿರ್ದೇಶಕರು, ಕರ್ನಾಟಕ ಪರೀಕ್ಷಾ ಪ್ರಾಧಿಕಾರ, ಬೆಂಗಳೂರು" ಇವರ ಖಾತೆ 'ED-KEA-DCET-2016 Application Fee Collection Account No. 64097386381' ಅಥವಾ STATE BANK OF HYDERBAD ಶಾಖೆಗಳಲ್ಲಿನ ಖಾತೆ 'ED-KEA-DCET-2016 Application Fee Collection Account No. 62417732180' ಗೆ ಪಾವತಿಸಿ BANK CHALLEN (counterfoil) ನ್ನು ಪಡೆದು ಸಮೀಪದ "ದಾಖಲೆ ಪರಿಶೀಲನೆ ಹಾಗೂ ಆನ್ಲ್ಯೆನ್ ಅರ್ಜಿ ಸಲ್ಲಿಕೆ /ಆಪ್ಷನ್ ಎಂಟ್ರಿ ಸಹಾಯ ಕೇಂದ್ರ (Document Verification Cum On Line Application Submission Centre/Option Entry Help Centres) 'ಗಳಲ್ಲಿ ಸಲ್ಲಿಸಿ ಸ್ವತಃ ಭರ್ತಿ ಮಾಡಿದ ಅರ್ಜಿಯಲ್ಲಿನ ಮಾಹಿತಿಯನ್ನು ಎಲ್ಲಾ ಮೂಲ ದಾಖಲೆಗಳ ಪರಿಶೀಲನೆ ನಂತರ ಆನ್ಲ್ಸೆನ್ನಲ್ಲಿ ಅಪ್ ಲೋಡ್ ಮಾಡುವುದು ಹಾಗೂ ಆಪ್ಷನ್ ಎಂಟ್ರಿಗಳನ್ನು ಸಹ ಆನ್ಲೈನ್ನಲ್ಲಿ ದಾಖಲಿಸುವುದು. ಅಭ್ಯರ್ಥಿಗಳು ಸೀಟು & ಕಾಲೇಜು ಆಯ್ಕೆಗಾಗಿ ಆಪ್ಷನ್ ಎಂಟ್ರ ಸಹಾಯ ಕೇಂದ್ರಗಳ ಅಧಿಕಾರಿಗಳ ಮಾರ್ಗದರ್ಶನದೊಂದಿಗೆ ಗರಿಷ್ಟ ಸಂಖ್ಯೆಯ ಆಪ್ಷನ್ಗಳನ್ನು ನಮೂದಿಸುವುದು. ಆನ್ ಲೈನ್ ನಲ್ಲಿ ಸಲ್ಲಿಸಿದ ಅರ್ಜಿಯನ್ನು ಮತ್ತು ಆಪ್ಷನ್ ಎಂಟ್ರಿ ದಾಖಲಿಸಿದ ಮುದ್ರಿತ ಪ್ರತಿಗಳನ್ನು ಪಡೆಯತಕ್ಕದ್ದು. ಮೂಲ ದಾಖಲೆಗಳ ಪರಿಶೀಲನೆ ಸಮಯದಲ್ಲಿ ಪತ್ತಾಂಕಿತ ಅಧಿಕಾರಿಗಳಿಂದ ಧೃಡೀಕರಿಸಲ್ಪಟ್ಟ ಎಲ್ಲಾ ಮೂಲ ದಾಖಲೆಗಳ ಪೋಟೊ ಪ್ರತಿಗಳನ್ನು ಕಡ್ಡಾಯವಾಗಿ ಸಲ್ಲಿಸುವುದು.
- 3) ಅಭ್ಯರ್ಥಿಗಳು ಸೀಟು ಆಯ್ಕೆಗಾಗಿ option entry ನ್ನು ಸಮೀಪದ "ದಾಖಲೆ ಪರಿಶೀಲನೆ ಹಾಗೂ ಆನ್ಲೈನ್ ಅರ್ಜಿ ಸಲ್ಲಿಕೆ /ಆಪ್ಷನ್ ಎಂಟ್ರಿ ಸಹಾಯ ಕೇಂದ್ರ (Document Verification Cum On Line Application Submission Centre/Option Entry Help Centres)" ಗಳಲ್ಲಿ ಮಾಡಿದ ನಂತರ ಅಭ್ಯರ್ಥಿಗಳಿಗೆ ಎಸ್.ಎಂ.ಎಸ್ ಮೂಲಕ SECRET KEY ಯನ್ನು ಕಳುಹಿಸಲಾಗುವುದು. ಹಾಗೂ ಆನ್ಲ್ಸೆನ್ನಲ್ಲಿ ಸಲ್ಲಿಸಿದ ಅರ್ಜಿಯ ಮುದ್ರಿತ ಪ್ರತಿಯ ಕೊನೆಯಲ್ಲಿ SECRET KEY ಯು ಮುದ್ರಿತವಾಗಿರುತ್ತದೆ.
- 4) ಅಭ್ಯರ್ಥಿಗಳು ಕರ್ನಾಟಕ ಪರೀಕ್ಷಾ ಕರ್ನಾಟಕ ಪರೀಕ್ಷಾ ಪಾಧಿಕಾರದ ಮತ್ತು ತಾಂತ್ರಿಕ ಶಿಕ್ಷಣ ಇಲಾಖೆಯ www.kea.kar.nic.in & www.dte.kar.nic.in ವೆಬ್ ಸೈಟ್ಗಳಲ್ಲಿ **CANDIDATE PORTAL** ಕ್ಲಿಕ್ ಮಾಡಿ SECRET KEY ಯನ್ನು ಬಳಸಿ SIGNUP ಆಗಿ ಹೊಸದಾಗಿ PASS WORD ನ್ನು create ಮಾಡುವುದು. ಸದರಿ SECRET KEY & PASS WORD ನ್ನು ಇತರರಿಗೆ ನೀಡದೇ ಎ.ಟಿ.ಎಂ ಪಿನ್ನಂತೆ ಗೌಪ್ನವಾಗಿ ಅಭ್ಯರ್ಥಿಯು ಸ್ವತಃ ಬಳಸತಕ್ಕದ್ದು.
- 5) ಸದರಿ USER ID, SECRET KEY & PASS WORD ಬಳಸಿ ಮತ್ತೊಮ್ಮೆ LOGIN ಆಗಿ ಈಗಾಗಲೇ "ದಾಖಲೆ ಪರಿಶೀಲನೆ ಹಾಗೂ ಆನ್ಲ್ಯೆನ್ ಅರ್ಜಿ ಸಲ್ಲಿಕೆ /ಆಪ್ಷನ್ ಎಂಟ್ರಿ ಸಹಾಯ ಕೇಂದ್ರ (Document Verification Cum On Line Application Submission Centre/Option Entry Help Centres)" ಗಳ ಮೂಲಕ ಅಥವಾ ಸ್ವತಃ ದಾಖಲಿಸಿರುವ option entry ಗಳನ್ನು ಪದೇ ಪದೇ ನೋಡಬಹುದಾಗಿದೆ. ಆಪ್ಷನ್ ಎಂಟ್ರಿಗಳನ್ನು ನಿಗಧಿತ ದಿನಾಂಕದೊಳಗೆ ಎಷ್ಟು ಬಾರಿಯಾದರೂ ಅದಲು ಬದಲು ಮಾಡಲು ಹಾಗು ಹೊಸದಾಗಿ ಸೇರಿಸಲು ಅವಕಾಶವಿದೆ.
- 6) ಅಭ್ಯರ್ಥಿಗಳು ಮೂಲ ದಾಖಲೆಗಳೊಂದಿಗೆ ಈಗಾಗಲೇ ಆನ್ಲೈನ್ ನಲ್ಲಿ ಸಲ್ಲಿಸಿರುವ ಮಾಹಿತಿಗಳ ಪರಿಷ್ಕರಣೆ/ತಿದ್ದುಪಡಿಗೆ "ದಾಖಲೆ ಪರಿಶೀಲನಾ ಹಾಗೂ ಆನ್ಲೈನ್ ಅರ್ಜಿ ಸಲ್ಲಿಕೆ ಕೇಂದ್ರ / ಆಪ್ಷನ್ ಎಂಟ್ರಿ ಸಹಾಯ ಕೇಂದ್ರ ಗಳ ಮೂಲಕ ಮನವಿ ಸಲ್ಲಿಸಲು ಅವಕಾಶ ಕಲ್ಪಿಸಲಾಗಿದೆ.
- 7) ಅಭ್ಯರ್ಥಿಗಳ ಮೆರಿಟ್ ಪಟ್ಟಿ ಪ್ರಕಟಣೆಯನ್ನು ಕರ್ನಾಟಕ ಪರೀಕ್ಷಾ ಕರ್ನಾಟಕ ಪರೀಕ್ಷಾ ಪ್ರಾಧಿಕಾರದ ಮತ್ತು ತಾಂತ್ರಿಕ ಶಿಕ್ಷಣ ಇಲಾಖೆಯ ಈ ಕೆಳಕಂಡ ವೆಬ್ ಸೈಟ್ಗಳ ಮೂಲಕ www.kea.kar.nic.in & www.dte.kar.nic.in ದಿನಾಂಕ:08–06–2016ರಂದು ಪ್ರಕಟಿಸಲಾಗುವುದು ಹಾಗೂ ಅಭ್ಯರ್ಥಿಗಳ ಮೊಬೈಲ್ಗ್ ಎಸ್.ಎಂ.ಎಸ್ ಮೂಲಕ ಮಾಹಿತಿ ನೀಡಲಾಗುವುದು.
- 8) ಎಸ್.ಎಸ್.ಎಲ್.ಸಿ ಅಂಕಗಳಲ್ಲಿ ವ್ಯತ್ಯಾಸವಿದ್ದಲ್ಲಿ ಮಾತ್ರ ಮೆರಿಟ್ ಪಟ್ಟಿಗೆ ಆಕ್ಷೇಪಣೆಗಳಿದ್ದಲ್ಲಿ ಮೂಲ ದಾಖಲೆಗಳೊಂದಿಗೆ ಪರಿಷ್ಕರಣೆ/ತಿದ್ದುಪಡಿಗೆ "ದಾಖಲೆ ಪರಿಶೀಲನಾ ಹಾಗೂ ಆನ್ಲೈನ್ ಅರ್ಜಿ ಸಲ್ಲಿಕೆ ಕೇಂದ್ರ/ ಆಪ್ಷನ್ ಎಂಟ್ರಿ ಸಹಾಯ ಕೇಂದ್ರ ಗಳ ಮೂಲಕ ನಿಗಧಿತ ಅವಧಿಯಲ್ಲಿ ಮನವಿ ಸಲ್ಲಿಸಲು ಅವಕಾಶ ಕಲ್ಪಿಸಲಾಗಿದೆ ( ಬೇರೆ ಯಾವುದೇ ತಿದ್ದುಪಡಿಗಳಿಗೆ ಅವಕಾಶವಿರುವುದಿಲ್ಲ).
- 9) "ದಾಖಲೆ ಪರಿಶೀಲನೆ ಹಾಗೂ ಆನ್ಲೈನ್ ಅರ್ಜಿ ಸಲ್ಲಿಕೆ /ಆಪ್ಷನ್ ಎಂಟ್ರಿ ಸಹಾಯ ಕೇಂದ್ರ (Document Verification Cum On Line Application Submission Centre/Option Entry Help Centres) "No ಮೂಲಕ ದಾಖಲಿಸಿರುವ option entry ಗಳನ್ನು ಮತ್ತೊಮ್ಮೆ ಪರಿಶೀಲಿಸಿ ಸರಿಯಾಗಿದೆ ಎಂದು ಧೃಡೀಕರಣಕ್ಕಾಗಿ 'Confirm' ಎಂದು ಹಾಗು ಆಪ್ಷನ್ ಎಂಟ್ರಿಗಳನ್ನು ಅದಲು ಬದಲು ಮಾಡಲು ಇಚ್ಛಿಸಿದಲ್ಲಿ 'Changes Required' ಎಂದು ಆಯ್ತೆ ಮಾಡುವುದು ಎಂದು ಅಭ್ಯರ್ಥಿಗಳ ಮೊಬೈಲ್ಗೆ ಎಸ್.ಎಂ.ಎಸ್ ಮೂಲಕ ಸಂದೇಶವನ್ನು ಕಳುಹಿಸಲಾಗುವುದು. ಮೇಲಿನಂತೆ 'Confirm'/Changes Required' ಎಂದು ಕೊನೆಯ ದಿನಾಂಕದೊಳಗೆ ಆಯ್ಕೆ ಮಾಡದೇ ಇದ್ದ ಪಕ್ಷದಲ್ಲಿ, ತಂತ್ರಾಂಶವು 'Confirm' ಎಂದು ತಂತಾನೇ ಪರಿಗಣಿಸುವುದು.
- 10) ಪ್ರಥಮ ಸುತ್ತಿನ ಸೀಟು ಹಂಚಿಕೆಯ ಫಲಿತಾಂಶ ಪ್ರಕಟಣೆಯಾದ ನಂತರ ಸೀಟು ಹಂಚಿಕೆಯಾದ ಅಭ್ಯರ್ಥಿಗಳು ಸ್ತತಃ ಅಥವಾ ದಾಖಲಾತಿ ಪರಿಶೀಲನೆ ಹಾಗೂ ಆನ್ಲೈನ್ ಅರ್ಜಿ ಸಲ್ಲಿಕೆ/ಆಪ್ಷನ್ ಎಂಟ್ರಿ ಸಹಾಯ ಕೇಂದ್ರಗಳ ಮುಖಾಂತರ Choice-1, Choice-2, Choice-3, Choice-4 ಗಳ ಆಯ್ಕೆಯನ್ನು ಆನ್ಲ್ಸೆನ್ನಲ್ಲಿ SUBMIT ಮಾಡುವುದು.
- 11) ಮೊದಲನೇ ಸುತ್ತಿನ option entry ಅನುಗುಣವಾಗಿ ಅಂತಿಮ ಸೀಟು ಹಂಚಿಕೆ ಮಾಡಲಾದ ಮಾಹಿತಿಯನ್ನು ಪಡೆಯಲು ಕರ್ನಾಟಕ ಪರೀಕ್ಷಾ ಕರ್ನಾಟಕ ಪರೀಕ್ಷಾ ಪ್ರಾಧಿಕಾರದ ಮತ್ತು ತಾಂತ್ರಿಕ ಶಿಕ್ಷಣ ಇಲಾಖೆಯ www.kea.kar.nic.in & www.dte.kar.nic.in ವೆಬ್ಸ್ಟೆಟ್ಗಳ ಮೂಲಕ SEAT ALLOTMENT LINK ಅನ್ನು ಕ್ಲಿಕ್ ಮಾಡಿ, ತಮ್ಮ ಮೆರಿಟ್ ಸಂಖ್ಯೆಯನ್ನು ನಮೂದಿಸುವ ಮುಖಾಂತರ ಹಂಚಿಕೆ ಮಾಡಲಾದ ಸಂಸ್ಥೆ ಮತ್ತು ಕೋರ್ಸಿನ ವಿವರಗಳನ್ನು ಪಡೆಯುವುದು. ಸೀಟು ಹಂಚಿಕೆಯಾದ ನಂತರ Choice-1 ನ್ನು ಆಯ್ಕೆ ಮಾಡಿದ ಅಭ್ಯರ್ಥಿಗಳು ಸೀಟು ಹಂಚಿಕೆಯಾದ ಸರ್ಕಾರಿ/ಅನುದಾನಿತ/ಖಾಸಗಿ ಪಾಲಿಟೆಕ್ನಿಕ್ಗಳಲ್ಲಿಯೇ ಪ್ರವೇಶ ಆದೇಶವನ್ನು ಡೌನ್ಲೋಡ್ ಮಾಡಿಕೊಂಡು ಪ್ರಾಚಾರ್ಯರ ಸಹಿಯೊಂದಿಗೆ ಈ ಕೆಳಕಂಡಂತೆ ಅಂತಿಮ ದಿನಾಂಕದೊಳಗೆ ಪ್ರವೇಶ ಪಡೆಯುವುದು.
	- ಸರ್ಕಾರಿ ಪಾಲಿಟೆಕ್ನಿಕ್ಗಳಲ್ಲಿ ಸೀಟು ಹಂಚಿಕೆಯಾದ ಅಭ್ಯರ್ಥಿಗಳು ಸರ್ಕಾರಿ ಪಾಲಿಟೆಕ್ನಿಕ್ ನಲ್ಲಿಯೇ ಎಲ್ಲಾ ಮೂಲ ದಾಖಲೆಗಳೊಂದಿಗೆ ಪ್ರವೇಶ ಶುಲ್ಕವನ್ನು ಪಾವತಿಸಿ ಪ್ರವೇಶ ಪಡೆಯುವುದು.
	- ಅನುದಾನಿತ ಪಾಲಿಟೆಕ್ಸಿಕ್ಗಳಲ್ಲಿ ಸೀಟು ಹಂಚಿಕೆಯಾದ ಅಭ್ಯರ್ಥಿಗಳು ಅನುದಾನಿತ ಪಾಲಿಟೆಕ್ಕಿಕ್ ನಲ್ಲಿಯೇ ಎಲ್ಲಾ ಮೂಲ ದಾಖಲೆಗಳೊಂದಿಗೆ ಪ್ರವೇಶ ಶುಲ್ಕವನ್ನು ಪಾವತಿಸಿ ಪ್ರವೇಶ ಪಡೆಯುವುದು.
	- ಖಾಸಗಿ ಪಾಲಿಟೆಕ್ಸಿಕ್ಗಳಲ್ಲಿ ಸೀಟು ಹಂಚಿಕೆಯಾದ ಅಭ್ಯರ್ಥಿಗಳು ಖಾಸಗಿ ಪಾಲಿಟೆಕ್ಸಿಕ್ ನಲ್ಲಿಯೇ ಎಲ್ಲಾ ಮೂಲ ದಾಖಲೆಗಳೊಂದಿಗೆ ಪ್ರವೇಶ ಶುಲ್ಕವನ್ನು ಪಾವತಿಸಿ ಪ್ರವೇಶ ಪಡೆಯುವುದು.
- 12) ಸೀಟು ಹಂಚಿಕೆಯಾದ ನಂತರ Choice-2 ನ್ನು ಆಯ್ಕೆ ಮಾಡಿದ ಅಭ್ಯರ್ಥಿಗಳು ಸೀಟು ಹಂಚಿಕೆಯಾದ ಸರ್ಕಾರಿ/ಅನುದಾನಿತ/ಖಾಸಗಿ ಪಾಲಿಟೆಕ್ನಿಕ್ಗಳಲ್ಲಿಯೇ ಪ್ರವೇಶ ಶುಲ್ಕವನ್ನು ಕಡ್ಡಾಯವಾಗಿ ಪಾವತಿಸಬೇಕಾಗಿರುತ್ತದೆ. Choice-2 ಆಯ್ಕೆ ಮಾಡಿಕೊಂಡ ಅಭ್ಯರ್ಥಿಗಳು ಹಂಚಿಕೆಯಾದ ಸೀಟ್ ನ್ನು ತನ್ನಲ್ಲಿಯೇ ಇಟ್ಟುಕೊಂಡು ಮುಂದಿನ ಸುತ್ತಿನ ಸೀಟು ಹಂಚಿಕೆಯಲ್ಲಿ ಭಾಗವಹಿಸಬಹುದು. ಆದರೆ, ಪ್ರವೇಶ ಪತ್ರವನ್ನು (Admission Order) ನೀಡಲಾಗುವುದಿಲ್ಲ. ಎರಡನೇ ಸುತ್ತಿನ ಸೀಟು ಹಂಚಿಕೆಗೆ Higher Options ಆದ್ಯತಾ ಕ್ರಮಗಳನ್ನು ಅದಲು ಬದಲು (Reordering) ಮಾಡುವುದು. (ಉದಾ:– ಮೊಲದ ಸುತ್ತಿನಲ್ಲಿ ನೀಡಿದ Options ಗಳ ಪೈಕಿ 05 ನೇ ಆಪ್ಷನ್*ಗೆ* ಸೀಟು ಹಂಚಿಕೆಯಾಗಿದಲ್ಲಿ, ಸದರಿ ಹಂಚಿಕೆಯಾದ ಸೀಟ್ನ್ರು HOLD ಮಾಡಿ ಮೇಲಿನ 01 ರಿಂದ 04 ವರೆಗಿನ ಆಪ್ಷನ್**ಗಳ ಆದ್ಮತಾ ಕ್ರಮಗಳನ್ನು** ಬದಲಾಯಿಸಬಹುದಾಗಿದೆ).
- 13) ಸೀಟು ಹಂಚಿಕೆಯಾದ ನಂತರ Choice-3ನ್ನು ಆಯ್ಕೆ ಮಾಡಿದ ಅಭ್ಯರ್ಥಿಗಳು ಎರಡನೇ ಸುತ್ತಿನ ಸೀಟು ಹಂಚಿಕೆಯಲ್ಲಿ ಭಾಗವಹಿಸಲು ಮೊದಲ ಸುತ್ತಿನಲ್ಲಿ ದಾಖಲು ಮಾಡಿದ Options ಗಳ ಆದ್ಯತಾ ಕ್ರಮಗಳನ್ನು ಅದಲು ಬದಲು (Reordering) ಮಾಡಬಹುದಾಗಿದೆ ಅಥವಾ ಹೊಸದಾಗಿ Options ಗಳನ್ನು ಆದ್ಯತಾ ಕ್ರಮಗಳಲ್ಲಿ ನಮೂದಿಸಬಹುದಾಗಿದೆ.
- 14) ಯಾವುದೇ ಸೀಟು & ಕಾಲೇಜು ಬೇಡವೆಂದು ಹಾಗೂ ಮುಂದಿನ ಸುತ್ತುಗಳಲ್ಲಿ ಭಾಗವಹಿಸಲು ಇಷ್ಟವಿಲ್ಲವೆಂದು ಅಭ್ಯರ್ಥಿಗಳು SECRET KEY & PASSWORD ಬಳಸಿ ನಿಗಧಿತ WEB PORTAL ತೆರೆದು ಸ್ವತಃ LOGIN ಆಗಿ

Choice-4ನ್ನು ಆಯ್ಕೆ ಮಾಡಿ SUBMIT ಮಾಡುವುದು. ಅಥವಾ ಸಮೀಪ "ದಾಖಲೆ ಪರಿಶೀಲನೆ ಹಾಗೂ ಆನ್ಲೈನ್ ಅರ್ಜಿ ಸಲ್ಲಿಕೆ /ಆಪ್ಷನ್ ಎಂಟ್ರಿ ಸಹಾಯ ಕೇಂದ್ರ (Document Verification Cum On Line Application Submission Centre/Option Entry Help Centres) ಗಳಲ್ಲಿ ಮಾತ್ರ Choice-4 ನ್ನು ದಾಖಲು ಮಾಡಬಹುದಾಗಿದೆ.

- 15) ನಿಗಧಿತ ಸಮಯದೊಳಗೆ Choice-1 or Choice-2 ನ್ನು ಆಯ್ಕೆ ಮಾಡಿ ಪ್ರವೇಶ ಶುಲ್ಕವನ್ನು ಪಾವತಿಸದಿದ್ದಲ್ಲಿ, ಹಂಚಿಕೆಯಾದ ಸೀಟು ರದ್ದುಪಡಿಸಲಾಗುವುದು ಹಾಗೂ ಅಂತಹ ಅಭ್ಯರ್ಥಿಗಳ Choiceನ್ನು Choice-3 ಎಂದೇ ತಂತ್ರಾಂಶವು ತಂತಾನೆಯೇ ಪರಿಗಣಿಸುತ್ತದೆ.
- 16) ಯಾವುದೇ Choice ಗಳನ್ನು ಆಯ್ಕೆ ಮಾಡದ ಅಭ್ಯರ್ಥಿಗಳ Choice ನ್ನು ತಂತ್ರಾಂಶವು ತಂತಾನೆಯೇ Choice-3 ಎಂದು ಪರಿಗಣಿಸುತ್ತದೆ.

ವಿಶೇಷ ಮೀಸಲಾತಿಯಡಿಯಲ್ಲಿ ಸೀಟು ಆಯ್ಕೆ ಬಯಸುವ ಅಭ್ಯರ್ಥಿಗಳಿಗೆ ಸೂಚನೆ:

- 1. ಕೆಳಕಂಡ ವಿಶೇಷ ಗುಂಪಿನಡಿಯಲ್ಲಿ ಪ್ರವೇಶ ಬಯಸುವ ಅಭ್ಯರ್ಥಿಗಳು "ದಾಖಲೆ ಪರಿಶೀಲನೆ ಹಾಗೂ ಆನ್**ಲೈನ್ ಅರ್ಜಿ ಸಲ್ಲಿ**ಕೆ /ಆಪ್ಷನ್ ಎಂಟ್ರಿ ಸಹಾಯ ಕೇಂದ್ರ (Document Verification Cum On Line Application Submission Centre/Option Entry Help Centres)"ಗಳಲ್ಲಿ ಭರ್ತಿ ಮಾಡಿದ ಅರ್ಜಿ, ಆಪ್ಷನ್ ಎಂಟ್ರಿ ವರ್ಕ್ ಶೀಟ್ (Filled Application and Option Entry work Sheet) ಜೊತೆಯಲ್ಲಿ ಸಂಬಂಧಿಸಿದ ಈ ಕೆಳಗಿನ ಪ್ರಮಾಣ ಪತ್ರಗಳ ಪ್ರತಿಯನ್ನು ಕಡ್ಡಾಯವಾಗಿ ಹಾಜರುಪಡಿಸಬೇಕೆಂದು ಸೂಚಿಸಲಾಗಿದೆ.
	- ಅ. ಕ್ರೀಡೆಗಳಲ್ಲಿ ಪಡೆದಿರುವ ಪ್ರಮಾಣ ಪತ್ರಗಳ ಪ್ರತಿ ಹಾಗೂ ಎಸ್ಎಸ್ಎಲ್ಸಿ ಅಂಕಪಟ್ಟಿಯ ಪ್ರತಿ
	- ಆ. ಎನ್ಸಿಸಿಯಲ್ಲಿ (Junior Wing) ಪಡೆದಿರುವ ಪ್ರಮಾಣ ಪತ್ರಗಳ ಪ್ರತಿ ಹಾಗೂ ಎಸ್ಎಸ್ಎಲ್ಸ್ ಅಂಕಪಟ್ಟಿಯ ಪ್ರತಿ
	- ಇ. ಸ್ಕೌಟ್ಸ್ನಲ್ಲಿ ಪಡೆದಿರುವ ಪ್ರಮಾಣ ಪತ್ರಗಳ ಪ್ರತಿ ಹಾಗೂ ಎಸ್ಎಸ್ಎಲ್ಸ್ ಅಂಕಪಟ್ಟಿಯ ಪ್ರತಿ
	- ಈ. ಜೆಟಿಎಸ್ ಅಂತಿಮ ಪರೀಕ್ಷೆಯ ಅಂಕಪಟ್ಟಿಗಳ ಪ್ರತಿ ಹಾಗೂ ಎಸ್ಎಸ್ಎಲ್ಸ್ ಅಂಕಪಟ್ಟಿಯ ಪ್ರತಿ
	- ಉ. ಐಟಿಐ ಅಂತಿಮ ಪರೀಕ್ಷೆಯ ಅಂಕಪಟ್ಟಿಗಳ ಪ್ರತಿ ಹಾಗೂ ಎಸ್ಎಸ್ಎಲ್ಸ್ ಅಂಕಪಟ್ಟಿಯ ಪ್ರತಿ
	- ಊ. ಜೆಓಸಿ ಅಂತಿಮ ಪರೀಕ್ಷೆಯ ಅಂಕಪಟ್ಟಿಗಳ ಪ್ರತಿ ಹಾಗೂ ಎಸ್ಎಸ್ಎಲ್ಸಿ ಅಂಕಪಟ್ಟಿಯ ಪ್ರತಿ
	- ಎ. ಹೊರನಾಡು/ಗಡಿನಾಡು ಕನ್ನಡಿಗ ಮೀಸಲಾತಿಗೆ ಸಂಬಂಧಿಸಿದ ಪ್ರಮಾಣ ಪತ್ರ
	- ಏ. ಸೈನಿಕ ಮತ್ತು ಮಾಜಿ ಸೈನಿಕ ಮೀಸಲಾತಿಗೆ ಸಂಬಂಧಿಸಿದ ಪ್ರಮಾಣ ಪತ್ರ
	- ಐ. ವಿಕಲ ಚೇತನ ಮೀಸಲಾತಿಗೆ ಸಂಬಂಧಿಸಿದ ಪ್ರಮಾಣ ಪತ್ರ (ಮೂಳೆ ತಜ್ಞರಿಂದ ಸಂಬಂಧಿಸಿದ ಪ್ರಮಾಣ ಪತ್ರ, ನೇತ್ರ ತಜ್ಞರಿಂದ ಸಂಬಂಧಿಸಿದ ಪ್ರಮಾಣ ಪತ್ರ ಹಾಗೂ ಕಿವಿ, ಮೂಗು ಮತ್ತು ಗಂಟಲು ತಜ್ಞರಿಂದ ಸಂಬಂಧಿಸಿದ ಪ್ರಮಾಣ ಪತ್ರದೊಂದಿಗೆ BERA ಪ್ರಮಾಣ ಪತ್ಸ)
- 2. ವಿಶೇಷ ಮೀಸಲಾತಿಯಡಿಯಲ್ಲಿ ಪ್ರವೇಶ ಬಯಸುವ ಅಭ್ಯರ್ಥಿಗಳ ವಿಶೇಷ ಮೀಸಲಾತಿ ದಾಖಲೆ ಪರಿಶೀಲನೆಯನ್ನು ಬೆಂಗಳೂರಿನ ಎಸ್.ಜೆ. ಸರ್ಕಾರಿ ಪಾಲಿಟೆಕ್ಸಿಕ್, ಬೆಂಗಳೂರು ಸಂಸ್ಥೆಯ ಆವರಣದಲ್ಲಿರುವ ಸಂಸ್ಥೆಗಳಲ್ಲಿ ದಿ:14/06/2016 ರಿಂದ 15/06/2016 ರವರೆಗೆ Annexure - XV(A) ರಂತೆ ನಡೆಸಲಾಗುವುದು. ಉಳಿದಂತೆ, ಇತರೆ ದಾಖಲೆಗಳ ಪರಿಶೀಲನೆ, ಆನ್ಲೈನ್ ಅರ್ಜಿ ಸಲ್ಲಿಕೆ ಮತ್ತು ಆಪ್ಷನ್ ಎಂಟ್ರಿಯನ್ನು ANNEXURE-XIII ರ "ದಾಖಲೆ ಪರಿಶೀಲನೆ ಹಾಗೂ ಆನ್ಲೈನ್ ಅರ್ಜಿ ಸಲ್ಲಿಕೆ /ಆಪ್ಷನ್ ಎಂಟ್ಗಿ ಸಹಾಯ ಕೇಂದ್ರ (Document Verification Cum On Line Application Submission Centre/Option Entry Help Centres)"ಗಳಲ್ಲಿ ನಡೆಸಲಾಗುವುದು. ಸಂಬಂಧಿಸಿದ ಅಭ್ಯರ್ಥಿಗಳು ಆಯಾ ವಿಶೇಷ ಗುಂಪಿನಡಿಯಲ್ಲಿ ಅಗತ್ಯ ಮೂಲ ದಾಖಲೆಗಳೊಂದಿಗೆ ಹಾಜರಾಗುವುದು. ಈ **ಅಭ್ಯರ್ಥಿಗಳು** ಸಂಬಂಧಿಸಿದ ಮೂಲ ಅಂಕಪಟ್ಟಿ ಮತ್ತು ವರ್ಗಾವಣೆ ಪ್ರಮಾಣ ಪತ್ರ ಹಾಗೂ ಇತರೇ ದಾಖಲೆಗಳ ಪ್ರತಿಗಳನ್ನು ಅಂತಿಮ ದಿನಾಂಕದೊಳಗೆ ತಪ್ಪದೇ ಅರ್ಜಿ ಸಲ್ಲಿಸುವ ಸಮಯದಲ್ಲಿ ದಾಖಲೆ ಪರಿಶೀಲನೆಗಾಗಿ ಕಡ್ಡಾಯವಾಗಿ ಹಾಜರುಪಡಿಸತಕ್ಕದ್ದು. ಹಾಗೂ ಸೀಟು ಆಯ್ತೆಗಾಗಿ option entry ನ್ನು ನಿಗಧಿತ ಅವಧಿಯಲ್ಲಿ ಸಮೀಪದ ಆಪ್ಷನ್ ಎಂಟ್ರಿ ಸಹಾಯ ಕೇಂದ್ರ (Option Entry Help Centres) ಗಳಲ್ಲಿ ಮಾಡಲು ಅವಕಾಶ ಕಲಿಸಲಾಗಿದೆ.
- 3. ವಿಶೇಷ ಮೀಸಲಾತಿ (Special Category)ಯಡಿಯಲ್ಲಿ ಪ್ರವೇಶ ಬಯಸುವ ಅಭ್ಯರ್ಥಿಗಳು ಇಲಾಖೆಯ ವೆಬ್ಸೈಟ್ನಲ್ಲಿ ಪ್ರಚುರಪಡಿಸುವ ಸೀಟ್ ಮ್ಯಾಟ್ರಿಕ್ಷ್ಯಯನ್ವಯ ಅರ್ಜಿ ಸಲ್ಲಿಸುವ ಸಮಯದಲ್ಲಿ ತಾವು ಇಚ್ಛಿಸುವ ಪಾಲಿಟೆಕ್ನಿಕ್ ಗಳಲ್ಲಿ ಸಂಬಂಧಿಸಿದ ಮೀಸಲಾತಿಯಡಿಯಲ್ಲಿ ಸ್ಥಾನ ಇದೆಯೇ ಎಂಬುದನ್ನು ಖಚಿತಪಡಿಸಿಕೊಂಡು ಅರ್ಜಿಯನ್ನು ಸಲ್ಲಿಸಲು ಮತ್ತು ಆಪ್ಷನ್ ಎಂಟ್ರಿ ಮಾಡುವಂತೆ ಸೂಚಿಸಲಾಗಿದೆ (Annexure–Vನ್ಸು ನೋಡುವುದು).

## ಕರ್ನಾಟಕ ಸರ್ಕಾರ ತಾಂತ್ರಿಕ ಮತ್ತು ಗಣಿ ಶಿಕ್ಷಣ ಇಲಾಖೆ

## ಆನ್**ಲೈನ್ ನಾನ್–ಇಂಟರಾಕ್ಷೀವ್–ಕೌನಲಿಂಗ್ (ಆನ್**ಲೈನ್ ಆಪ್ಷನ್ ಎಂಟ್ರಿ ಮೂಲಕ 2016–17ನೇ ಸಾಲಿನ ಡಿಪ್ಲೋಮಾ <u>ಪ್ರವೇಶಕ್ಕೆ ಸಂಬಂಧಿಸಿದಂತೆ ಅಭ್ಯರ್ಥಿಗಳಿಗೆ ಸಾಮಾನ್ಯ ಸೂಚನೆಗಳು</u>

- 1. 2016-17ನೇ ಸಾಲಿನ ಸರ್ಕಾರಿ / ಅನುದಾನಿತ ಹಾಗೂ ಸರ್ಕಾರಕ್ಕೆ ಸೀಟುಗಳನ್ನು ಸ್ತ-ಇಚ್ಛೆಯಿಂದ ಅಧ್ಯಾರ್ಪಣೆ ಮಾಡಿದ ಖಾಸಗಿ ಪಾಲಿಟೆಕ್ನಿಕ್ಗಳ ಪ್ರಥಮ ಡಿಪ್ಲೋಮಾ ಪ್ರವೇಶ ಪ್ರಕ್ರಿಯೆಗಳನ್ನು ತಾಂತ್ರಿಕ ಶಿಕ್ಷಣ ಇಲಾಖೆಯ ವತಿಯಿಂದ, ಕರ್ನಾಟಕ ಪರೀಕ್ಷಾ ಪ್ರಾಧಿಕಾರ ಹಾಗೂ ರಾಷ್ತೀಯ ಸೂಚನಾ ಕೇಂದ್ರ(NIC) ಇವರುಗಳ ಸಹಯೋಗದೊಂದಿಗೆ ನಡೆಸಲಾಗುತ್ತದೆ. ಪ್ರವೇಶಕ್ತೆ ಸಂಬಂಧಿಸಿದಂತೆ, ಅರ್ಜಿ ನಮೂನೆ ಹಾಗೂ ಮಾಹಿತಿ ಪುಸ್ತಕವನ್ನು ತಾಂತ್ರಿಕ ಶಿಕ್ಷಣ ಇಲಾಖೆಯ ಮತ್ತು ಕರ್ನಾಟಕ ಪರೀಕ್ಷಾ ಪ್ರಾಧಿಕಾರದ ಅಧಿಕೃತ ವೆಬ್**ಸೈಟ್**ಗಳ ಮೂಲಕ www.dte.kar.nic.in & www.kea.kar.nic.in ಡೌನ್**ಲೋಡ್ ಮಾಡಿಕೊಂಡು, ಅರ್ಜಿಯನ್ನು ಸಂಪೂರ್ಣವಾಗಿ** ಭರ್ತಿ ಮಾಡಿ, ಕರ್ನಾಟಕ ರಾಜ್ಯದ ಯಾವುದೇ STATE BANK OF MYSORE ಶಾಖೆಗಳಲ್ಲಿ ಅಥವಾ STATE BANK OF HYDERBAD ಶಾಖೆಗಳಲ್ಲಿ ನಿಗಧಿತ ನೋಂದಣಿ ಶುಲ್ಕ ಪಾವತಿಸಿ BANK CHALLEN (counterfoil) ನ್ನು ಪಡೆದು ANNEXURE-XIII ರಲ್ಲಿನ ಯಾವುದೇ "ದಾಖಲೆ ಪರಿಶೀಲನೆ ಹಾಗೂ ಆನ್**ಲೈನ್ ಅರ್ಜಿ ಸಲ್ಲಿಕೆ /ಆಪ್ತನ್ ಎಂಟ್ನಿ ಸಹಾಯ** ಕೇಂದ್ರ (Document Verification Cum On Line Application Submission Centre/Option Entry Help Centres)" ಗಳಲ್ಲಿ ಎಲ್ಲಾ ಮೂಲ ದಾಖಲೆಗಳ ಪರಿಶೀಲನೆ ಮಾಡಿಸಿ, ಆನ್ಲೈನ್ನಲ್ಲಿ ಅರ್ಜಿ ಸಲ್ಲಿಸಿ ಮತ್ತು ಆನ್ಲೈನ್ ನಲ್ಲಿ ಆಪ್ಷನ್ ಎಂಟ್ರಿ ದಾಖಲಿಸಿ, ಆನ್ ಲೈನ್ ನಲ್ಲಿ ಸಲ್ಲಿಸಿದ ಅರ್ಜಿಯನ್ನು ಮತ್ತು ಆಪ್ಷನ್ ಎಂಟ್ರಿ ದಾಖಲಿಸಿದ ಮುದ್ರಿತ ಪ್ರತಿಗಳನ್ನು ಪಡೆಯತಕ್ಕದ್ದು. ಮೂಲ ದಾಖಲೆಗಳ ಪರಿಶೀಲನೆ ಸಮಯದಲ್ಲಿ ಮೂಲ ದಾಖಲೆಗಳನ್ನು ತೋರಿಸಿ ಪತ್ರಾಂಕಿತ ಅಧಿಕಾರಿಗಳಿಂದ ಧೃಡೀಕರಿಸಲ್ಪಟ್ಟ ಎಲ್ಲಾ ಮೂಲ ದಾಖಲೆಗಳ ಪೋಟೊ ಪ್ರತಿಗಳನ್ನು ಕಡ್ಡಾಯವಾಗಿ ಸಲ್ಲಿಸುವುದು.
- 2. ಡಿಪ್ಲೋಮಾ ಪ್ರವೇಶಕ್ಕೆ ಇರಬೇಕಾದ ಅರ್ಹತೆ:

ಅಭ್ಯರ್ಥಿಯು ಭಾರತೀಯ ಪ್ರಜೆಯಾಗಿರಬೇಕು; ಮತ್ತು

- ಅ) ಇಂಜಿನಿಯರಿಂಗ್ ಕೋರ್ಸುಗಳ ಪ್ರವೇಶಕ್ಕೆ ಸಂಬಂಧಿಸಿದಂತೆ: ಕರ್ನಾಟಕ ಎಸ್.ಎಸ್.ಎಲ್.ಸಿ ಅಥವಾ ತತ್ತಮಾನ ಪರೀಕ್ಷೆಯಲ್ಲಿ ಉತ್ತಿರ್ಣರಾಗಿ ಒಟ್ಟಾರೆಯಾಗಿ ಕನಿಷ್ಠ ಶೇ.35 ಅಂಕಗಳನ್ನು ಕಡ್ಡಾಯವಾಗಿ ಪಡೆದಿರಬೇಕು.
- ಆ) ಕೆಳಕಂಡ ನಾನ್–ಇಂಜಿನಿಯರಿಂಗ್ ಕೋರ್ಸುಗಳ ಪ್ರವೇಶಕ್ಕೆ ಸಂಬಂಧಿಸಿದಂತೆ:

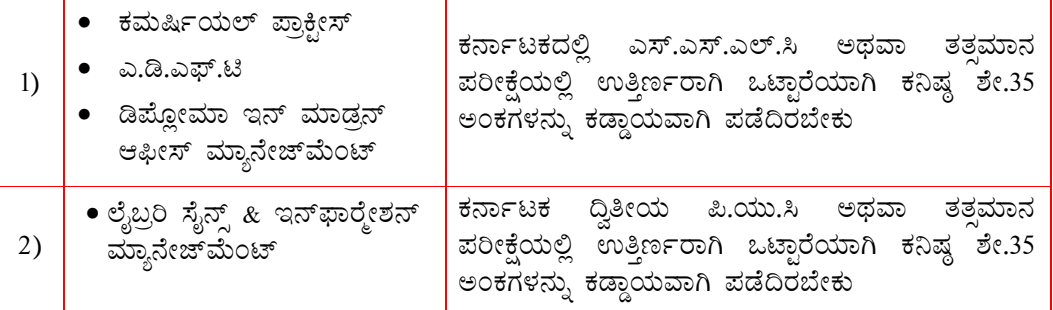

- ಇ) ಅಭ್ಯರ್ಥಿಯು ಕರ್ನಾಟಕದಲ್ಲಿ 1ನೇ ತರಗತಿಯಿಂದ ಅರ್ಹತಾ (ಎಸ್.ಎಸ್.ಎಲ್.ಸಿ/ಪಿ.ಯು.ಸಿ) ಪರೀಕ್ಷೆಯನ್ನೊಳಗೊಂಡು 05 ವರ್ಷಗಳ ವ್ಯಾಸಂಗ ಮಾಡಿರಬೇಕು.
- ಈ) ಸಿಬಿಎಸ್ಇ/ಐಸಿಎಸ್ಇ ಅಥವಾ ಕರ್ನಾಟಕೇತರ ರಾಜ್ಯದಲ್ಲಿ ಎಸ್.ಎಸ್.ಎಲ್.ಸಿ/ತತಮಾನ ವ್ಯಾಸಂಗ ಮಾಡಿದ ಅಭ್ಯರ್ಥಿಗಳು ತಾಂತ್ರಿಕ ಪರೀಕ್ಷಾ ಮಂಡಳಿ, ಅರಮನೆ ರಸ್ತೆ, ಬೆಂಗಳೂರು – 560 001 ಇಲ್ಲಿಂದ ಅರ್ಹತಾ ಪ್ರಮಾಣ ಪತ್ರವನ್ನು ಪಡೆದು ದಾಖಲೆ ಪರಿಶೀಲನೆ ಸಂದರ್ಭದಲ್ಲಿ ಕಡ್ಡಾಯವಾಗಿ ಹಾಜರುಪಡಿಸತಕ್ಕದ್ದು.

<u>ಸಂಜೆ ಪಾಲಿಟೆಕ್ಕಿಕ್ಗಳಲ್ಲಿ ಡಿಪ್ಲೋಮಾ ಪ್ರವೇಶಕ್ಕೆ ಇರಬೇಕಾದ ಅರ್ಹತೆ:</u>

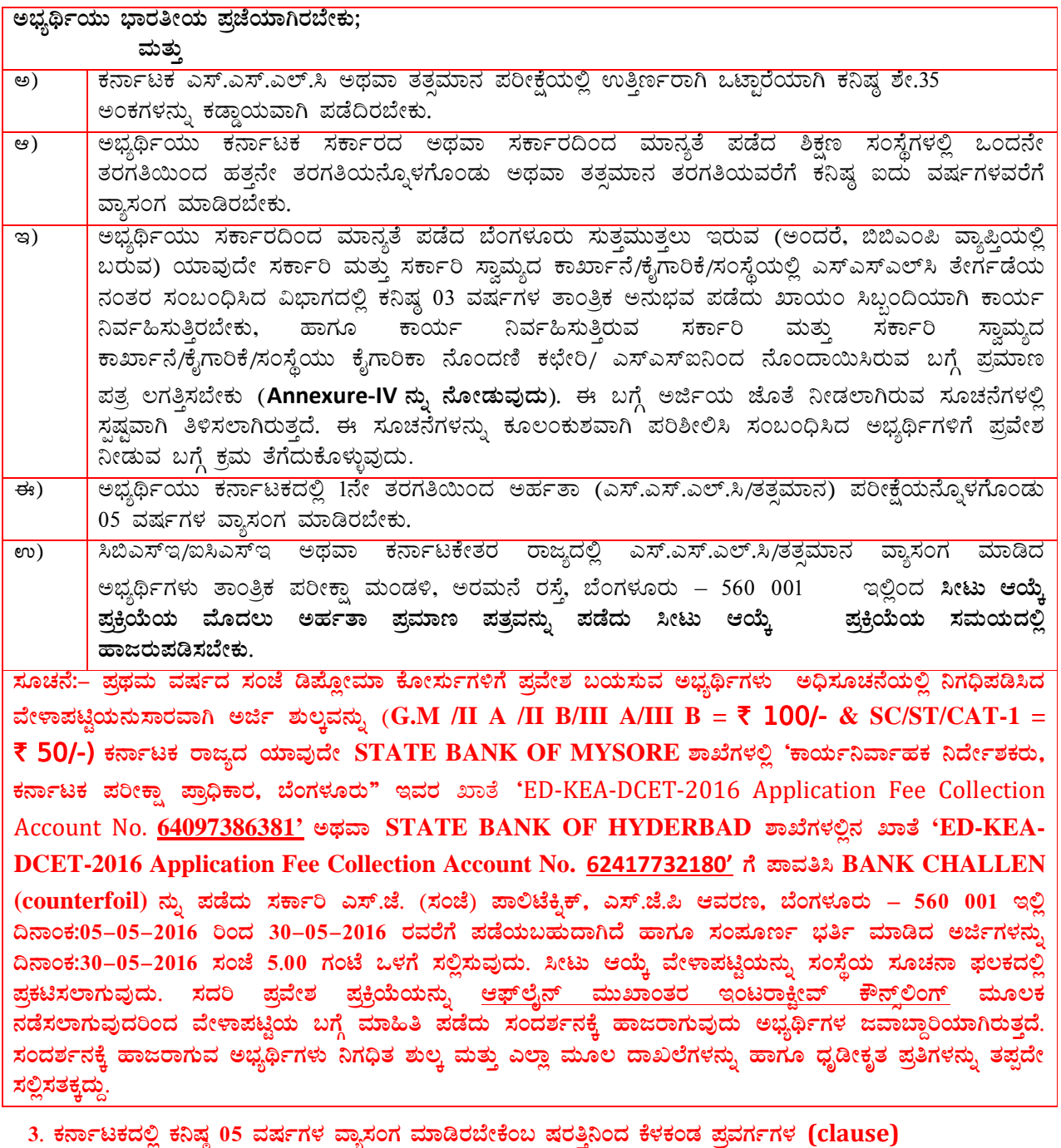

- ಅಭ್ಯರ್ಥಿಗಳಿಗೆ (ಎ ಇಂದ ಜಿ ಯವರೆಗೆ) ವಿನಾಯಿತಿ ಇರುತ್ತದೆ.
- ಎ) ಸೈನಿಕರ, ಕೇಂದ್ರ ಸರ್ಕಾರಿ ನೌಕರರ, ಕೇಂದ್ರ ಹಾಗೂ ರಾಜ್ಯ ಸರ್ಕಾರದಿಂದ ಮಾನ್ಯತೆ ಪಡೆದ ಸಂಸ್ಥೆಗಳು ಅಥವಾ ಜಂಟಿ ಸಹಯೋಗದ ಸಂಸ್ಥೆಗಳಲ್ಲಿ ಕಾರ್ಯನಿರ್ವಹಿಸುತ್ತಿರುವ ನೌಕರರ ಮಕ್ಕಳಿಗೆ ಸಂಬಂಧಿಸಿದ ತಂದೆ/ಪೋಷಕರು ಕರ್ನಾಟಕದಲ್ಲಿ ಕನಿಷ್ಣ 12 ತಿಂಗಳವರೆಗೆ (ಅಂದರೆ ಪ್ರವೇಶ ವರ್ಷದ ಜುಲೈ 01ಕ್ಕೆ) ಕರ್ನಾಟಕದಲ್ಲಿ ಕೆಲಸ ಮಾಡಿರಬೇಕು (Annexure–XI (d) ನ್ನು ನೋಡುವುದು).
- ಬಿ) ಅಖಿಲ ಭಾರತ ಸೇವೆಯ ಕರ್ನಾಟಕ ವೃಂದದಲ್ಲಿ ಸೇವೆ ಸಲ್ಲಿಸಿದ್ದ ಅಥವಾ ಸೇವೆ ಸಲ್ಲಿಸುತ್ತಿರುವ ಹಾಗೂ ರಾಜ್ಯದಲ್ಲಿ ಸೇವೆ ಸಲ್ಲಿಸಿದ್ದ ಅಥವಾ ಸೇವೆ ಸಲ್ಲಿಸುತ್ತಿರುವ ನೌಕರರ ಮಕ್ಕಳು ಕರ್ನಾಟಕೇತರ ಪ್ರದೇಶದಲ್ಲಿ 01ನೇ ತರಗತಿಯಿಂದ 10ನೇ ತರಗತಿಯವರೆಗೆ ವ್ಯಾಸಂಗ ಮಾಡಿದ ಅವಧಿಗೆ ಅಂದರೆ ಅಭ್ಯರ್ಥಿಯ ತಂದೆ/ಮೋಷಕರು ಕರ್ನಾಟಕೇತರ ಪ್ರದೇಶದಲ್ಲಿ ದಿನಾಂಕ:01–07–2016ರ ವರೆಗೆ ಕೆಲಸ ನಿರ್ವಹಿಸಿದಲ್ಲಿ ಅಂತಹ ಅಭ್ಯರ್ಥಿಗಳಿಗೆ.
- ಸಿ) ಸೈನಿಕ/ಮಾಜಿ ಸೈನಿಕ (ಕನಿಷ್ಠ 05 ವರ್ಷಗಳ ಸೇವೆ ಸಲ್ಲಿಸಿರಬೇಕು) ಇವರು ಸೇವೆಗೆ ಸೇರುವ ಸಮಯದಲ್ಲಿ ಕರ್ನಾಟಕದ ನಿವಾಸಿ ಎಂದು ಧೃಡಪಡಿಸಲು ನೀಡಿರುವ ವಾಸಸ್ಥಳದ ವಿಳಾಸವು ಕರ್ನಾಟಕದ್ದಾಗಿರಬೇಕು. ಈ ದಾಖಲೆಯನ್ನು ಡಿಫೆನ್ಸ್ ಯೂನಿಟ್ಸ್ ಅಥವಾ ಕಾರ್ಯದರ್ಶಿ, ರಾಜ್ಯ/ಜಿಲ್ಲಾ ಸೈನಿಕ್ ಬೋರ್ಡ್ ಇವರಿಂದ ನೀಡಲ್ಪಟ್ಟ ಪ್ರಮಾಣ ಪತ್ರವನ್ನು ಸೀಟು ಆಯ್ಕೆಯ ಪ್ರಕ್ರಿಯೆ ಸಮಯದಲ್ಲಿ ಒದಗಿಸಬೇಕು. ಇಂತಹ ಸೈನಿಕ/ಮಾಜಿ ಸೈನಿಕ ಮಕ್ಕಳಿಗೆ (Annexure -XI(e) ನ್ನು ನೋಡುವುದು)
- ಡಿ) ಕರ್ನಾಟಕದಿಂದ ಆರಿಸಲ್ಪಟ್ಟ ಲೋಕಸಭಾ ಸದಸ್ಯರ ಮಕ್ಕಳಿಗೆ;

ಲೋಕಸಭಾ ಸದಸ್ಯತ್ವ ಅವಧಿಯಲ್ಲಿ ಅವರ ಮಕ್ಕಳು 01ನೇ ತರಗತಿಯಿಂದ ಅರ್ಹತಾ ಪರೀಕ್ಷೆಯವರೆಗೆ ದೆಹಲಿ ವ್ಯಾಸಂಗ ಮಾಡಿದ ಅವಧಿಗೆ.

- ಇ) ಕೇಂದ್ರ ಸರ್ಕಾರಿ ನೌಕರರು ಸೇವೆಗೆ ಸೇರುವ ಸಮಯದಲ್ಲಿ ಕರ್ನಾಟಕದವರೆಂದು ದೃಢಪಡಿಸಲು ನೀಡಿರುವ ದಾಖಲೆಗಳನ್ವಯ, ಕರ್ನಾಟಕೇತರ ಪ್ರದೇಶದಲ್ಲಿ ಕಾರ್ಯ ನಿರ್ವಹಿಸಿದ ಅಥವಾ ಕಾರ್ಯನಿರ್ವಹಿಸುತ್ತಿರುವ ನೌಕರರ ಮಕ್ಕಳು ಕರ್ನಾಟಕದಲ್ಲಿ 01ನೇ ತರಗತಿಯಿಂದ 10ನೇ ತರಗತಿಯವರೆಗೆ ಕನಿಷ್ಠ 05 ವರ್ಷಗಳವರೆಗೆ ವ್ಯಾಸಂಗ ಮಾಡಿದ್ದಲ್ಲಿ.
- ಎಫ್) ಕೇಂದ್ರ ಸರ್ಕಾರಿ ನೌಕರರನ್ನು ಹೊರತುಪಡಿಸಿ ದೇಶದ ಯಾವುದೇ ಭಾಗಕ್ಕೆ ವರ್ಗಾವಣೆಯಾಗುವ ಅವಕಾಶವಿರುವಂತಹ ಇತರೆ ಸಂಸ್ಥೆಗಳಲ್ಲಿ ಕಾರ್ಯನಿರ್ವಹಿಸುತ್ತಿರುವ ನೌಕರರು ಪ್ರವೇಶ ವರ್ಷದ ಅವಧಿಯ ದಿನಾಂಕ: 01–07–2016ಕ್ಕೆ ಕನಿಷ್ಠ 12 ತಿಂಗಳು ಕರ್ನಾಟಕದಲ್ಲಿ ಕಾರ್ಯನಿರ್ವಹಿಸುತ್ತಿದ್ದಲ್ಲಿ/ವಾಸಿಸುತ್ತಿದ್ದಲ್ಲಿ;

ಮತು

- 1) ಅಂತಹವರ ಮಗ/ಮಗಳು ಅರ್ಹತಾ ತರಗತಿಯನ್ನು ಕರ್ನಾಟಕದ ಯಾವುದೇ ಅಧಿಕೃತ ಶಾಲೆಯಲ್ಲಿ ವ್ಯಾಸಂಗ ಮಾಡಿ ಉತ್ತೀರ್ಣರಾಗಿರಬೇಕು.
- 2) ಅಭ್ಯರ್ಥಿಯ ತಂದೆ ಅಥವಾ ತಾಯಿ ಕರ್ನಾಟಕದಲ್ಲಿ ಕನಿಷ್ಠ 10 ವರ್ಷಗಳವರೆಗೆ ವ್ಯಾಸಂಗ ಮಾಡಿರಬೇಕು–ಇಂತಹವರ ಮಕ್ಕಳು.
- ಜಿ) ಕೇಂದ್ರ ಸರ್ಕಾರದಿಂದ ನಿಯೋಜಿಸಲ್ಪಟ್ಟ/ರಿಪ್ಯಾಟ್ರಿಯೇಟ್ಸ್ ಮತ್ತು ಇತರೇ ರಾಜ್ಯಗಳಿಂದ ಕಳುಹಿಸಲ್ಪಟ್ಟ ಅಭ್ಯರ್ಥಿಗಳು.
- ಹೆಚ್) **ಹೊರನಾಡು ಕನ್ನಡಿಗ:** ಎಂದರೆ, ಅಭ್ಯರ್ಥಿಯ ಮತ್ತು ಪೋಷಕರ ಮಾತೃಭಾಷೆ ಕನ್ನಡ, ತುಳು(ಕೊಡವ) ಭಾಷೆಯಾಗಿದ್ದು ಮತ್ತು ಅಭ್ಯರ್ಥಿಯ ತಂದೆ ಅಥವಾ ತಾಯಿ ಕರ್ನಾಟಕ ನಿವಾಸಿಯಾಗಿದ್ದು ಅಂತಹ ಮೋಷಕರ ಮಕ್ಕಳು ಕರ್ನಾಟಕೇತರ ಪ್ರದೇಶದಲ್ಲಿ ಅಧಿಕೃತ ಯುನಿರ್ವಸಿಟಿ, ಬೋರ್ಡ್ ಅಥವಾ ಸಂಸ್ಥೆಗಳಲ್ಲಿ ವ್ಯಾಸಂಗ ಮಾಡಿ ಅರ್ಹತಾ ಪರೀಕ್ಷೆಯಲ್ಲಿ ಉತ್ತೀರ್ಣರಾಗಿರಬೇಕು ಹಾಗೂ ದಿ:01–07–2016ರ ಮೂರ್ವದಲ್ಲಿ ಕರ್ನಾಟಕೇತರ ಪ್ರದೇಶದಲ್ಲಿ ವಾಸವಾಗಿರಬೇಕು. ಇಂತಹ ಅಭ್ಯರ್ಥಿಗಳ ಡಿಪ್ಲೋಮಾ ಪ್ರವೇಶಕ್ಕೆ ಸಂಬಂಧಿಸಿದಂತೆ, ಸಂದರ್ಶನದ ವೇಳೆಯಲ್ಲಿ ಅಭ್ಯರ್ಥಿಗಳು ಕನ್ನಡ ಓದುವುದು ಮತ್ತು ಬರೆಯುವುದು ಕಡ್ಡಾಯವಾಗಿರುತ್ತದೆ. ಈ ವಿನಾಯಿತಿಯು ಹೊರನಾಡು ಕನ್ನಡಿಗ ಮೀಸಲಾತಿಯಡಿಯಲ್ಲಿ ನಿಗಧಿಪಡಿಸಿರುವ ಪ್ರವೇಶ ಸ್ಥಾನಗಳಿಗೆ ಮಾತ್ರ ಅನ್ವಯಿಸುತ್ತದೆ. ಸದರಿ ಅಭ್ಯರ್ಥಿಗಳು ಇತರೆ ಯಾವುದೇ ವರ್ಗದಡಿ ಪ್ರವೇಶವನ್ನು ಪಡೆಯಲು ಅರ್ಹರಿರುವುದಿಲ್ಲ.
- ಐ) ಗಡಿನಾಡು ಕನ್ನಡಿಗ ಎಂದರೆ, ಅಭ್ಯರ್ಥಿಯ ಮತ್ತು ಪೋಷಕರ ಮಾತೃಭಾಷೆ ಕನ್ನಡವಾಗಿದ್ದು ಮತ್ತು ಕನ್ನಡ ಮಾತನಾಡುವ ಗಡಿನಾಡು ಸ್ಥಳಗಳಲ್ಲಿ ಅಭ್ಯರ್ಥಿಯ ಮೋಷಕರು ದಕ್ಷಿಣ ಸೊಲ್ಲಾಮರ ಅಥವಾ ಅಕ್ತಲಕೋಟ್ ಅಥವಾ ಜಥ್ ಅಥವಾ ಮಹಾರಾಷ್ಟ್ರ ರಾಜ್ಯದ ಗಾದಿಂಗ್ ಲಾಜ್ ಅಥವಾ ಕೇರಳ ರಾಜ್ಯದ ಕಾಸರಗೋಡು ಅಥವಾ ಕೇರಳ ರಾಜ್ಯದ ಹೊಸದುರ್ಗ ತಾಲ್ಲೂಕು ಈ ಪ್ರದೇಶಗಳಲ್ಲಿ ಪ್ರವೇಶ ಬಯಸುವ ವರ್ಷದ 01ನೇ ಜುಲೈ ವರೆಗೆ 05 ವರ್ಷ ವಾಸವಾಗಿರಬೇಕು. ಅಭ್ಯರ್ಥಿಗಳು ಡಿಪ್ಲೋಮಾ ಪ್ರವೇಶಕ್ಕೆ ನಿಗಧಿಪಡಿಸಿದ ಎಸ್.ಎಸ್.ಎಲ್.ಸಿ/ಪಿಯುಸಿ /ತತ್ವಮಾನವನ್ನು ಮೇಲ್ತಂಡ ಗಡಿ ಪ್ರದೇಶಗಳಲ್ಲಿನ ಸಂಸ್ಥೆಗಳಲ್ಲಿ ಉತ್ತೀರ್ಣರಾಗಿರಬೇಕು. ಇಂತಹ ಅಭ್ಯರ್ಥಿಗಳು ಡಿಪ್ಲೋಮಾ ಪ್ರವೇಶಕ್ಕೆ ಸಂಬಂಧಿಸಿದಂತೆ, ಸಂದರ್ಶನದ ವೇಳೆಯಲ್ಲಿ ಅಭ್ಯರ್ಥಿಗಳು ಕನ್ನಡ ಓದುವುದು ಮತ್ತು ಬರೆಯುವುದು ಕಡ್ಡಾಯವಾಗಿರುತ್ತದೆ. ಈ ವಿನಾಯಿತಿಯು ಗಡಿನಾಡು ಕನ್ನಡಿಗ ಮೀಸಲಾತಿಯಡಿಯಲ್ಲಿ ನಿಗಧಿಪಡಿಸಿರುವ ಪ್ರವೇಶ ಸ್ಥಾನಗಳಿಗೆ ಮಾತ್ರ ಅನ್ವಯಿಸುತ್ತದೆ. ಸದರಿ ಅಭ್ಯರ್ಥಿಗಳು ಇತರೆ ಯಾವುದೇ ವರ್ಗದಡಿ ಪ್ರವೇಶವನ್ನು ಪಡೆಯಲು ಅರ್ಹರಿರುವುದಿಲ್ಲ.

#### ಸೂಚನೆ:

ಹೊರನಾಡು/ಗಡಿನಾಡು ಕನ್ನಡಿಗ ಅಭ್ಯರ್ಥಿಗಳು ನಿಗಧಿತ ವಾಸಸ್ಥಳ ಪ್ರಮಾಣ ಪತ್ರವನ್ನು ಪ್ರಸ್ತುತ ವಾಸವಾಗಿರುವ ಪ್ರದೇಶದ ಸಂಬಂಧಿಸಿದ ಎಂಪಿ/ಎಂಎಲ್ಎ/ರೆವಿನ್ಯೂ ಇಲಾಖೆಯಿಂದ ಹಾಗೂ ಸರ್ಕಾರಿ ನೌಕರರಾಗಿದ್ದಲ್ಲಿ ಆ ಇಲಾಖೆಯ ಮುಖ್ಯಸ್ಥರಿಂದ ಪಡೆದ ಪ್ರಮಾಣ ಪತ್ರವನ್ನು ಅರ್ಜಿ ಜೊತೆ ಲಗತ್ತಿಸಿರಬೇಕು. (Annexure–XII ನ್ನು ನೋಡುವುದು). ಇಂತಹ ಅಭ್ಯರ್ಥಿಗಳ ಡಿಪ್ಲೋಮಾ ಪ್ರವೇಶಕ್ಕೆ ಸಂಬಂಧಿಸಿದಂತೆ, ಕರ್ನಾಟಕ ಪರೀಕ್ಷಾ ಪ್ರಾಧಿಕಾರ ಇಲ್ಲಿ ನಿಗಧಿ ಪಡಿಸಿದ ವೇಳಾಪಟ್ಟಿಯಂತೆ ಸದರಿ ಮೀಸಲಾತಿಯ ಪ್ರಮಾಣ ಪತ್ರ ಪರಿಶೀಲನೆ ವೇಳೆಯಲ್ಲಿ ಅಭ್ಯರ್ಥಿಗಳು ಕನ್ನಡ ಬರೆಯುವಿಕೆ ಮತ್ತು ಓದುವಿಕೆ ಕಡ್ಡಾಯವಾಗಿರುತ್ತದೆ. ದಾಖಲೆ ಪರಿಶೀಲನೆ ವೇಳೆಯಲ್ಲಿ ಕನ್ನಡ ಓದಲು ಮತ್ತು ಬರೆಯಲು ವಿಫಲರಾದ ಅಭ್ಯರ್ಥಿಗಳು ಡಿಪ್ಲೋಮಾ ಪ್ರವೇಶ ಪ್ರಕ್ರಿಯೆಗೆ ಅರ್ಹರಿರುವುದಿಲ್ಲ. ಕರ್ನಾಟಕೇತರ ಎಸ್.ಎಸ್.ಎಲ್.ಸಿ/ತತ್ತಮಾನ ಅಭ್ಯರ್ಥಿಗಳು ತಾಂತ್ರಿಕ ಪರೀಕ್ಷಾ ಮಂಡಳಿ, ಅರಮನೆ ರಸ್ತೆ, ಬೆಂಗಳೂರು - 560001 ಇಲ್ಲಿಂದ ಅರ್ಹತಾ ಪ್ರಮಾಣ ಪತ್ರವನ್ನು ಪಡೆದು ದಾಖಲೆ ಪರಿಶೀಲನೆ ಸಂದರ್ಭದಲ್ಲಿ ಕಡ್ಡಾಯವಾಗಿ ಹಾಜರುಪಡಿಸತಕ್ತದ್ದು.

#### ಜೆ) ಜೆ.ಟಿ.ಎಸ್/ಐ.ಟಿ.ಐ:

ಈ ಕೋಟಾದಲ್ಲಿ ಅರ್ಜಿ ಸಲ್ಲಿಸಿರುವ ಅಭ್ಯರ್ಥಿಗಳು ಸರ್ಕಾರದಿಂದ ಅಂಗೀಕೃತವಾದ ಜೆ.ಟಿ.ಎಸ್ (ಕಿರಿಯ ತಾಂತ್ರಿಕ ಶಾಲೆಗಳು) ನಲ್ಲಿ ಎಸ್.ಎಸ್.ಎಲ್.ಸಿ ಉತ್ತೀರ್ಣರಾಗಿ ಒಟ್ತಾರೆಯಾಗಿ ಶೇ.35 ಅಂಕಗಳನ್ನು ಪಡೆದಿರಬೇಕು. ಸದರಿ ಅಭ್ಯರ್ಥಿಗಳು ಜೆ.ಟಿ.ಎಸ್ ಕೋಟಾದಲ್ಲಿ ಕಾಯ್ದಿರಿಸಿರುವ ಸ್ಥಾನಗಳಿಗೆ ಮಾತ್ರ ಪ್ರವೇಶ ಪಡೆಯಲು ಅರ್ಹರಾಗಿರುತ್ತಾರೆ. ಜೆ.ಟಿ.ಎಸ್ನ್ (03 ವರ್ಷಗಳ ಅವಧಿ) ಮತ್ತು ಐ.ಟಿ.ಐನ (02 ವರ್ಷಗಳ ಅವಧಿ) ಸಂಬಂಧಿಸಿದ ಟ್ರೇಡ್ನಲ್ಲಿ ಉತ್ತೀರ್ಣರಾಗಿರುವ ಅಭ್ಯರ್ಥಿಗಳಿಗೆ ಆಯಾ ಟ್ರೇಡ್ನ ಅರ್ಹತೆಗನುಗುಣವಾಗಿ ಡಿಪ್ಲೋಮಾ ಕೋರ್ಸಿಗೆ ಪರಿಗಣಿಸಲಾಗುವುದು. (ಐ.ಟಿ.ಐನ ಆಯಾ ಟ್ರೇಡ್ನ ಅಂತಿಮ ವರ್ಷದ ಎಲ್ಲಾ ವಿಷಯಗಳಲ್ಲಿ ಪಡೆದ ಒಟ್ಟು ಅಂಕಗಳನ್ನು ಪರಿಗಣಿಸಿ ಮೆರಿಟ್ನ್ನು ತಯಾರಿಸಲಾಗುವುದು).

<u>ಸೂಚನೆ:–</u> ಜೆ.ಟಿ.ಎಸ್ ವಿಶೇಷ ಮೀಸಲಾತಿಯಡಿಯಲ್ಲಿ ಪ್ರವೇಶ ಬಯಸುವ ಅಭ್ಯರ್ಥಿಗಳು ಸಮೀಪದ "ದಾಖಲೆ ಪರಿಶೀಲನೆ ಹಾಗೂ ಆನ್**ಲೈನ್ ಅರ್ಜಿ ಸಲ್ಲಿಕೆ /ಆಪ್ಷನ್ ಎಂಟ್ರಿ ಸಹಾಯ** ಕೇಂದ್ರ (Document Verification Cum On Line Application Submission Centre/Option Entry Help Centres)"ಗಳಲ್ಲಿ ಎಲ್ಲಾ ಮೂಲ ದಾಖಲೆಗಳ ಸಲ್ಲಿಸಿ ಪರಿಶೀಲನೆ ನಂತರ ಸ್ತತಃ ಭರ್ತಿ ಮಾಡಿದ ಅರ್ಜಿಯಲ್ಲಿನ ಮಾಹಿತಿಯನ್ನು ಆನ್ಲೈನ್**ನಲ್ಲಿ ಅಪ್**ಲೋಡ್ ಮಾಡುವುದು ಹಾಗೂ ಆಪ್ಷನ್ ಎಂಟ್ರಿಗಳನ್ನು ಸಹ ಆನ್ಲೈನ್ನಲ್ಲಿ ದಾಖಲಿಸುವುದು.

#### <u>ಸೂಚನೆ: ಲ್ಯಾಟರಲ್ ಎಂಟ್ರಿ ಕೋಟಾ (20% of Intake): –</u>

ಐ.ಟಿ.ಐ ಪಾಸಾದ ವಿದ್ಯಾರ್ಥಿಗಳು ಲ್ಯಾಟರಲ್ ಎಂಟ್ರಿ ಮುಖಾಂತರ 3ನೇ ಸೆಮಿಸ್ಟರ್/2ನೇ ವರ್ಷ ಡಿಪ್ಲೋಮಾ ಪ್ರವೇಶ ಪಡೆಯಲು ಇಚ್ಚಿಸಿದಲ್ಲಿ ಅಂತಹ ಅಭ್ಯರ್ಥಿಗಳು 2016–17ನೇ ಸಾಲಿಗೆ ಆನ್–ಲೈನ್ ಮುಖಾಂತರವೇ Annexure-XVIII ರಲ್ಲಿನ 21 ನೋಡಲ್ ಕೇಂದ್ರಗಳ ಮೂಲಕ ಸಲ್ಲಿಸಬಹುದಾಗಿದೆ. ಪ್ರವೇಶಾಧಿಸೂಚನೆಯನ್ನು ಪ್ರತ್ಯೇಕವಾಗಿ ಮುಂದಿನ ದಿನಗಳಲ್ಲಿ ಕರ್ನಾಟಕ ಪರೀಕ್ಷಾ ಪ್ರಾಧಿಕಾರದ ಮತ್ತು ತಾಂತ್ರಿಕ ಶಿಕ್ಷಣ ಇಲಾಖೆಯ ಅಧಿಕೃತ ವೆಬ್**ಸೈಟ್**ಗಳ ಮೂಲಕ www.kea.kar.nic.in & www.dte.kar.nic.in ಪ್ರಕಟಿಸಲಾಗುವುದು. ಹೆಚ್ಚಿನ ಮಾಹಿತಿಗಾಗಿ ಸಂಬಂಧಪಟ್ಟ ಪಾಲಿಟೆಕ್ಸಿಕ್ಗಳ ಪ್ರಾಂಶುಪಾಲರುಗಳನ್ನು ಸಂಪರ್ಕಿಸುವುದು.

#### ಕೆ) ಜೆ.ಓ.ಸಿ:

ಜೆ.ಓ.ಸಿ ಕೋಟಾದಲ್ಲಿ ಅರ್ಜಿ ಸಲ್ಲಿಸುವ ಅಭ್ಯರ್ಥಿಗಳು ಜೆ.ಓ.ಸಿ. ಕೋಟಾದಲ್ಲಿ ಕಾಯ್ದಿರಿಸಿರುವ ಸ್ಥಾನಗಳಿಗೆ ಮಾತ್ರ ಅರ್ಹರಿರುತ್ತಾರೆ. ಈ ಕೋಟಾದಲ್ಲಿ ಅರ್ಜಿ ಸಲ್ಲಿಸುವ ಅಭ್ಯರ್ಥಿಗಳು ಕರ್ನಾಟಕ ಎಸ್.ಎಸ್.ಎಲ್.ಸಿ ಅಥವಾ ತತ್ತಮಾನ ಪರೀಕ್ಷೆಯಲ್ಲಿ ಉತ್ತಿರ್ಣರಾಗಿ ಒಟ್ಟಾರೆಯಾಗಿ ಶೇ.35 ಅಂಕಗಳನ್ನು ಪಡೆದಿರಬೇಕು ಮತ್ತು ಸರ್ಕಾರದಿಂದ ಅಂಗೀಕೃತವಾದ 02 ವರ್ಷದ ಜೆ.ಓ.ಸಿ (10+2) ಕೋರ್ಸ್**ನಲ್ಲಿ ಉತೀರ್ಣರಾಗಿರಬೇಕು. (ಜೆ.ಓ.ಸಿ ಕೋರ್ಸಿನ** ತಾಂತಿಕ/ಐಚ್ತಿಕ ವಿಷಯಗಳಲ್ಲಿ ಪಡೆದ ಅಂಕಗಳು ಮತ್ತು ಎಸ್.ಎಸ್.ಎಲ್.ಸಿ ಯಲ್ಲಿ ಪಡೆದ ಒಟ್ಟು ಅಂಕಗಳನ್ನು ಸಮಾನವಾಗಿ ಪರಿಗಣಿಸಿ ಮೆರಿಟ್ನ್ನು ತಯಾರಿಸಲಾಗುವುದು).

#### ಎಲ್) <u>ಸ್ಕೌಟ್ / ಗೈಡ್:</u>

ರಾಷ್ಪಪತಿ ಮರಸ್ತಾರ/ರಾಜ್ಯ ಮರಸ್ತಾರ ಪಡೆದ ಅಭ್ಯರ್ಥಿಗಳು ಮಾತ್ರ ಸ್ಕೌಟ್ಸ್ / ಗೈಡ್ಸ್ ಕೋಟಾದಲ್ಲಿ ಅರ್ಜಿ ಸಲ್ಲಿಸಬಹುದಾಗಿರುತ್ತದೆ.

<u>ಎಂ) ಸ್ಫೋರ್ಟ್ / ಗೇಮ್:</u>

ಸ್ಪೋರ್ಟ್ಸ್ / ಗೇಮ್ಸ್**ನಲ್ಲಿ ರಾಷ್ಟ್ರ ರಾಜ್ಯ ಮತ್ತು ಜಿಲ್ಲಾಮಟ್ಟದಲ್ಲಿ** ಅತ್ಲುತ್ತಮ ಸಾಧನೆ ಮಾಡಿದ ಅಭ್ಯರ್ಥಿಗಳು ಮಾತ್ರ ಸ್ಫೋರ್ಟ್ಸ್ / ಗೇಮ್ಸ್ ಕೋಟಾದಲ್ಲಿ ಅರ್ಜಿ ಸಲ್ಲಿಸಬಹುದಾಗಿರುತ್ತದೆ. (ಪ್ರಮಾಣ ಪತ್ರಕ್ಕಾಗಿ Annexure–XI(c) ನ್ನು ನೋಡುವುದು)

#### <u>ಎನ್) ಎನ್.ಸಿ.ಸಿ:</u>

ಅಭ್ಯರ್ಥಿಗಳು 08ನೇ ತರಗತಿಯಿಂದ 10ನೇ ತರಗತಿಯ ವ್ಯಾಸಂಗದ ಅವಧಿಯೊಳಗೆ ಎನ್.ಸಿ.ಸಿ ಯಲ್ಲಿ ಕನಿಷ್ಠ "ಎ" ಸರ್ಟಿಫಿಕೇಟ್ ಪಡೆದಿದ್ದಲ್ಲಿ ಮಾತ್ರ ಎನ್.ಸಿ.ಸಿ ಕೋಟಾದಲ್ಲಿ ಅರ್ಜಿ ಸಲ್ಲಿಸಬಹುದಾಗಿರುತ್ತದೆ. (ಪ್ರಮಾಣ ಪತ್ರಕ್ಕಾಗಿ Annexure –XI(c) & Annexure-XVI ನ್ನು ನೋಡುವುದು)

#### ಓ) ವಿಕಲಚೇತನರು:

ದೇಹದ ಅಂಗವಿಕಲತೆಯು ಕನಿಷ್ಠ ಶೇ.40ಕ್ಕಿಂತ ಕಡಿಮೆ ಇಲ್ಲದೆ ಇರುವಂತಹ ಹಾಗೂ ಕಣ್ಣು ದೃಷ್ಟಿಯು 6/60 ಅಥವಾ 20/2000 ಸೆಲನ್ಗಾಂತ ಹೆಚ್ಚಿಗೆ ಇರಬಾರದು ಅಥವಾ ಕೇಳುವ ಸಾಮಾರ್ಥ್ಯ 70 ಡೆಸಿಬಲ್ಪ್ ಗಿಂತ ಹೆಚ್ಚಿಗೆ ಇರಬೇಕು. ಇಂತಹ ಅಭ್ಯರ್ಥಿಗಳು ಮಾತ್ರ ವಿಕಲಚೇತನ ಕೋಟಾದಲ್ಲಿ ಅರ್ಜಿ ಸಲ್ಲಿಸಬಹುದಾಗಿರುತ್ತದೆ. (ಮೂಳೆ ತಜ್ಞರಿಂದ ಸಂಬಂಧಿಸಿದ ಪ್ರಮಾಣ ಪತ್ರ, ನೇತ್ರ ತಜ್ಞರಿಂದ ಸಂಬಂಧಿಸಿದ ಪ್ರಮಾಣ ಪತ್ರ ಹಾಗೂ ಕಿವಿ, ಮೂಗು ಮತ್ತು ಗಂಟಲು ತಜ್ಞರಿಂದ ಸಂಬಂಧಿಸಿದ ಪ್ರಮಾಣ ಪತ್ರದೊಂದಿಗೆ BERA ಪ್ರಮಾಣ ಪತ್ರ)

#### ಪಿ) ಆಂಗ್ಲೋ–ಇಂಡಿಯನ್:

ಸರ್ಕಾರಿ ಎಸ್.ಜೆ. ಪಾಲಿಟೆಕ್ನಿಕ್, ಬೆಂಗಳೂರು ಇಲ್ಲಿ 02 ಸ್ಥಾನಗಳನ್ನು ಆಂಗ್ಲೋ–ಇಂಡಿಯನ್ ಅಭ್ಯರ್ಥಿಗಳಿಗೆ ಕಾಯ್ದಿರಿಸಲಾಗಿದೆ.

## <u>ಕ್ಸೂ) ಮೊಲಿಟಿಕಲ್ ಸಫರರ್;</u>

ಸ್ವಾತಂತ್ರ್ಯ ಮೂರ್ವದಲ್ಲಿ, ಸ್ವಾತಂತ್ರ್ಯಕ್ಕಾಗಿ ಹೋರಾಡಿದ ಯೋಧರ ಮಕ್ಕಳು, ಸರ್ಕಾರದ ಆದೇಶ ಸಂಖ್ಯೆ. ಇಡಿ 73 ಟಿಇಸಿ 1985, ದಿನಾಂಕ: 27–11–1983ರನ್ನಯ ಪೊಲಿಟಿಕಲ್ ಸಫರರ್ (ಪಿ.ಎಸ್) ಕೋಟಾದಲ್ಲಿ ಅರ್ಜಿ ಸಲ್ಲಿಸಬಹುದಾಗಿರುತ್ತದೆ.

#### ವಿಶೇಷ ಸೂಚನೆ:

- ವಿಶೇಷ ಮೀಸಲಾತಿಯಡಿಯಲ್ಲಿ (ಮೇಲಿನ ಹೊರನಾಡು ಕನ್ನಡಿಗ, ಗಡಿನಾಡು ಕನ್ನಡಿಗ, ಐ.ಟಿ.ಐ, ಜೆ.ಟಿ.ಎಸ್, ಜೆ.ಓ.ಸಿ, ಸ್ಕೌಟ್ / ಗೈಡ್ಸ್, ಸ್ಪೋರ್ಟ್ಸ್ / ಗೇಮ್ಸ್, ಎನ್.ಸಿ.ಸಿ, ವಿಕಲಚೇತನರು, ಆಂಗ್ಲೋ–ಇಂಡಿಯನ್ & ಮೊಲಿಟಿಕಲ್ ಸಫರರ್ು) ಪ್ರವೇಶ ಬಯಸುವ ಅಭ್ಯರ್ಥಿಗಳು ಮೊದಲಿಗೆ ಎಲ್ಲಾ ಮೂಲ ದಾಖಲೆಗಳ ಪರಿಶೀಲನೆ ಹಾಗೂ ಆನ್ಲೈನ್ ಅರ್ಜಿ ಸಲ್ಲಿಕೆ ಮತ್ತು ಆಪ್ಷನ್ ಎಂಟ್ರಿಗಾಗಿ Annexure-IIIರಲ್ಲಿನ ಸಮೀಪದ "ದಾಖಲೆ ಪರಿಶೀಲನೆ ಹಾಗೂ ಆನ್**ಲೈನ್ ಅರ್ಜಿ ಸಲ್ಲಿಕೆ /ಆಪ್ಷನ್ ಎಂಟ್ರಿ** ಸಹಾಯ ಕೇಂದ್ರ (Document Verification Cum On Line Application Submission Centre/Option Entry Help Centres)" ಸೆಂಟರ್ಗಳಲ್ಲಿ ದಿ:05-05-2016 ರಿಂದ ದಿ:30-05-2016 ರವರೆಗೆ ಖುದ್ದಾಗಿ ಹಾಜರಾಗತಕ್ಕದ್ದು. ಸದರಿ ವಿಶೇಷ ಮೀಸಲಾತಿಯಡಿಯಲ್ಲಿ ಪ್ರವೇಶ ಬಯಸುವ ಅಭ್ಯರ್ಥಿಗಳ ವಿಶೇಷ ಮೀಸಲಾತಿ ಅಗತ್ಯ ಮೂಲ ದಾಖಲೆಗಳ ಪರಿಶೀಲನೆಯನ್ನು Annexure - XV(A) ರಲ್ಲಿನ ಬೆಂಗಳೂರಿನ ಎಸ್.ಜೆ. ಸರ್ಕಾರಿ ಪಾಲಿಟೆಕ್ನಿಕ್, ಬೆಂಗಳೂರು ಸಂಸ್ಥೆಯ ಆವರಣದಲ್ಲಿರುವ ಸಂಸ್ಥೆಗಳಲ್ಲಿ ನಿಗಧಿತ ವೇಳಾಪಟ್ಟಿಯಂತೆ ದಿ:<u>14/06/2016</u> ಮತ್ತು <u>15/06/2016</u> ರವರೆಗೆ ನಡೆಸಲಾಗುವುದು. ಆದ್ದರಿಂದ, ಸದರಿ ಅಭ್ಯರ್ಥಿಗಳು ಖುದ್ದಾಗಿ ಹಾಜರಾಗಿ ಸಕ್ಷಮ ಪ್ರಾಧಿಕಾರದಿಂದ ಪಡೆದ ವಿಶೇಷ ಮೀಸಲಾತಿ ಪ್ರಮಾಣ ಪತ್ರಗಳ ಪರಿಶೀಲನೆಗೆ ಒಳಪಡುವುದು. ಈ ಅಭ್ಯರ್ಥಿಗಳು ಸಂಬಂಧಿಸಿದ ಮೂಲ ಅಂಕಪಟ್ಟಿ ಮತ್ತು ವರ್ಗಾವಣೆ ಪ್ರಮಾಣ ಪತ್ರ ಹಾಗೂ ಇತರೇ ಧೃಢೀಕೃತ ದಾಖಲೆಗಳ ಒಂದು ಸೆಟ್ ಹಾಗೂ ಫೋಟೊ ಪ್ರತಿಗಳನ್ನು ಸಲ್ಲಿಸತಕ್ಕದ್ದು.
- ಜೆ.ಟಿ.ಎಸ್ ಅಭ್ಯರ್ಥಿಗಳು ಸಮೀಪದ ದಾಖಲೆ ಪರಿಶೀಲನಾ ಕೇಂದ್ರಗಳಲ್ಲಿ ದಾಖಲೆ ಪರಿಶೀಲನೆ ನಂತರ ಆನ್**ಲೈನ್**ನಲ್ಲಿ ಅರ್ಜಿ ಮತ್ತು ಆಪ್ಷನ್ ಎಂಟ್ರಿ ಸಲ್ಲಿಸಿದ ನಂತರ ವಿಶೇಷ ಮೀಸಲಾತಿ ದಾಖಲೆ ಪರಿಶೀಲನೆಗಾಗಿ ಬೆಂಗಳೂರಿನ ಹಾಜರಾಗುವ ಅವಶ್ಯಕತೆ ಇರುವುದಿಲ್ಲ.
- ಹೊರನಾಡು / ಗಡಿನಾಡು ಕನ್ನಡಿಗ ಕೋಟಾದಡಿ ಪ್ರವೇಶ ಬಯಸುವ ಅಭ್ಯರ್ಥಿಗಳು ವಿಶೇಷ ಮೀಸಲಾತಿಯಡಿಯಲ್ಲಿ ನಿಗಧಿಪಡಿಸಿರುವ ಪ್ರವೇಶ ಸ್ಥಾನಗಳಿಗೆ ಮಾತ್ರ ಅನ್ವಯಿಸುತ್ತದೆ. ಈ ಕೋಟಾದಡಿ ಪ್ರವೇಶ ಬಯಸುವ ಅಭ್ಯರ್ಥಿಗಳು Annexure-V ರಲ್ಲಿ ಮೀಸಲಿರಿಸಿರುವ ಪ್ರವೇಶ ಸ್ಥಾನಗಳಿಗೆ ಮಾತ್ರ ಆಪ್ಷನ್ಗಳನ್ನು ಆದ್ಯತಾ ಕ್ರಮದಲ್ಲಿ ಆನ್ಲೈನ್ ಮುಖಾಂತರ ಸ್ವತಃ ಅಥವಾ ದಾಖಲಾತಿ ಪರಿಶೀಲನೆ ಹಾಗೂ ಆನ್ಲೈನ್ ಅರ್ಜಿ ಸಲ್ಲಿಕೆ/ಆಪ್ಷನ್ ಎಂಟ್ರಿ ಸಹಾಯ ಕೇಂದ್ರಗಳ ಮುಖಾಂತರ ದಾಖಲಿಸುವುದು. ಸದರಿ ಅಭ್ಯರ್ಥಿಗಳು ಇತರೆ ಯಾವುದೇ ವರ್ಗದಡಿ ಪ್ರವೇಶವನ್ನು ಪಡೆಯಲು ಅರ್ಹರಿರುವುದಿಲ್ಲ.
- ಹೊರನಾಡು / ಗಡಿನಾಡು ಕನ್ನಡಿಗ ಕೋಟಾದಡಿ ಪ್ರವೇಶ ಬಯಸುವ ಅಭ್ಯರ್ಥಿಗಳನ್ನು ಹೊರತುಪಡಿಸಿ ಇತರೆ ವಿಶೇಷ ಮೀಸಲಾತಿ ಕೋಟಾದಡಿ ಪ್ರವೇಶ ಬಯಸುವ ಅಭ್ಯರ್ಥಿಗಳು ಸಾಮಾನ್ಯ ಕೋಟಾದಡಿಯಲ್ಲಿಯೂ ಸಹ ಸೀಟು ಆಯ್ತೆಗಾಗಿ ತಮ್ಮ ಆದ್ಯತೆಯ ಕ್ರಮಗಳಲ್ಲಿ option entry ನ್ನು ಮಾಡುವುದು.
- Annexure-V ರಂತೆ ಆಯಾ ಸಂಸ್ಥೆಗಳಲ್ಲಿ ವಿಶೇಷ ಮೀಸಲಾತಿಯಡಿಯಲ್ಲಿ ಲಭ್ಯವಿರುವ ಹಾಗೂ ಸಾಮಾನ್ಯ ಕೋಟಾದಡಿಯಲ್ಲಿ ಇತರೆ ಎಲ್ಲಾ ಸಂಸ್ಥೆಗಳಲ್ಲಿ ಲಭ್ಯವಿರುವ ಸೀಟುಗಳಿಗೆ ಸಹ ಪ್ರವೇಶ ಬಯಸುವ ಅಭ್ಯರ್ಥಿಗಳು ಆದ್ಯತೆಯ ಕ್ರಮಗಳಲ್ಲಿ ಆಪ್ಷನ್ ಎಂಟ್ರಿ (option entry)ಗಳನ್ನು ಸ್ವತಃ ಅಥವಾ ಸಮೀಪದ "ದಾಖಲೆ ಪರಿಶೀಲನೆ ಹಾಗೂ ಆನ್ಲ್ಸೆನ್ ಅರ್ಜಿ ಸಲ್ಲಿಕೆ /ಆಪ್ಷನ್ ಎಂಟ್ರಿ ಸಹಾಯ ಕೇಂದ್ರ (Document Verification Cum On Line Application Submission Centre/Option Entry Help Centres) "ಗಳಲ್ಲಿ ಮಾಡಲು ಅವಕಾಶ ಕಲ್ಪಿಸಲಾಗಿದೆ.
- ಹೆಚ್ಚಿನ ಮಾಹಿತಿಯನ್ನು ಕರ್ನಾಟಕ ಪರೀಕ್ಷಾ ಕರ್ನಾಟಕ ಪರೀಕ್ಷಾ ಪ್ರಾಧಿಕಾರದ / ತಾಂತ್ರಿಕ ಶಿಕ್ಷಣ ಇಲಾಖೆಯ ವೆಬ್ಸೈಟ್ www.kea.kar.nic.in & www.dte.kar.nic.in ಗಳಲ್ಲಿ ಪಡೆಯಬಹುದಾಗಿದೆ.

#### <u>ಆರ್) ಗ್ರಾಮೀಣ:</u>

ಕರ್ನಾಟಕ ಮುನ್ನಿಪಾಲಿಟೀಸ್ ಆಕ್ಟ್ 1964ರ ಕರ್ನಾಟಕ ಮುನ್ನಿಪಾಲಿಟೀಸ್ ಕಾರ್ಮೋರೇಷನ್ ಆಕ್ಟ್ 1976ರಡಿಯಲ್ಲಿ ಸರ್ಕಾರದ ಆದೇಶ ಸಂಖ್ಯೆ. ಇಡಿ 01 ಟಿಇಸಿ 2002, ದಿನಾಂಕ: 01–02–2002 ಮತ್ತು ಕರ್ನಾಟಕ ನಾಗರೀಕಾ ಸೇವೆಗಳ ಅಧಿನಿಯಮ 2000 (ಕರ್ನಾಟಕ ಅಧಿನಿಯಮ 2001ರ ನಿಯಮ (1)ರಡಿ ಗ್ರಾಮೀಣ ಅಭ್ಯರ್ಥಿಗಳ ಮೀಸಲಾತಿಯಡಿ ನೇಮಕಾತಿಗೆ ನಿಗಧಿಪಡಿಸಲಾಗಿರುವ ಅರ್ಹತೆಗಳಿಗನುಸಾರವಾಗಿ ಅಭ್ಯರ್ಥಿಯು ಕೆಳಕಂಡ ಪ್ರದೇಶಗಳನ್ನು ಹೊರತುಪಡಿಸಿದ ಸ್ಥಳಗಳಲ್ಲಿ ಕನಿಷ್ಠ 10 ವರ್ಷಗಳವರೆಗೆ 01ನೇ ತರಗತಿಯಿಂದ 10ನೇ ತರಗತಿಯವರೆಗೆ ವ್ಯಾಸಂಗ ಮಾಡಿ ಅಭ್ಯರ್ಥಿಗಳು ಗ್ರಾಮೀಣ ಕೋಟಾದಲ್ಲಿ ಅರ್ಜಿ ಸಲ್ಲಿಸಬಹುದಾಗಿರುತ್ತದೆ. ದೊಡ್ಡ ನಗರ ಪ್ರದೇಶ, ಚಿಕ್ಕ ನಗರ ಪ್ರದೇಶ ಅಥವಾ Transitional ಪ್ರದೇಶಗಳು.

ಕೆನೆಪದರ ವ್ಯಾಪ್ತಿಯಲ್ಲಿ ಬರುವ ಪೋಷಕರನ್ನು ಹೊರತುಪಡಿಸಿದ ಅಭ್ಯರ್ಥಿಗಳು ಕನಿಷ್ಠ 10 ವರ್ಷಗಳವರೆಗೆ 01ನೇ ತರಗತಿಯಿಂದ 10ನೇ ತರಗತಿಯವರೆಗೆ ಮೇಲ್ತಂಡ ಸ್ಥಳಗಳನ್ನು ಹೊರತುಪಡಿಸಿದ ಪ್ರದೇಶಗಳಲ್ಲಿ ವ್ಯಾಸಂಗ ಮಾಡಿರುವ ಅಭ್ಯರ್ಥಿಗಳು ಮಾತ್ರ ಗ್ರಾಮೀಣ ಕೋಟಾದಲ್ಲಿ ಕ್ಷೇಮು ಮಾಡಲು ಅರ್ಹರು. ಆದಾಗ್ಯೂ ಮೇಲ್ತಂಡ ಪ್ರದೇಶಗಳಿಗೆ ಅಧಿಸೂಚನೆ ಹೊರಡಿಸುವ ಮುಂಚೆ 01ನೇ ತರಗತಿಯಿಂದ 10ನೇ ತರಗತಿಯವರೆಗೆ ವ್ಯಾಸಂಗ ಮಾಡಿದ್ದಲ್ಲಿ ಅಂತಹ ಅಭ್ಯರ್ಥಿಗಳೂ ಸಹ ಗ್ರಾಮೀಣ ಕೋಟಾದಲ್ಲಿ ಅರ್ಜಿ ಸಲ್ಲಿಸಬಹುದಾಗಿದೆ. (Annexure-X, X(A) ನ್ನು ನೋಡುವುದು).

ಸಾಮಾನ್ಯ ಸೂಚನೆಗಳ ಕ್ರಸಂ.03(ಆರ್)ರಲ್ಲಿ ವಿವರಿಸಿರುವಂತೆ, ಅಭ್ಯರ್ಥಿಯು ಗ್ರಾಮೀಣ ಪ್ರದೇಶಗಳಲ್ಲಿ 01 ನೇ ತರಗತಿಯಿಂದ 10ನೇ ತರಗತಿಯವರೆಗೆ ವ್ಯಾಸಂಗ ಮಾಡಿದ್ದಲ್ಲಿ ಶೇ.25ರಷ್ಟು ಸ್ಥಾನಗಳನ್ನು ಎಲ್ಲಾ ಸರ್ಕಾರಿ/ ಅನುದಾನಿತ ಪಾಲಿಟೆಕ್ಸಿಕ್ಗಳಲ್ಲಿ ಕಾಯ್ದಿರಿಸಲಾಗಿದೆ.

#### ಎಸ್) ಆಟೊಮೊಬೈಲ್:

ಡಿಪ್ಲೋಮಾ ಪ್ರವೇಶ ಪಡೆಯುವ ವರ್ಷದ ಜುಲೈ 01ಕ್ಕೆ 16 ವರ್ಷ ತುಂಬಿದ ಅಭ್ಯರ್ಥಿಗಳು ಮಾತ್ರ ಆಟೊಮೋಬೈಲ್ ಕೋರ್ಸಿಗೆ ಅರ್ಜಿ ಸಲ್ಲಿಸಬಹುದಾಗಿದೆ.

#### 4. ವಿಶೇಷ ಮೀಸಲಾತಿಗಳು:

#### <u>i. ಮಹಿಳಾ ಅಭ್ಯರ್ಥಿಗಳಿಗೆ:</u>

ಎಲ್ಲಾ ಸರ್ಕಾರಿ/ಅನುದಾನಿತ ಪಾಲಿಟೆಕ್ಸಿಕ್ಗಳಲ್ಲಿ (Co-Education) ಶೇ.30ರಷ್ಟು ಸ್ಥಾನಗಳನ್ನು ಆಯಾ ಕೋರ್ಸಿಗೆ ನಿಗಧಿಪಡಿಸಿರುವ ಇಂಟೇಕ್ ಗೆ ಮೀಸಲಾತಿಯನ್ವಯ ಸ್ಥಾನಗಳನ್ನು ಕಾಯ್ದಿರಿಸಲಾಗಿದೆ. ಅರ್ಹ ಮಹಿಳಾ ಅಭ್ಯರ್ಥಿಗಳು ಈ ಅವಕಾಶವನ್ನು ಉಪಯೋಗಿಸಿಕೊಳ್ಳಬಹುದಾಗಿದೆ.

#### <u>ii. ಕನ್ನಡ ಮಾಧ್ಯಮ ಅಭ್ಯರ್ಥಿಗಳು:</u>

ಸರ್ಕಾರದ ಆದೇಶ ಸಂಖ್ಯೆ. ಇಡಿ 91 ಯುಆರ್ಸಿ 2002, ದಿನಾಂಕ:31–07–2002ರನ್ನಯ ಅಭ್ಯರ್ಥಿಯು 01ನೇ ತರಗತಿಯಿಂದ 10ನೇ ತರಗತಿಯವರೆಗೆ ಕನ್ನಡ ಮಾಧ್ಯಮದಲ್ಲಿ ವ್ಯಾಸಂಗ ಮಾಡಿದ್ದಲ್ಲಿ, ಕನ್ನಡ ಮಾಧ್ಯಮ ಕೋಟಾದಲ್ಲಿ ಸರ್ಕಾರಿ/ಅನುದಾನಿತ ಪಾಲಿಟೆಕ್ಕಿಕ್ಗಳಲ್ಲಿ ಕಾಯ್ದಿರಿಸಿರುವ ಶೇ.5ರ ಸ್ಥಾನಗಳಿಗೆ ಕ್ಷೇಮು ಮಾಡಬಹುದಾಗಿದೆ. (Annexure-XI(b) ನ್ನು ನೋಡುವುದು)

#### <u>iii. ವಿಕಲಚೇತನ ಅಭ್ಯರ್ಥಿಗಳು:</u>

ವಿಕಲಚೇತನ ಅಭ್ಯರ್ಥಿಗಳಿಗೆ ಎಲ್ಲಾ ಸರ್ಕಾರಿ/ಅನುದಾನಿತ ಪಾಲಿಟೆಕ್ನಿಕ್ಗಳಲ್ಲಿ ಶೇ.3ರಷ್ಟು ಸ್ಥಾನಗಳನ್ನು ಕಾಯ್ದಿರಿಸಲಾಗಿದೆ. ಸಾಮಾನ್ಯ ಸೂಚನೆಗಳ ಕ್ರಸಂ.03(ಓ)ರಲ್ಲಿ ವಿವರಿಸಿರುವಂತೆ, ಅರ್ಹ ವಿಕಲಚೇತನ ಅಭ್ಯರ್ಥಿಗಳು ಅರ್ಜಿ ಸಲ್ಲಿಸಬಹುದಾಗಿರುತ್ತದೆ.

#### <u>iv. ಸಂಖ್ಯಾಧಿಕ ಸೀಟುಗಳು (Supernumerary Seats)</u>

ಎ.ಐ.ಸಿ.ಟಿ.ಇ ಯು ರಾಜ್ಯದ ಎಲ್ಲಾ ಸರ್ಕಾರಿ/ಅನುದಾನಿತ/ಖಾಸಗಿ ಪಾಲಿಟೆಕ್ಸಿಕ್ಗಳಲ್ಲಿ ಆಯಾ ಪಾಲಿಟೆಕ್ಸಿಕ್ಗೆ ನಿಗಧಿಯಾಗಿರುವ ಒಟ್ಟು ಸೀಟುಗಳಿಗೆ ಹೆಚ್ಚುವರಿಯಾಗಿ ಶೇ.5 ರಷ್ಟು ಸೀಟುಗಳನ್ನು ಸೂಪರ್ನ್ಯೂಮರರಿ ಕೋಟಾ ಸೀಟುಗಳಾಗಿ (ಸಂಖ್ಯಾಧಿಕ ಸೀಟುಗಳು) ನಿಗಧಿಪಡಿಸಿರುತ್ತದೆ. ಉದಾಹರಣೆಗೆ ಒಂದು ಪಾಲಿಟೆಕ್ನಿಕ್ ನಲ್ಲಿ ಮೆಕ್ನಾನಿಕಲ್ ಕೋರ್ಸಿನಲ್ಲಿ 60 ಸೀಟುಗಳು ಮಂಜೂರಾಗಿದ್ದಲ್ಲಿ, ಹೆಚ್ಚುವರಿಯಾಗಿ ಶೇ.5 ರಷ್ಟು ಅಂದರೆ, 3 ಮೆಕ್ಯಾನಿಕಲ್ ಸೀಟುಗಳನ್ನು ಸೂಪರ್ನ್ಯೂಮರರಿ ಕೋಟಾ ಸೀಟುಗಳಾಗಿ ನಿಗಧಿಪಡಿಸಲಾಗುವುದು. ಅಂದರೆ, ಈ ಪಾಲಿಟೆಕ್ನಿಕ್**ನ**ಲ್ಲಿ ಮೆಕ್ಯಾನಿಕಲ್ ಕೋರ್ಸಿನಲ್ಲಿ ಒಟ್ಟು 63 ಸೀಟುಗಳಾಗುತ್ತದೆ. ಈ ಕೋರ್ಸಿನಡಿ ಸೀಟು ಹಂಚಿಕೆಯಾದ ಅಭ್ಯರ್ಥಿಯು ಸರ್ಕಾರ ನಿಗಧಿಪಡಿಸುವ ಬೋಧನಾ ಶುಲ್ಕವನ್ನು ಪಾವತಿಸುವ ಅವಶ್ಯಕತೆ ಇರುವುದಿಲ್ಲ. ಆದರೆ, ಇತರೆ ಶುಲ್ತವನ್ನು ಪಾವತಿಸಬೇಕಾಗಿರುತ್ತದೆ (ಅಭಿವೃದ್ಧಿ ಶುಲ್ಕ ಮತ್ತು ಇತರೆ ಶುಲ್ಕ). ಸಾಮಾನ್ಯ ವರ್ಗದ ಅಭ್ಯರ್ಥಿಗಳು ಸೇರಿದಂತೆ ಎಲ್ಲಾ ವರ್ಗದ ಅಭ್ಯರ್ಥಿಗಳ ತಂದೆ–ತಾಯಿ/ಪೋಷಕರ ವಾರ್ಷಿಕ ಒಟ್ಟು ಆದಾಯ ಮಿತಿಯನ್ನು ಸರ್ಕಾರಿ ಆದೇಶ ಸಂ. ಇಡಿ 72 ಟಿಇಸಿ 2013, ಬೆಂಗಳೂರು, ದಿನಾಂಕ: 23ನೇ ಮೇ 2014 ಆದೇಶದಂತೆ ಈ ಕೋಟಾದಡಿಯ ವಿವಿಧ ಹಂತದ ಆದಾಯ ಮಿತಿಯ ಅನುಸಾರ ಸೀಟು ಹಂಚಿಕೆ ಮಾಡಲಾಗುವುದು.

ಎ.ಐ.ಸಿ.ಟಿ.ಇ ಯ ಮಾರ್ಗಸೂಚಿಗಳನ್ವಯ ರಾಜ್ಯದ ಬಡ ಪ್ರತಿಭಾನ್ವಿತ ವಿದ್ಯಾರ್ಥಿಗಳಿಗೆ ತಾಂತ್ರಿಕ ಕೋರ್ಸುಗಳ (ಇಂಜಿನಿಯರಿಂಗ್ ಪದವಿ/ಡಿಪ್ಲೋಮಾ) ಪ್ರವೇಶಾತಿಗೆ ಅನುಕೂಲ ಕಲ್ಪಿಸುವ ನಿಟ್ಟಿನಲ್ಲಿ 2014–15ನೇ ಸಾಲಿನಿಂದ ಒಟ್ಟು ವಿದ್ಯಾರ್ಥಿ ಪ್ರಮಾಣದ ಶೇ.5 ರಷ್ಟು ಸಂಖ್ಯಾಧಿಕ ಸೀಟುಗಳನ್ನು ಮೆರಿಟ್ ಆಧಾರದ ಮೇರೆಗೆ ಬೋಧನಾ ಶುಲ್ಕದ ವಿನಾಯಿತಿ ಯೋಜನೆ (Tuition Fee Waiver Scheme) ಯಡಿಯಲ್ಲಿ ಸೀಟುಗಳನ್ನು ಹಂಚಿಕೆ ಮಾಡಲು ರಾಜ್ಯ ಸರ್ಕಾರವು ಮೋಷಕರ ಆದಾಯ ಮಿತಿಯನ್ನು ಪರಿಷ್ಕರಿಸಿ ಈ ಕೆಳಕಂಡಂತೆ ಮರು ನಿಗಧಿಪಡಿಸಿ ಆದೇಶಿಸಿದೆ. ಪ್ರಸಕ್ತ ಸಾಲಿನ ಪ್ರವೇಶಗಳಲ್ಲಿ ಈ ಕೆಳಗಿನ ವರ್ಗಗಳಂತೆ ಸೀಟು ಹಂಚಿಕೆ ಮಾಡಲಾಗುವುದು.

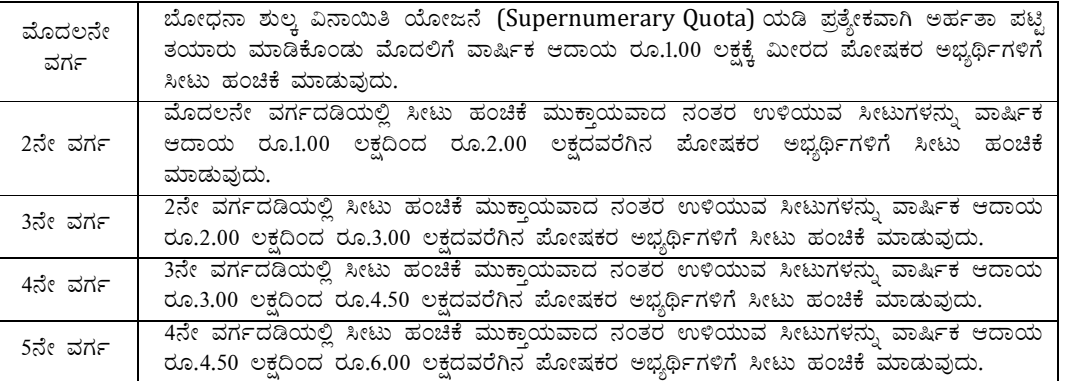

v. ಹೈದ್ರಾಬಾದ್–ಕರ್ನಾಟಕ ಸ್ಥಳೀಯ ಅಭ್ಯರ್ಥಿಗಳಿಗೆ 2016–17ನೇ ಸಾಲಿಗೆ ಪ್ರಥಮ ವರ್ಷದ ಡಿಪ್ಲೋಮಾ ಪ್ರವೇಶಗಳಲ್ಲಿ ಹೈದ್ರಾಬಾದ್– ಕರ್ನಾಟಕ 371(ಜೆ) ಅಡಿಯ ವಿಶೇಷ ಮೀಸಲಾತಿಯ ಬಗ್ಗೆ ಅಭ್ಯರ್ಥಿಗಳ ಅರ್ಹತೆ ಮತ್ತು ಸಲ್ಲಿಸಬೇಕಾದ ದಾಖಲಾತಿಗಳ ಬಗ್ಗೆ ವಿವರವಾದ ಮಾಹಿತಿಯನ್ನು Annexure-XVII ರ ಪ್ರಕಾರ ಸಂಬಂಧಪಟ್ಟ ದಾಖಲೆಗಳನ್ನು ಅರ್ಜಿ ಪರಿಶೀಲನಾ ಕೇಂದ್ರಗಳಲ್ಲಿ ಸಲ್ಲಿಸತಕ್ಕದ್ದು.

#### 5. ಸೀಟು ಆಯೆ, ಪ್ರಕ್ರಿಯೆಯ ಹಂತಗಳು:

- 1) ಅಭ್ಯರ್ಥಿಗಳು ಸ್ವತಃ ಕರ್ನಾಟಕ ಪರೀಕ್ಷಾ ಪ್ರಾಧಿಕಾರದ ಮತ್ತು ತಾಂತ್ರಿಕ ಶಿಕ್ಷಣ ಇಲಾಖೆಯ ಅಧಿಕೃತ ವೆಬ್ಸೈಟ್ www.kea.kar.nic.in & www.dte.kar.nic.in ಗಳಲ್ಲಿರುವ ಅರ್ಜಿ ನಮೂನೆ ಹಾಗೂ ಮಾಹಿತಿ ಮಸ್ತಕವನ್ನು ಡೌನ್ಲೋಡ್ ಮಾಡಿಕೊಂಡು ಅರ್ಜಿಯನ್ನು ಮಾಹಿತಿ ಮಸ್ತಕದಲ್ಲಿರುವ ಸೂಚನೆಗಳನ್ವಯ ಸಂಪೂರ್ಣ ಭರ್ತಿ ಮಾಡುವುದು.
- 2) ಅಭ್ಯರ್ಥಿಗಳು ಸರ್ಕಾರವು ನಿಗಧಿಪಡಿಸಿದ ನೋಂದಣಿ ಶುಲ್ತವನ್ನು (G.M /II A /II B/III A/III B = ₹  $100$ /-  $\&$  $SC/ST/CAT-1 = \overline{\xi}$  50/-) ಕರ್ನಾಟಕ ರಾಜ್ಯದ ಯಾವುದೇ STATE BANK OF MYSORE ಶಾಖೆಗಳಲ್ಲಿ 'ಕಾರ್ಯನಿರ್ವಾಹಕ ನಿರ್ದೇಶಕರು, ಕರ್ನಾಟಕ ಪರೀಕಾೃ ಪಾಧಿಕಾರ, ಬೆಂಗಳೂರು" ಇವರ ಖಾತೆ 'ED-KEA-DCET-2016 Application Fee Collection Account No. 64097386381' ಅಥವಾ STATE BANK OF HYDERBAD ಶಾಖೆಗಳಲ್ಲಿನ ಖಾತೆ 'ED-KEA-DCET-2016 Application Fee Collection Account No. 62417732180' ಗೆ ಪಾವತಿಸಿ BANK CHALLEN (counterfoil) ನ್ನು ಪಡೆದು ಸಮೀಪದ "ದಾಖಲೆ ಪರಿಶೀಲನೆ ಹಾಗೂ ಆನ್ಲ್ಯೆನ್ ಅರ್ಜಿ ಸಲ್ಲಿಕೆ /ಆಪ್ಷನ್ ಎಂಟ್ರಿ ಸಹಾಯ ಕೇಂದ್ರ (Document Verification Cum On Line Application Submission Centre/Option Entry Help Centres) "neg xog xog xog xog x ಭರ್ತಿ ಮಾಡಿದ ಅರ್ಜಿಯಲ್ಲಿನ ಮಾಹಿತಿಯನ್ನು ಎಲ್ಲಾ ಮೂಲ ದಾಖಲೆಗಳ ಪರಿಶೀಲನೆ ನಂತರ ಆನ್ಲೈನ್ನಲ್ಲಿ ಅಪ್ಲೋಡ್ ಮಾಡುವುದು ಹಾಗೂ ಆಪ್ಷನ್ ಎಂಟ್ರಿಗಳನ್ನು ಸಹ ಆನ್ಲೈನ್ನಲ್ಲಿ ದಾಖಲಿಸುವುದು. ಅಭ್ಯರ್ಥಿಗಳು ಸೀಟು & ಕಾಲೇಜು ಆಯ್ಕೆಗಾಗಿ ಆಪ್ಷನ್ ಎಂಟ್ರಿ ಸಹಾಯ ಕೇಂದ್ರಗಳ ಅಧಿಕಾರಿಗಳ ಮಾರ್ಗದರ್ಶನದೊಂದಿಗೆ ಗರಿಷ್ಟ ಸಂಖ್ಯೆಯ ಆಪ್ಷನ್ಗಳನ್ನು ನಮೂದಿಸುವುದು. ಆನ್ ಲೈನ್ ನಲ್ಲಿ ಸಲ್ಲಿಸಿದ ಅರ್ಜಿಯನ್ನು ಮತ್ತು ಆಪ್ಷನ್ ಎಂಟ್ರಿ ದಾಖಲಿಸಿದ ಮುದ್ರಿತ ಪ್ರತಿಗಳನ್ನು ಪಡೆಯತಕ್ಕದ್ದು. ಮೂಲ ದಾಖಲೆಗಳ ಪರಿಶೀಲನೆ ಸಮಯದಲ್ಲಿ ಪತ್ತಾಂಕಿತ ಅಧಿಕಾರಿಗಳಿಂದ ಧೃಡೀಕರಿಸಲಟ್ಟ ಎಲ್ಲಾ ಮೂಲ ದಾಖಲೆಗಳ ಪೋಟೊ ಪ್ರತಿಗಳನ್ನು ಕಡ್ಡಾಯವಾಗಿ ಸಲ್ಲಿಸುವುದು.
- 3) ಅಭ್ಯರ್ಥಿಗಳು ಸೀಟು ಆಯ್ಕೆಗಾಗಿ option entry ನ್ನು ಸಮೀಪದ **"ದಾಖಲೆ ಪರಿಶೀಲನೆ ಹಾಗೂ ಆನ್**ಲೈನ್ **ಅರ್ಜಿ** ಸಲ್ಲಿಕೆ /ಆಪ್ಷನ್ ಎಂಟ್ರಿ ಸಹಾಯ ಕೇಂದ್ರ (Document Verification Cum On Line Application Submission Centre/Option Entry Help Centres)"ಗಳಲ್ಲಿ ಮಾಡಿದ ನಂತರ ಅಭ್ಯರ್ಥಿಗಳಿಗೆ ಎಸ್.ಎಂ.ಎಸ್ ಮೂಲಕ SECRET KEY ಯನ್ನು ಕಳುಹಿಸಲಾಗುವುದು. ಹಾಗೂ ಆನ್ಲೈನ್ನಲ್ಲಿ ಸಲ್ಲಿಸಿದ ಅರ್ಜಿಯ ಮುದ್ರಿತ ಪ್ರತಿಯ ಕೊನೆಯಲ್ಲಿ SECRET KEYಯು ಮುದ್ರಿತವಾಗಿರುತ್ತದೆ.
- 4) ಅಭ್ಯರ್ಥಿಗಳು ಸ್ತತಃ ಕರ್ನಾಟಕ ಪರೀಕ್ಷಾ ಪ್ರಾಧಿಕಾರದ ಮತ್ತು ಇಲಾಖೆಯ <mark>www.kea.kar.nic.in</mark> & www.dte.kar.nic.in ವೆಬ್ ಸೈಟ್ಗಳಲ್ಲಿ DIPLOMA ADMISSIONS 2016 ಲಿಂಕ್ ಕ್ಷಿಕ್ ಮಾಡಿ ನಂತರ CANDIDATE PORTAL ಕ್ಷಿಕ್ ಮಾಡಿ, SECRET KEY ಯನ್ನು ಬಳಸಿ SIGNUP ಆಗಿ ಹೊಸದಾಗಿ PASS WORD ನ್ನು create ಮಾಡುವುದು. ಸದರಿ SECRET KEY & PASS WORD ನ್ನು ಇತರರಿಗೆ ನೀಡದೇ ಎ.ಟಿ.ಎಂ ಪಿನ್ನಂತೆ ಗೌಪ್ಯವಾಗಿ ಅಭ್ಯರ್ಥಿಯು ಸ್ವತಃ ಬಳಸತಕ್ಕದ್ದು.
- 5) ಅಭ್ಯರ್ಥಿಗಳು ಸ್ವತಃ ಮತ್ತೊಮ್ಮೆ ಕರ್ನಾಟಕ ಪರೀಕ್ಷಾ ಪ್ರಾಧಿಕಾರದ ಮತ್ತು ಇಲಾಖೆಯ <mark>www.kea.kar.nic.in</mark> & www.dte.kar.nic.in ವೆಬ್ ಸ್ಟೆಟ್ಗಳಲ್ಲಿ DIPLOMA ADMISSIONS 2016 ಲಿಂಕ್ ಕ್ಲಿಕ್ ಮಾಡಿ ನಂತರ CANDIDATE PORTAL ಕ್ಷಿಕ್ ಮಾಡಿ, ಸದರಿ SECRET KEY & PASS WORD ಅಭ್ಯರ್ಥಿಯು ಬಳಸಿ LOGIN ಆಗಿ ಈಗಾಗಲೇ "ದಾಖಲೆ ಪರಿಶೀಲನೆ ಹಾಗೂ ಆನ್**ಲೈನ್ ಅರ್ಜಿ ಸಲಿಕೆ ಕೇಂದ್ರಆಪ್ತನ್ ಎಂಟ್ನಿ** ಸಹಾಯ ಕೇಂದ್ರ (Document Verification Cum Online Application Submission Centre/Option Entry Help Centre)" ಗಳ ಮೂಲಕ ದಾಖಲಿಸಿರುವ option entry ಗಳನ್ನು ಒಮ್ಮೆ ಅವಲೋಕಿಸಿ, ಸರಿಯಾಗಿದೆ ಎಂದು ಧೃಡೀಕರಣಕ್ಕಾಗಿ 'Confirm' ಎಂದು ಹಾಗು ಆಪ್ಷನ್ ಎಂಟ್ರಿಗಳ ಆದ್ಮತೆಯ ಕ್ರಮವನ್ನು ಅದಲು ಬದಲು (Reordering of Options) ಮಾಡಲು ಇಚ್ಛಿಸಿದಲ್ಲಿ 'Changes Required' ಎಂದು ಆಯ್ಕೆ ಮಾಡುವುದು. ಆಪ್ಷನ್ ಎಂಟ್ರಿಗಳ ಆದ್ಯತೆಯ ಕ್ರಮವನ್ನು ಅದಲು ಬದಲು (Reordering of Options) ಮತ್ತು ಹೊಸದಾಗಿ ಆಪ್ಷನ್ಗಳ ಸೇರ್ಪಡೆಗಳನ್ನು ನಿಗಧಿಪಡಿಸಿದ ಅವಧಿಯೊಳಗೆ ಎಷ್ಟು ಬಾರಿಯಾದರೂ ಮಾಡಲು ಅವಕಾಶವಿದೆ. ಮೇಲಿನಂತೆ 'Confirm'/Changes Required' ಎಂದು ಕೊನೆಯ ದಿನಾಂಕದೊಳಗೆ ಆಯ್ಕೆ ಮಾಡದೇ ಇದ್ದ ಪಕ್ಷದಲ್ಲಿ, ತಂತ್ರಾಂಶವು 'Confirm' ಎಂದೇ ಪರಿಗಣಿಸುವುದು.
- 6) ಅಭ್ಯರ್ಥಿಗಳ ತಾತ್ಕಾಲಿಕ ಮೆರಿಟ್ ಪಟ್ಟಿ ಪ್ರಕಟಣೆಯನ್ನು ಕರ್ನಾಟಕ ಪರೀಕ್ಷಾ ಪ್ರಾಧಿಕಾರದ ಮತ್ತು ತಾಂತ್ರಿಕ ಶಿಕ್ಷಣ ಇಲಾಖೆಯ www.kea.kar.nic.in & www.dte.kar.nic.in ವೆಬ್ಸ್ಟೆಟ್ಗಳ ಮೂಲಕ ಪ್ರಕಟಿಸಲಾಗುವುದು ಹಾಗು ಅಭ್ಯರ್ಥಿಗಳ ಮೊಬೈಲ್ ನಂಬರ್ಗೆ ಎಸ್.ಎಂ.ಎಸ್ ಮೂಲಕ ಅಭ್ಯರ್ಥಿ ಮೆರಿಟ್ನ ಮಾಹಿತಿ ನೀಡಲಾಗುವುದು.
- 7) ಅಭ್ಯರ್ಥಿಗಳ ತಾತ್ತಾಲಿಕ ಮೆರಿಟ್ ಪಟ್ಟಿಯಲ್ಲಿ ಆಕ್ಷೇಪಣೆಗಳು ಇದ್ದಲ್ಲಿ, ನಿಗಧಿಪಡಿಸಿದ ಅವಧಿಯೊಳಗೆ ಮೂಲ ದಾಖಲೆಗಳೊಂದಿಗೆ ಪರಿಷ್ಠರಣೆ/ತಿದ್ದುಪಡಿಗೆ "ದಾಖಲೆ ಪರಿಶೀಲನಾ ಹಾಗೂ ಆನ್**ಲೈನ್ ಅರ್ಜಿ ಸಲ್ಲಿಕೆ ಕೇಂದ್ರ/ ಆಪ್ಷನ್** ಎಂಟ್ರಿ ಸಹಾಯ ಕೇಂದ್ರ ಗಳ (Document Verification Cum On Line Application Submission Centres/Option Entry Help Centres)" ಮೂಲಕ ಮನವಿ ಸಲ್ಲಿಸುವುದು. (ಬೇರೆ ಯಾವುದೇ ತಿದ್ದುಪಡಿಗಳಿಗೆ ಅವಕಾಶವಿರುವುದಿಲ್ಲ). ಎಸ್.ಎಸ್.ಎಲ್.ಸಿ ಅಂಕಗಳಲ್ಲಿ ವ್ಯತ್ಯಾಸವಿದ್ದಲ್ಲಿ ಮಾತ್ರ spot rank ನ್ನು ನೀಡಲಾಗುವುದು.
- 8) ಆಯಾ ಸುತ್ತಿನ option entry ಅನುಗುಣವಾಗಿ ಅಂತಿಮ ಸೀಟು ಹಂಚಿಕೆ ಮಾಡಲಾದ ಮಾಹಿತಿಯನ್ನು ಕರ್ನಾಟಕ ಪರೀಕ್ಷಾ ಪಾಧಿಕಾರದ ಮತ್ತು ತಾಂತ್ರಿಕ ಶಿಕ್ಷಣ ಇಲಾಖೆಯ www.kea.kar.nic.in & www.dte.kar.nic.in ವೆಬ್ ಸೈಟ್ಗಳ ಮೂಲಕ ಮತ್ತು ಅಭ್ಯರ್ಥಿಗಳ ಮೊಬೈಲ್ ನಂಬರ್ ಗೆ ಎಸ್.ಎಂ.ಎಸ್ ಮೂಲಕ ಮಾಹಿತಿ ನೀಡಲಾಗುವುದು.
- 9) ಮೊದಲನೇ ಸುತ್ತಿನ ಸೀಟು ಹಂಚಿಕೆಯಾದ ನಂತರ ಅಭ್ಯರ್ಥಿಗಳು ಸ್ವತಃ ಅಥವಾ ಸಮೀಪದ "ದಾಖಲೆ ಪರಿಶೀಲನೆ ಹಾಗೂ ಆನ್**ಲೈನ್ ಅರ್ಜಿ ಸಲ್ಲಿಕೆ /ಆಪ್ಷನ್ ಎಂಟ್ಗೆ ಸಹಾಯ** ಕೇಂದ್ರ (Document Verification Cum On Line Application Submission Centre/Option Entry Help Centres)" ಅಧಿಕಾರಿಗಳ ಸಹಾಯದೊಂದಿಗೆ ಕರ್ನಾಟಕ ಪರೀಕ್ಷಾ ಪ್ರಾಧಿಕಾರದ ಮತ್ತು ಇಲಾಖೆಯ **www.kea.kar.nic.in & www.dte.kar.nic.in** ವೆಬ್ ಸೈಟ್ಗಳ ಮೂಲಕ **DIPLOMA ADMISSIONS 2016** ಲಿಂಕ್ ಕ್ಲಿಕ್ ಮಾಡಿ ನಂತರ CANDIDATE PORTAL ಕ್ಲಿಕ್ ಮಾಡಿ, SECRET KEY & PASS WORD ಅಭ್ಯರ್ಥಿಯು ಬಳಸಿ LOGIN ಆಗಿ 'SEAT ALLOTMENT LINK' ಅನ್ನು ಕ್ಲಿಕ್ ಮಾಡಿ, ತಮ್ಮ ಮೆರಿಟ್ ಸಂಖ್ಯೆಯನ್ನು ನಮೂದಿಸಿದ ನಂತರ ಈ ಕೆಳಕಂಡಂತೆ ಆಯ್ಕೆಯಗಳನ್ನು ಆನ್**ಲೈನ್**ನಲ್ಲಿ SUBMIT ಮಾಡುವುದು.
	- ಹಂಚಿಕೆಯಾದ ಸೀಟು ತೃಪ್ತಿಕರವಾಗಿದ್ದಲ್ಲಿ, ಪ್ರವೇಶ ಪಡೆಯುವುದಾಗಿ ಅಭ್ಯರ್ಥಿಗಳು Choice-1 ಆಯ್ಕೆ ಮಾಡಿ SUBMIT ಮಾಡುವುದು.
	- ಹಂಚಿಕೆಯಾದ ಸೀಟ್ನನ್ನು ತನ್ನಲ್ಲಿಯೇ ಇಟ್ಟುಕೊಂಡು ಮುಂದಿನ ಸುತ್ತಿನ ಸೀಟು ಹಂಚಿಕೆಯಲ್ಲಿ ಭಾಗವಹಿಸಲು ಇಚ್ಛಿಸಿದರೆ Choice-2 ಆಯ್ಕೆ ಮಾಡಿ SUBMIT ಮಾಡುವುದು.
	- ಹಂಚಿಕೆಯಾದ ಸೀಟು ಇಷ್ಟವಿರುವುದಿಲ್ಲ. ಹಂಚಿಕೆಯಾದ ಸೀಟ್ನನ್ನು ರದ್ದುಪಡಿಸಿಕೊಂಡು ಮುಂದಿನ ಸುತ್ತಿನಲ್ಲಿ ಭಾಗವಹಿಸಲು ಇಚ್ಛಿಸಿದಲ್ಲಿ Choice-3 ಆಯ್ಕೆ ಮಾಡಿ SUBMIT ಮಾಡುವುದು.
	- ಅಭ್ಯರ್ಥಿಯು ತಮಗೆ ಮೊದಲ ಸುತ್ತಿನಲ್ಲಿ ದೊರಕಿರುವ ಸರ್ಕಾರಿ ಡಿಪ್ಲೋಮಾ ಕೋರ್ಸು ಮತ್ತು ಕಾಲೇಜಿನ ಸೀಟು ತೃಪ್ತಿಕರವಾಗಿಲ್ಲ ಮತ್ತು ನನಗೆ ದೊರಕಿರುವ ಸರ್ಕಾರಿ ಡಿಪ್ಲೋಮಾ ಕೋರ್ಸು ಮತ್ತು ಕಾಲೇಜಿನ ಸೀಟು ಬೇಡ ಹಾಗೂ ನನಗೆ ಮುಂದಿನ ಸುತ್ತಿನಲ್ಲೂ ಸಹ ಯಾವುದೇ ಸರ್ಕಾರಿ ಡಿಪ್ಲೋಮಾ ಕೋರ್ಸು ಮತ್ತು ಕಾಲೇಜಿನ ಸೀಟು ತೆಗೆದುಕೊಳ್ಳಲು ಇಷ್ಟವಿಲ್ಲ, ಎಂದು ನಿರ್ಣಯಿಸಿದರೆ Choice-4 ಆಯ್ಕೆ ಮಾಡಿ SUBMIT ಮಾಡುವುದು.
- 10) ಮೊದಲನೇ ಸುತ್ತಿನ option entry ಅನುಗುಣವಾಗಿ ಅಂತಿಮ ಸೀಟು ಹಂಚಿಕೆ ಮಾಡಲಾದ ಮಾಹಿತಿಯನ್ನು ಪಡೆಯಲು ಕರ್ನಾಟಕ ಪರೀಕ್ಷಾ ಕರ್ನಾಟಕ ಪರೀಕ್ಷಾ ಪ್ರಾಧಿಕಾರದ ಮತ್ತು ತಾಂತ್ರಿಕ ಶಿಕ್ಷಣ ಇಲಾಖೆಯ www.kea.kar.nic.in & www.dte.kar.nic.in ವೆಬ್ಸ್ಟೆಟ್ಗಳ ಮೂಲಕ SEAT ALLOTMENT LINK ಅನ್ನು ಕ್ಲಿಕ್ ಮಾಡಿ, ತಮ್ಮ ಮೆರಿಟ್ ಸಂಖ್ಯೆಯನ್ನು ನಮೂದಿಸುವ ಮುಖಾಂತರ ಹಂಚಿಕೆ ಮಾಡಲಾದ ಸಂಸ್ಥೆ ಮತ್ತು ಕೋರ್ಸಿನ ವಿವರಗಳನ್ನು ಪಡೆಯುವುದು. ಸೀಟು ಹಂಚಿಕೆಯಾದ ನಂತರ Choice-1 ನ್ನು ಆಯ್ತೆ ಮಾಡಿದ ಅಭ್ಯರ್ಥಿಗಳು ಸೀಟು ಹಂಚಿಕೆಯಾದ ಸರ್ಕಾರಿ/ಅನುದಾನಿತ/ಖಾಸಗಿ ಪಾಲಿಟೆಕ್ನಿಕ್ಗಳಲ್ಲಿಯೇ ಎಲ್ಲಾ ಮೂಲ ದಾಖಲೆಗಳನ್ನು ಸಲ್ಲಿಸಿ, ಸರ್ಕಾರವು ನಿಗಧಿಪಡಿಸಿದ ಪ್ರವೇಶ ಶುಲ್ಕವನ್ನು ನಗದು ರೂಪದಲ್ಲಿ ಪಾವತಿಸಿ ಪ್ರವೇಶ ಆದೇಶವನ್ನು (Admission Order) ಡೌನ್ಲೋಡ್ ಮಾಡಿಕೊಂಡು ಪ್ರಾಚಾರ್ಯರ ಸಹಿಯೊಂದಿಗೆ ಅಂತಿಮ ದಿನಾಂಕದೊಳಗೆ ಪ್ರವೇಶ ಪಡೆಯುವುದು.
- 11) ಸೀಟು ಹಂಚಿಕೆಯಾದ ನಂತರ Choice-2 ನ್ನು ಆಯ್ಕೆ ಮಾಡಿದ ಅಭ್ಯರ್ಥಿಗಳು ಸೀಟು ಹಂಚಿಕೆಯಾದ ಸರ್ಕಾರಿ/ಅನುದಾನಿತ/ಖಾಸಗಿ ಪಾಲಿಟೆಕ್ನಿಕ್ ಗಳಲ್ಲಿಯೇ ಸರ್ಕಾರವು ನಿಗಧಿಪಡಿಸಿದ ಪ್ರವೇಶ ಶುಲ್ಕವನ್ನು ನಗದು ರೂಪದಲ್ಲಿ ಅಂತಿಮ ದಿನಾಂಕದೊಳಗೆ ಕಡ್ಡಾಯವಾಗಿ ಪಾವತಿಸಿ ಶುಲ್ತ ಪಾವತಿಸಿದ ಆದೇಶ (Fee Payment Order) ಪಡೆಯತಕ್ಕದ್ದು.

Choice-2 ಆಯ್ಕೆ ಮಾಡಿಕೊಂಡ ಅಭ್ಯರ್ಥಿಗಳು ಹಂಚಿಕೆಯಾದ ಸೀಟ್ನ್ಸು ತನ್ನಲ್ಲಿಯೇ ಇಟ್ಟುಕೊಂಡು ಮುಂದಿನ ಸುತ್ತಿನ ಸೀಟು ಹಂಚಿಕೆಯಲ್ಲಿ ಭಾಗವಹಿಸಬಹುದು. ಆದರೆ, ಪ್ರವೇಶ ಪತ್ರವನ್ನು (Admission Order) ನೀಡಲಾಗುವುದಿಲ್ಲ. ಬದಲಾಗಿ ಶುಲ್ಕ ಪಾವತಿಸಿದ ಆದೇಶ(Fee Payment Order)ವನ್ನು ಡೌನ್ಲೋಡ್ ಮಾಡಿಕೊಳ್ಳುವುದು. ಎರಡನೇ ಸುತ್ತಿನ ಸೀಟು ಹಂಚಿಕೆಗೆ Higher Options ಆದ್ಯತಾ ಕ್ರಮಗಳನ್ನು ಅದಲು ಬದಲು (Reordering) ಮಾಡುವುದು. (ಉದಾ:– ಮೊಲದ ಸುತ್ತಿನಲ್ಲಿ ನೀಡಿದ Options ಗಳ ಪೈಕಿ 05 ನೇ ಆಪ್ಷನ್**ಗೆ ಸೀಟು ಹಂಚಿಕೆಯಾಗಿದಲ್ಲಿ, ಸದರಿ** ಹಂಚಿಕೆಯಾದ ಸೀಟ್ನು HOLD ಮಾಡಿ ಮೇಲಿನ 01 ರಿಂದ 04 ವರೆಗಿನ ಆಪ್ಷನ್ಗಳ ಆದ್ಯತಾ ಕ್ರಮಗಳನ್ನು ಬದಲಾಯಿಸಬಹುದಾಗಿದೆ).

- 12) ಸೀಟು ಹಂಚಿಕೆಯಾದ ನಂತರ Choice-3ನ್ನು ಆಯ್ಕೆ ಮಾಡಿದ ಅಭ್ಯರ್ಥಿಗಳು ಎರಡನೇ ಸುತ್ತಿನ ಸೀಟು ಹಂಚಿಕೆಯಲ್ಲಿ ಭಾಗವಹಿಸಲು ಮೊದಲ ಸುತ್ತಿನಲ್ಲಿ ದಾಖಲು ಮಾಡಿದ Options ಗಳ ಆದ್ಮತಾ ಕ್ರಮಗಳನ್ನು ಅದಲು ಬದಲು (Reordering) ಮಾಡಬಹುದಾಗಿದೆ ಅಥವಾ ಹೊಸದಾಗಿ Options ಗಳನ್ನು ಆದ್ಮತಾ ಕ್ರಮಗಳಲ್ಲಿ ನಮೂದಿಸಬಹುದಾಗಿದೆ.
- 13) ನಿಗಧಿತ ಸಮಯದೊಳಗೆ Choice-1 or Choice-2 ನ್ನು ಆಯ್ಕೆ ಮಾಡಿ ಪ್ರವೇಶ ಶುಲ್ಕವನ್ನು ಪಾವತಿಸದಿದ್ದಲ್ಲಿ, ಹಂಚಿಕೆಯಾದ ಸೀಟು ರದ್ದುಪಡಿಸಲಾಗುವುದು ಹಾಗೂ ಅಂತಹ ಅಭ್ಯರ್ಥಿಗಳ Choiceನ್ನು Choice-3 ಎಂದೇ ತಂತ್ರಾಂಶವು ತಂತಾನೆಯೇ ಪರಿಗಣಿಸುತ್ತದೆ.
- 14) ನಿಗಧಿತ ಸಮಯದೊಳಗೆ ಮೇಲಿನ ಯಾವುದೇ ನಾಲ್ಕು ಆಯ್ಕೆ (Choice-1, Choice-2 ,Choice-3 or Choice-4) ಗಳನ್ನು SUBMIT ಮಾಡದ ಅಭ್ಯರ್ಥಿಗಳ ಆಯ್ಕೆಯನ್ನು ತಂತ್ರಾಂಶವು ತಂತಾನೇ Choice-1 ಎಂದು ಪರಿಗಣಿಸುವುದು. ಪಥಮ ಸುತ್ತಿನಲ್ಲಿ ಹಂಚಿಕೆಯಾದ ಕೋರ್ಸು ಮತ್ತು ಪಾಲಿಟೆಕ್ಸಿಕ್ಗೆ ನಿಗಧಿತ ಶುಲ್ಕ ಪಾವತಿಸಿ ನೋಂದಾಯಿಸಿ ಕೊಳ್ಳದಿದ್ದಲ್ಲಿ ಅಂತಹ ಅಭ್ಯರ್ಥಿಗಳಿಗೆ ಹಂಚಿಕೆ ಮಾಡಲಾದ ಸೀಟು ತಂತಾನೇ ರದ್ದಾಗುವುದು. ಆದಾಗ್ಯೂ, ಇಂತಹ ಅಭ್ಯರ್ಥಿಗಳ ಆಯ್ಕೆಯನ್ನು Choice-3 ಎಂದು ಪರಿಗಣಿಸಿ ಮುುಂದಿನ ಸುತ್ತುಗಳಲ್ಲಿ ಭಾಗವಹಿಸಲು ಅವಕಾಶ ನೀಡಲಾಗುವುದು.

15

#### ಮೊದಲನೇ ಸುತ್ತಿನ ಸೀಟು ಹಂಚಿಕೆ ಪ್ರಕ್ರಿಯೆ

ಅಭ್ಯರ್ಥಿಗಳ ಮೆರಿಟ್ / ರ್ಘಾಂಕ್ ಆಧಾರದ ಮೇಲೆ ರೋಷ್ಠರ್ಗನುಗುಣವಾಗಿ ಆನ್ಲೈನ್ ಮುಖಾಂತರ ದಾಖಲಿಸಿರುವ ಆಪ್ಷನ್ಗಳ ಆದ್ಯತಾ ಕ್ರಮದಂತೆ ಸೀಟು ಹಂಚಿಕೆ ಮಾಡಲಾಗುವುದು. ಮೊದಲನೇ ಸುತ್ತಿನ ಸೀಟು ಹಂಚಿಕೆಯ ಫಲಿತಾಂಶವನ್ನು ಕರ್ನಾಟಕ ಪರೀಕಾ ಪಾಧಿಕಾರದ ಮತು ತಾಂತಿಕ ಶಿಕಣ ಇಲಾಖೆಯ www.kea.kar.nic.in & www.dte.kar.nic.in ವೆಬ್ಸೈಟ್ಗಳಲ್ಲಿ ಪ್ರಕಟಿಸಲಾಗುವುದು ಮತ್ತು ಅಭ್ಯರ್ಥಿಗಳ ಮೊಬೈಲ್ಗೆ ಸೀಟು ಹಂಚಿಕೆಯ ಮಾಹಿತಿ ತಲುಪುತ್ತದೆ. ನಂತರ ಅಭ್ಯರ್ಥಿಗಳು ಕರ್ನಾಟಕ ಪರೀಕ್ಷಾ ಪ್ರಾಧಿಕಾರದ ಮತ್ತು ತಾಂತ್ರಿಕ ಶಿಕ್ಷಣ ಇಲಾಖೆಯ <u>www.kea.kar.nic.in</u> & www.dte.kar.nic.in ವೆಬ್ಸೈಟ್ ಮುಖಾಂತರ ಸ್ವತಃ DIPLOMA ADMISSIONS 2016 ಲಿಂಕ್ ಕ್ಲಿಕ್ ಮಾಡಿ ನಂತರ CANDIDATE PORTAL ಕಿಕ್ ಮಾಡಿ, SECRET KEY & PASS WORD ಬಳಸಿ LOGIN ಆಗಿ SEAT ALLOTMENT ಲಿಂಕ್ ಕ್ಲಿಕ್ ಮಾಡಿ ಈ ಕೆಳಗೆ ವಿವರಿಸಿರುವಂತೆ ನಿರ್ಣಯಗಳನ್ನು ತೆಗೆದುಕೊಳ್ಳಬಹುದಾಗಿರುತ್ತದೆ. ಅಥವಾ ಸಮೀಪದ "ದಾಖಲೆ ಪರಿಶೀಲನೆ ಹಾಗೂ ಆನ್ಲೈನ್ ಅರ್ಜಿ ಸಲ್ಲಿಕೆ ಕೇಂದ್ರ/ಆಪ್ಷನ್ ಎಂಟ್ರಿ ಸಹಾಯ ಕೇಂದ್ರ (Document Verification Cum Online Application Submission Centre/Option Entry Help Centre)" ಗಳ ಅಧಿಕಾರಿಗಳ ಸಹಾಯದೊಂದಿಗೆ ತಾವೇ ಸ್ತತಃ SECRET KEY & PASS WORD ಬಳಸಿ LOGIN ಆಗುವುದರ ಮುಖಾಂತರ ಈ ಕೆಳಗಿನಂತೆ CHOICE ಗಳನ್ನು ಆಯ್ಕೆ ಮಾಡಬಹುದಾಗಿದೆ.

ಸೀಟು ಹಂಚಿಕೆ ಫಲಿತಾಂಶ ಪಕಟವಾದ ನಂತರ ಅಭ್ಯರ್ಥಿಯು ಈ ಕೆಳಕಂಡ ನಾಲ್ಕು Choice ಗಳ ಪೈಕಿ ಯಾವುದೇ Choice ಅನ್ಸು ಸ್ರತಃ ಕರ್ನಾಟಕ ಪರೀಕಾ ಪಾಧಿಕಾರದ ಮತ್ತು ತಾಂತ್ರಿಕ ಶಿಕ್ಷಣ ಇಲಾಖೆಯ <u>www.kea.kar.nic.in</u> & <u>www.dte.kar.nic.in</u> ವೆಬ್ಸೈಟ್ಗಳಲ್ಲಿ ಲಾಗಿನ್ ಆಗುವ ಮುಖಾಂತರ ಆಯ್ತೆ ಮಾಡಿ submit ಮಾಡುವುದು. ಅಥವಾ ಸಮೀಪದ "ದಾಖಲೆ ಪರಿಶೀಲನೆ ಹಾಗೂ ಆನ್**ಲೈನ್ ಅರ್ಜಿ ಸಲ್ಲಿಕೆ ಕೇಂದ್ರ/ಆಪ್ಷನ್ ಎಂಟ್ರಿ** ಸಹಾಯ ಕೇಂದ್ರ (Document Verification Cum Online Application Submission Centre/Option Entry Help Centre)" ಗಳ ಅಧಿಕಾರಿಗಳ ಸ**ಹಾಯದೊಂದಿಗೆ** ಆಯ್ಕೆ ಮಾಡಿ submit ಮಾಡುವುದು.

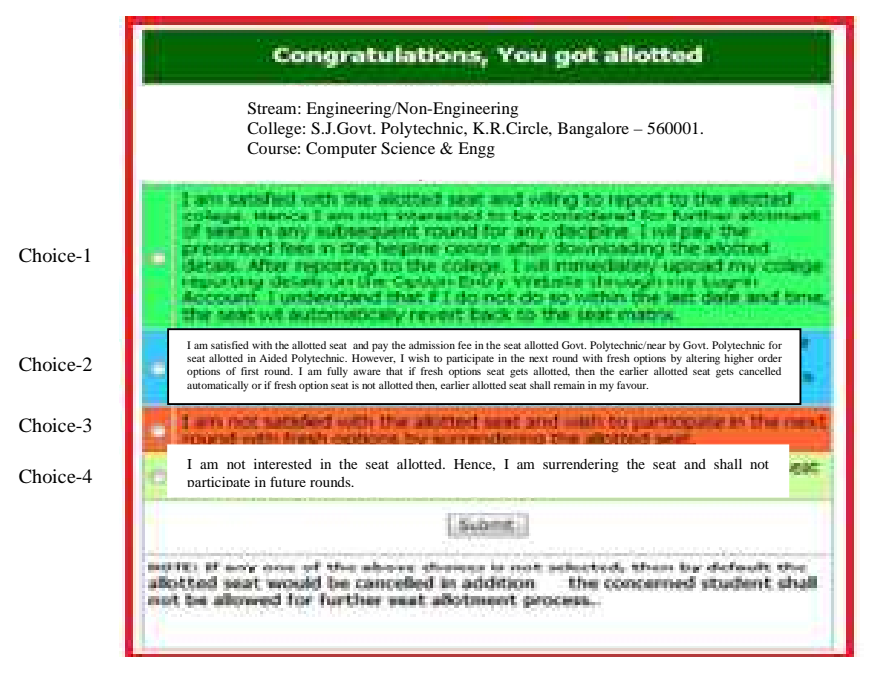

- $i)$ . ಅಭ್ಯರ್ಥಿಗಳಿಗೆ ತಮಗೆ ದೊರಕಿರುವ ಸೀಟು ತೃಪ್ತಿಕರವಾಗಿದ್ದಲ್ಲಿ, Choice-1 ಅನ್ನು ಆಯ್ಕೆ ಮಾಡಿ submit ಮಾಡುವುದು.
- ii) ಅಭ್ಯರ್ಥಿಯು ತಮಗೆ ದೊರಕಿರುವ ಸೀಟು ತೃಪ್ತಿಕರವಾಗಿದೆ, ನಾನು ಹಂಚಿಕೆಯಾದ ಸೀಟು ಹಾಗೂ ಪಾಲಿಟೆಕ್ನಿಕ್**ಗೆ** ನಿಗಧಿತ ಪ್ರವೇಶ ಶುಲ್ಕ ಪಾವತಿಸಿ ಪ್ರವೇಶ ಪಡೆಯುತ್ತೇನೆ. ಆದರೆ ನನಗೆ ಇನ್ನೂ ಉತ್ತಮ ಸೀಟು ಬೇಕಾಗಿದೆ, ಆದ್ದರಿಂದ ನಾನು ಮುಂದಿನ ಸುತ್ತಿನಲ್ಲಿ ಭಾಗವಹಿಸುತ್ತೇನೆ. ಒಂದು ವೇಳೆ ಉತ್ತಮ ಸೀಟು ದೊರಕಿದಲ್ಲಿ ಮೊದಲ ಸುತ್ತಿನಲ್ಲಿ ಹಂಚಿಕೆಯಾದ ಸೀಟು ರದ್ದಾಗುವುದೆಂಬ ಮಾಹಿತಿ ನನಗೆ ತಿಳಿದಿದೆ ಎಂದು ನಿರ್ಣಯಿಸಿದರೆ Choice-2 ಅನ್ನು ಆಯ್ತೆ ಮಾಡಿ submit ಮಾಡುವುದು.
- iii) ಅಭ್ಯರ್ಥಿಯು ತಮಗೆ ಮೊದಲ ಸುತ್ತಿನಲ್ಲಿ ದೊರಕಿರುವ ಸೀಟು ತೃಪ್ತಿಕರವಾಗಿಲ್ಲ ಆದ್ದರಿಂದ ನಾನು ಮುಂದಿನ ಸುತ್ತಿನಲ್ಲಿ ಭಾಗವಹಿಸುತ್ತೇನೆ ಎಂದು ನಿರ್ಣಯಿಸಿದರೆ Choice-3 ಅನ್ನು ಆಯ್ಕೆ ಮಾಡಿ submit ಮಾಡುವುದು.
- iv) ಅಭ್ಯರ್ಥಿಯು ತಮಗೆ ಮೊದಲ ಸುತ್ತಿನಲ್ಲಿ ದೊರಕಿರುವ ಸೀಟು ತೃಪ್ತಿಕರವಾಗಿಲ್ಲ ನನಗೆ ದೊರಕಿರುವ ಸೀಟು ಬೇಡ ಹಾಗೂ ನನಗೆ ಮುಂದಿನ ಸುತ್ತಿನಲ್ಲೂ ಸಹ ಯಾವುದೂ ಸೀಟು ತೆಗೆದುಕೊಳ್ಳಲು ಇಷ್ಟವಿಲ್ಲ ಎಂದು ನಿರ್ಣಯಿಸಿದರೆ Choice-4 ಅನ್ನು ಆಯ್ಕೆ ಮಾಡಿ submit ಮಾಡುವುದು.

## Choice-1\_ಅನ್ಸು ಆಯ್ತೆ ಮಾಡುವ ಅಭ್ಯರ್ಥಿಗಳು ಈ ಕೆಳಗಿನಂತೆ ನಿರ್ದೇಶನಗಳನ್ನು ಪಾಲಿಸಬೇಕು.

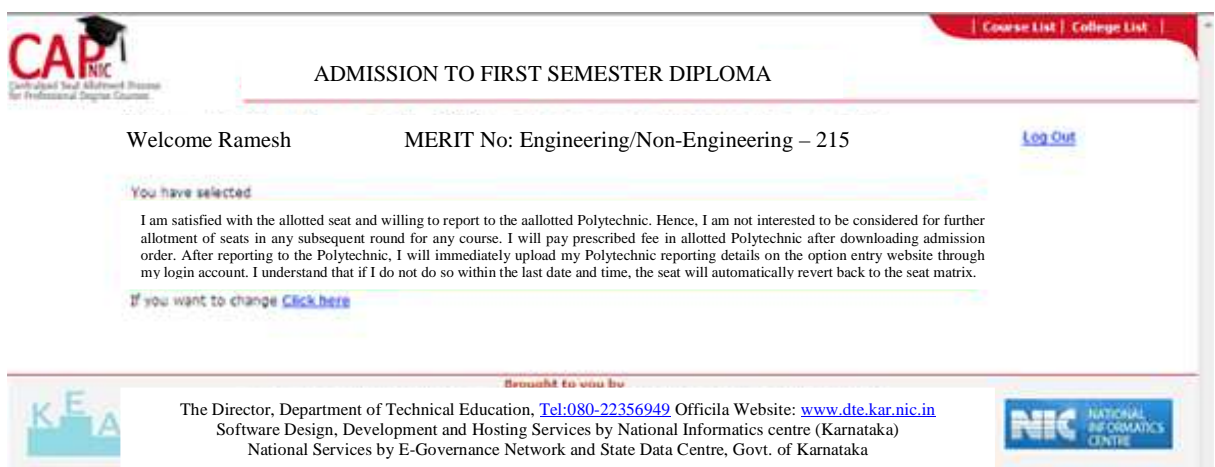

ಸೀಟು ಹಂಚಿಕೆ ಫಲಿತಾಂಶ ಪ್ರಕಟವಾದ ನಂತರ ಅಭ್ಯರ್ಥಿಯು ತಮಗೆ ದೊರಕಿರುವ ಸೀಟು ತೃಪ್ತಿಕರವಾಗಿದೆ ಎಂದು ಖಚಿತಪಡಿಸಿಕೊಂಡು, ತೃಪ್ತಿಕರವಾಗಿದ್ದಲ್ಲಿ, Choice-1 ಅನ್ನು ಸ್ವತಃ ಕರ್ನಾಟಕ ಪರೀಕ್ಷಾ ಪ್ರಾಧಿಕಾರದ ಮತ್ತು ತಾಂತ್ರಿಕ ಶಿಕ್ಷಣ ಇಲಾಖೆಯ www.kea.kar.nic.in & www.dte.kar.nic.in ವೆಬ್ಸ್ಮೆಟ್ಗಳಲ್ಲಿ ಲಾಗಿನ್ ಆಗುವ ಮುಖಾಂತರ ಆಯ್ತೆ ಮಾಡಿ submit ಮಾಡುವುದು ಅಥವಾ ಸಮೀಪದ "ದಾಖಲೆ ಪರಿಶೀಲನೆ ಹಾಗೂ ಆನ್**ಲೈನ್ ಅರ್ಜಿ ಸಲ್ಲಿಕೆ ಕೇಂದ/ಆಪ್ಷನ್** ಎಂಟ್ಸಿ ಸಹಾಯ ಕೇಂದ್ರ (Document Verification Cum Online Application Submission Centre/Option Entry Help Centre)" ಗಳ ಅಧಿಕಾರಿಗಳ ಸಹಾಯದೊಂದಿಗೆ ಆಯ್ಕೆ ಮಾಡಿ submit ಮಾಡುವುದು. ಸೀಟು ಹಂಚಿಕೆಯಾದ ನಂತರ Choice-1 ನ್ನು ಆಯ್ಕೆ ಮಾಡಿದ ಅಭ್ಯರ್ಥಿಗಳು ಸೀಟು ಹಂಚಿಕೆಯಾದ ಸರ್ಕಾರಿ/ಅನುದಾನಿತ/ಖಾಸಗಿ ಪಾಲಿಟೆಕ್ನಿಕ್ಗಳಲ್ಲಿಯೇ ಪ್ರವೇಶ ಆದೇಶವನ್ನು (Admission Order) ಡೌನ್ಲೋಡ್ ಮಾಡಿಕೊಂಡು ಈ ಕೆಳಗಿನಂತೆ ಪ್ರವರ್ಗವಾರು ಶುಲ್ಕವನ್ನು ಪಾವತಿಸಿ ಎಲ್ಲಾ ಮೂಲ ದಾಖಲೆಗಳೊಂದಿಗೆ ಅಂತಿಮ ದಿನಾಂಕದೊಳಗೆ ಪ್ರವೇಶ ಪಡೆಯುವುದು.

- ಎ.ಐ.ಸಿ.ಟಿ.ಇ ಯ ಮಾರ್ಗಸೂಚಿಗಳನ್ವಯ ರಾಜ್ಯದ ಬಡ ಪ್ರತಿಭಾನ್ವಿತ ವಿದ್ಯಾರ್ಥಿಗಳಿಗೆ ವಾರ್ಷಿಕ ಆದಾಯ ₹  $6.00$ ಲಕ್ಷದವರೆಗಿನ ಮೋಷಕರ ಅಭ್ಯರ್ಥಿಗಳಿಗೆ ರಾಜ್ಯದ ಎಲ್ಲಾ ಸರ್ಕಾರಿ / ಅನುದಾನಿತ ಮತ್ತು ಖಾಸಗಿ ಪಾಲಿಟೆಕ್ನಿಕ್ಗಳಲ್ಲಿ ಸಂಖ್ಯಾಧಿಕ ಸೀಟುಗಳ <mark>SNQ ಕೋಟಾದಡಿ</mark> ಸೀಟು ಆಯ್ಕೆ ಮಾಡಿಕೊಂಡಲ್ಲಿ ಅಂತಹ ಅಭ್ಯರ್ಥಿಗಳಿಗೆ ಬೋಧನಾ ಶುಲ್ಕದಿಂದ ವಿನಾಯಿತಿ ್ಷರುತ್ತದೆ. ಆದಾಗ್ಯೂ, ಅಭಿವೃದ್ಧಿ ಶುಲ್ಕ – ₹ 500/- ಹಾಗೂ ಇತರೆ ಶುಲ್ಕ – ₹ 830/- ಒಟ್ಟು ₹ 1,330/-ನ್ನು ಅಂತಿಮ ದಿನಾಂಕದೊಳಗೆ ಪ್ರವೇಶ ಪಡೆದ ಪಾಲಿಟೆಕ್ನಿಕ್*ನಲ್ಲಿ* ನಗದು ರೂಪದಲ್ಲಿ ಪಾವತಿ ಮಾಡಬೇಕಾಗಿರುತ್ತದೆ. ಸಂಖ್ಯಾಧಿಕ ಸೀಟುಗಳ ಕೋಟಾ (Supernumerary quota seats) ದಡಿಯಲ್ಲಿ ಅಂತಿಮವಾಗಿ ಪ್ರವೇಶವನ್ನು ಪಡೆದಂತಹ ಅಭ್ಯರ್ಥಿಗಳು ಯಾವುದೇ ಸಂದರ್ಭದಲ್ಲೂ ಕೋರ್ಸು ಹಾಗೂ ಕಾಲೇಜು ಬದಲಾವಣೆಗೆ ಅರ್ಹರಿರುವುದಿಲ್ಲಾ.
- ಪರಿಶಿಷ್ಟ ಜಾತಿ ಮತ್ತು ಪರಿಶಿಷ್ಟ ಪಂಗಡದ ಅಭ್ಯರ್ಥಿಗಳು ಅವರ ಪೋಷಕರ ವಾರ್ಷಿಕ ವರಮಾನ ₹ 2.50 ಲಕ್ಷಕ್ತಿಂತ ಕಡಿಮೆ ಇದ್ದಲ್ಲಿ ಪ್ರವೇಶ ಸಮಯದಲ್ಲಿ ಆದಾಯ ಪ್ರಮಾಣ ಸಲ್ಲಿಸಿದ್ದಲ್ಲಿ ಅಂತಹ ಅಭ್ಯರ್ಥಿಗಳಿಗೆ ಬೋಧನಾ ಶುಲ್ಕದಿಂದ ವಿನಾಯಿತಿ ಇರುತ್ತದೆ. ಆದರೆ, ₹ 2.50 ಲಕ್ಷಗಳಿಂದ ₹ 10.00 ಲಕ್ಷಗಳ ಮಿತಿಯೊಳಗೆ ಇದ್ದಲ್ಲಿ, ಪ್ರವೇಶ ಸಮಯದಲ್ಲಿ ಪೂರ್ಣ ಶುಲ್ಕವನ್ನು ಪಾವತಿಸಬೇಕಾಗಿರುತ್ತದೆ. (ಸರ್ಕಾರದ ಆದೇಶಗಳಂತೆ ಪ್ರತ್ಯೇಕವಾಗಿ ಶುಲ್ಕಗಳ ವಿವರದ ಬಗ್ಗೆ ಇಲಾಖೆಯ ವೆಬ್ಸೈಟ್ನಲ್ಲಿ ಪ್ರಕಟಿಸಲಾಗುವುದು).

● ಸರ್ಕಾರಿ ಪಾಲಿಟೆಕ್ನಿಕ್ಗಳಲ್ಲಿ ಸೀಟು ಆಯ್ಕೆ ಮಾಡಿಕೊಂಡ ಪ್ರವರ್ಗ–1 ರ ಅಭ್ಯರ್ಥಿಗಳು ಅವರ ಮೋಷಕರ ವಾರ್ಷಿಕ ವರಮಾನ ರೂ.2.50 ಲಕ್ಷಕ್ಕಿಂತ ಕಡಿಮೆ ಇದ್ದಲ್ಲಿ ಪ್ರವೇಶ ಸಮಯದಲ್ಲಿ ಆದಾಯ ಪ್ರಮಾಣ ಸಲ್ಲಿಸಿದ್ದಲ್ಲಿ ಅಂತಹ ಅಭ್ಯರ್ಥಿಗಳಿಗೂ ಬೋಧನಾ ಶುಲ್ಕದಿಂದ ವಿನಾಯಿತಿ ಇರುತ್ತದೆ. ರೂ.2.50 ಲಕ್ಷಕ್ಕಿಂತ ಜಾಸ್ತಿ ಇದ್ದಲ್ಲಿ ಪ್ರವೇಶ ಸಮಯದಲ್ಲಿ ಮೂರ್ಣ ಶುಲ್ಕ ರೂ.3,630/–ನ್ನು ಪಾವತಿಸಿ ಸಂಬಂಧಪಟ್ಟ ಪ್ರಾಧಿಕಾರದಿಂದ ಅರ್ಜಿಯನ್ನು ಸಲ್ಲಿಸಿ ಶುಲ್ಕ ಮರುಪಾವತಿ ಮಾಡಬಹುದಾಗಿರುತ್ತದೆ. ಎಲ್ಲಾ ಸಾಮಾನ್ಯ ವರ್ಗದ ಅಭ್ಯರ್ಥಿಗಳು ಪ್ರವೇಶ ಸಮಯದಲ್ಲಿ ರೂ.3,630/– ಪ್ರವೇಶ ಶುಲ್ಕ ನಗದು ರೂಪದಲ್ಲಿ ಪಾವತಿಮಾಡಬೇಕಾಗಿರುತ್ತದೆ. IIA/IIB/IIIA/IIIB ಪ್ರವರ್ಗ ಕ್ಷೇಮು ಮಾಡಿ ಸಾಮಾನ್ಯ ಕೋಟಾ ಮತ್ತು ಸಂಬಂಧಿಸಿದ ಪ್ರವರ್ಗಗಳಡಿಯಲ್ಲಿ ಸೀಟು ಆಯ್ಕೆ ಮಾಡಿಕೊಂಡ ಅಭ್ಯರ್ಥಿಗಳ ಮೋಷಕರ ವಾರ್ಷಿಕ ವರಮಾನ ರೂ.1.00 ಲಕ್ಷಕ್ಕಿಂತ ಕಡಿಮೆ ಇದ್ದಲ್ಲಿ ಪ್ರವೇಶ ಸಮಯದಲ್ಲಿ ಆದಾಯ ಪ್ರಮಾಣ ಸಲ್ಲಿಸಿದ್ದಲ್ಲಿ ಅಂತಹ ಅಭ್ಯರ್ಥಿಗಳಿಗೂ ಬೋಧನಾ ಶುಲ್ಕದಿಂದ ವಿನಾಯಿತಿ ಇರುತ್ತದೆ. ಆದಾಗ್ಯೂ, ಅಭಿವೃದ್ದಿ ಶುಲ್ಕ – ರೂ.500/– ಹಾಗೂ ಇತರೆ ಶುಲ್ಕ – ರೂ.830/– ಒಟ್ಟು ರೂ.1,330/–ನ್ನು ಅಂತಿಮ ದಿನಾಂಕದೊಳಗೆ ಸೀಟು ಹಂಚಿಕೆಯಾದ ಸರ್ಕಾರಿ ಪಾಲಿಟೆಕ್ನಿಕ್**ನಲ್ಲಿ ನಗ**ದು ರೂಪದಲ್ಲಿ ಪಾವತಿ ಮಾಡಬೇಕಾಗಿರುತ್ತದೆ.

(ಸರ್ಕಾರದ ಆದೇಶಗಳಂತೆ ಪ್ರತ್ಯೇಕವಾಗಿ ಶುಲ್ಕಗಳ ವಿವರದ ಬಗ್ಗೆ ಇಲಾಖೆಯ ವೆಬ್ಸೈಟ್**ನಲ್ಲಿ ಪ್ರಕಟಿಸಲಾಗುವುದು**.)

● ಅನುದಾನಿತ ಪಾಲಿಟೆಕ್ತಿಕ್ಗಳಲ್ಲಿ ಅನುದಾನಿತ ಕೋರ್ಸುಗಳಿಗೆ ಸೀಟು ಆಯ್ತೆ ಮಾಡಿಕೊಂಡ ಪ್ರವರ್ಗ–1 ರ ಅಭ್ಯರ್ಥಿಗಳು ಅವರ ಪೋಷಕರ ವಾರ್ಷಿಕ ವರಮಾನ ರೂ.2.50 ಲಕ್ಷಕ್ಕಿಂತ ಕಡಿಮೆ ಇದ್ದಲ್ಲಿ ಪ್ರವೇಶ ಸಮಯದಲ್ಲಿ ಆದಾಯ ಪ್ರಮಾಣ ಸಲ್ಲಿಸಿದ್ದಲ್ಲಿ ಅಂತಹ ಅಭ್ಯರ್ಥಿಗಳಿಗೂ ಬೋಧನಾ ಶುಲ್ಕದಿಂದ ವಿನಾಯಿತಿ ಇರುತ್ತದೆ. ರೂ.2.50 ಲಕ್ಷಕ್ಕಿಂತ ಜಾಸ್ತಿ ಇದ್ದಲ್ಲಿ ಪ್ರವೇಶ ಸಮಯದಲ್ಲಿ ಪೂರ್ಣ ಶುಲ್ಕ ರೂ.5,730/–ನ್ನು ಪಾವತಿಸಿ ಸಂಬಂಧಪಟ್ಟ ಪ್ರಾಧಿಕಾರದಿಂದ ಅರ್ಜಿಯನ್ನು ಸಲ್ಲಿಸಿ ಶುಲ್ಕ ಮರುಪಾವತಿ ಮಾಡಬಹುದಾಗಿರುತ್ತದೆ. ಎಲ್ಲಾ ಸಾಮಾನ್ಯ ವರ್ಗದ ಅಭ್ಯರ್ಥಿಗಳು ಪ್ರವೇಶ ಸಮಯದಲ್ಲಿ ರೂ.5,730/– ಪ್ರವೇಶ ಶುಲ್ತ ನಗದು ರೂಪದಲ್ಲಿ ಪಾವತಿಮಾಡಬೇಕಾಗಿರುತ್ತದೆ. IIA/IIB/IIIA/IIIB ಪ್ರವರ್ಗ ಕ್ಷೇಮು ಮಾಡಿ ಸಾಮಾನ್ಯ ಕೋಟಾ ಮತ್ತು ಸಂಬಂಧಿಸಿದ ಪ್ರವರ್ಗಗಳಡಿಯಲ್ಲಿ ಸೀಟು ಆಯ್ಕೆ ಮಾಡಿಕೊಂಡ ಅಭ್ಯರ್ಥಿಗಳ ಪೋಷಕರ ವಾರ್ಷಿಕ ವರಮಾನ ರೂ.1.00 ಲಕ್ಷಕ್ಕಿಂತ ಕಡಿಮೆ ಇದ್ದಲ್ಲಿ ಪ್ರವೇಶ ಸಮಯದಲ್ಲಿ ಆದಾಯ ಪ್ರಮಾಣ ಸಲ್ಲಿಸಿದ್ದಲ್ಲಿ ಅಂತಹ ಅಭ್ಯರ್ಥಿಗಳಿಗೂ ಬೋಧನಾ ಶುಲ್ಕದಿಂದ ವಿನಾಯಿತಿ ಇರುತ್ತದೆ. ಆದಾಗ್ಯೂ, ಅಭಿವೃದ್ಧಿ ಶುಲ್ಕ – ರೂ.500/– ಹಾಗೂ ಇತರೆ ಶುಲ್ತ – ರೂ.830/– ಒಟ್ಟು ರೂ.1,330/–ನ್ನು ಅಂತಿಮ ದಿನಾಂಕದೊಳಗೆ ಸಮೀಪದ ಸರ್ಕಾರಿ ಪಾಲಿಟೆಕ್ನಿಕ್ ನಲ್ಲಿ ಪ್ರವೇಶ ಶುಲ್ಕವನ್ನು ಪಾವತಿಸಿ ಪ್ರವೇಶ ಪಡೆಯುವುದು ಹಾಗೂ ಸೀಟು ಹಂಚಿಕೆಯಾದ ಅನುದಾನಿತ ಪಾಲಿಟೆಕ್ಕಿಕ್ಗಳಲ್ಲಿ ಎಲ್ಲಾ ಮೂಲ ದಾಖಲೆಗಳನ್ನು ಮತ್ತು ಪಾವತಿಸಿದ ಶುಲ್ಕ ರಶೀದಿಯೊಂದಿಗೆ ಸಲ್ಲಿಸಿ ವರದಿ ಮಾಡಿಕೊಳ್ಳುವುದು.

(ಸರ್ಕಾರದ ಆದೇಶಗಳಂತೆ ಪ್ರತ್ಯೇಕವಾಗಿ ಶುಲ್ತಗಳ ವಿವರದ ಬಗ್ಗೆ ಇಲಾಖೆಯ ವೆಬ್ಸೈಟ್ನಲ್ಲಿ ಪ್ರಕಟಿಸಲಾಗುವುದು.)

∙ ಖಾಸಗಿ ಪಾಲಿಟೆಕ್ನಿಕ್ಗಳಲ್ಲಿ ಹಾಗೂ ಅನುದಾನಿತ ಪಾಲಿಟೆಕ್ನಿಕ್ಗಳಲ್ಲಿನ ಅನುದಾನರಹಿತ ಕೋರ್ಸುಗಳ ಸೀಟುಗಳನ್ನು ಸಂಸ್ಥೆಯವರು ಸ್ವ–ಇಚ್ಛೆಯಿಂದ ಬಿಟ್ಟುಕೊಟ್ಟಲ್ಲಿ, ಅಂತಹ ಸೀಟುಗಳನ್ನು ಕೆ.ಇ.ಎ ಮುಖಾಂತರ Centralised Allotment Process (CAP) ನಂತೆ ಹಂಚಿಕೆ ಮಾಡಲಾಗುವುದು. ಸದರಿ ಕೋರ್ಸುಗಳಿಗೆ ಸಿಟು ಆಯ್ಕೆ ಮಾಡಿಕೊಂಡ ಎಲ್ಲಾ ಪ್ರವರ್ಗಗಳ ಅಭ್ಯರ್ಥಿಗಳು ಸರ್ಕಾರವು ನಿಗಧಿಪಡಿಸಿರುವ ಪ್ರವೇಶ ಶುಲ್ತ ರೂ.10,730/– ಪಾವತಿಸಿ ಸೀಟು ಹಂಚಿಕೆಯಾದ ಖಾಸಗಿ / ಅನುದಾನಿತ ಪಾಲಿಟೆಕ್ಸಿಕ್ಗಳಲ್ಲಿ ಪ್ರವೇಶ ಪಡೆಯುವುದು.

\* ಎನ್.ಎಸ್.ಎಸ್ ಘಟಕ ಇರುವ ಸಂಸ್ಥೆಗಳು ಮೇಲ್ಕಂಡ ಶುಲ್ಕದ ಜೊತೆಗೆ ರೂ.40/–ನ್ನು ವಿದ್ಯಾರ್ಥಿಗಳಿಂದ ಪ್ರವೇಶ ಸಮಯದಲ್ಲಿ ಪಾವತಿಸಿಕೊಳ್ಳತಕ್ಕದ್ದು. ∗∗ ಎನ್.ಎಸ್.ಎಸ್ ಘಟಕ ಇಲ್ಲದ ಸಂಸ್ಥೆಗಳು ಮೇಲ್ತಂಡ ಶುಲ್ತದ ಜೊತೆಗೆ ರೂ.50/–ನ್ನು ವಿದ್ಯಾರ್ಥಿಗಳಿಂದ ಪ್ರವೇಶ ಸಮಯದಲ್ಲಿ ಪಾವತಿಸಿಕೊಳ್ಳತಕ್ಕದ್ದು.

ಸರ್ಕಾರಿ, ಅನುದಾನಿತ ಮತ್ತು ಖಾಸಗಿ ಪಾಲಿಟೆಕ್ಸಿಕ್ನ ಪ್ರಾಂಶುಪಾಲರುಗಳು ಕರ್ನಾಟಕ ಪರೀಕ್ಷಾ ಪ್ರಾಧಿಕಾರದ ಮತ್ತು ತಾಂತ್ರಿಕ ಶಿಕ್ಷಣ ಇಲಾಖೆಯ <mark>www.kea.kar.nic.in</mark> & <mark>www.dte.kar.nic.in</mark> ವೆಬ್ಸ್ಮೆಟ್ಗಳ ಮುಖಾಂತರ ಲಾಗಿನ್ ಆಗಿ ತಮಗೆ **COLLEGE** CONFIRMATION – FEE PAYMENT FORM ನಲ್ಲಿ ಅಭ್ಯರ್ಥಿಯು ಪಾವತಿಸಿದ ಶುಲ್ಕವನ್ನು ನಮೂದಿಸಿ <u>SUBMIT</u> ಮಾಡುವುದು. ಮನಃ POST ALLOTMENT → DOWNLOAD → ADMISSION ORDER ನ್ನು ಪ್ರಿಂಟ್ ಮಾಡುವುದು. ತಪ್ಪಿದ್ದಲ್ಲಿ, ಸಂಬಂಧಪಟ್ಟ ಪ್ರಾಚಾರ್ಯರು ಜವಾಬ್ದಾರರಾಗುತ್ತಾರೆ.

Choice-2 ಅನ್ನು ಆಯ್ತೆ ಮಾಡುವ ಅಭ್ಯರ್ಥಿಗಳು ಈ ಕೆಳಗಿನ ನಿರ್ದೇಶನಗಳನ್ನು ಪಾಲಿಸಬೇಕು.

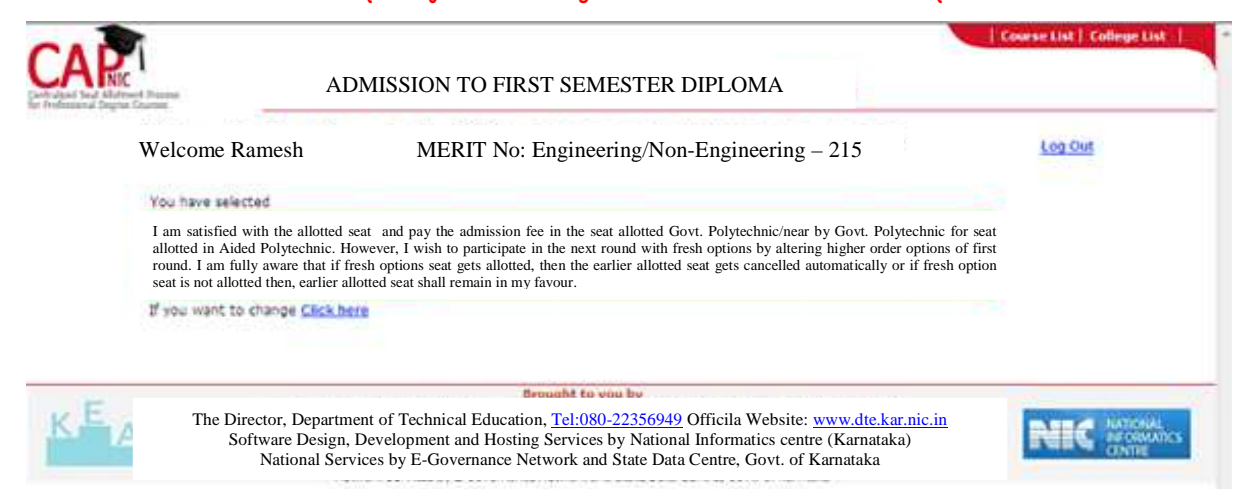

ಸೀಟು ಹಂಚಿಕೆ ಫಲಿತಾಂಶ ಪ್ರಕಟವಾದ ನಂತರ ಅಭ್ಯರ್ಥಿಯು ತಮಗೆ ದೊರಕಿರುವ ಸೀಟು ತೃಪ್ತಿಕರವಾಗಿದೆ, ನಾನು ಹಂಚಿಕೆಯಾದ ಸೀಟು ಹಾಗೂ ಪಾಲಿಟೆಕ್ನಿಕ್ಗೆ ನಿಗಧಿತ ಪ್ರವೇಶ ಶುಲ್ಕ ಪಾವತಿಸಿ ಪ್ರವೇಶ ಪಡೆಯುತ್ತೇನೆ. ಆದರೆ ನನಗೆ ಇನ್ನೂ ಉತ್ತಮ ಸೀಟು ಬೇಕಾಗಿದೆ, ಆದ್ದರಿಂದ ನಾನು ಮುಂದಿನ ಸುತ್ತಿನಲ್ಲಿ ಭಾಗವಹಿಸುತ್ತೇನೆ. ಒಂದು ವೇಳೆ ಉತ್ತಮ ಸೀಟು ದೊರಕಿದಲ್ಲಿ ಮೊದಲ ಸುತ್ತಿನಲ್ಲಿ ಹಂಚಿಕೆಯಾದ ಸೀಟು ರದ್ದಾಗುವುದೆಂಬ ಮಾಹಿತಿ ನನಗೆ ತಿಳಿದಿದೆ ಎಂದು ನಿರ್ಣಯಿಸಿದರೆ Choice-2 ಅನ್ನು ಸ್ವತಃ ಕರ್ನಾಟಕ ಪರೀಕ್ಷಾ ಪ್ರಾಧಿಕಾರದ ಮತ್ತು ತಾಂತ್ರಿಕ ಶಿಕ್ಷಣ ಇಲಾಖೆಯ <u>www.kea.kar.nic.in</u>  $\&$ <u>www.dte.kar.nic.in</u> ವೆಬ್ಸ್ಟೆಟ್ಗಳಲ್ಲಿ ಲಾಗಿನ್ ಆಗುವ ಮುಖಾಂತರ ಆಯ್ತೆ ಮಾಡಿ submit ಮಾಡುವುದು ಅಥವಾ ಸಮೀಪದ "ದಾಖಲೆ ಪರಿಶೀಲನೆ ಹಾಗೂ ಆನ್ಲ್ಡೆನ್ ಅರ್ಜಿ ಸಲ್ಲಿಕೆ ಕೇಂದ್ರ/ಆಪ್ಷನ್ ಎಂಟ್ರಿ ಸಹಾಯ ಕೇಂದ್ರ (Document Verification Cum Online Application Submission Centre/Option Entry Help Centre)" ಗಳ ಅಧಿಕಾರಿಗಳ ಸಹಾಯದೊಂದಿಗೆ ಆಯ್ತೆ ಮಾಡಿ submit ಮಾಡುವುದು. ಸೀಟು ಹಂಚಿಕೆಯಾದ ನಂತರ Choice-2 ನ್ನು ಆಯ್ತೆ ಮಾಡಿದ ಅಭ್ಯರ್ಥಿಗಳು ಸೀಟು ಹಂಚಿಕೆಯಾದ ಸರ್ಕಾರಿ/ಅನುದಾನಿತ/ಖಾಸಗಿ ಪಾಲಿಟೆಕ್ನಿಕ್ ಗಳಲ್ಲಿಯೇ ಮೇಲೆ ವಿವರಿಸಿದಂತೆ Choice-1 ಆಯ್ತೆ ಮಾಡಿದ ಅಭ್ಯರ್ಥಿಗಳಂತೆ ನಿಗಧಿತ ಶುಲ್ತವನ್ನು ಪಾವತಿಸಿ ಶುಲ್ತ ಪಾವತಿಸಿದ ಆದೇಶ(Fee Payment Order)ವನ್ನು ಡೌನ್ಲೋಡ್ ಮಾಡಿಕೊಳ್ಳುವುದು.

Choice-2 ಆಯ್ಕೆ ಮಾಡಿಕೊಂಡ ಅಭ್ಯರ್ಥಿಗಳು ಹಂಚಿಕೆಯಾದ ಸೀಟ್ನ್ನು ತನ್ನಲ್ಲಿಯೇ ಇಟ್ಟುಕೊಂಡು ಮುಂದಿನ ಸುತ್ತಿನ ಸೀಟು ಹಂಚಿಕೆಯಲ್ಲಿ ಭಾಗವಹಿಸಬಹುದು. ಆದರೆ, ಪ್ರವೇಶ ಪತ್ರವನ್ನು (Admission Order) ನೀಡಲಾಗುವುದಿಲ್ಲ. ಬದಲಾಗಿ ಶುಲ್ಕ ಪಾವತಿಸಿದ ಆದೇಶ(Fee Payment Order)ವನ್ನು ಡೌನ್ಲೋಡ್ ಮಾಡಿಕೊಂಡು ಸೀಟು ಹಂಚಿಕೆಯಾದ ಪಾಲಿಟೆಕ್ಸಿಕ್ಗಳಲ್ಲಿ ಪ್ರವರ್ಗವಾರು ಶುಲ್ಕವನ್ನು ಪಾವತಿಸುವುದು.

ಸರ್ಕಾರಿ, ಅನುದಾನಿತ ಮತ್ತು ಖಾಸಗಿ ಪಾಲಿಟೆಕ್ಕಿಕ್ನ ಪಾಂಶುಪಾಲರುಗಳು ಕರ್ನಾಟಕ ಪರೀಕಾ ಪಾಧಿಕಾರದ ಮತ್ತು ತಾಂತ್ರಿಕ ಶಿಕಣ ಇಲಾಖೆಯ www.kea.kar.nic.in & www.dte.kar.nic.in ವೆಬ್ಸೈಟ್ಗಳ ಮುಖಾಂತರ ಲಾಗಿನ್ ಆಗಿ ತಮಗೆ ನೀಡಿರುವ USER\_ID & PASS WORD ಗಳನ್ನು ಬಳಸಿ POST ALLOTMENT **COLLEGE** CONFIRMATION – FEE PAYMENT FORM ನಲ್ಲಿ ಅಭ್ಯರ್ಥಿಯು ಪಾವತಿಸಿದ ಶುಲ್ತವನ್ನು ನಮೂದಿಸಿ SUBMIT ಮಾಡುವುದು. ಮನಃ POST ALLOTMENT — **→ DOWNLOAD** FEE <mark>PAYMENT ORDER</mark> ನ್ನು ಪಿಂಟ್ ಮಾಡುವುದು. ತಪಿದ್ದಲ್ಲಿ, ಸಂಬಂಧಪಟ್ಟ ಪ್ರಾಚಾರ್ಯರು ಜವಾಬ್ದಾರರಾಗುತ್ತಾರೆ.

ಸರ್ಕಾರಿ / ಅನುದಾನಿತ / ಖಾಸಗಿ ಪ್ರಾಂಶುಪಾಲರುಗಳು Choice-1 & Choice-2 ಆಯ್ಕೆ ಮಾಡಿ ಶುಲ್ತ ಪಾವತಿಸಿದ ವಿವರಗಳನ್ನು ಆನ್**ಲೈನ್**ನಲ್ಲಿ ನಮೂದಿಸುವುದರಿಂದ, ಸಂಸ್ಥೆಗಳಲ್ಲಿ ಪ್ರತಿ ಸುತ್ತಿನ ಸೀಟು ಹಂಚಿಕೆ ಆದ ನಂತರ, ಪ್ರವೇಶ ಪಡೆದ ಅಭ್ಯರ್ಥಿಗಳ ನಿಖರ ಮಾಹಿತಿ ತಂತಾಂಶದ ಮೂಲಕ ತಿಳಿಯಲಿದೆ. ಇದರಿಂದ ಮೊದಲ ಸುತ್ತಿನಲ್ಲಿ ಭರ್ತಿಯಾಗದೇ ಖಾಲಿ ಉಳಿದ ಸೀಟುಗಳ ಮಾಹಿತಿ ತಿಳಿಯಲಿದ್ದು, ಅದರಂತೆ, ಮುಂದಿನ ಸುತ್ತಿನ ಸೀಟು ಹಂಚಿಕೆಗೆ ಸೀಟ್ ಮ್ಯಾಟಿಕ್ಸ್ ಪ್ರಕಟಿಸಿ ಅದರಂತೆ ಸೀಟು ಹಂಚಿಕೆಯನ್ನು ಮಾಡಲಾಗುವುದು. ಆದ ಕಾರಣ ಎಲ್ಲಾ ಸರ್ಕಾರಿ /ಅನುದಾನಿತ/ಖಾಸಗಿ ಪಾಲಿಟೆಕ್ತಿಕ್ $n$ ಳ ಪ್ರಾಂಶುಪಾಲರುಗಳು ಪ್ರವೇಶ ಪಡೆದ ಎಲ್ಲಾ ಅಭ್ಯರ್ಥಿಗಳ ಶುಲ್ತ ಪಾವತಿಸಿದ ವಿವರವನ್ನು ಕಡ್ಡಾಯವಾಗಿ ಆನ್**ಲೈನ್**ನಲ್ಲಿ ನಮೂದಿಸುವುದು. ಒಂದು ವೇಳೆ ಸದರಿ ವಿವರಗಳನ್ನು ನಮೂದಿಸದೇ ಇದ್ದಲ್ಲಿ, ಮುಂದಿನ ಸುತ್ತಿನಲ್ಲಿ ಒಟ್ಟು ಇಂಟೇಕ್ ಮೀರಿ (ಎಸ್ಎನ್ಕ್ಯೂ ಹೊರತುಪಡಿಸಿ) ಹೆಚ್ಚುವರಿ ಸೀಟುಗಳು ಹಂಚಿಕೆಯಾದಲ್ಲಿ ಸಂಬಂಧಪಟ್ಟ ಪ್ರಾಂಶುಪಾಲರುಗಳನ್ನೇ ಜವಾಬ್ಧಾರಾರನ್ನಾಗಿ ಮಾಡಲಾಗುವುದು.

- Choice-2 ಅನ್ನು ಆಯ್ಕೆ ಮಾಡಿಕೊಂಡಿರುವ ಅಭ್ಯರ್ಥಿಗಳು ಮೊದಲನೇ ಸುತ್ತಿನಲ್ಲಿ ಹಂಚಿಕೆಯಾದ ಸೀಟಿಗೆ ಶುಲ್ತವನ್ನು ಪಾವತಿಸಬೇಕಾಗಿರುತ್ತದೆ. ಮುಂದಿನ ಸುತ್ತಿನಲ್ಲಿ Higher Order Options ನಲ್ಲಿನ ಉತ್ತಮ ಸೀಟು ಹಂಚಿಕೆಯಾದಲ್ಲಿ ಪಾವತಿಸಿದ ಪ್ರವೇಶ ಶುಲ್ಕವನ್ನು ಸರಿದೂಗಿಸಿ ಹೆಚ್ಚಾಗಿದ್ದಲ್ಲಿ ವ್ಯತ್ಯಾಸದ ಮೊತ್ತವನ್ನು ಹಿಂದಿರುಗಿಸಲಾಗುವುದು ಹಾಗೂ ಕಡಿಮೆ ಇದ್ದಲ್ಲಿ ವ್ಯತ್ಯಾಸವನ್ನು ಮೊತ್ತವನ್ನು ಪಾವತಿಸತಕ್ಕದ್ದು.
- Choice-2 ಅಭ್ಯರ್ಥಿಗಳು ಮೊದಲನೇ ಸುತ್ತಿನಲ್ಲಿ ಆಯ್ಕೆಯಾದ ಸೀಟನ್ನು ತಮ್ಮೊಡನೆ ಉಳಿಸಿಕೊಂಡು ಎರಡನೇ ಸುತ್ತಿನ ಸೀಟು ಆಯ್ಕೆ ಪ್ರಕ್ರಿಯೆಯಲ್ಲಿ ಭಾಗವಹಿಸುತ್ತಾರೆ. Higher Order Options ಗಳನ್ನು ಸ್ವತಃ ಅಥವಾ ಆಪ್ಷನ್ ಎಂಟ್ಗಿ ಸಹಾಯ ಕೇಂದ್ರ (Option Entry Help Centre) ಮುಖಾಂತರ ಅದಲು ಬದಲು (Re-arrange) ಮಾಡಬಹುದಾಗಿದೆ. ಅಂತಹ ಅಭ್ಯರ್ಥಿಗಳು ಎರಡನೇ ಸುತ್ತಿನಲ್ಲಿ ಭಾಗವಹಿಸುವಾಗ ಆಪ್ಷನ್ಗಳ ಆಧ್ಯತಾ ಕ್ರಮಗಳನ್ನು ಅದಲು ಬದಲು ಮಾಡಿ ತಮಗೆ ಇಷ್ಷವಾದ & ತೃಪ್ತಿಕರವಾದ ಸೀಟು ಅಂದರೆ Higher Order Options ಹಂಚಿಕೆಯಾದಲ್ಲಿ ಮೊದಲನೇ ಸುತ್ತಿನಲ್ಲಿ ಹಂಚಿಕೆಯಾದ ಸೀಟು ರದ್ದುಗೊಳ್ಳುತ್ತದೆ. ಎರಡನೇ ಸುತ್ತಿನಲ್ಲಿ ಯಾವುದೇ ಸೀಟು ಹಂಚಿಕೆಯಾಗದಿದ್ದಲ್ಲಿ ಮೊದಲ ಸುತ್ತಿನಲ್ಲಿ ಪಡೆದ ಸೀಟು ಅವರ ಬಳಿಯೇ ಇರುತ್ತದೆ.

ಉದಾ:– Higher Order Options ಅಂದರೆ, ಒಬ್ಬ ಅಭ್ಯರ್ಥಿಯು 180 ಆಪ್ಷನ್ಗ್ಳನ್ನು ದಾಖಲಿಸಿದ್ದಲ್ಲಿ, ಇವುಗಳ ಪೈಕಿ ಮೊದಲನೇ ಸುತ್ತಿನಲ್ಲಿ ಅಭ್ಯರ್ಥಿಗೆ 123 ನೇ ಕ್ರಮಾಂಕದ ಆಪ್ಷನ್ ನ ಸೀಟು ದೊರಕಿದೆ ಎಂದು ಭಾವಿಸಿದಲ್ಲಿ, 1 ರಿಂದ 122 ನೇ ಆಪ್ಷನ್ಗಳ ಸೀಟುಗಳು Higher Order Options ಆಗುತ್ತದೆ. ಸದರಿ ಮೇಲಿನ 01 ರಿಂದ 122 ವರೆಗಿನ Higher Order Options ಗಳ ಆದ್ಯತಾ ಕ್ರಮವನ್ನು ಅದಲು ಬದಲು (Re-arrange) ಮಾಡಿ ದಾಖಲಿಸಬಹುದಾಗಿದೆ. ಎರಡನೇ ಸುತ್ತಿನಲ್ಲಿ ಈ ಮೇಲಿನ ಯಾವುದೇ ಆಪ್ಷನ್ ಗಳಿಗೆ ಮೆರಿಟ್ ಆಧಾರದ ಮೇಲೆ ಸೀಟು ಹಂಚಿಕೆಯಾದಲ್ಲಿ ಮೊದಲನೇ ಸುತ್ತಿನಲ್ಲಿ ಹಂಚಿಕೆಯಾದ ಸೀಟು ರದ್ದುಗೊಳ್ಳುತ್ತದೆ.

## Choice-3 ಅನ್ನು ಆಯ್ಕೆ ಮಾಡುವ ಅಭ್ಯರ್ಥಿಗಳು ಈ ಕೆಳಗಿನ ನಿರ್ದೇಶನಗಳನ್ನು ಪಾಲಿಸಬೇಕು.

- Choice-3 ಅನ್ನು ಆಯ್ತೆ ಮಾಡಿಕೊಂಡಿರುವ ಅಭ್ಯರ್ಥಿಗಳು ಮೊದಲನೇ ಸುತ್ತಿನಲ್ಲಿ ಹಂಚಿಕೆಯಾದ ಸೀಟಿಗೆ ಶುಲ್ತವನ್ನು ಪಾವತಿಸುವ ಅಗತ್ಯವಿರುವುದಿಲ್ಲ.
- Choice-3 ಅಭ್ಯರ್ಥಿಗಳು ಮೊದಲ ಸುತ್ತಿನಲ್ಲಿ ಆಯ್ಕೆಯಾದ ಸೀಟು ಇಷ್ಟವಿರುವುದಿಲ್ಲ.
- Choice-3 ಅಭ್ಯರ್ಥಿಗಳು ಮೊದಲನೇ ಸುತ್ತಿನಲ್ಲಿ ಆಯ್ಕೆಯಾದ ಸೀಟನ್ನು ರದ್ದುಪಡಿಸಿಕೊಂಡು (ತಮ್ಮೊಡನೆ ಉಳಿಸಿಕೊಳ್ಳದೆ) ಎರಡನೇ ಸುತ್ತಿನಲ್ಲಿ ಭಾಗವಹಿಸುತ್ತಾರೆ. ಸದರಿ ಅಭ್ಯರ್ಥಿಗಳು ಎರಡನೇ ಸುತ್ತಿನ ಸೀಟು ಹಂಚಿಕೆಗೆ ಆಪ್ಷನ್ ಎಂಟ್ರಿಗಳನ್ನು ಆದ್ಯತಾ ಕ್ರಮದಲ್ಲಿ ಹೊಸದಾಗಿ ಸ್ವತಃ ಅಥವಾ ಆಪ್ಷನ್ ಎಂಟ್ರಿ ಸಹಾಯ ಕೇಂದ್ರ (Option Entry Help Centre) ಮುಖಾಂತರ ದಾಖಲು ಮಾಡಬಹುದಾಗಿದೆ. ಅಂತಹ ಅಭ್ಯರ್ಥಿಗಳಿಗೆ ಎರಡನೇ ಸುತ್ತಿನಲ್ಲಿ ತಮ್ಮ ಆದ್ಯತೆಯ ಕ್ರಮದಲ್ಲಿ ಇಷ್ಟವಾದ ಸೀಟು ಹಂಚಿಕೆಯಾದಲ್ಲಿ ಮಾತ್ರ ಅವರು ಸೀಟನ್ನು ಆಯ್ಕೆ ಮಾಡಿಕೊಳ್ಳಬೇಕು. ಮೊದಲ ಸುತ್ತಿನಲ್ಲಿ ದಾಖಲಿಸಿದ ಆಪ್ಷನ್ಗಳ ಆದ್ಯತಾ ಕ್ರಮಗಳನ್ನು ಬದಲಾಯಿಸಲು – ತೆಗೆದುಹಾಕಲು–ಅದಲು ಬದಲು ಮಾಡಲು ಸಹ ಅವಕಾಶ ಕಲ್ಪಿಸಲಾಗಿದೆ. ಮೇಲಿನಂತೆ Choice-3 ಇಚ್ಛೆಯನ್ನು ಧೃಡೀಕರಿಸುವ ಅಭ್ಯರ್ಥಿಗಳು ಎರಡನೇ ಸುತ್ತಿನಲ್ಲಿ Higher Order Options ಎಂಟ್ರಿಗಳ ಆದ್ಯತಾ ಕ್ರಮಗಳನ್ನು ಅದಲು ಬದಲು (Reordering of Options) ಸ್ವತಃ ಅಥವಾ ಆಪ್ಷನ್ ಎಂಟ್ಗಿ ಸಹಾಯ ಕೇಂದ್ರ (Option Entry Help Centre) ಮುಖಾಂತರ ಅಧಿಕಾರಿಗಳ ಸಹಾಯದೊಂದಿಗೆ ದಾಖಲು ಮಾಡಬಹುದಾಗಿದೆ.

### Choice-4 ಅನ್ನು ಆಯ್ಕೆ ಮಾಡಿರುವ ಅಭ್ಯರ್ಥಿಗಳು

ಅಭ್ಯರ್ಥಿಯು ತಮಗೆ ಮೊದಲ ಸುತ್ತಿನಲ್ಲಿ ದೊರಕಿರುವ ಸರ್ಕಾರಿ ಡಿಪ್ಲೋಮಾ ಕೋರ್ಸು ಮತ್ತು ಕಾಲೇಜಿನ ಸೀಟು ತೃಪ್ತಿಕರವಾಗಿಲ್ಲ ಮತ್ತು ನನಗೆ ದೊರಕಿರುವ ಸರ್ಕಾರಿ ಡಿಪ್ಲೋಮಾ ಕೋರ್ಸು ಮತ್ತು ಕಾಲೇಜಿನ ಸೀಟು ಬೇಡ ಹಾಗೂ ನನಗೆ ಮುಂದಿನ ಸುತ್ತಿನಲ್ಲೂ ಸಹ ಯಾವುದೇ ಸರ್ಕಾರಿ ಡಿಪ್ಲೋಮಾ ಕೋರ್ಸು ಮತ್ತು ಕಾಲೇಜಿನ ಸೀಟು ತೆಗೆದುಕೊಳ್ಳಲು ಇಷ್ಟವಿಲ್ಲ. ಎಂದು ನಿರ್ಣಯಿಸಿದರೆ Choice-4 ಅನ್ನು ಆಯ್ಕೆ ಮಾಡಿಕೊಳ್ಳಬೇಕು.

ಮೇಲಿನ ಯಾವುದೇ Choice ಗಳನ್ನು ಆಯ್ತೆ ಮಾಡದ ಅಭ್ಯರ್ಥಿಗಳ ಆಯ್ತೆಗಳನ್ನು Choice-3 ಎಂದೇ ಪರಿಗಣಿಸಿ ಹಂಚಿಕೆಯಾದ ಸೀಟನ್ನು ತಂತ್ರಾಂಶವು ತಂತಾನೇ ರದ್ದುಪಡಿಸುವುದು. ಆದಾಗ್ಯೂ ಅಭ್ಯರ್ಥಿಯು ಮುಂದಿನ ಸುತ್ತಿನಲ್ಲಿ ಭಾಗವಹಿಸಲು ಅವಕಾಶ ನೀಡಲಾಗುವುದು.

ಎಲ್ಲಾ ಅಭ್ಯರ್ಥಿಗಳಿಗೆ ಪ್ರವೇಶ ಪ್ರಕ್ರಿಯೆಗಳ ಪ್ರತಿ ಹಂತದ ಮಾಹಿತಿಯನ್ನು ವಿದ್ಯಾರ್ಥಿಯು ಆನ್**ಲೈನ್**ನಲ್ಲಿ ನೀಡಿರುವ ಅಧಿಕೃತ ಮೊಬೈಲ್ ನಂಬರ್ಗೆ ಎಸ್.ಎಂ.ಎಸ್ ಮೂಲಕ ಕಳುಹಿಸಲಾಗುವುದು. ಒಂದು ವೇಳೆ ವಿವಿಧ ಮೊಬೈಲ್ ಪೂರೈಕೆದಾರರ ನೆಟ್ವರ್ಕ್ ತೊಂದರೆಯಿಂದ ಎಸ್.ಎಂ.ಎಸ್ ಬಾರದ ಇದ್ದ ಪಕ್ಷದಲ್ಲಿ ಅಭ್ಯರ್ಥಿಯು ಸಮೀಪದ ಆಪ್ಷನ್ ಎಂಟ್ರಿ ಸಹಾಯ ಕೇಂದ್ರಗಳನ್ನು ಸಂಪರ್ಕಿಸುವ ಮುಖಾಂತರ ವೇಳಾಪಟ್ಟಿಯಲ್ಲಿ ವಿವಿಧ ಹಂತಗಳ ಮಾಹಿತಿಯನ್ನು ಪಡೆಯಬಹುದಾಗಿದೆ. ಮೊಬೈಲ್ ನಂಬರ್ಗೆ ಎಸ್.ಎಂ.ಎಸ್ ಮೂಲಕ ಕಳುಹಿಸಲಾಗಿರುವ ಮಾಹಿತಿಯು ತಲುಪದೇ ಇರುವ ಪಕ್ಷದಲ್ಲಿ ಈ ಸಂಬಂಧ ಮುಂದಿನ ಆಗುಹೋಗುಗಳಿಗೆ ಇಲಾಖೆಯು ಜವಾಬ್ದಾರಾರಾಗುವುದಿಲ್ಲ.

ಮೊದಲನೇ ಸುತ್ತಿನ ಸೀಟು ಹಂಚಿಕೆ ಆಯ್ಕೆ ಪ್ರಕ್ರಿಯೆ ಪೂರ್ಣಗೊಂಡ ನಂತರ ಭರ್ತಿಯಾಗದೆ ಖಾಲಿ ಉಳಿದ / ಆಧ್ಯಾರ್ಪಣೆ ಮಾಡಿದ / ಮುಟ್ಟುಗೋಲು ಹಾಕಿದ ಮತ್ತು ರದ್ದುಪಡಿಸಲಾದ ಸೀಟುಗಳಿಗೆ, ಎರಡನೇ ಸುತ್ತಿನ ಸೀಟು ಹಂಚಿಕೆಯ ಫಲಿತಾಂಶವನ್ನು ಕರ್ನಾಟಕ ಪರೀಕಾ ಪಾಧಿಕಾರದ ಮತ್ತು ತಾಂತ್ರಿಕ ಶಿಕ್ಷಣ ಇಲಾಖೆಯ <u>www.kea.kar.nic.in</u> & <u>www.dte.kar.nic.in</u> ವೆಬ್ಸೈಟ್ಗಳಲ್ಲಿ ಪ್ರಕಟಿಸಲಾಗುವುದು ಮತ್ತು ಅಭ್ಯರ್ಥಿಗಳ ಮೊಬೈಲ್ಗೆ ಸೀಟು ಹಂಚಿಕೆಯ ಮಾಹಿತಿ ತಲುಪುತ್ತದೆ.

ಸೀಟು ಹಂಚಿಕೆ ಫಲಿತಾಂಶ ಪ್ರಕಟವಾದ ನಂತರ ಅಭ್ಯರ್ಥಿಯು ತಮಗೆ ದೊರಕಿರುವ ಸೀಟು ತೃಪ್ತಿಕರವಾಗಿದೆ ಎಂದು ಖಚಿತಪಡಿಸಿಕೊಂಡು, ಸೀಟು ಹಂಚಿಕೆಯಾದ ಸರ್ಕಾರಿ/ಅನುದಾನಿತ/ಖಾಸಗಿ ಪಾಲಿಟೆಕ್ಸಿಕ್ಗಳಲ್ಲಿಯೇ ಪ್ರವೇಶ ಆದೇಶವನ್ನು Admission Order ಡೌನ್ಲೋಡ್ ಮಾಡಿಕೊಂಡು ಮೇಲೆ ವಿವರಿಸಿದಂತೆ ಪಥಮ ಸುತ್ತಿನಲ್ಲಿ Choice-1 ಆಯ್ಕೆ ಮಾಡಿದ ಅಭ್ಯರ್ಥಿಗಳಂತೆ ನಿಗಧಿತ ಶುಲ್ಕವನ್ನು ಪಾವತಿಸಿ ಎಲ್ಲಾ ಮೂಲ ದಾಖಲೆಗಳೊಂದಿಗೆ ಅಂತಿಮ ದಿನಾಂಕದೊಳಗೆ ಪ್ರವೇಶ ಪಡೆಯುವುದು. ನಂತರ, ಅಭ್ಯರ್ಥಿಗಳು ಸೀಟು ಹಂಚಿಕೆಯಾದ ಸರ್ಕಾರಿ/ಅನುದಾನಿತ/ಖಾಸಗಿ ಪಾಲಿಟೆಕ್ನಿಕ್ಗಳಲ್ಲಿಯೇ ಪ್ರವೇಶ ಆದೇಶ(Admission Order)ವನ್ನು ಡೌನ್ಲೋಡ್ ಮಾಡಿಕೊಳ್ಳುವುದು.

ಸರ್ಕಾರಿ, ಅನುದಾನಿತ ಮತ್ತು ಖಾಸಗಿ ಪಾಲಿಟೆಕ್ಕಿಕ್**ನ ಪ್ರಾಂಶುಪಾಲರುಗಳು ಕರ್ನಾಟಕ ಪರೀಕ್ಷಾ ಪ್ರಾಧಿ**ಕಾರದ ಮತ್ತು ತಾಂತ್ರಿಕ ಶಿಕ್ಷಣ ಇಲಾಖೆಯ <u>www.kea.kar.nic.in</u> & <u>www.dte.kar.nic.in</u> ವೆಬ್ಸೈಟ್ಗಳ ಮುಖಾಂತರ ಲಾಗಿನ್ ಆಗಿ ತಮಗೆ **COLLEGE** CONFIRMATION – FEE PAYMENT FORM ನಲ್ಲಿ ಅಭ್ಯರ್ಥಿಯು ಪಾವತಿಸಿದ ಶುಲ್ತವನ್ನು ನಮೂದಿಸಿ <u>SUBMIT</u> ಮಾಡುವುದು. ಮನಃ POST ALLOTMENT — DOWNLOAD — ADMISSION ORDER ನ್ನು ಪ್ರಿಂಟ್ ಮಾಡುವುದು. ತಪ್ಪಿದ್ದಲ್ಲಿ, ಸಂಬಂಧಪಟ್ಟ ಪ್ರಾಚಾರ್ಯರು ಜವಾಬ್ದಾರರಾಗುತ್ತಾರೆ.

#### <u> ಅಭ್ಯರ್ಥಿಗಳಿಗೆ ವಿಶೇಷ ಸೂಚನೆ:</u>

- ಮೊದಲನೇ ಸುತ್ತಿನಲ್ಲಿ Choice-1 ಅನ್ನು ಆಯ್ಕೆ ಮಾಡಿ ಸೀಟನ್ನು ಪಡೆದ ನಂತರ, ಅಭ್ಯರ್ಥಿಗಳು ಸೀಟನ್ನು ರದ್ದುಗೊಳಿಸಬೇಕು ಎಂದು ನಿರ್ಣಯಿಸಿದಲ್ಲಿ ಅಂತಹ ಅಭ್ಯರ್ಥಿಗಳು ಎರಡನೇ ಸುತ್ತಿನಲ್ಲಿ ಆಪ್ಷನ್ಗಳನ್ನು ದಾಖಲಿಸುವ ದಿನಾಂಕದ ಒಳಗಾಗಿ ಸೀಟು ಹಂಚಿಕೆಯಾದ ಸರ್ಕಾರಿ / ಅನುದಾನಿತ ಪಾಲಿಟೆಕ್ಸಿಕ್ ಗಳ ಪ್ರಾಚಾರ್ಯರ ಮುಖಾಂತರ ಮನವಿಯನ್ನು Email-ID dtekartc@gmail.com ಗೆ ಮೇಲ್ಸ್ನು ಕಳುಹಿಸುವುದು. ಅಂತಹ ಅಭ್ಯರ್ಥಿಗಳಿಗೆ ಪಾವತಿಸಿದ ಮೊತ್ತದಲ್ಲಿ ನಿಯಮಾನುಸಾರ ಭೋದನ ಶುಲ್ಕ ಮತ್ತು ಅಭಿವೃದ್ದಿ ಶುಲ್ಕದ ಮೊತ್ತವನ್ನು ಕಟಾವು ಮಾಡಿ ಉಳಿದ ಇತರೆ ಶುಲ್ಕದ ಮೊತ್ತವನ್ನು ಮಾತ್ರ ಪ್ರವೇಶ ಪಡೆದ ಪಾಲಿಟೆಕ್ನಿಕ್ ನಲ್ಲಿ ಹಿಂಪಡೆಯಲು ಅವಕಾಶವಿದೆ. ಖಾಸಗಿ ಪಾಲಿಟೆಕ್ಸಿಕ್ ನಲ್ಲಿ ಹಂಚಿಕೆಯಾದ ಸೀಟನ್ನು ರದ್ದುಪಡಿಸಿಕೊಂಡರೆ ಸರ್ಕಾರವು ನಿಗಧಿಪಡಿಸಿರುವ ಪೂರ್ಣ ಪ್ರಮಾಣದ ಶುಲ್ಕವನ್ನು ಹಿಂಪಡೆಯಲು ಅವಕಾಶವಿದೆ.
- ಎರಡನೇ ಸುತ್ತಿನಲ್ಲಿ ಸೀಟು ಹಂಚಿಕೆಯಾದ ಸರ್ಕಾರಿ / ಅನುದಾನಿತ ಪಾಲಿಟೆಕ್ನಿಕ್ಗಳಲ್ಲಿ ಶುಲ್ಕವನ್ನು ಪಾವತಿಸಿದ ನಂತರ, ಅಭ್ಯರ್ಥಿಗಳು ಸೀಟನ್ನು ರದ್ದುಗೊಳಿಸಬೇಕು ಎಂದು ನಿರ್ಣಯಿಸಿದಲ್ಲಿ ಅಂತಹ ಅಭ್ಯರ್ಥಿಗಳು ಎರಡನೇ ಮುಂದುವರಿದ ಸುತ್ತಿನ ಆಯ್ಕೆ ದಾಖಲಿಸುವ ಕೊನೆಯ ದಿನಾಂಕದ ಒಳಗಾಗಿ ಸೀಟು ಹಂಚಿಕೆಯಾದ ಸರ್ಕಾರಿ / ಅನುದಾನಿತ ಪಾಲಿಟೆಕ್ನಿಕ್ ಗಳ ಪ್ರಾಚಾರ್ಯರ ಮುಖಾಂತರ ಮನವಿಯನ್ನು Email-ID dtekartc@gmail.com ಗೆ ಮೇಲ್ನ್ನು ಕಳುಹಿಸುವುದು. ಅಂತಹ ಅಭ್ಯರ್ಥಿಗಳಿಗೆ ಪಾವತಿಸಿದ ಮೊತ್ತದಲ್ಲಿ ನಿಯಮಾನುಸಾರ ಭೋದನ ಶುಲ್ಕ ಮತ್ತು ಅಭಿವೃದ್ಧಿ ಶುಲ್ತದ ಮೊತ್ತವನ್ನು ಕಟಾವು ಮಾಡಿ ಉಳಿದ ಇತರೆ ಶುಲ್ತದ ಮೊತ್ತವನ್ನು ಮಾತ್ರ ಪ್ರವೇಶ ಪಡೆದ ಪಾಲಿಟೆಕ್ನಿಕ್ ನಲ್ಲಿ ಹಿಂಪಡೆಯಲು ಅವಕಾಶವಿದೆ. ಖಾಸಗಿ ಪಾಲಿಟೆಕ್ನಿಕ್*ನಲ್ಲಿ* ಹಂಚಿಕೆಯಾದ ಸೀಟನ್ನು ರದ್ದುಪಡಿಸಿಕೊಂಡರೆ ಸರ್ಕಾರವು ನಿಗಧಿಪಡಿಸಿರುವ ಮೂರ್ಣ ಪ್ರಮಾಣದ ಶುಲ್ಕವನ್ನು ಹಿಂಪಡೆಯಲು ಅವಕಾಶವಿದೆ. ಒಂದುವೇಳೆ ಎರಡನೇ ಮುಂದುವರಿದ ಸುತ್ತಿನ ಆಯ್ಕೆ ದಾಖಲಿಸುವ ಕೊನೆಯ ದಿನಾಂಕದ ನಂತರ ಸೀಟನ್ನು ರದ್ದು ಪಡಿಸಿಕೊಂಡಲ್ಲಿ ಪಾವತಿಸಿದ ಎಲ್ಲಾ ಶುಲ್ಕವನ್ನು ನಿಯಮಾನುಸಾರ ಮುಟ್ಟುಗೋಲು ಹಾಕಿಕೊಳ್ಳಲಾಗುವುದು.

ಸರ್ಕಾರಿ ಚಲನಚಿತ್ರ ಮತ್ತು ದೂರದರ್ಶನ ಸಂಸ್ಥೆ, ಹೆಸರಘಟ್ಟ, ಬೆಂಗಳೂರು ಇಲ್ಲಿ ನಡೆಸಲಾಗುತ್ತಿರುವ ಸಿನಿಮಾಟೊಗ್ರಫಿ  $\&$ ಸೌಂಡ್ ರೆಕಾರ್ಡಿಂಗ್ ಕೋರ್ಸುಗಳಿಗೆ ಸಂಬಂಧಸಿದಂತೆ ಪ್ರತ್ಯೇಕವಾಗಿ ಪ್ರವೇಶಾಧಿಸೂಚನೆಯನ್ನು ಹೊರಡಿಸಲಾಗುವುದು.

ಸರ್ಕಾರಿ ಮಹಿಳಾ ಪಾಲಿಟೆಕ್ತಿಕ್, ಬೆಂಗಳೂರು, ಸರ್ಕಾರಿ ಮಹಿಳಾ ಪಾಲಿಟೆಕ್ನಿಕ್, ಹಾಸನ ಮತ್ತು ಸರ್ಕಾರಿ ಮಹಿಳಾ ಪಾಲಿಟೆಕ್ಸಿಕ್, ಮಂಗಳೂರು ಈ ಸಂಸ್ಥೆಗಳಲ್ಲಿ ನಡೆಸಲಾಗುತ್ತಿರುವ ಲೈಬ್ರರಿ ಸೈನ್ಸ್ ಕೋರ್ಸುಗಳಿಗೆ ಪ್ರವೇಶ ಪ್ರಕ್ರಿಯೆಯನ್ನು ಆಫ್ ಲೈನ್ (Off-Line) ಮುಖಾಂತರ ಸಂಬಂಧ ಪಟ್ಟ ಸಂಸ್ಥೆಗಳಲ್ಲಿ ನಡೆಸಲಾಗುವುದು.

- 1) ಲೈಬರಿ ಸೈನ್ಸ್ ಕೋರ್ಸಿಗೆ ಕರ್ನಾಟಕ ಪಿಯುಸಿ/ತತ್ತಮಾನ ವಿದ್ವಾರ್ಹತೆಯನ್ನು ನಿಗದಿಪಡಿಸಲಾಗಿದ್ದು, ಈ ಕೋರ್ಸುಗಳಿಗೆ ಸಂಬಂಧಸಿದಂತೆ ಅರ್ಜಿಗಳನ್ನು Annexure-XV(C) ರಲ್ಲಿ ಸೂಚಿಸಿರುವ ಸಂಸ್ಥೆಗಳಲ್ಲಿಯೇ ಕಡ್ಡಾಯವಾಗಿ ಪಡೆದುಕೊಳ್ಳತಕ್ಕದ್ದು.
- 2) ಸದರಿ ಕೋರ್ಸುಗಳಿಗೆ ಸಂಬಂಧಸಿದಂತೆ ಅಭ್ಯರ್ಥಿಗಳು ಅಧಿಸೂಚನೆಯಲ್ಲಿ ನಿಗಧಿಪಡಿಸಿದ ವೇಳಾಪಟ್ಟಿಯನುಸಾರವಾಗಿ ಅರ್ಜಿ ನೊಂದಣಿ ಶುಲ್ತವನ್ನು (G.M /II A /II B/III A/III B = ರೂ. 100/- & SC/ST/CAT-1 = ರೂ. 50/-) STATE BANK OF MYSORE ಶಾಖೆಗಳಲ್ಲಿ 'ಕಾರ್ಯನಿರ್ವಾಹಕ ನಿರ್ದೇಶಕರು, ಕರ್ನಾಟಕ ಪರೀಕ್ಷಾ ಪಾಧಿಕಾರ, ಬೆಂಗಳೂರು" ಇವರ ಖಾತೆ 'ED-KEA-DCET-2016 Application Fee Collection Account No. 64097386381' ಅಥವಾ STATE BANK OF HYDERBAD ಶಾಖೆಗಳಲಿನ ಖಾತೆ 'ED-KEA-DCET-2016 Application Fee Collection Account No. 62417732180' ಗೆ ಪಾವತಿಸಿ BANK CHALLEN (counterfoil) ನ್ನು ಪಡೆದು ನಂತರ ಭರ್ತಿ ಮಾಡಿದ ಅರ್ಜಿಗಳನ್ನು ಕಡ್ಡಾಯವಾಗಿ Annexure-XV(C) ರಲ್ಲಿ ಸೂಚಿಸಿರುವ ಪ್ರವೇಶ ಬಯಸುವ ಸಂಸ್ಥೆಗಳಲ್ಲಿಯೇ ಸಲ್ಲಿಸಿ ಸ್ವಿಕೃತಿ ಪಡೆದು ಹಾಗೂ ಸೀಟು ಪ್ರಕ್ರಿಯೆಯ ವೇಳಾಪಟ್ಟಿಯನ್ನು ಸಂಬಂಧಸಿದ ಸಂಸ್ಥೆಗಳ ಪ್ರಾಚಾರ್ಯರಿಂದ ಪಡೆದುಕೊಳ್ಳುವುದು ಅಭ್ಯರ್ಥಿಯ ಜವಾಬ್ದಾರಿಯಾಗಿರುತ್ತದೆ.

<mark>ವಿಶೇಷ ಸೂಚನೆ:</mark> ಈ ಕೆಳಗೆ ನಮೂದಿಸಿದ ಯಾವುದೇ ಮೂಲ ದಾಖಲೆಗಳನ್ನು ಹಾಜರು ಪಡಿಸದೇ ಇರುವಂತಹ ಅಭ್ಯರ್ಥಿಗಳ ಅರ್ಜಿಗಳನ್ನು ಆನ್ಲೈನ್ ಮುಖಾಂತರ "ದಾಖಲೆ ಪರಿಶೀಲನೆ ಹಾಗೂ ಆನ್ಲೈನ್ ಅರ್ಜಿ ಸಲ್ಲಿಕೆ ಕೇಂದ್ರ/ಆಪ್ಷನ್ ಎಂಟ್ರಿ ಸಹಾಯ ಕೇಂದ್ರ (Document Verification Cum Online Application Submission Centre/Option Entry Help Centre)" ಗಳಲ್ಲಿ ಆನ್ಲ್ಸೆನ್ನಲ್ಲಿ ಸಲ್ಲಿಸಲು ಅವಕಾಶ ನೀಡಲಾಗುವುದಿಲ್ಲ ಹಾಗೂ ಅಂತಹ ಅಭ್ಯರ್ಥಿಗಳಿಗೆ ಮುಂದಿನ ಹಂತದ ಪ್ರವೇಶ ಪ್ರಕ್ರಿಯೆಗಳಲ್ಲಿ ಭಾಗವಹಿಸಲು ಅವಕಾಶವಿರುವುದಿಲ್ಲ.

- ಅ) ಎಸ್.ಎಸ್.ಎಲ್.ಸಿ/ಪಿ.ಯು.ಸಿ ಅಥವಾ ತತ್ತಮಾನ ಪರೀಕ್ಷೆಯ ಮೂಲ ಅಂಕಪಟ್ರಿ/ಶಾಲಾ ಮುಖ್ಯೋಪಾಧ್ಯಾಯರಿಂದ ಧೃಡೀಕರಿಸಲ್ಪಟ್ಟ Statement of Marks ಅನ್ನು ಕಡ್ಡಾಯವಾಗಿ ಹಾಜರುಪಡಿಸತಕ್ಕದ್ದು.
- ಆ) ಎಸ್.ಎಸ್.ಎಲ್.ಸಿ/ತತ್ತಮಾನ ಮೂಲ ವರ್ಗಾವಣೆ ಪ್ರಮಾಣ ಪತ್ರ. ಪಿ.ಯು.ಸಿ ಅಥವಾ ಇತರೆ ಕೋರ್ಸಿಗೆ ಪ್ರವೇಶ ಪಡೆದಿದ್ದಲ್ಲಿ ಅಥವಾ ಪಿ.ಯು.ಸಿ.ಯಲ್ಲಿ / ಇತರೆ ಕೋರ್ಸಿನಲ್ಲಿ ಅನುತ್ತೀರ್ಣರಾಗಿರುವ ಅಭ್ಯರ್ಥಿಗಳಿಗೆ ಸಂಬಂಧಿಸಿದಂತೆ ವರ್ಗಾವಣೆ ಪ್ರಮಾಣ ಪತ್ರದ ಹಿಂಬರಹವನ್ನು ಸಲ್ಲಿಸಬೇಕು. ಸೀಟು ಆಯ್ತೆ ಮಾಡಿಕೊಂಡ ನಂತರ ಸಂಬಂಧಪಟ್ಟ ಸಂಸ್ಥೆಯಲ್ಲಿ ಪ್ರವೇಶವನ್ನು ಪಡೆದುಕೊಳ್ಳುವ ಸಂದರ್ಭದಲ್ಲಿ ಕಡ್ಡಾಯವಾಗಿ ಮೂಲ ವರ್ಗಾವಣೆ ಪತ್ರವನ್ನು ಸಲ್ಲಿಸತಕ್ಕದ್ದು. ಇಲ್ಲದಿದ್ದಲ್ಲಿ, ಅಂತಹ ಅಭ್ಯರ್ಥಿಯ ಪ್ರವೇಶವನ್ನು ಪ್ರವೇಶಾನುಮೋದನೆಯ ಸಮಯದಲ್ಲಿ ರದ್ದು ಪಡಿಸಲಾಗುವುದು.
- ಇ) ಕರ್ನಾಟಕದಲ್ಲಿ 01ನೇ ತರಗತಿಯಿಂದ 10ನೇ ತರಗತಿಯನ್ನೊಳಗೊಂಡಂತೆ ಕನಿಷ್ಠ 05 ವರ್ಷ ವ್ಯಾಸಂಗ ಮಾಡಿದ ಬಗ್ಗೆ ವ್ಯಾಸಂಗ ಪ್ರಮಾಣ ಪತ್ರ. ಈ ಪ್ರಮಾಣ ಪತ್ರವನ್ನು ಸಂಬಂಧಿಸಿದ ಕ್ಷೇತ್ರ ಶಿಕ್ಷಣಾಧಿಕಾರಿ ಅಥವಾ ಉಪ ನಿರ್ದೇಶಕರು ಇವರು ಧೃಡೀಕರಿಸಿರಬೇಕು. (Annexure –XI(a) ನ್ನು ನೋಡುವುದು).
- ಈ) ಗ್ರಾಮೀಣ ಪ್ರದೇಶದಲ್ಲಿ 01ನೇ ತರಗತಿಯಿಂದ 10ನೇ ತರಗತಿಯವರೆಗೆ ವ್ಯಾಸಂಗ ಮಾಡಿದ ಬಗ್ಗೆ ವ್ಯಾಸಂಗ ಪ್ರಮಾಣ ಪತ್ರ. ಈ ಪ್ರಮಾಣ ಪತ್ರವನ್ನು ಸಂಬಂಧಿಸಿದ ಕ್ಷೇತ್ರ ಶಿಕ್ಷಣಾಧಿಕಾರಿ ಅಥವಾ ಉಪ ನಿರ್ದೇಶಕರು ಇವರು ಧೃಡೀಕರಿಸಿರಬೇಕು. ಹಾಗೂ ಗ್ರಾಮೀಣ ಕೋಟಾದಡಿ ಪ್ರವೇಶ ಬಯಸುವ ಸಾಮಾನ್ಯ ವರ್ಗದ ಅಭ್ಯರ್ಥಿಗಳು ಸಂಬಂಧಿಸಿದ ತಹಶೀಲ್ದಾರ್ರವರಿಂದ ಪರಿಶೀಲಿಸಿದ ಬಗ್ಗೆ ಪರಿಶೀಲನಾ ಪ್ರಮಾಣ ಪತ್ರವನ್ನು ಸಲ್ಲಿಸುವುದು. (Annexure –X ನ್ನು ನೋಡುವುದು).
- ಉ) ಕೆನೆಪದರ ವ್ಯಾಪ್ತಿಯಲ್ಲಿ ಬರುವ ಪೋಷಕರ ಮಕ್ಕಳು ಗ್ರಾಮೀಣ ಕೋಟಾದಲ್ಲಿ ಮೀಸಲಾತಿಯನ್ನು ಕ್ಷೇಮು ಮಾಡಲು ಅವಕಾಶವಿರುವುದಿಲ್ಲ.

#### 6. ಕನ್ನಡ ಮಾಧ್ಯಮ ಪ್ರಮಾಣ ಪತ;

01ನೇ ತರಗತಿಯಿಂದ 10ನೇ ತರಗತಿಯವರೆಗೆ ಕನ್ನಡ ಮಾಧ್ಯಮದಲ್ಲಿ ವ್ಯಾಸಂಗ ಮಾಡಿದ ಬಗ್ಗೆ ವ್ಯಾಸಂಗ ಪ್ರಮಾಣ ಪತ್ರವನ್ನು ಸಂಬಂಧಿಸಿದ ಕ್ಷೇತ್ರ ಶಿಕ್ಷಣಾಧಿಕಾರಿ ಅಥವಾ ಉಪನಿರ್ದೇಶಕರಿಂದ ದೃಢೀಕರಿಸಿ ಸಲ್ಲಿಸಬೇಕು. (Annexure –  $XI(b)$  ನ್ನು ನೋಡುವುದು)

#### <u>7. ಅರ್ಹತಾ ಪ್ರಮಾಣ ಪತ್ರ:</u>

ಕರ್ನಾಟಕೇತರ ಎಸ್.ಎಸ್.ಎಲ್.ಸಿ/ತತ್ತಮಾನ ಅಭ್ಯರ್ಥಿಗಳು ತಾಂತ್ರಿಕ ಪರೀಕ್ಷಾ ಮಂಡಳಿ, ಅರಮನೆ ರಸ್ತೆ, ಬೆಂಗಳೂರು – 560 001 ಇಲ್ಲಿಂದ ನಿಗಧಿತ ಅವಧಿಯೊಳಗೆ ಅರ್ಹತಾ ಪ್ರಮಾಣ ಪತ್ರವನ್ನು ಪಡೆದು ನಿಗಧಿತ ಅವಧಿಯೊಳಗೆ ಹಾಜರುಪಡಿಸಬೇಕು.

#### 8. ಮೀಸಲಾತಿ ಪ್ರಮಾಣ ಪತ;

ಮೀಸಲಾತಿ ಕೋಟಾದಲ್ಲಿ ಪ್ರವೇಶ ಪಡೆಯುವ ಅಭ್ಯರ್ಥಿಗಳು ಆಯಾ ಮೀಸಲಾತಿಗೆ ಸಂಬಂಧಿಸಿದ ಪ್ರಮಾಣ ಪತ್ರವನ್ನು ಸಂಬಂಧಿಸಿದ ತಹಶೀಲ್ದಾರ್ರವರು ನೀಡಿರಬೇಕು. ಆಯಾ ಮೀಸಲಾತಿ ಅಭ್ಯರ್ಥಿಗಳು ಕೆಳಗೆ ನಮೂದಿಸಿದ ನಮೂನೆಯಲ್ಲಿ ಪ್ರಮಾಣ ಪತ್ರವನ್ನು ಸಲ್ಲಿಸಬೇಕು.

- ಪ.ಜಾ/ಪ.ಪಂ ದ ಅಭ್ಯರ್ಥಿಗಳು Annexure–VIರ ನಮೂನೆ–ಡಿ ಯಲ್ಲಿ
- ಪ್ರವರ್ಗ–1 ರ ಅಭ್ಯರ್ಥಿಗಳು Annexure–VII ರ ನಮೂನೆ–ಇ ಯಲ್ಲಿ
- $\bullet$  ಪ್ರವರ್ಗ–2ಎ, 2ಬಿ, 3ಎ ಮತ್ತು 3ಬಿ ಗುಂಪಿನ ಅಭ್ಯರ್ಥಿಗಳು Annexure–IX ರ ನಮೂನೆ–ಎಫ್ ನ್ಸು ನೋಡುವುದು.

<u>ಸೂಚನೆ</u>: ಮೀಸಲಾತಿಯಡಿ ಕ್ಷೇಮು ಮಾಡುವ ಅಭ್ಯರ್ಥಿಗಳು ಮೂಲ ಜಾತಿ ಪ್ರಮಾಣ ಪತ್ರವನ್ನು ಮತ್ತು ಆದಾಯ ಪ್ರಮಾಣ ಪತ್ರವನ್ನು ಅರ್ಜಿ ಸಲ್ಲಿಸುವ ಸಮಯದಲ್ಲಿ ದಾಖಲೆ ಪರಿಶೀಲನಾ ಕೇಂದ್ರ (Document Verification Centres) ದಲ್ಲಿ ಕಡ್ಡಾಯವಾಗಿ ಹಾಜರುಪಡಿಸತಕ್ಕದ್ದು. ಮೀಸಲಾತಿ/ಆದಾಯ ಪ್ರಮಾಣ ಪತ್ರ ಹಾಜರುಪಡಿಸದೇ ಇರುವ ಅಭ್ಯರ್ಥಿಗಳು ನಿಯಮಗಳ ಪ್ರಕಾರ ಪ್ರವೇಶಕ್ಕೆ ಇರಬೇಕಾದ ಇತರೇ ಅರ್ಹತೆಗಳನ್ನು ಮೂರೈಸದಿದ್ದಲ್ಲಿ ಸಾಮಾನ್ಯ ಗುಂಪಿನಡಿ ಪರಿಗಣಿಸಲಾಗುವುದು.

#### 9. ವಿಶೇಷ ಗುಂಪಿನಡಿ ಕ್ಷೇಮು ಮಾಡುವ ಅಭ್ಯರ್ಥಿಗಳು:

ಆಯಾ ವಿಶೇಷ ಗುಂಪಿಗೆ ಸಂಬಂಧಿಸಿದ ಪ್ರಮಾಣ ಪತ್ರವನ್ನು ಸಂಬಂಧಪಟ್ಟ ಅಧಿಕಾರಿಗಳಿಂದ ಪಡೆದು ವೇಳಾ ಪಟ್ಟಯಂತೆ ನಿಗದಿ ಪಡಿಸಿದ ದಿನಾಂಕದಂದು Annexure- XV ರಲ್ಲಿ ನಿಗದಿ ಪಡಿಸಿದ ಸಂಸ್ಥೆಗಳಲ್ಲಿ ಪರೀಶಿಲನೆಗೆ ಅಭ್ಯರ್ಥಿಗಳು ಖುದ್ದು ಹಾಜರಾಗಿ ಸಲ್ಲಿಸುವುದು. ಇದಕ್ಕೂ ಮುಂಚೆಯೇ ಮೂಲ ದಾಖಲೆಗಳನ್ನು ಸಮೀಪದ "ದಾಖಲೆ ಪರಿಶೀಲನಾ ಕೇಂದ್ರಗಳು ಹಾಗು ಆನ್**ಲೈನ್ ಅರ್ಜಿ ಸಲ್ಲಿಕೆ ಕೇಂದ್ರ/ಆಪ್ಷನ್ ಎಂಟ್ಗೆ** ಸಹಾಯ ಕೇಂದ್ರಗಳು (Document Verification Cum On Line Application Submission Centres/Option Entry Help Centres)ಗಳಲ್ಲಿ ಪರಿಶೀಲನೆಗೆ ಒಳಪಡಿಸಿ ಆನ್ಲೈನ್ ಮುಖಾಂತರ ಅರ್ಜಿ ಸಲ್ಲಿಸಿರಬೇಕು. ನಿಗದಿ ಪಡಿಸಿದ ದಿನಾಂಕದಂದು ಖುದ್ದು ಹಾಜರಾಗುವುದು ಕಡ್ಡಾಯವಾಗಿರುತ್ತದೆ. ಇಲ್ಲವಾದಲ್ಲಿ ಅಭ್ಯರ್ಥಿಗಳನ್ನು ಈ ಗುಂಪಿನಿಂದ ಹೊರಗಿಟ್ಟು ಸಾಮಾನ್ಯ ಗುಂಪಿನ ಅಡಿಯಲ್ಲಿ ಸೀಟು ಹಂಚಿಕೆ ಮಾಡಲಾಗುವುದು.

- 10. ವೈದ್ಯಕೀಯ ಪ್ರಮಾಣ ಪತ್ರವನ್ನು ನೋಂದಾಯಿಸಿದ ಅಧಿಕೃತ ವ್ತೆದ್ಯರಿಂದ ಪಡೆದು ಸಲ್ಲಿಸಬೇಕು.
- 11. ಪಾಸ್ ಮೋರ್ಟ್ ಅಳತೆಯ ಇತ್ತೀಚಿನ 02 ಭಾವಚಿತ್ರಗಳು.

#### <u>ಇತರೆ ಮಾಹಿತಿಗಳು:</u>

- ದಾಖಲೆಗಳ ಪರಿಶೀಲನಾ ಸಮಯದಲ್ಲಿ ಸಲ್ಲಿಸಬೇಕಾದ ವಿವಿಧ ನಮೂನೆಗಳನ್ನು ಅಭ್ಯರ್ಥಿಗಳ ಮಾಹಿತಿಗಾಗಿ ಸಂಬಂಧಿಸಿದ Annexure ಗಳಲ್ಲಿ ನಮೂದಿಸಲಾಗಿದೆ. ಪ್ರಯುಕ್ತ ಆಯಾ ನಮೂನೆಯಲ್ಲಿಯೇ ಸಂಬಂಧಿಸಿದ ಮಾಹಿತಿಯನ್ನು ಒದಗಿಸಬೇಕೆಂದು ತಿಳಿಸಲಾಗಿದೆ.
- ಅಭ್ಯರ್ಥಿಗೆ ಸಂಬಂಧಿಸಿದ ಎಲ್ಲಾ ಮೂಲ ದಾಖಲೆಗಳನ್ನು ಪರಿಶೀಲನಾ ಸಮಯದಲ್ಲಿ ಕಡ್ಡಾಯವಾಗಿ ಹಾಜರುಪಡಿಸಬೇಕೆಂದು ತಿಳಿಸಲಾಗಿದೆ.
- ವಿವಿಧ ಮೀಸಲಾತಿಯಡಿ ಅಂದರೆ, ಪ.ಜಾ, ಪ.ಪಂ, ಪ್ರವರ್ಗ−I, 2ಎ, 2ಬಿ, 3ಎ, 3ಬಿ ಗ್ರಾಮೀಣ ಮತ್ತು ಮಹಿಳಾ ಅಭ್ಯರ್ಥಿಗಳಿಗೆ ಅನ್ವಯವಾಗುವಂತೆ ಪ್ರಸ್ತುತ ಜಾರಿಯಲ್ಲಿರುವ ಸರ್ಕಾರಿ ಆದೇಶಗಳನ್ವಯ ಸ್ಥಾನಗಳನ್ನು ಕಾಯ್ದಿರಿಸಲಾಗಿದೆ.
- ಸರ್ಕಾರದ ಆದೇಶ ಸಂ. ಹಿಂವಕ 148 ಬಿಸಿಎ 2015, ದಿನಾಂಕ:04–06–2015 ರಲ್ಲಿ ಕೆನೆಪದರವನ್ನು (Creamy Layer) ನಿರ್ಣಯಿಸಲು ಹಿಂದುಳಿದ ವರ್ಗಗಳ ಪ್ರವರ್ಗ–2ಎ, 2ಬಿ, 2ಎ, 3ಬಿ ಗಳಿಗೆ ಅನ್ವಯಿಸುವಂತೆ ಕೆನೆಪದರಕ್ತೆ ನಿಗಧಿಪಡಿಸಿರುವ ಅಭ್ಯರ್ಥಿಯ ಅವರ ತಂದೆ–ತಾಯಿ/ಮೋಷಕರ ವಾರ್ಷಿಕ ಒಟ್ಟು ಆದಾಯ ಮಿತಿಯನ್ನು (Gross Annual Income) ರೂ.4.50 ಲಕ್ಷಗಳಿಂದ ರೂ. 6.00ಲಕ್ಷಗಳಿಗೆ ಹೆಚ್ಚಿಸಿ ಆದೇಶಿಸಿದೆ.
- ಪ್ರವೇಶಕ್ತೆ ಸಂಬಂಧಿಸಿದಂತೆ ಹೊರಡಿಸಲಾಗುವ ಅಧಿಸೂಚನೆಯನ್ವಯ ಅರ್ಹತೆ, ವಿನಾಯಿತಿ, ಮೀಸಲಾತಿ ಹಾಗೂ ಇತರೆ ಅಂಶಗಳು ಇರುತ್ತವೆ.
- ಪ.ಜಾ, ಪ.ಪಂ, ಪ್ರವರ್ಗ−1, 2ಎ, 2ಬಿ, 3ಎ, 3ಬಿ ಮತ್ತು ಗ್ರಾಮೀಣ ಮೀಸಲಾತಿಯನ್ನು ಕರ್ನಾಟಕ ಅಭ್ಯರ್ಥಿಗಳು ಮಾತ್ರ ಪಡೆಯಲು ಅರ್ಹರಾಗಿರುತ್ತಾರೆ.
- 2015–16ನೇ ಸಾಲಿಗೆ ಡಿಪ್ಲೋಮಾ ಪ್ರವೇಶ ಬಯಸುವ ಅಭ್ಯರ್ಥಿಗಳಿಗೆ ಹೈದ್ರಾಬಾದ್–ಕರ್ನಾಟಕ 371(ಜೆ) ಅಡಿಯ ವಿಶೇಷ ಮೀಸಲಾತಿಯ ಬಗ್ಗೆ ಅಭ್ಯರ್ಥಿಗಳ ಅರ್ಹತೆ ಮತ್ತು ಸಲ್ಲಿಸಬೇಕಾದ ದಾಖಲಾತಿಗಳ ಬಗ್ಗೆ ವಿವರವಾದ ಮಾಹಿತಿಯನ್ನು Annexure-XVII ರ ಪ್ರಕಾರ ಸಂಬಂಧಪಟ್ಟ ದಾಖಲೆಗಳನ್ನು ಅರ್ಜಿ ಪರಿಶೀಲನಾ ಕೇಂದ್ರಗಳಲ್ಲಿ ಸಲ್ಲಿಸತಕ್ಕದ್ದು.

#### 12. ಡಿಪ್ಲೋಮಾ ಪ್ರವೇಶಕ್ಕೆ ಸಂಬಂಧಿಸಿದ ಶುಲ್ಕ:

ಸರ್ಕಾರದ ಆದೇಶ ಸಂಖ್ಯೆ. ಇಡಿ 119 ಟಿಪಿಇ 2005, ದಿನಾಂಕ:18–10–2005 ಮತ್ತು ಸರ್ಕಾರದ ಆದೇಶ ಸಂಖ್ಯೆ. ಇಡಿ 10 ಟಿಪಿಇ 2012, ದಿನಾಂಕ:29-05-2012 ರನ್ವಯ ಸರ್ಕಾರಿ, ಅನುದಾನಿತ ಮತ್ತು ಖಾಸಗಿ ಅನುದಾನರಹಿತ ಪಾಲಿಟೆಕ್ನಿಕ್ ಗಳಿಗೆ ಅನ್ರಯವಾಗುವಂತೆ ಕೆಳಕಂಡ ಶುಲ್ತವನ್ನು ನಿಗಧಿಪಡಿಸಲಾಗಿದೆ.

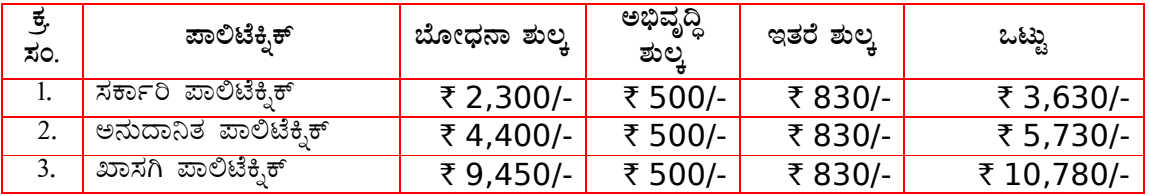

- \* ಎನ್.ಎಸ್.ಎಸ್ ಘಟಕ ಇರುವ ಸಂಸ್ಥೆಗಳು ಮೇಲ್ತಂಡ ಇತರೆ ಶುಲ್ತದ ಜೊತೆಗೆ ರೂ.40/–ನ್ನು ವಿದ್ಯಾರ್ಥಿಗಳಿಂದ ಪ್ರವೇಶ ಸಮಯದಲ್ಲಿ ಪಾವತಿಸಿಕೊಳ್ಳತಕ್ಕದ್ದು.
- ∗∗ ಎನ್.ಎಸ್.ಎಸ್ ಘಟಕ ಇಲ್ಲದ ಸಂಸ್ಥೆಗಳು ಮೇಲ್ತಂಡ ಇತರೆ ಶುಲ್ತದ ಜೊತೆಗೆ ರೂ.50/–ನ್ನು ವಿದ್ಯಾರ್ಥಿಗಳಿಂದ ಪ್ರವೇಶ ಸಮಯದಲ್ಲಿ ಪಾವತಿಸಿಕೊಳ್ಳತಕ್ಕದ್ದು.

#### ವಿಶೇಷ ಸೂಚನೆ:

- ಡಿಮ್ಲೋಮಾ ಪ್ರವೇಶಕ್ತೆ ಸಂಬಂಧಿಸಿದಂತೆ, ಪಾಲಿಟೆಕ್ಟಿಕ್ಗಳು ಮತ್ತು ಕೋರ್ಸುಗಳ (ಸರ್ಕಾರಿ/ಅನುದಾನಿತ/ಖಾಸಗಿ) ವಿವರವನ್ನು Annexure-II ಮತ್ತು Annexure-III ರಲ್ಲಿ ನಮೂದಿಸಲಾಗಿದೆ. ಅನುದಾನಿತ/ಖಾಸಗಿ ಪಾಲಿಟೆಕ್ಸಿಕ್ ಗಳ ಸಂಸ್ಥೆಯವರು ತಮ್ಮ ಸಂಸ್ಥೆಯ ಕೋರ್ಸುಗಳಿಗೆ ಎ.ಐ.ಸಿ.ಟಿ.ಇ, ನವದೆಹಲಿ ಇವರಿಂದ 2016-17ನೇ ಸಾಲಿಗೆ ಮಾನ್ಯತೆ ಮುಂದುವರೆಸುವ ಹಾಗೂ ಸರ್ಕಾರದ ವತಿಯಿಂದ ಪಡೆದ ಇಂಟೇಕ್ ಆದೇಶವನ್ನು ಸಲ್ಲಿಸುವ ಷರತ್ತಿಗೊಳಪಟ್ಟು ಸದರಿ ಸಂಸ್ಥೆಗಳ ಕೋರ್ಸುಗಳಿಗೆ ಸೀಟು ಹಂಚಿಕೆ ಮಾಡಲಾಗುವುದು.
- 2. Annexure–III ರಲ್ಲಿನ ಅನುದಾನಿತ ಸಂಸ್ಥೆಗಳಲ್ಲಿನ ಅನುದಾನ ರಹಿತ ಕೋರ್ಸುಗಳಿಗೆ & ಖಾಸಗಿ ಸಂಸ್ಥೆಗಳ ಎಸ್.ಎನ್.ಕ್ಯೂ ಕೋಟಾದ ಸೀಟುಗಳಿಗೆ ಅಭ್ಯರ್ಥಿಗಳು ಆಪ್ಷನ್ ನೀಡಿದ್ದಲ್ಲಿ, ಅಭ್ಯರ್ಥಿಗಳ ಮೆರಿಟ್ ಆಧಾರದ ಮೇರೆಗೆ ಒಂದು ವೇಳೆ ಆದ್ಯತಾ ಕ್ರಮ ಅನುಸಾರ ಎಸ್.ಎನ್.ಕ್ಯೂ ಕೋಟಾದಡಿ ಸೀಟು ಆಯ್ಕೆ ಆಗದೆ ಸದರಿ ಸಂಸ್ಥೆಯವರು ಆಧ್ನಾರ್ಪಣೆ ಮಾಡಿದ (Surrendred Seats) ಸೀಟುಗಳಿಗೆ, ಸೀಟು ಹಂಚಿಕೆ ಯಾದಲ್ಲಿ ಸರ್ಕಾರವು ನಿಗಧಿಪಡಿಸಿದ ಪೂರ್ಣ ಪ್ರಮಾಣದ ಶುಲ್ತವನ್ನು ಪಾವತಿಸಿ ಪ್ರವೇಶ ಪಡೆಯಬೇಕಾಗಿರುತ್ತದೆ. ಆದ್ದರಿಂದ, ಎಸ್.ಎನ್.ಕ್ಯೂ ಕೋಟಾದಡಿಯಲ್ಲಿಯೇ ಸೀಟು ಬೇಕಾದಲ್ಲಿ ಹೆಚ್ಚಿನ ಆಪ್ಷನ್ಗಳನ್ನು ದಾಖಲು ಮಾಡುವುದು.

ವಿಶೇಷ ಸೂಚನೆ : ಸರ್ಕಾರವು ನಿಗದಿ ಪಡಿಸಿದ ಶುಲ್ಕವನ್ನು ಪಾವತಿಸಿ ಪ್ರವೇಶ ಪಡೆದಂತಹ ಅಭ್ಯರ್ಥಿಗಳು ನಂತರದಲ್ಲಿ (ತರಗತಿಗಳಿಗೆ ಹಾಜರಾಗದಿದ್ದ ಪಕ್ಷದಲ್ಲಿ) ಯಾವುದೇ ಕಾರಣದಿಂದ ಪ್ರವೇಶವನ್ನು ರದ್ದು ಪಡಿಸುವಂತೆ ಕೋರಿಕೆ ಸಲ್ಲಿಸಿದ್ದಲ್ಲಿ ಅಂತಹ ಅಭ್ಯರ್ಥಿಗಳು ಬೋಧನಾ ಶುಲ್ಕ ಮತ್ತು ಅಭಿವೃದ್ಧಿ ಶುಲ್ಕವನ್ನು ಹೊರತುಪಡಿಸಿ ಉಳಿದ ಇತರೇ ಶುಲ್ಕವನ್ನು ಮಾತ್ರ ಎಲ್ಲಾ ಹಂತದ ಪ್ರವೇಶ ಪ್ರಕ್ರಿಯೆಗಳು ಮುಗಿದ ನಂತರ ಸೀಟು ಆಯ್ತೆ ಮಾಡಿಕೊಂಡ ಕೇಂದ್ರಗಳಿಂದ ಮಾತ್ರ ಪಡೆದುಕೊಳ್ಳಬಹುದಾಗಿದೆ.

#### ಈ ವರ್ಷ ಹೊಸದೇನಿದೆ?

- 1. ಸರ್ಕಾರಿ ಪತ್ರ ಸಂ. ಇಡಿ 59 ಟಿಪಿಇ 2016, ದಿನಾಂಕ:26-04-2016 ರನ್ನಯ 2016-17 ನೇ ಸಾಲಿನ ಪ್ರಥಮ ವರ್ಷದ ಡಿಪ್ಲೋಮಾ ತರಗತಿಗಳಿಗೆ ಪ್ರವೇಶ ಪ್ರಕ್ರಿಯೆಯನ್ನು ತಾಂತ್ರಿಕ ಶಿಕ್ಷಣ ಇಲಾಖೆಯ ವತಿಯಿಂದ, ಕಾರ್ಯ ನಿರ್ವಾಹಕ ನಿರ್ದೇಶಕರು, ಕರ್ನಾಟಕ ಪರೀಕ್ಷಾ ಪ್ರಾಧಿಕಾರ, ಬೆಂಗಳೂರು ಮತ್ತು ರಾಷ್ಟೀಯ ಸೂಚನಾ ಕೇಂದ್ರ (N.I.C) ಇವರ ಸಹಯೋಗದೊಂದಿಗೆ ನಡೆಸಲಾಗುತ್ತದೆ. ಈ ಪ್ರವೇಶಕ್ಕೆ ಸಂಬಂಧಿಸಿದ ಸಂಪೂರ್ಣ ಮಾಹಿತಿಯನ್ನು ಕರ್ನಾಟಕ ಪರೀಕ್ಷಾ ಕರ್ನಾಟಕ ಪರೀಕ್ಷಾ ಪ್ರಾಧಿಕಾರದ ಹಾಗು ತಾಂತ್ರಿಕ ಶಿಕ್ಷಣ ಇಲಾಖೆಯ ವೆಬ್ಸ್ಮೆಟ್ www.kea.kar.nic.in & www.dte.kar.nic.in ನಿಂದ ಪಡೆಯಬಹುದಾಗಿದೆ.
- 2. ಅಭ್ಯರ್ಥಿಗಳು ಸ್ತತಃ ಕರ್ನಾಟಕ ಪರೀಕ್ಷಾ ಪ್ರಾಧಿಕಾರದ ಮತ್ತು ತಾಂತ್ರಿಕ ಶಿಕ್ಷಣ ಇಲಾಖೆಯ ಅಧೀಕೃತ ವೆಬ್ಸ್ಟೆಟ್ www.kea.kar.nic.in & www.dte.kar.nic.in ಗಳಲ್ಲಿರುವ ಅರ್ಜಿ ನಮೂನೆ ಹಾಗೂ ಮಾಹಿತಿ ಮಸ್ತಕವನ್ನು ಡೌನ್ ಲೋಡ್ ಮಾಡಿಕೊಳ್ಳಬಹುದಾಗಿದೆ.

#### **WHAT IS NEW THIS YEAR?**

- 1. As per Govt. Order No. ED 59 TPE 2016, Dated:26-04-2016, the admission for 1st Semester Diploma for 2016-17 will be conducted by Directorate of Technical Education, Bangalore in coordination with The Executive Director, Karnataka Examination Authority, Bangalore and National Informatics Centre, Bangalore (NIC). The details of option entry help centres will be made available on the website http://kea.kar.nic.in & www.dte.kar.nic.in.
- 2. Candidates can download the Application format and Information Brochure for admission to 1st Year Diploma from www.kea.kar.nic.in & www.dte.kar.nic.in

## Government of Karnataka DEPARTMENT OF TECHNICAL EDUCATION General Instructions to the Candidates

1. The common admission to  $1<sup>st</sup>$  year Diploma for Government / Aided Polytechnics and for private polytechnics who have surrendred their seats will be conducted by Department Of Technical Education (DTE) in co-ordination with Karnataka Examination Authority, Bangalore(KEA) and National Informatics Centre(NIC) for the Year 2016-17.

 The prescribed Application Form along with the Information Brochure will be available in KEA & DTE websites www.kea.kar.nic.in & www.dte.kar.nic.in respectively. Candidates shall download the Application Form and Brochure from the website and fill up the Application as per the instructions. Candidates shall then remit the prescribed Application Registration Fee amount (GM & others Rs. 100/- ; SC/ST/Cat-I Rs. 50/-) in any branch of **STATE BANK OF MYSORE** to the **Account of The Executive Director, Karnataka** Examination Authority, Bangalore 'ED-KEA-DCET-2016 Application Fee Collection Account No. 64097386381' or in any branch of **STATE BANK OF HYDERBAD to the Account 'ED-KEA-DCET-2016** Application Fee Collection Account No. 62417732180' and obtain the counterfoil of the challan. Filled Application forms along with the relevant original documents and counterfoil of the bank challan should be produced in person to the nearest "Document Verification Cum OnLine Application Submission Centres/Option Entry Help Centres" on or before 30-05-2016 by 5.00 P.M for Document Verification and Online Application Submission as well as for online option entry.

The original documents will be returned after verification, from the "Document Verification Cum OnLine Application Submission Centres/Option Entry Help Centres". After the verification of documents option entries for seat selection as per candidates priorities will be entered online in presence of the candidate by the officials at the above "Document Verification Cum OnLine Application Submission Centres/Option Entry Help Centres". A printed copy of application filled online and Sheet of Option Entry entered online will be issued to the eligible candidates. After online submission of application **SECRET KEY** will be issued to the candidate through SMS to his/her mobile. The Secret Key is also printed at the buttom of the printed copy of application submitted online. The eligible candidates merit list will be announced in the KEA & DTE websites www.kea.kar.nic.in & www.dte.kar.nic.in respectively. The seat allotment will be announced in KEA & DTE websites www.kea.kar.nic.in & www.dte.kar.nic.in as per schedule.

All candidates should refer the KEA & DTE websites www.kea.kar.nic.in & www.dte.kar.nic.in</u> for information brochure, seat matrix, option entry schedules of various rounds of seat allotment, choices before a candidate to proceed to successive rounds. For updated informations visit above websites frequently.

**NOTE: These Instructions are issued based on prevailing Admissions Rules & Regulations of the Government.** 

#### 2. ELIGIBILITY:

The candidate must be a citizen of India

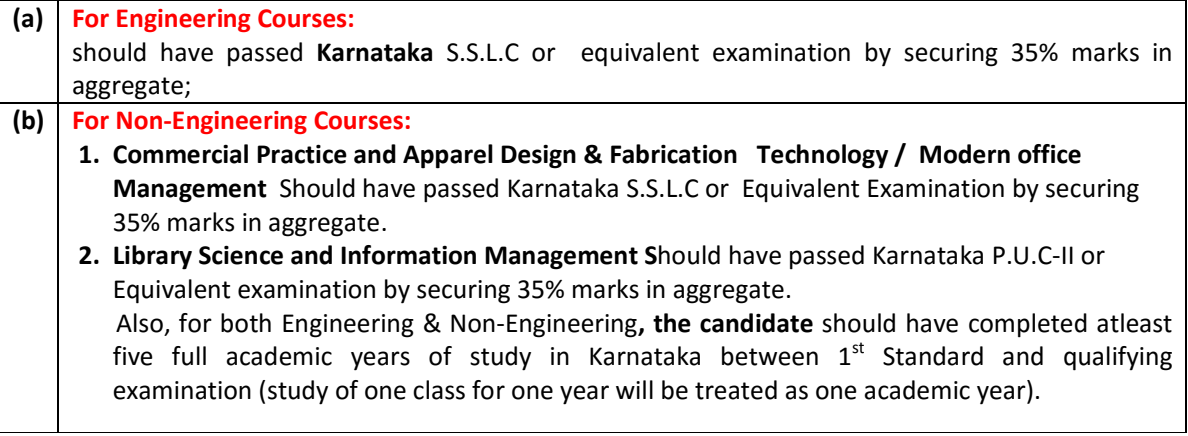

NOTE: Candidates who have passed the  $10^{th}$  Standard Exam conducted by CBSE/ICSE and other states  $10^{th}$ Standard candidates shall produce Eligibility Certificates obtained from the Secretary, Board of Technical Examinations, Palace Road, Bangalore – 560 001 at the time of document verificatioion & online application submission process.

#### (d) For Evening Polytechnic:

The candidate must be a citizen of India,

And

- i. Should have passed Karnataka S.S.L.C or Equivalent Examination by securing 35% marks in aggregate.
- ii. Should have completed atleast five full academic years of study in Karnataka between  $1<sup>st</sup>$ Standard and qualifying examination (study of one class for one year will be treated as one academic year).
- iii. The candidate should have minimum three years of experience in respective Technical field after passing SSLC as on the 01-07-2016 and a No Objection Certificate (NOC) given by the employer must be produced at the time of admission to part-time diploma course in the prescribed format (See Annexure-IV).

#### Explanation: - Professional Experience means:

1) Experience earned by the candidate working under Government Registered Class-I contractors of the Civil or Electrical Department and Certified to that effect by the contractor concerned,

#### Or

- 2) Employed on regular basis and presently working:
	- a) In Government, Government undertaking, Public Sector Undertaking, Corporation; or
	- b) In a Private concern registered under the Directorate of Industries and Commerce or the Directorate of Small Scale Industries ;or
	- c) In a Private Limited Company; or
	- d) In Government, Government recognized Institutions as Technical Staff. The period of Apprenticeship Training undergone shall also be treated as Professional Experience, if sponsored by the Board of Apprenticeship Training, Southern Region, Chennai.

Further, the employment shall be in an establishment situated within the Urban agglomeration area of the city in which the Professional Institution is situated.

#### Note:

- 1. In case where the genuinity of Employment Certificate is questionable, such candidates have to produce supporting documents specifying the registration details of the Industries/Company and /or Identity cards, recent Salary Certificate, PF or ESI Slip provided to them along with the latest Salary Certificate.
- 2. Candidates who have passed the  $10^{th}$  standard Exam conducted by CBSE/ICSE and other States  $10^{th}$ standard candidates shall produce Eligibility Certificates obtained from the Secretary, Board of Technical Examinations, Palace Road, Bangalore  $-560001$  at the time of **document verificatioion &** online application submission process.
	- NOTE:- The candidates who wish to join for I Semester / I year Evening Diploma Course shall remit the prescribed Apllication Fee ( Rs. 100/- for G.M /II A /II B/III A/III B and Rs. 50/- for SC,ST & Cat-I) in any branch of STATE BANK OF MYSORE to the Account of The Executive Director, Karnataka Examination Authority, Bangalore 'ED-KEA-DCET-2016 Application Fee Collection Account No. 64097386381' or in any branch of STATE BANK OF HYDERBAD to the Account 'ED-KEA-DCET-2016 Application Fee Collection Account No. 62417732180' and obtain the counterfoil of the challan. obtain the Admission Application Form by producing counterfoil of the bank challan at S.J.(Govt.) Evening Polytechnic, S.J.P. Campus, wadeyar Block, Ist Floor, Bangalore by producing the counterfoil of the Bank challan from 05-05-2016 to 30-05-2016 .
	- Duly filled in application should be submitted at the above Institute, before 30-05-2016 by 5.00PM.
	- The Document verification for admission to evening courses and seat selection will be done through OFF-LINE at S.J.(Govt.) Evening Polytechnic, S.J.P. Campus, wadeyar Block, I Floor, Bangalore.
	- Shcedule for seat selection process can be obtained from the Principal S.J.(Govt.) Evening Polytechnic, S.J.P. Campus, wadeyar Block, I Floor, Bangalore.
	- The candidate has to attend along with all Original Documents and prescribed admission fee on the dates according to the merit list announced by the institute for seat selection & admission on the spot.

## 3. The Five year study rule in para 2(d) above is relaxed to the extent indicated below (a to g). For the children of:

- a) Defence Personnel, Central Government Employees and Employees of Central or State Government Undertakings or Joint Sector Undertakings working at present continuously for a period of atleast 12 months in Karnataka as on  $1<sup>st</sup>$  July of the year of Admission to the full extent (see Annexure- XI(d) ).
- b) Serving or Retired Employees of (i) All India Service of Karnataka Cadre (ii) State Government who had served; are serving in the State of Karnataka, during the period the applicants have been studying outside the State from  $1<sup>st</sup>$  standard to the Qualifying Examination to the extent of such service outside Karnataka till 01-07-2016.
- c) Serving Defence Personnel / Ex-Servicemen (with minimum 5 years of active service) whose home address at the time of joining to Defence service was in Karnataka, proof of such domicile having been produced either by obtaining the extract from the record office of the Defence units or Certificate from the Secretary Rajya/Zilla Sainik Board. (See Annexure- XI(e)).
- d) Members of Parliament, elected from Karnataka to the extent to the period of being an M.P. falling during the period of applicant's study in Delhi from  $1<sup>st</sup>$  Standard to the Qualifying Examination.
- e) Central Government employees working/worked outside the KarnatakaState where such employees had;
	- i) Declared to the Central Government any place in Karnataka as their home town and ;
	- ii) Studied in an Eeducational Institution in Karnataka run or recognised by the State Government for not less than five years at any time between the  $1<sup>st</sup>$  Standard and SSLC or Equivalent Examination.
- f) Any employee (other than Central Government) transferable anywhere in India but at present working/residing continuously for a period of atleast 12 months in Karnataka as on 1<sup>st</sup> July of the year of admission i.e., 01-07-2016 and
	- i) The candidate has passed the qualifying examination from any recognised Educational Institution in Karnataka.
	- ii) Either parent of the candidate has studied for a minimum period of 10 years in any recognised Educational Institution in Karnataka to the full extent.
- g) Government of India nominees repatriates and students sponsored from other State Governments.
- h) Horanadu Kannadiga(HK): Means, the candidate and either of his/her parent's mother tongue should be Kannada, Tulu (Kodava) and either parent's was domiciled in the state of Karnataka, such candidate, should have passed his qualifying examination from an University or Board or any other Institution located outside the state of Karnataka as on  $1<sup>st</sup>$  July of 2016. Provided that the candidate should be able to read & write kannada at the time of interview.
- i) Gadinadu Kannadiga(GK): Means, Children of parents whose mother tongue is Kannada and who are at present residing in the border disputed Kannada speaking areas viz., Taluks of South Sholapur, Akkalkot, Jath, Gandhingla of Maharastra State, kasargod Taluk of Kerala state for period of 05 years as on  $1<sup>st</sup>$  July of the year of admission. The candidate should have passed the SSLC/PUC or equivalent qualifying examination from the institute located in the border disputed areas as mentioned above. This exemption applies only to the extent of such seats reserved for this category Provided that the candidate should be able to read & write Kannada at the time of interview.

#### Note:

- 1. Residential certificate to this effect in case of Horanadu & Gadinadu Kannadigas should be obtained in the prescribed proforma duly signed by the concerned MP / MLA / Revenue authority where the candidate is residing and in case of Government servants – the Head of the department with seal where the candidate is residing & studied. (See Annexure –XII).
- 2. Horanadu & Gadinadu Kannadiga candidates should produce photo copies of relevant documents compulsorily when they appear for document verification as per Annexure-XV(A).
- 3. The candidates seeking reservation under HK & GK are eligible for seat allotment for the reseved seats under these categories as per Annexure-V. The candidates have to give their options in priority these reserved seats only. HK&GK candidates are not eligible for seat allotment under any other categories.
- j) J.T.S/ITI :

Candidates who have passed SSLC or Equivalent Examination with 35% of marks in aggregate and should have passed JTS (3 years course) / ITI (2 Years Course) recognised by Govt. of Karnataka are only eligible for seats reserved under JTS / ITI quota. The merit will be determined based on Total Marks obtained in final year of ITI in respective trades for respective branches. Admission will be considered only for the candidates coming under JTS quota and ITI quota for Diploma First semester courses

Note: For ITI Students seeking lateral entry admission to  $3<sup>rd</sup>$  Semester Diploma Courses shall submit (ON-LINE) the application separately at 21 Nodal Centres as per Annexure-XVIII. The admission notification will be announced in Department of Technical Education website www.dte.kar.nic.in at a later date separately.For more information contact Nodal Centres Principal's given in Annexure-XVIII.

k) JOC:

 Candidates who have passed SSLC or Equivalent Examination with 35% of marks in aggregate and passed Job Oriented Course (2 years after 10<sup>th</sup> Std.) recognised by Govt. of Karnataka are only eligible for seats reserved under JOC quota. The merit will be determined based on marks secured in SSLC and marks obtained in respective Technical / Elective subjects studied in JOC by giving equal weightage.

#### l) Scouts/Guides:

Candidates with Rastrapathi Puraskar Award / Rajya Puraskar award are eligible.

m) Sports / Games: -

 Candidates with outstanding skill in the Sports / Games by representing at the National level or State level or District level are only eligible.

n) NCC:

The candidates who possess 'A' certificate obtained during 3 years period between  $8<sup>th</sup>$ and  $10^{th}$ standard, are only eligible (See Annexure– XI(c) & Annexure-XVI)

Note: Candidates who have been awarded Rashtrapathi purskar and other certificates in NCC, Sports Games will also be considered as per the rules. The merit will be determined based on marks secured in SSLC or Equivalent and weightage of marks secured in Scouts and Guides, Sports / Games and NCC respectively.

- o) Physically Disabled(PH): Those who have a minimum physical disability of not less than 40% or visual ability not exceeding 6/60 or 20/2000 snellen or hearing loss of more than 70 decibels are eligible. Candidates seeking reservation under physically disabled quota shall produce the certificate issued from medical board of Orthopaedics, Opthalmology and ENT along with BERA certificate.
- p) Anglo Indian(AI): Two seats are reserved for Anglo Indian candidates of Karnataka in S.J.(Govt.) Polytechnic, Bengalur
- q) Political Sufferer(PS): Son or daughter of Freedom fighters (PS) those who have participated in freedom struggle before Independence as specified in Go. No. ED 73 TEC 85 Dt. 27-11-85 as amended from time to time.
## **Special Note:**

- The candidates belonging to special category namely Horanadu Kannadiga(HK), Gadinadu Kannadiga(GK), J.T.S/ITI, JOC, Scouts/Guides, Sports / Games, NCC, Physically Disabled(PH), Anglo Indian(AI) & Political Sufferer(PS) shall produce all original documents at the near by "DOCUMENT VERIFICATION CUM ONLINE APPLICATION SUBMISSION CENTRES & OPTION ENTRY HELP CENTERS" for verification and submit online the duly filled application and make their option entries as per their choice of priorities before 30-05-2016 by 5.00 P.M.
- These candidates except JTS shall attend for the verification of "Special Category Certificate" issued by the competent authority for verification at the Govt. Polytechnics at Bangalore (See Annexure-XV(A)) on 14-06-2016 & 15-06-2016 at stipulated time.
- Except The candidates belonging to Horanadu Kannadiga(HK) & Gadinadu Kannadiga(GK) can give their seat options in the order of priority for other category claimed seats.
- The candidates seeking reservation under HK & GK are eligible for seat allotment for the reseved seats under these categories as per Annexure-V. The candidates have to give their options in priority these reserved seats only. HK&GK candidates are not eligible for seat allotment under any other categories.
- For candidates seeking seats under Special Category, the seat allotment will be made in the respective Polytechnics where seats for "Special Category" are reserved as per Annexure-V. These Candidates have to give their options in the order of priority accordingly For more details visit www.kea.kar.nic.in & www.dte.kar.nic.in
- r) Rural: Means a candidate should have studied in places other than the following areas: Larger urban area, Smaller urban area or Transitional area for a period of ten academic years between 1<sup>st</sup> standard and the qualifying examination as per the Karnataka Municipalities Act 1964 of Municipalities Corporations Act 1976 in accordance with the Government order ED 01 TEC 2002, Bangalore, Dated:01-02-2002 and eligibility criteria shall be as defined in the Karnataka reservation of appointment of posts in the civil services of the State of Rural Candidates Act 2000 (Karnataka Act 1 of 2001). Candidate's whose parents do not come under the creamy layer and candidates who have studied TEN full academic years from  $1<sup>st</sup>$  Standard in places other than the places mentioned in ANNEXURE X-A will be eligible for claming the benefit of Rural reservations. However, if the candidates have studied in these places from  $1<sup>st</sup>$  to  $10<sup>th</sup>$  standard before the date of notification as urban area, such candidates are also eligible to claim rural reservation benefit. (See ANNEXURE-X)
- s) Automobile: Candidates applying for Automobile course should have attained the age of 16 years as on 1<sup>st</sup> July of the year of admission.

#### 4. SPECIAL RESERVATIONS.

- i. GIRL STUDENTS: Thirty percent (30%) of seats are reserved for Girl Students in all Government / Aided Polytechnics(Co-Education) in respective categories.
- ii. KANNADA MEDIUM STUDENTS: Five percent (5%) of seats have been reserved in Government and Aided Polytechnics in the state in favour of candidates who have studied for 10 full academic years in Kannada medium from 1<sup>st</sup> standard to 10<sup>th</sup> standard in any recognised Institution located in Karnataka vide G.O. No. ED 91 URC 2002, date: 31/07/2002. (See ANNEXURE-XI(b) )
- iii. RURAL STUDENTS: Twenty five percent (25%) of seats are reserved for the students who have studied for 10 full academic years in rural areas as mentioned in general instructions (Sl. No.3(r) ).
- iv. Physically Disabled Students: Three percent (3%) of seats are reserved in all Government /Aided Polytechnics in respective courses. (See ANNEXURE-VIII)

#### v. Supernumerary Quota:-

 The AICTE has introduced the Supernumerary Quota in all Govt./Aided/Private Polytechnics. Five percent (5%) of the seats in each Polytechnic and in each course will be reserved as Supernumerary Quota. This Quota is over and above the intake sanctioned by the Government. For example, there are 60 seats in Mechanical in a particular Polytechnic, the Supernumerary Quota for Mechanical in that particular Polyetchnic will be 3 seats. Therefore, the total intake in that Polytechnic for Mechanical will be 63. The tuition fees prescribed by the Government in that particular Polytechnic will be waived off. But, the candidate has to pay other fees (Development+Misc). However, the candidate who obtain Admission Order under Super Numerary Quota are not eligible for change of course and Polytechnic any time during the period of study. The Income limit for claiming seat under SNQ quota for the current academic year will be as per G.O. No.Ed 72 TEC 2013, Dt:23-05-2014 which is notified on the official website (www.kea.kar.nic.in & www.dte.kar.nic.in) of KEA & DTE after obtaining directions from the Government.The seat allotment stages under this quota will be as under

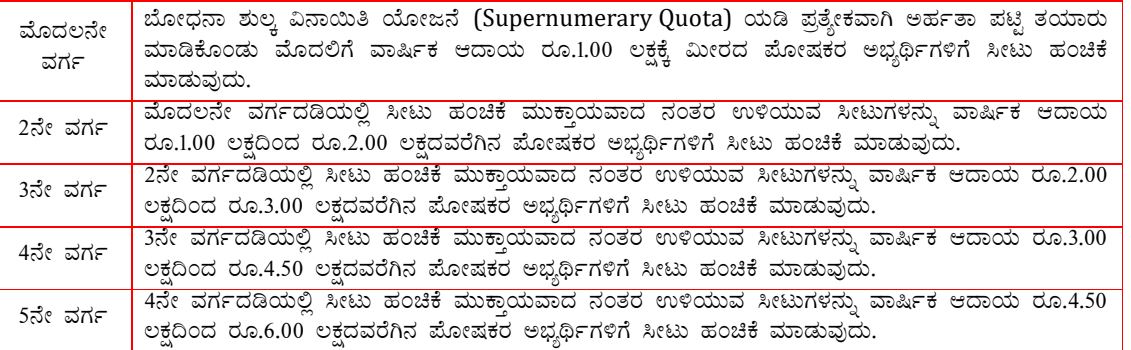

vi. The candidates belonging to Hyderbad-Karnataka region as per 371(J) shall obtain the relevant certificates as per Annexure-XVII & produce for verification at the time of document verification & online application submission.

#### Important Special Note : Ĩ

The Candidate who fails to produce the following documents along with filled application form at the DOCUMENT VERIFICATION CENTRES CUM ONLINE APPLICATION SUBMISSION CENTRES & HELP CENTERS FOR OPTION ENTRY will not be allowed for further admission process.

- 1) SSLC or equivalent examination marks card/attested Marks extract from respective school Head Master.
- 2) Original Transfer Certificate/T.C Endorsement (NOC) in case of students admitted to PUC or other courses or PUC failed candidates from the concerned Institutions should produce at the time of filling application online and document verification (mandatory).Also such candidates must submit original T.C at the time of admission in the respective institute. Such admissions will not be approved by the DTE.
- 3) Study certificate. (for a minimum five years period should be countersigned by the concerned Block Educational Officer) (See ANNEXURE-XI(a) for proforma of Study Certificate).
- 4) Rural Certificate (Rural Study Certificate in respect of candidates claiming the benefit of rural reservation should produce a verification certificate from the concerned Tahasildar along with a rural study certificate for having studied 10 full academic years from  $1<sup>st</sup>$  standard to  $10<sup>th</sup>$  standard in Karnataka state issued by the Head of the Educational Institution and such certificate should be got countersigned by the BEO or DDPI in the prescribed proforma as printed in ANNEXURE-X).

## Note:

The candidates whose parents come under creamy layer are not eligible to claim the benefit of rural reservation. Verification certificate issued by concerned Tahasildar to be submitted at the time of submission of application in concerned DOCUMENT VERIFICATION CENTRES CUM ONLINE APPLICATION SUBMISSION CENTRES & HELP CENTERS FOR OPTION ENTRY.

5) Kannada medium study certificate (Kannada medium study certificate in respect of candidates claiming the benefit of Kannada Medium reservation should produce the certificate for having studied 10 full academic years in Kannada medium from  $1<sup>st</sup>$  standard to  $10<sup>th</sup>$  standard in any educational institution located in Karnataka run or recognised by the Government of Karnataka, issued by the Head of the Educational Institution and such certificate should be got countersigned by the BEO or DDPI in the prescribed proforma ( See ANNEXURE-XI(b) ).

- 6) Eligibility Certificate: The candidates other than Karnataka S.S.L.C.(CBSE/ICSE & OTHER STATES  $10^{th}$ STANDARD) should produce eligibility certificate issued by The Secretary, Board of Technical Examinations, Bangalore.
- 7) Caste Certificate: The candidates claiming seat under reservation category, should produce a caste certificate in form 'D' as per Annexure VI in case of Scheduled Caste and Scheduled Tribe, in form 'E' as per Annexure VII in case of Categoty – 1, and in form 'F' as per Annexure IX in case of 2A, 2B, 3A and 3B issued by the concerned Jurisdictional Tahasildar, in accordance with the Government Order No. Sa Ka E 225 BCA 2002, dated  $30<sup>th</sup>$ March 2002, as amended from time to time.

Note: All the candidates claiming reservation benefits should produce original Caste / Caste Income Certificate at the time of Document Verification and online submission of application. The Caste / Category and the Income in the caste certificate should be the same as Caste/ Category and Income mentioned in the application form. Otherwise, such candidates will not be allotted seats under the reserved categories and will be treated on par with a General Merit candidate if they fulfill the General Merit eligibility criteria.

- 8) Candidates claiming under special category, the appropriate certificate shall be obtained from the concerned authority and produce the same at the time of DOCUMENT VERIFICATION and ONLINE SUBMISSION OF APPLICATION in concerned "DOCUMENT VERIFICATION CUM ONLINE APPLICATION SUBMISSION CENTRES & OPTION ENTRY HELP CENTERS". In the case of candidates claiming seats under JTS, JOC and ITI quota, a copy of Final year marks card should be enclosed with the application form without fail.
- 9) Physical fitness certificate issued by the Registered Medical Practitioner.
- 10) Four Pass Port size Photos

## 5. STAGES OF SEAT SELECTION PROCESS:

- 1) Candidates can download the application Form along with Information Brochure from KEA & DTE websites www.kea.kar.nic.in & www.dte.kar.nic.in respectively.
- 2) Candidates shall remit the prescribed Registration fee amount (GM & others Rs. 100/-; SC/ST/Cat-I Rs. 50/-) in any branch of STATE BANK OF MYSORE to the Account of The Executive Director, Karnataka Examination Authority, Bangalore 'ED-KEA-DCET-2016 Application Fee Collection Account No. 64097386381' or in any branch of STATE BANK OF HYDERBAD to the Account 'ED-KEA-DCET-2016 Application Fee Collection Account No. 62417732180' and obtain the counterfoil of the challan.
- 3) After filling the application carefully, the candidate can submit the application along with the relevant original documents and counterfoil of the bank challan in person at the nearest "Document Verification Cum OnLine Application Submission Centres/Option Entry Help Centres" (As per Annexure XIII).
- 4) After verification of original relevant documens at the "DOCUMENT VERIFICATION CUM ONLINE APPLICATION SUBMISSION CENTRES & OPTION ENTRY HELP CENTERS" the application will be submitted online in his/her presence and the option entries are entered online as per the candidate priorities (Option Entry Work Sheet of the candidate) in presence of the candidate. The candidate shall obtain a copy of printout of application submitted online and Option Entry Sheet from the above centres .
- 5) After making option entry, SMS will be sent to the candidate to his/her mobile for **SECRET KEY** and also SECRET KEY is printed at the bottom of the page of printed application submitted online.
- 6) The candidate shall visit KEA & DTE websites www.kea.kar.nic.in & www.dte.kar.nic.in and click on DIPLOMA ADMISSIONS 2015 link, select Candidate Portal and enter given "Secret key" and "Signup" and creat a password of his/her choice. The candidate is adavised not to reveal the details of "Secret Key and Password" to others.
- 7) The candidates can login in KEA & DTE websites www.kea.kar.nic.in & www.dte.kar.nic.in click DIPLOMA ADMISSIONS 2015 link, click candidate portal link and enter SECRET KEY & PASSWORD for

viewing the details application details entered online and details of option entry. The candidates have to carefully observe the prioorities of option entry made earlier and if found correct press CONFIRM button and if he/she wants to change the priorities then press changes required. After selecting changes required the candidates can altering the priorities of option entry on their own by loging to the ADMISSION PORTAL or can proceed to "DOCUMENT VERIFICATION CUM ONLINE APPLICATION SUBMISSION CENTRES & OPTION ENTRY HELP CENTERS" for altering the priorities of option entry with the help of officials at respective centres. The changes required can be made any number of times within the stipulated the time as per admission schedule. If the candidate fails to press confirm / changes required within the last date, the seat allotment software will automatically select as **confirm** only by default.

- 8) The draft merit list of eligible candidates will be published in KEA & DTE websites www.kea.kar.nic.in & **www.dte.kar.nic.in** and information will be sent to candidate mobile number.
- 9) Any objection to draft merit list should be submitted to nodal officer of the concerned "DOCUMENT VERIFICATION CUM ONLINE APPLICATION SUBMISSION CENTRES & OPTION ENTRY HELP CENTERS" and seek modification accordingly.The spot rank will be given in case of any changes in SSLC marks obtained only. No other changes permitted.
- 10) As per the confirmed option entries, the seat allotment will be announced in KEA & DTE websites www.kea.kar.nic.in & www.dte.kar.nic.in and information will be sent to candidate mobile number.
- 11) Upon announcement of seat of their Priority of options, the candidate has to excerise the right choice (choice-1, choice-2, choice-3 & choice-4) which he/she desires on his/her own by loging to KEA & DTE websites www.kea.kar.nic.in & www.dte.kar.nic.in, click DIPLOMA ADMISSIONS 2015 link, click candidate portal link and enter SECRET KEY & PASSWORD and click SEAT ALLOTMENT link and excerise the right choice (choice-1, choice-2, choice-3 & choice-4) which he desires. Or The candidates can proceed to the nearest "DOCUMENT VERIFICATION CUM ONLINE APPLICATION SUBMISSION CENTRES & OPTION ENTRY HELP CENTERS" and login to KEA & DTE websites www.kea.kar.nic.in & www.dte.kar.nic.in, click DIPLOMA ADMISSIONS 2015 link, click candidate portal link and enter SECRET KEY & PASSWORD and click SEAT ALLOTMENT link and excerise the right choice (choice-1, choice-2, choice-3 & choice-4) which he desires with the help of officials.
	- The candidates have to confirm themselves about their seat allotment in the first round. If the candidate is satisfied with the allotted seat, then exercise Choice-1 on the admission portal.
	- If the candidate feels that the seat allotted to him  $/$  her in the first round is acceptable and pays the prescribed admission fee for the allotted seat but wishes to participate in the next round for higher order options above the seat allotted, then exercise Choice-2 on the admission portal.
	- If the candidate is not satisfied with the allotted seat in the first round but wishes to participate in the next round for better options, then exercise **Choice-3** on the admission portal.
	- If the candidate is not satisfied with the allotted seat in the first round and also not interested to participate in any rounds as the candidate has got seat elsewhere, then exercise Choice-4 on the admission portal.
- 12) The candidates who are satisfied with the allotted seat and interested to join the allotted Polytechnic by exercing **choice-1** shall proceed to Govt/Aided/Pvt Polytechnic where the seat is allotted, pay prescribed admission fee in cash submit all original documents and download the **Admission Order**.
- 13) The candidates who wish to hold the allotted seat and wish to participate in the next round have to select choice-2. Such candidates shall proceed to Govt/Aided/Pvt Polytechnic where the seat is allotted, pay prescribed admission fee in cash and download the Fee Payment Order.

 The candidates who have excerised choice-2 are allowed to alter the higher order options among the priorities only. Exampale:- Out of the 05 options given in first round for seat allotment, if the seat is allotted for the  $5<sup>th</sup>$  option in first round, the candidates during second round seat allotment can alter the priorities of higher order options 01 to 04 only, i.e 1<sup>st</sup> option can be 4<sup>th</sup>, 2<sup>nd</sup> option can be 1<sup>st</sup> and so on.

- 14) Candiates who do not wish to hold the allotted seat in first round and wish participate in next round have to select choice-3. Such candidates can alter the priorities of the options of the first round - can delete, add fresh options as well and alter the priorities.
- 15) Candidates who have excersied choice  $-1$  or choice  $-2$  and not paid the fee within the stipulated time, their choice is treated as choice-3 only and the seat allotted in the first round will be automatically cancelled by the software.
- 16) The candidates who have not excerised any of the four choices (Choice-1, Choice-2, Choice-3 & Choice-4) in the first round after seat allotment, their choice is treated as choice-1 only and the allotted seat will be automatically cancelled by the software. However, for the next round the software will treat the choice of the candidate as choice-3, and the candidates are allowed to participate in the next round by giving fresh options. Such candidates can alter the priorities of the options of the first round - can delete, add fresh options as well and alter the priorities.
- 17) If the candidate fails to pay the fee before the last date of admission mentioned on admission order, the seat allotted gets cancelled automatically. However the candidate can participate for changing the priorities of higher order options made earlier and participate in subsequent rounds by execising the right option (Choice-2 & Choice-3) in the Choices before a candidate and submit as mentioned in post seat allotment procedure.

#### FIRST ROUND OF SEAT ALLOTMENT PROCESS

Seat Allotment will be made by following the Roster System based on the Merit / Rank of the candidate and based on priority of options entered by the candidates. Upon announcement of seat of their choice, the candidates have to login to KEA & DTE websites www.kea.kar.nic.in & www.dte.kar.nic.in, click DIPLOMA ADMISSIONS 2015 link, click candidate portal link and enter SECRET KEY & PASSWORD and click SEAT ALLOTMENT link and excerise the right choice on their own (choice-1, choice-2, choice-3 & choice-4) which he desires or can do the same by using the facilities at the nearest "DOCUMENT VERIFICATION CUM ONLINE APPLICATION SUBMISSION CENTRES & OPTION ENTRY HELP CENTERS".

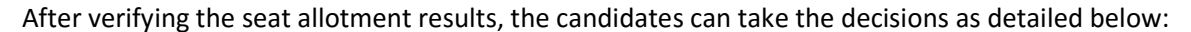

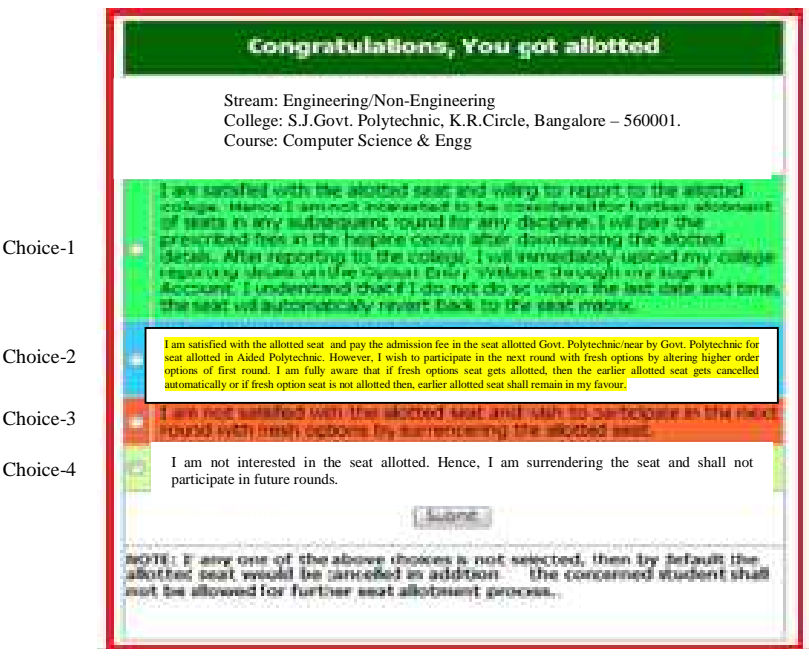

- i) The candidates have to confirm themselves about their seat allotment in the first round. If the candidate is satisfied with the allotted seat, then exercise Choice-1 on the KEA web-portal.
- ii) If the candidate feels that the seat allotted to him / her in the first round is acceptable and pays the prescribed admission fee for the allotted seat but wishes to participate in the next round for higher order options above the seat allotted, then exercise Choice-2 on the KEA web-portal.
- iii) If the candidate is not satisfied with the allotted seat in the first round but wishes to participate in the next round for better options, then exercise Choice-3 on the KEA web-portal.
- iv) If the candidate is not satisfied with the allotted seat in the first round and also not interested to participate in any rounds as the candidate has got seat elsewhere, then exercise Choice-4 on the KEA web-portal.

For candidates who do not excerise any of the above Choices within the stipulated time, the software will automatically consider Choice-3 and cancel the seat allotted and allows the candidates to participate in the subsequent round.

The candidates who exercise Choice-1 Should follow the guidelines detailed below:

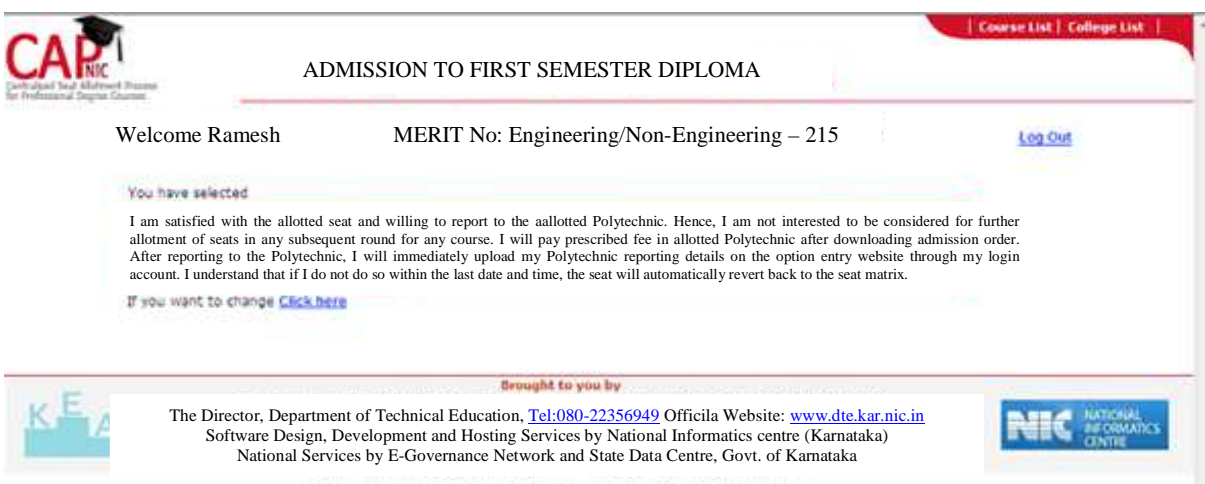

The candidates who are satisfied with the allotted seat and interested to join the allotted Polytechnic shall exercise choice-1 on their own through the webportal or proceed to the seat allotted Govt./Aided/Pvt. Polytechnic and exercise choice-1 with the help of officials. The candidates has to submit all the original documents, pay the prescribed fee fixed by the Government as per category and income limit in cash as under and download the Admission Order.

- The AICTE has introduced the Supernumerary Quota in all Govt./Aided/Private Polytechnics for poor & meritoriuos students and reserved five percent (5%) of over & above intake in each Polytechnic and in each course as Supernumerary Quota seats. Those candidates whose parental annual income from all sources is below 6.00 lakhs can claim seats under this Quota & such students will be excempted form payment of tuition fee in all Govt./Aided/Private Polytechnics, where such seats are allotted. However the candidates have to pay Rs.500 (Development Fee) and Rs.830(Misc Fee) – Total Rs.1,330/- before the last date of admission in seat allotted Polytechnic and get admission. The candidates who have obtained Admission Order under Super Numerary Quota are not eligible for change of course and Polytechnic under any circumstances.
- Scheduled Caste and Scheduled Tribe category candidates who have been allotted seat under general category and relevant category, whose parental annual income from all sources is below Rs.2.50 lakhs are eligible for exemption of certain fee as mentioned in G.O.No. ಸಕಇ 178 ಪಕವಿ 2015,  $\text{a}$ :31-12-2015, such candidates have to pay in the seat allotted in Govt./Aided/Pvt. Polytechnic fee Rs. 430/- respectively, submit all original documents and download admission order. The candidates have to apply for fee reimbursement sanction through online on Social Welfare Department website.
- Scheduled Caste and Scheduled Tribe category candidates who have been allotted seat under general category and relevant category, whose parental annual income from all sources is above Rs.2.50 lakhs and upto Rs.10.00 lakhs are eligible for 50% fee exemption as mentioned in G.O.No. ಸಕಇ 178 ಪಕವಿ 2015, ದಿ:31-12-2015, such candidates have to pay Rs.2,215/- at Seat allotted Govt.

Polytechnics, Rs.3,265/- at seat allotted aided polytechnics for aided course and Rs.5,790/- at the seat allotted aided polytechnics for un-aided courses and at private polytechnics respectively. The candidates can claim for reimbursement of 50% fee paid during admission from the concerned department as per prevailing Government orders.

- Backward Communities Candidates: As per ಸರ್ಕಾರದ ಆದೇಶ ಸಂ. ಹಿಂವಇ 397 ಬಿಎಂಎಸ್ 2013, ದಿ:05-09-2013 ಮತು ಸರ್ಕಾರದ ಆದೇಶ ಸಂ. ಹಿಂವಕ 589 ಬಿಎಂಎಸ್ 2013, ದಿನಾಂಕ:05-10-2013 ಹಾಗೂ ಸರ್ಕಾರದ ತಿದ್ದುಪಡಿ ಮತ್ತು ಸೇರ್ಪಡೆ ಆದೇಶ ಸಂ. ಹಿಂವಕ 589 ಬಿಎಂಎಸ್ 2013, ದಿನಾಂಕ:06–08– 2014, the candidates belonging to  $Cat-1$ , who have been allotted seat under general category and relevant category, whose parental annual income from all sources is **below Rs.2.50 lakhs** and the candidates belonging to Cat-2A, 2B, 3A, 3B and who have been allotted seat under general category and relevant category, whose parental annual income from all sources is below Rs. 1.00 lakhs are eligible for exemption of tuition fee. Laboratory fee, Sports fee and Library fee at the rates prescribed by Government for Governmnet Colleges. However, such candidates have to pay fee Rs. 1,030/- in seat allotted Govt. Polytechnic, Rs. 3,130/- in seat allotted Aided Polytechnic and Rs. 8,180/- in seat allotted Aided Polytechnic for Un-Aided Course and Private Polytechnic respectively, by submitting all original documents at the time of admission and download admission order. The concerned institution have to collect the application submitted online for fee reimbursement sanction from the candidates, and the consolidated list can be submitted for fee reimbursement sanction to the concerned authority.
- General Category candidates as per Government order No. ED 119 TPE 05 , dt: 18/10/2005. and G.O. No. ED 10 TPE 2012, Dated:29-05-2012 have to pay full fee Rs.3,630/- at Seat allotted Govt. Polytechnics, Rs.5,730/- at seat allotted aided polytechnics for aided course and Rs.10,780/- at the seat allotted for aided polytechnics for un-aided courses and at private polytechnics respectively, Submit all original documents and download admission order
	- \* In addition to the above fee the candidates have to pay Rs.40/- towards NSS (Polytechnics where NSS unit exists)
	- \*\* In addition to the above fee the candidates have to pay Rs.50/- towards NSS (Polytechnics where NSS unit does not exist)

The Prinicapal of Govt/Aided and Private Polytechnic have to login to KEA & DTE www.kea.kar.nic.in & www.dte.kar.nic.in, using their USER ID & PASSWORD, click POST ALLOTMENT  $\longrightarrow$  COLLEGE  $CONTIRMATION \longrightarrow$  FEE PAYMENT FORM and enter details of fee collected from the candidates admitted. Again go to POST ALLOTMENT **-** DOWNLOAD **-** ADMISSION ORDER and print admission order. If the principals fail to enter the fee collected details of the admitted candidates, they will only be held responsible for any lapses in admission process.

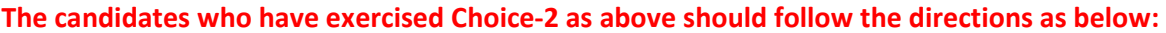

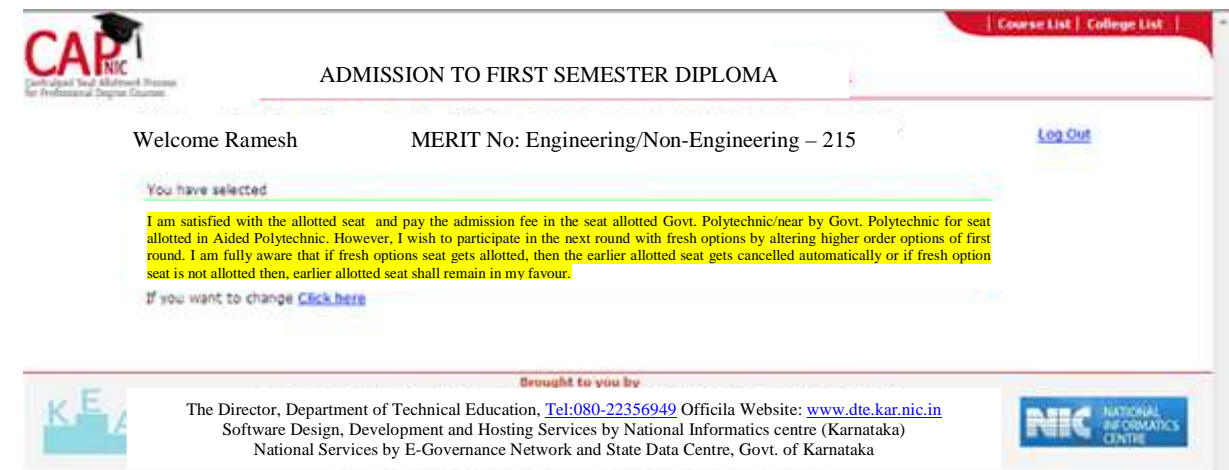

The candidates who are satisfied with the allotted seat and willing to pay the admission fee in the seat allotted Govt./Aided/Pvt. Polytechnic, however, who wish to participate in the next round with fresh options by altering higher order options of first round. And who are fully aware that if fresh options seat gets allotted, then the earlier allotted seat gets cancelled automatically or if fresh option seat is not allotted then, earlier allotted seat remains in their favour are required to proceed to the seat allotted polytechnic submit all original documents and pay the prescribed fee within the stipulated time as explained above for those who have selected choice-1 and download the fee payment order.

The Prinicapal of Govt/Aided and Private Polytechnic have to login to KEA & DTE www.kea.kar.nic.in & www.dte.kar.nic.in, using their USER ID & PASSWORD, click POST ALLOTMENT - > COLLEGE  $CONTIRMATION$   $\longrightarrow$  FEE PAYMENT FORM and enter details of fee collected from the candidates admitted. Again go to POST ALLOTMENT **CONNLOAD FILE PAYMENT ORDER** and print admission order. If the principals fail to enter the fee collected details of the admitted candidates, they will only be held responsible for any lapses in admission process.

All Principals of Govt./Aide/Pvt. Polytechnics have to compulsorily enters the details fee collected from the candidates who have excersed choice-1 and choice-2 after seat allotment, so as to confirm the admissions made. The software will be able to get actual number of admission made for each course institution wise. If fee details are not entered online even though admission are made by collecting prescribed fee, the software will treat as unfilled seats and such seats will be added the seatmatrix of next round. If any excess admission are made above the sanctioned intake in such cases, the principal of the respective polytechnics will only be made responsible for the lapse.

The candidates who exercise Choice-2 should follow the guidelines detailed below:

- The candidates who exercise Choice-2 need to pay the fees for the allotted seat in the first round in the allotted Govt./Aided/Pvt. Polytechnic.
- Candidates who exercise Choice-2 are participating in the second round by holding the seat allotted to them in the first round. If higher order options are allotted to them, the earlier seat will automatically stands cancelled. The fee already paid will be adjusted for new allotment in the subsequent round, excess difference amount if any will be refunded or deficient amount if any to be paid by the candidate. OR if any of the Higher Order Options are not allotted, then the seat allotted to them in the first round will remain with the candidate.
- Higher order options means, presume that the candidate has entered 180 options, and the seat is allotted for his / her priority number 123 in the first round, then the priority number 1 to 122 are the higher order options.
- The above 122 higher order option can be altered deleted / altered / add deleted option only but cannot add fresh options.
- If any of the Higher Order Options are not allotted, then the seat allotted to them in the first round will remain with the candidate.

The candidates who exercise Choice-3 should follow the guidelines detailed below:

- The candidates who exercise Choice-3 need not pay the fees for the allotted seat in the first round.
- The candidates who exercise Choice-3 are NOT satisfied with the allotted seat.
- The candidates who exercise Choice-3 are participating in the second round by rejecting the seat allotted to them in the first round.
- Fresh options can given for seat allotment in second round.

#### The candidates who exercise Choice-4:

Candidate is Not satisfied with KEA allotted seat and he  $/$  she is quitting and he  $/$  she should not to be considered for allotment of seats in any of the further rounds. Such candidates have no hold on the allotted seat. However, candidates are allowed to participate in second round by giving fresh options.

For candidates who do not excerise any of the above Four Choices within the stipulated time, the software will automatically consider Choice-3 and cancel the seat allotted and allows the candidates to participate in the subsequent round.

All important informations to the candidates pertaining all stages of admission will be sent through SMS to the registered mobile no. of the candidates availabli in online application. Due to network of mobile service provider, if the SMS does not reach in time to the candidate the department is not responsible for this. So, it is the responsible of the candidate to know information pertaining his/her admission from the near by help centres.

## SECOND ROUND OF SEAT ALLOTMENT PROCESS

After completion of 1<sup>st</sup> Round of seat allotment, all the unfilled / surrendered / forfeited / cancelled seats, if any, will be offered as CASUAL VACANCIES.

## Allotment of seats in the Second Round will be the same with regard to order of allotment followed in the First Round.

The candidates have to ascertain that they are satisfied with the allotted seat and proceed to the seat allotted Govt./Aided/Pvt. Polytechnic. The candidates has to submit all the original documents, pay the prescribed fee fixed by the Government as per category and income limit in cash as explained above in First Round admission and download the Admission Order.

The Prinicapal of Govt/Aided and Private Polytechnic have to login to KEA & DTE www.kea.kar.nic.in & www.dte.kar.nic.in, using their USER ID & PASSWORD, click POST ALLOTMENT  $\longrightarrow$  COLLEGE  $CONTIRMATION \longrightarrow$  FEE PAYMENT FORM and enter details of fee collected from the candidates admitted. Again go to POST ALLOTMENT —— DOWNLOAD — ADMISSION ORDER and print admission order. If the principals fail to enter the fee collected details of the admitted candidates, they will only be held responsible for any lapses in admission process.

## (i) Types of seats made available for Second Round

- 1.Un-allotted seats of First Round.
- 2.Cancelled Seats.
- 3.Choice 3 and Choice 4 Seats.
- 4.Choice 1 seats Not paid the fees.
- 5.Consequential Vacancies.

NOTE: Consequential vacancies that arise after their turn cannot be claimed.

## (ii) Types of candidates to be allowed for Second Round

- 1. Choice 2 Candidates.
- 2. Choice 3 Candidates.
- 3. Candidates who have not excersied any of the 4 choices in the first round.
- 4. Seat not allotted candidates in the First Round.

## 6. FEES

Fee structure for the diploma courses in Government & Aided polytechnics in the state is mentioned below as per the Government order No. ED 119 TPE 05 , dt: 18/10/2005. and G.O. No. ED 10 TPE 2012, Dated:29-05-2012

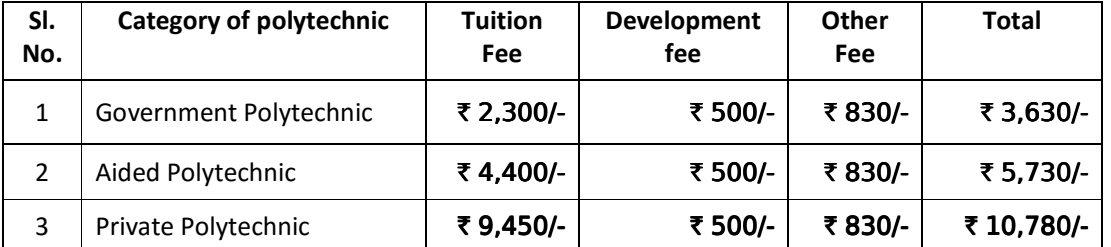

\* In addition to the above fee the candidates have to pay Rs.40/- towards NSS (Polytechnics where NSS unit exists)

\*\* In addition to the above fee the candidates have to pay Rs.50/- towards NSS (Polytechnics where NSS unit does not exist)

#### Note:

- 1) No separate intimation will be sent to the candidates. The Candidates shall attend for document verification and online submission of application along with all original documents and duly filled in application form to nearest "ONLINE DOCUMENT VERIFICATION CENTRES CUM ONLINE APPLICATION SUBMISSION CENTRES & HELP CENTERS FOR OPTION ENTRY" with in the last date mentioned in the brochure. Shall make option entry through the respective nearest "ONLINE DOCUMENT VERIFICATION CENTRES CUM ONLINE APPLICATION SUBMISSION CENTRES & HELP CENTERS FOR OPTION ENTRY" within the alst date mentioned in the schedule. Seat allotment process will be done as per calendar of events published in the brochure and will be announced in KEA & DTE websites www.kea.kar.nic.in and www.dte.kar.nic.in respectively.
- 2) All important informations to the candidates pertaining all stages of admission will be sent through SMS to the registered mobile no. of the candidates availabli in online application. Due to network of mobile service provider, if the SMS does not reach in time to the candidate the department is not responsible for this. So, it is the responsible of the candidate to know information pertaining his/her admission from the near by help centres.
- 3) Candidate who fails to take Admission in the Polytechnic for which he/she is allotted a seat within the last date given in the admission order of the respective rounds, and who fail to exercise the right choices-1 to 4, seat allotment software will automatically cancel the allotted seat.
- 4) As per Govt. Order No. &oವಕ 148 ಬಿಸಿಎ 2015, Date:04-06-2015, the annual income limit of the candidate and his / her parents from all sources, for candidates belonging to backward communities categories 2A, 2B, 3A, 3B for claiming reservation under respective categories is enhanced from 4.5 Lakhs to 6.00 Lakhs (Creamy Layer Limit).
- 5) If, for any reason, there is a change in calendar of events for option entry process for Day Polytechnics, the same will be notified in KEA & DTE websites www.kea.kar.nic.in & www.dte.kar.nic.in respectively and SMS alert will be sent to candidates to their mobile number. It is the responsibility of the candidate to visit the above websites for updates pertaining to admissions frequently.
- 6) The candidates who have obtained Admission Order under Super Numerary Quota are not eligible for change of course and Polytechnic under any circumstances.
- 7) If the candidate has given option for seat allotment under SNQ quota for seats in various courses of unaided courses in aided polytechnics and Private Polytechnics as per Annexure-III, as per merit or rank of the students by chance the seat is not allotted under SNQ quota but allotted under GM quota for surrendered seats. Then the candidate has to pay the full fee fixed by the Govt. to avoid such circumstances, the candidates are adviced to give as many options as possible under SNQ quota if at all the candidates want seat under SNQ quota only.
- 8) The seat allotment for the courses in Aided and Private Polytechnics as per Annexure-III is subjected to renewal of AICTE approval for 2016-17 and Govt. Order for approved intake.

Note : The candidates willing to cancel their admission are eligible to claim only the miscellaneous fee except tuition fee and development fee from the respective polytechnics where the candidates have got admitted.

#### Schedule for Document verification cum online submission application

#### A . For candidates belonging to special category:

Special category seats : Candidates claiming the benefit under various Special categories{5(2)} rule, should produce the relevant original Special category certificates along with TWO sets of photocopies COMPULSORILY on the dates notified below, to the respective centers mentioned in Annexure XV(A) IN PERSON ONLY on stipulated date for verification. Before coming for special category certificates verification, the candidates seeking seats under this quota should have got verified all other original documents at nearest Document Verification and online Application submission Centers Seat allotment for special category candidates will be done as per regular schedule.

## B. Others

Candidates who seek admission to Government seats should compulsorily produce the required documents in ORIGINAL with ONE set of attested Candidates falling under various other categories like GM, SC,ST, CAT-1, IIA, IIB, IIIA, IIIB shall attend in person at the Govt. Polytechnic situated in S.J.Govt. Polytechnic campus, Bangalore as per schedule in Annexure XV(B) for "ONLINE DOCUMENT VERIFICATION CENTRES CUM ONLINE APPLICATION SUBMISSION CENTRES & HELP CENTERS FOR OPTION ENTRY".

All candidates shall submit one set of photocopies of all the original documents and two passport size photographs along with the filled in application form for verification and online submission of application at near by "ONLINE DOCUMENT VERIFICATION CENTRES CUM ONLINE APPLICATION SUBMISSION CENTRES & HELP CENTERS FOR OPTION ENTRY". After verification, all original documents will be returned to the candidates and Online Option Entry as per the work sheet produced by candidate will be done by the officials at the above centre in presence of candidates.

#### Note I:

The Candidates can obtain the appilication for admission from the above centres which are near by to their place of previous study and shall proceed for verification of documents and online submission as well as online option entry in the same centre.

#### Note II:

- 1. The original documents to be produced during verification have been detailed in annexure VI, VII, VIII, IX, XI (a) (b) (c) (d) (e) & XII.
- 2. The candidates who seek admissions to Govt. seats should compulsorily produce all the required documents in ORIGINAL with ONE set of gazzeted officer attested photocopies of all the ORIGINAL documents and two passport size photographs when they come for document verification.
- 3. In all "ONLINE DOCUMENT VERIFICATION CENTRES CUM ONLINE APPLICATION SUBMISSION CENTRES & HELP CENTERS FOR OPTION ENTRY" Verification of documents will be done for all candidates including special category. However the candidates belonging to special category except JTS should attend for verification of special category certificate at the centers mentioned in Annexure XV on the stipulated time and date only.
- 4. All candidates who have submitted application online will be eligible for option entry for seats other than HORANADU KANNADIGA & GADINADU KANNADIGA.
- 5. The candidates have to be personally present in "ONLINE DOCUMENT VERIFICATION CENTRES CUM ONLINE APPLICATION SUBMISSION CENTRES & HELP CENTERS FOR OPTION ENTRY" for verification of documents, online submission of application and option entry in his/her presence.
- 6. If candidates has not received the original marks card of qualifying examination for 2015 from the concerned Board, then the candidate should obtained the signature of Head Master / Principal of the Institutions where he/she has passed  $10<sup>th</sup>$  standard examination on the provisional marks card. Internet downloaded marks card will not be accepted.

#### **HOW TO LOG IN**

### **A) CANDIDATE PORTAL**

1) For the first time login, candidate's has to create the password by furnishing below details as shown in the snap shot.

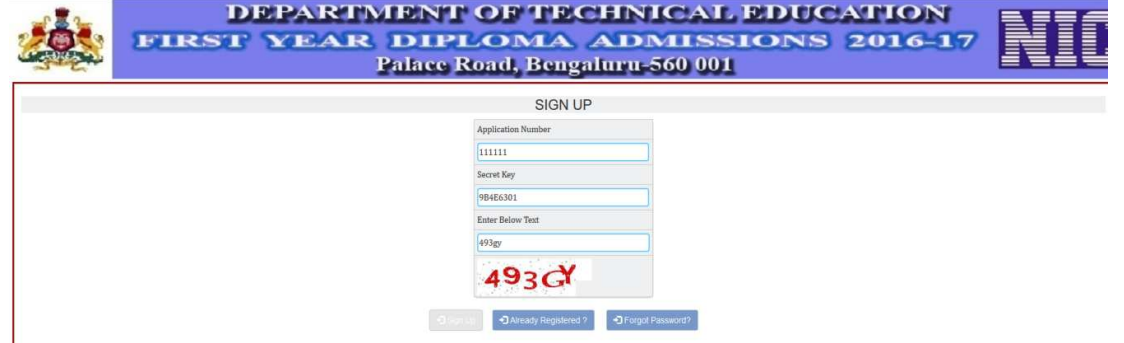

After furnishing above details, click on Sign Up Button. If the details provided are correct, it will navigate to the create password page as shown below:

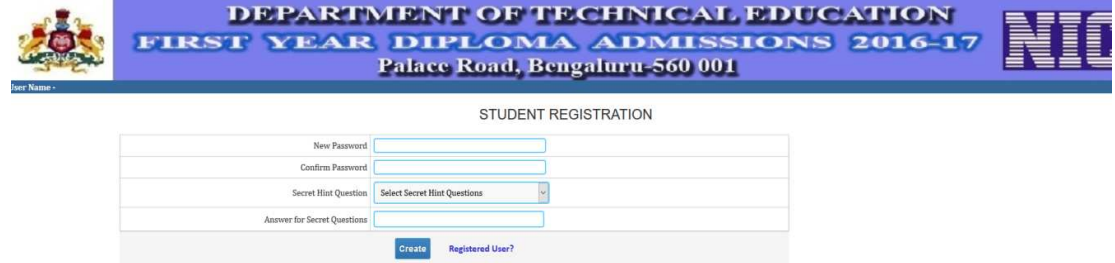

2) Candidate's can create password of his choice by providing above details and click on create button.

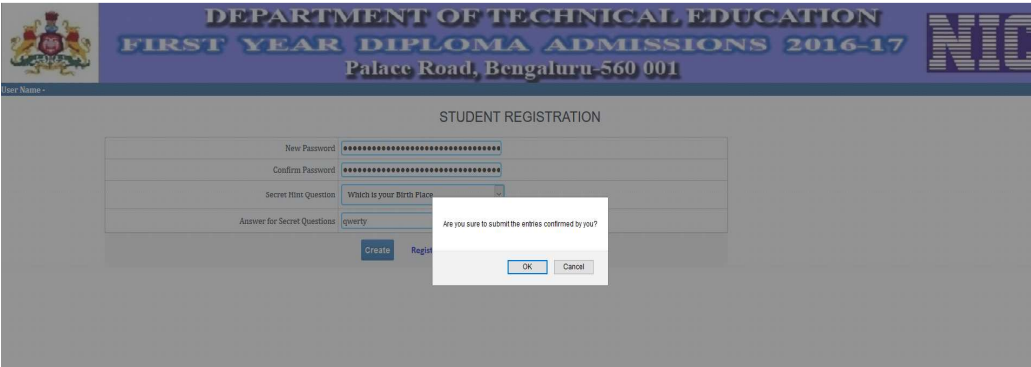

3) After Student registration, click on Registered User? Link provided, which takes you to the login page as shown below:

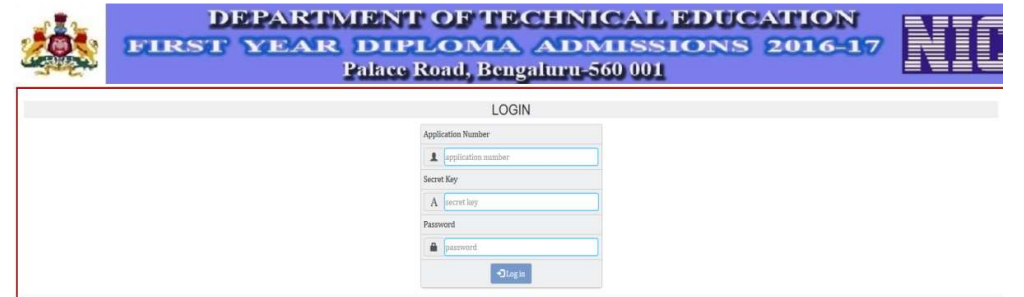

4) Furnish the details required in the above snap shot and click on login button which takes you to the Home Page as below

## **DEPARTMENT OF TECHNICAL EDUCATION** *INFORMATION BROCHURE*

 $\frac{8}{10}$ 

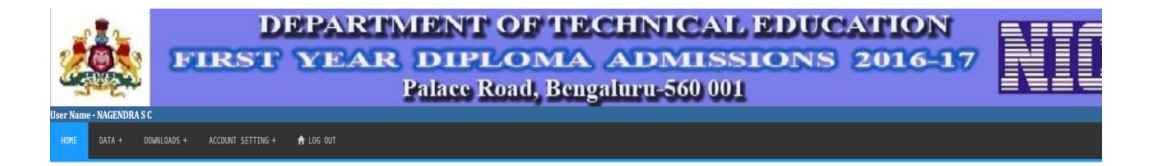

5) From Home Page-> Data->Application Data click, displays below screen

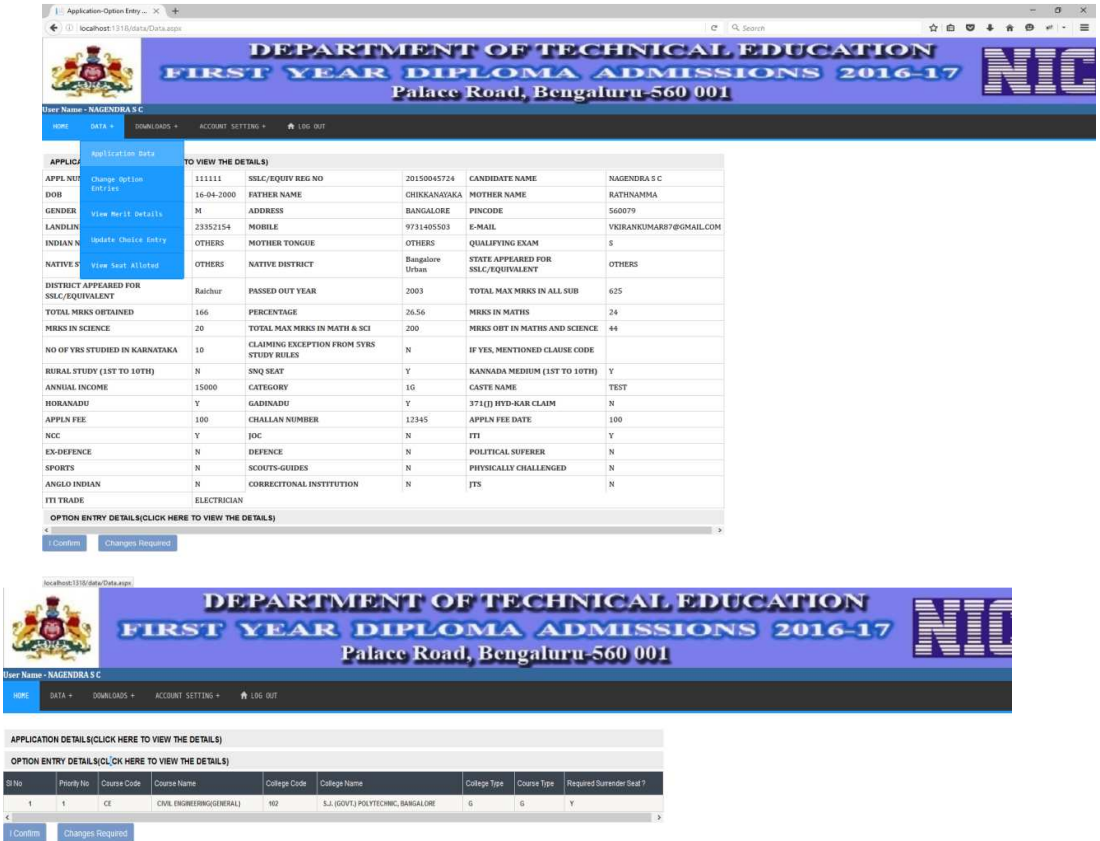

- 6) Within this page candidate can view his/her application data entered at the nodal center and option entry.
- 7) When the application/option entry is submitted at the nodal center, his/her details after uploading by his/her consent, the details will be freezed (no more changes can be done in the data).
- 8) Within this page, an additional option is provided for benefiting the candidates to edit there details either in the application or option entry or both. For doing this click on the Changes required button as show in the above snapshot.

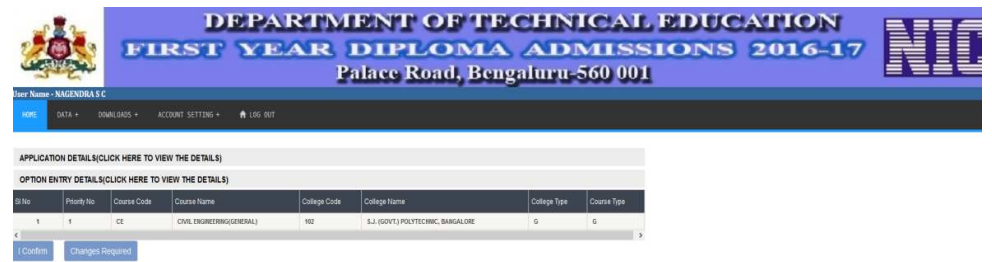

9) Here candidate can select his/her required changes part and click on submit button.

## **NOTE: EDITING THE DETAILS CAN BE DONE AS PER THE SCHEDULE GIVEN IN THE BROCHURE AND WEBSITE (dte.kar.nic.in)**

10) After asking for changes, candidate has to visit their application registered nodal center to edit there details. Optionally candidate can edit the option entry part from the candidate portal as shown in below snapshot. From Home Page-> Data-> Change Option Entries

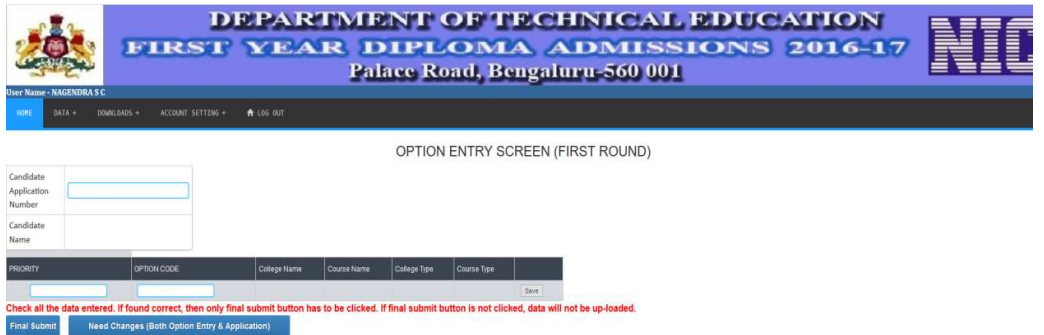

11) After application and option entry within the schedule, rank (merit) list will be generated; the same will be available in dte.kar.nic.in website also. Candidate can view their rank obtained as shown below in the website provided for them also.

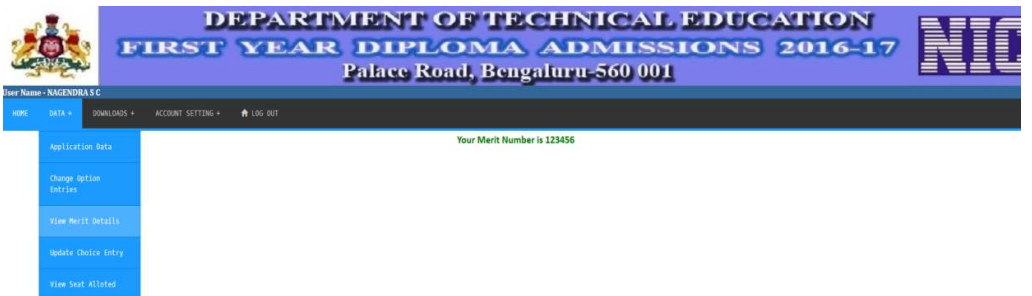

12) After seat allotment, candidate has to do choice entry where in , the candidate is going to choose any one of the four options provided to confirm or release the seat allotted and compete for next round or move back from the allotment process as shown below which is mandatory for all the allotted candidates.

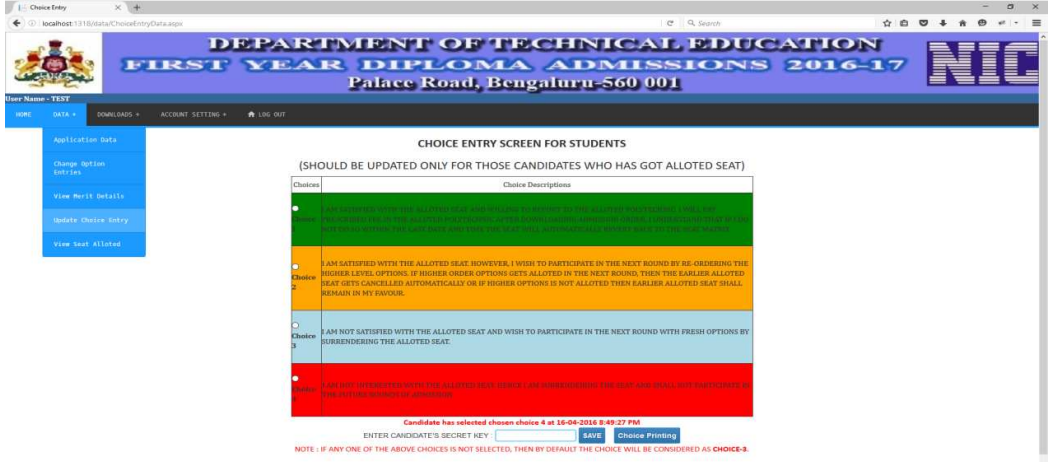

- 13) Choice entry can be performed either at the nodal center or at their site itself. Within the schedule given, candidate can do choice entry any number of times, but his last choice chosen will be considered as his/her final choice after the stipulated schedule.
- 14) After doing the choice entry, candidate has to visit his/her allotted college to pay the fees and confirm the seat within the schedule otherwise the seat will be moved back to the seat matrix.
- 15) Candidate can view his/her login history to the web site as shown below:

#### **DEPARTMENT OF TECHNICAL EDUCATION** *INFORMATION BROCHURE*

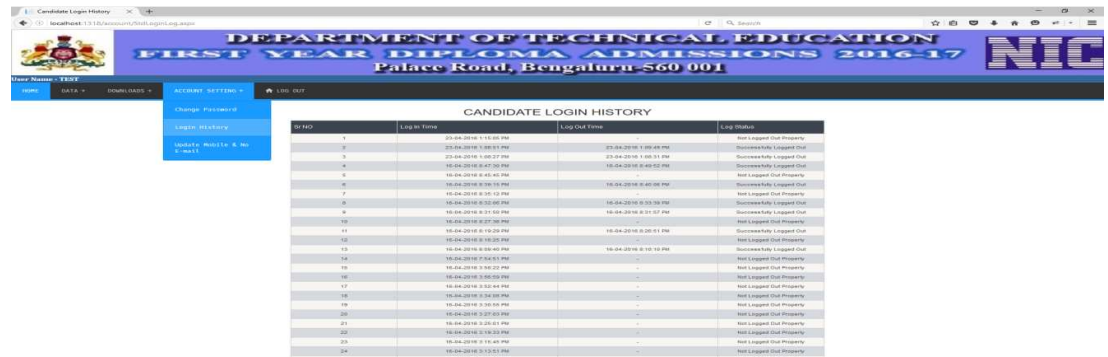

16) Candidate can change his/her password.

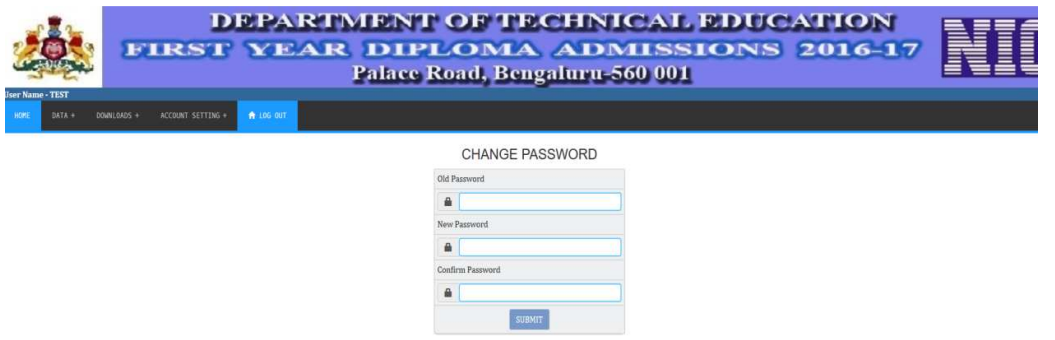

- 17) In case candidate's mobile and e-mail is changed, it has to be updated mandatorily because frequent SMS will be sent their registered mobile number and e-mail.
- 18) For doing so, from Home Page-> Account Settings-> update Mobile and E-mail

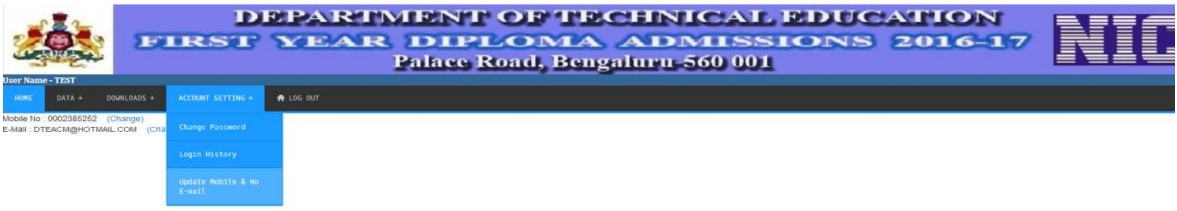

19) After every time login, candidates are advised to Log Out by clicking on the log out as shown in the above screen.

#### **New Entry This Time**

20) Forgot Secret Key – What if candidate has forgotten secret key? From the sign up page user can click forgot secret key button as shown below

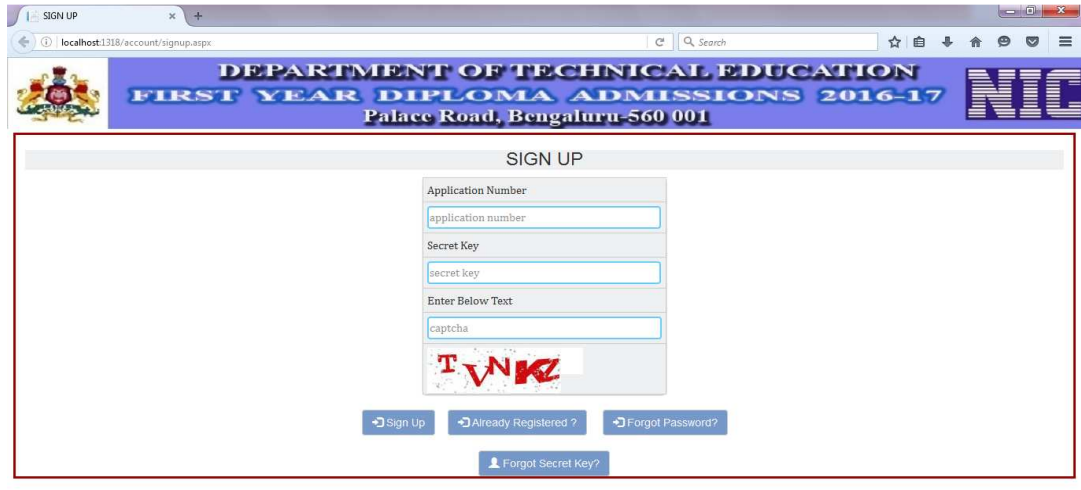

21) From the above snap shot, upon forgot secret key button click-> takes to below screen where user has to provide his/her application number, mobile number, enter captcha and submit

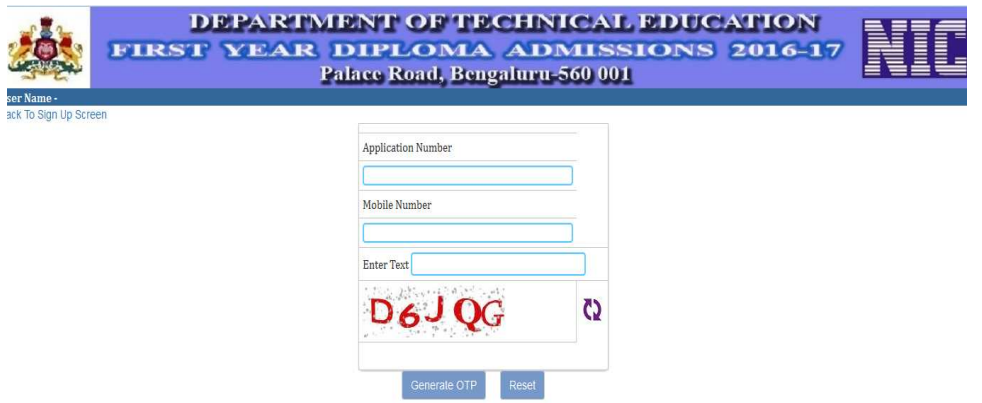

22) Upon providing correct details , user has to click generate OTP button which sends a unique key to registered mobile number as shown below

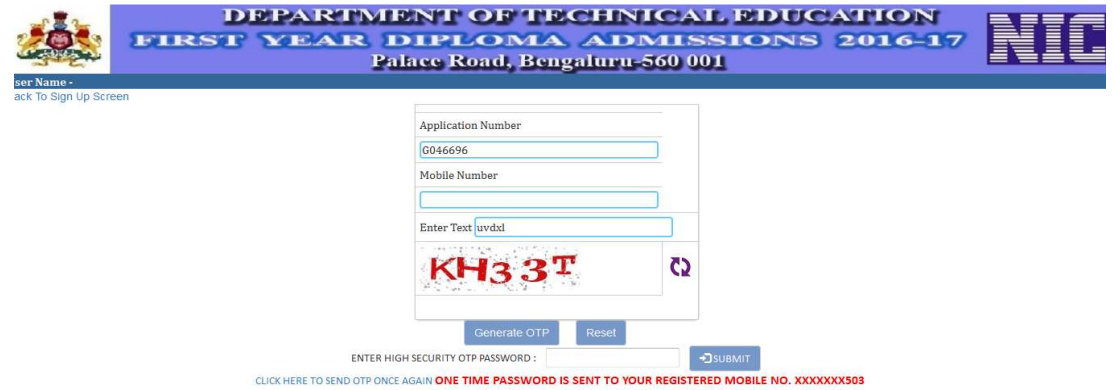

23) User has to enter the received key on his/her phone in the above mentioned text box ("Enter high security OTP Password") and click submit button which sends actual secret key.

## ANNEXURE – I

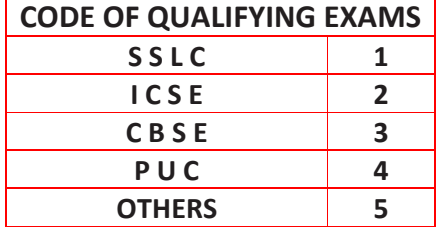

## ANNEXURE – II

# **LIST OF GOVERNMENT POLYTECHNICS**<br>ity of Boys Hostel facility  $+$  Denotes availability of Girls Hostel facility

**Note:** \* Denotes availability of Boys Hostel facility

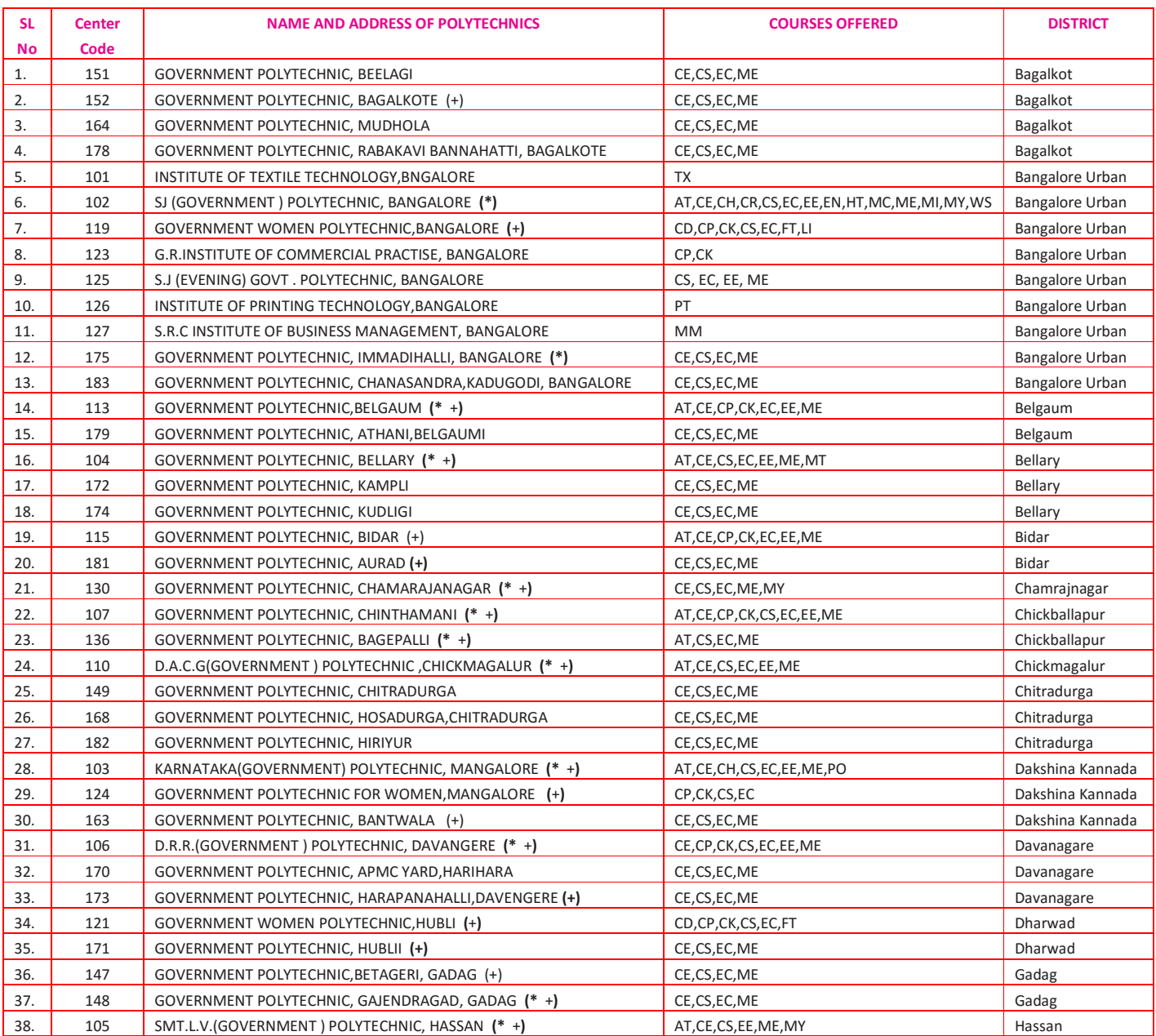

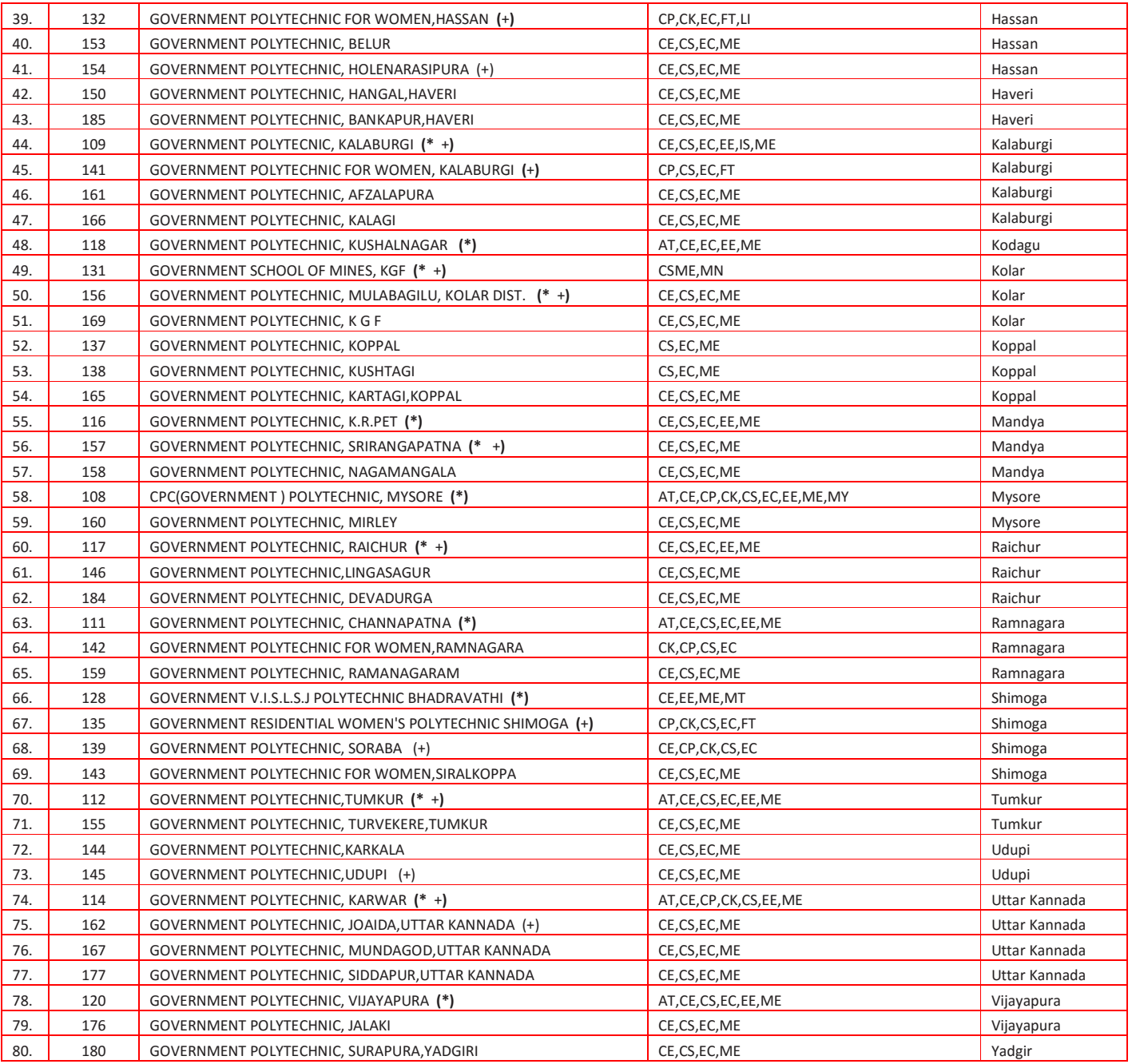

## ANNEXURE - III

## A. LIST OF AIDED POLYTECHNICS

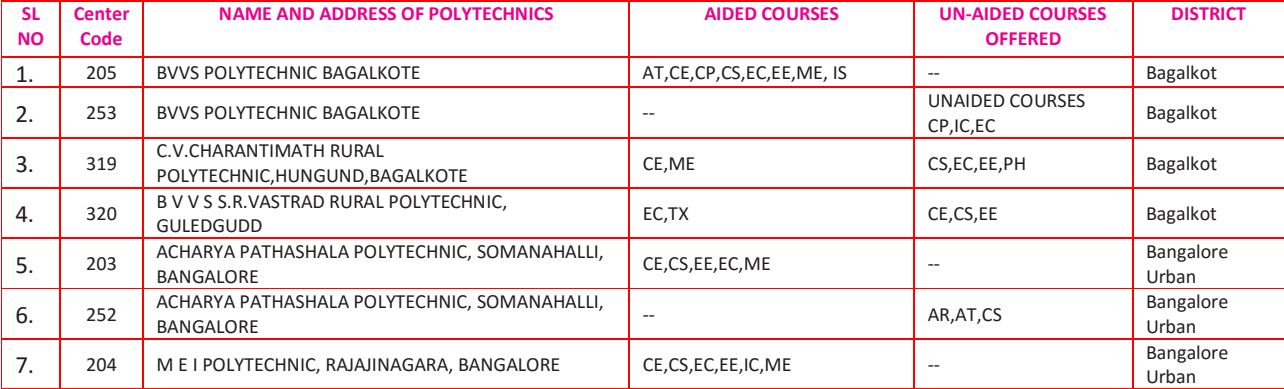

## **DEPARTMENT OF TECHNICAL EDUCATION** *INFORMATION BROCHURE*

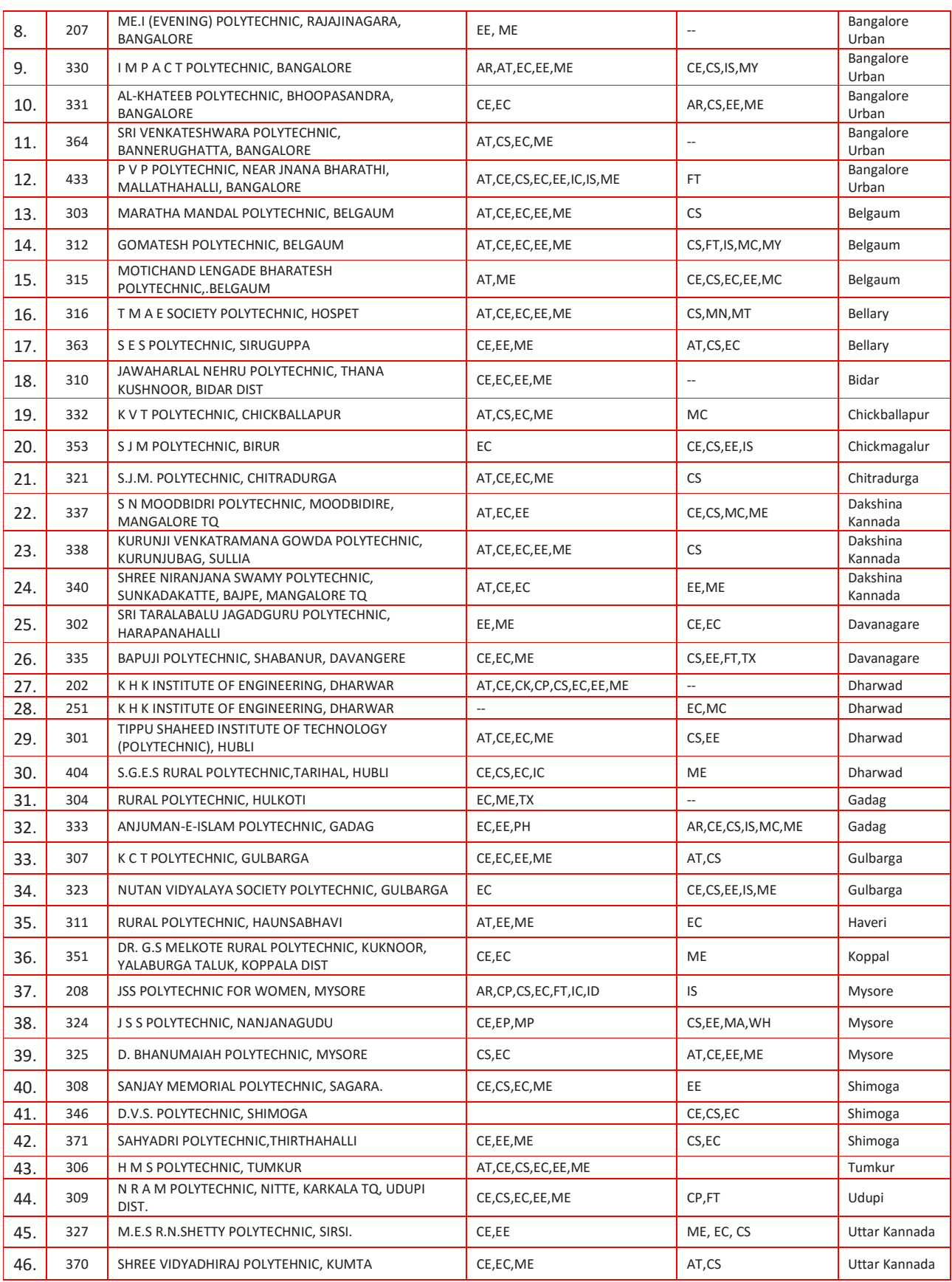

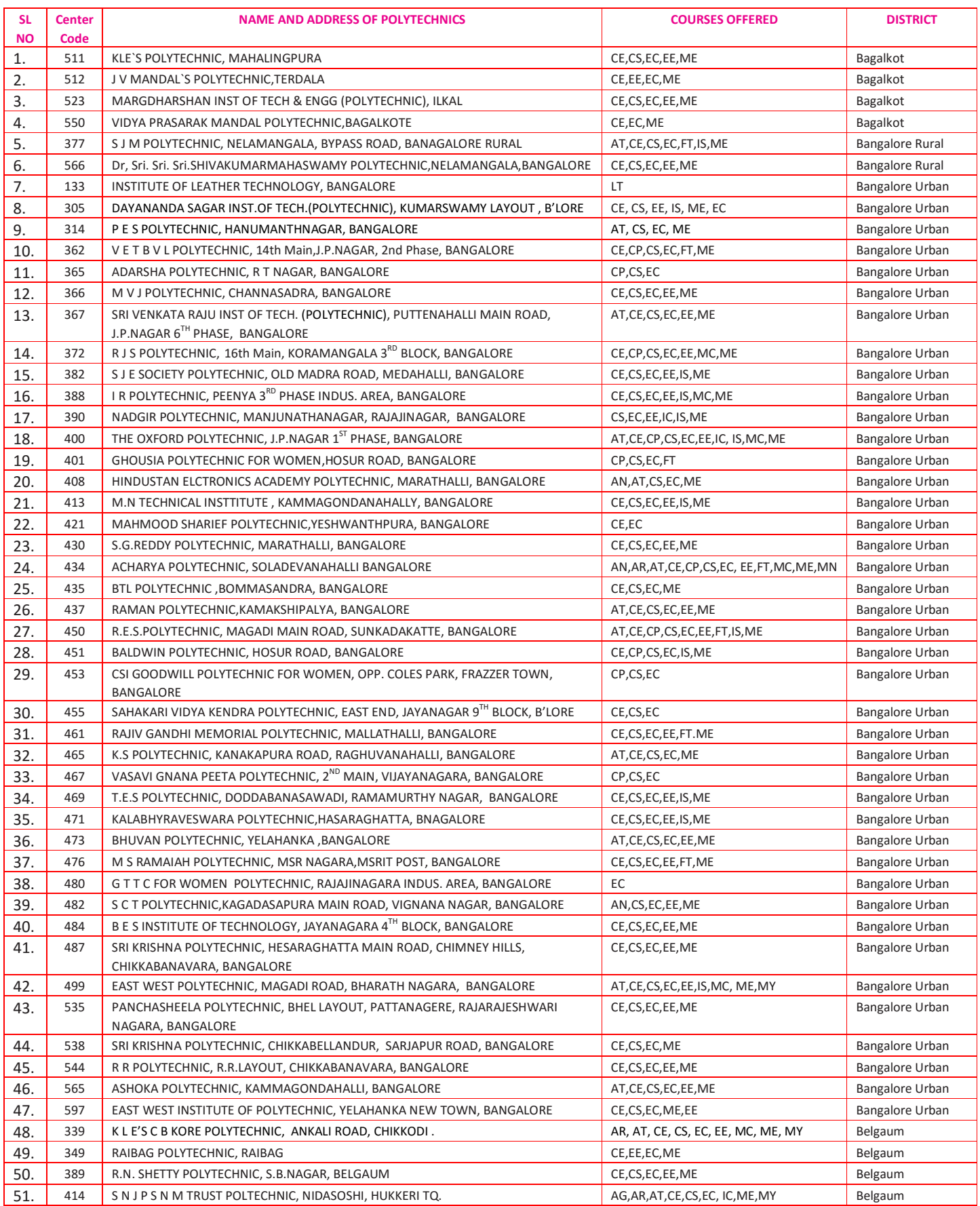

## B. LIST OF PRIVATE POLYTECHNICS FOR ALLOTEMENT OF SUPER NUMERARY QUOTA (SNQ) SEATS ONLY

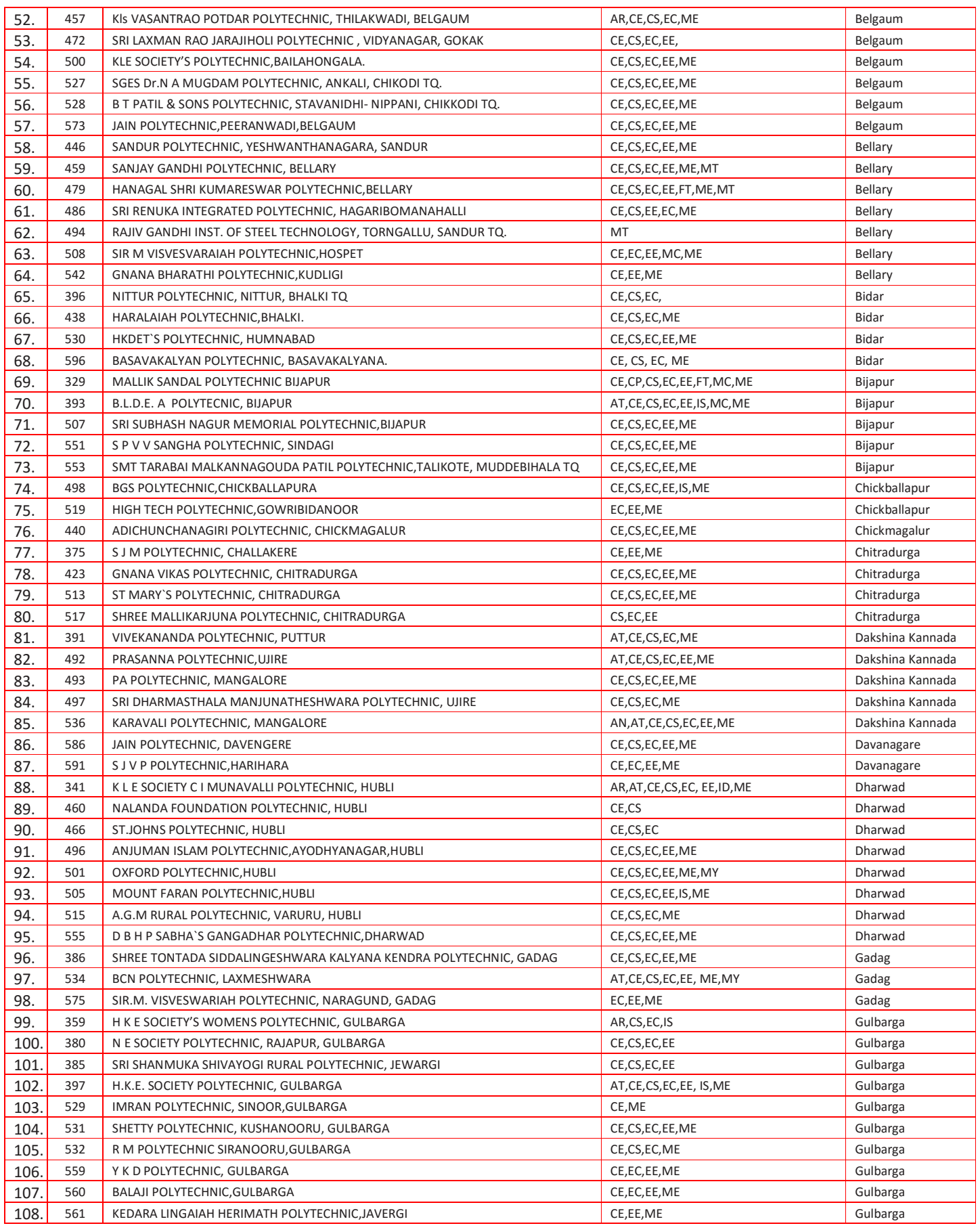

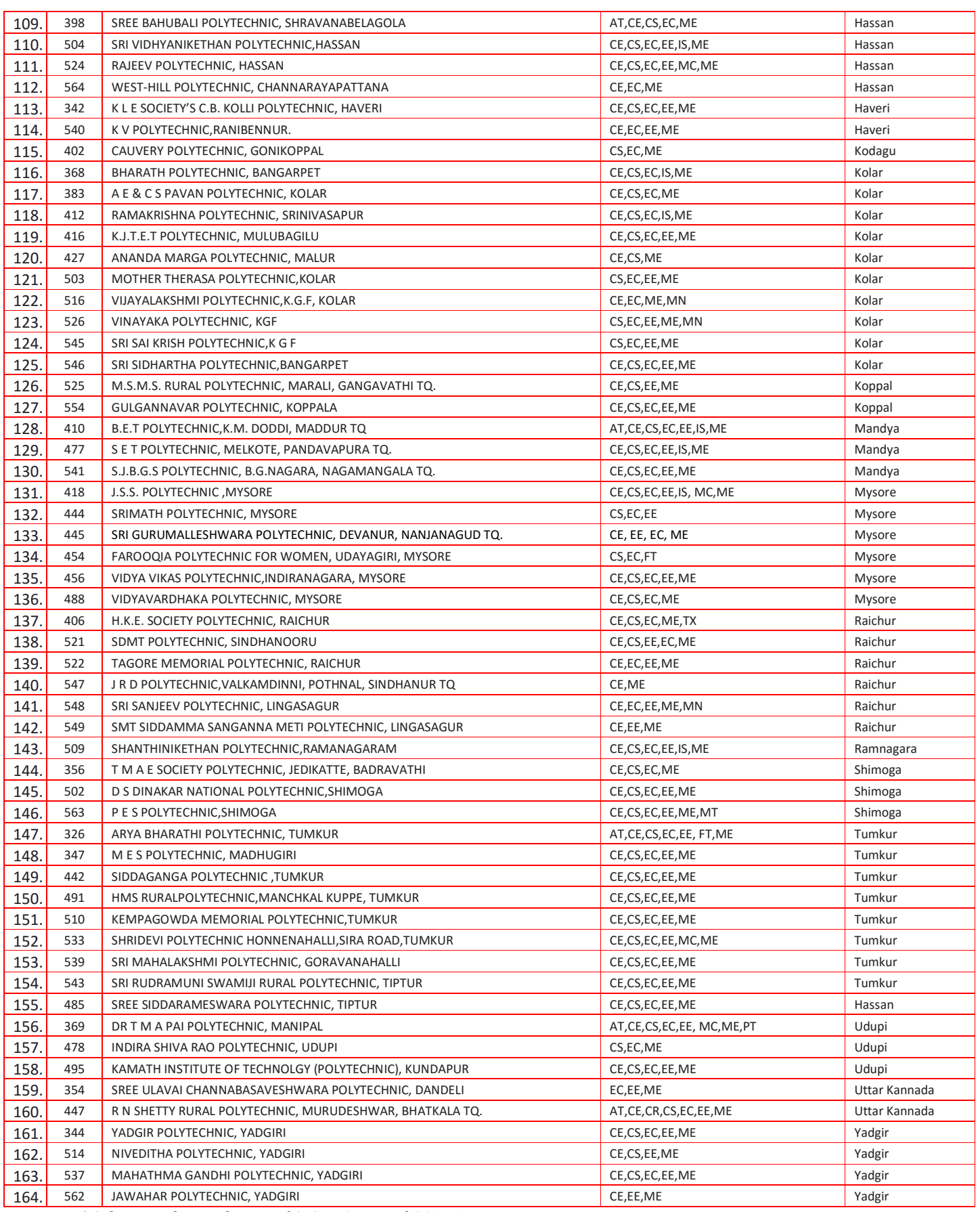

\* Subject to the conditions of AICTE Approval 2016-17

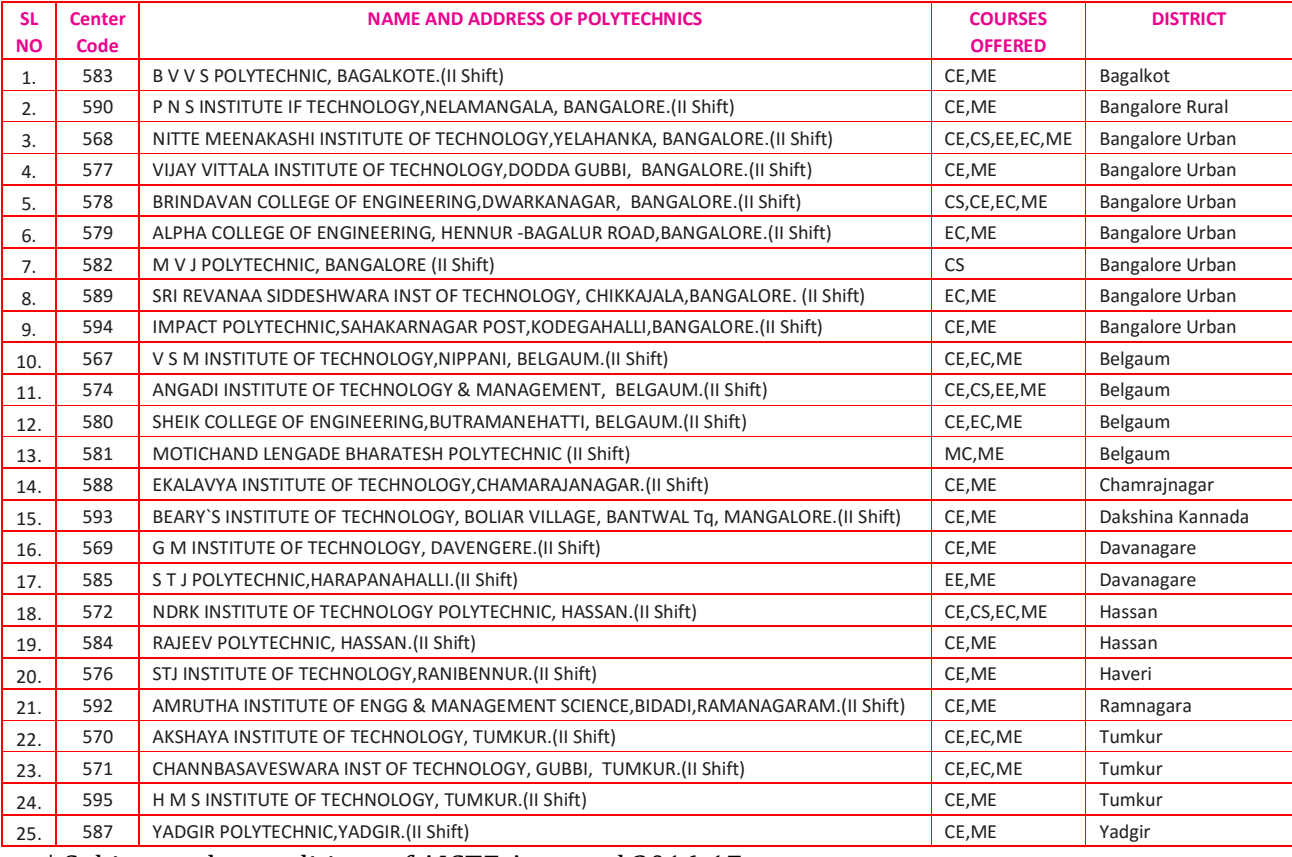

## D. LIST OF 2<sup>nd</sup> SHIFT PRIVATE POLYTECHNICS (NO SNQ SEATS) WORKING HOURS BETWEEN 2.00 P.M TO 9.00 P.M

\* Subject to the conditions of AICTE Approval 2016-17

## DIPLOMA COURSE WITH CODES

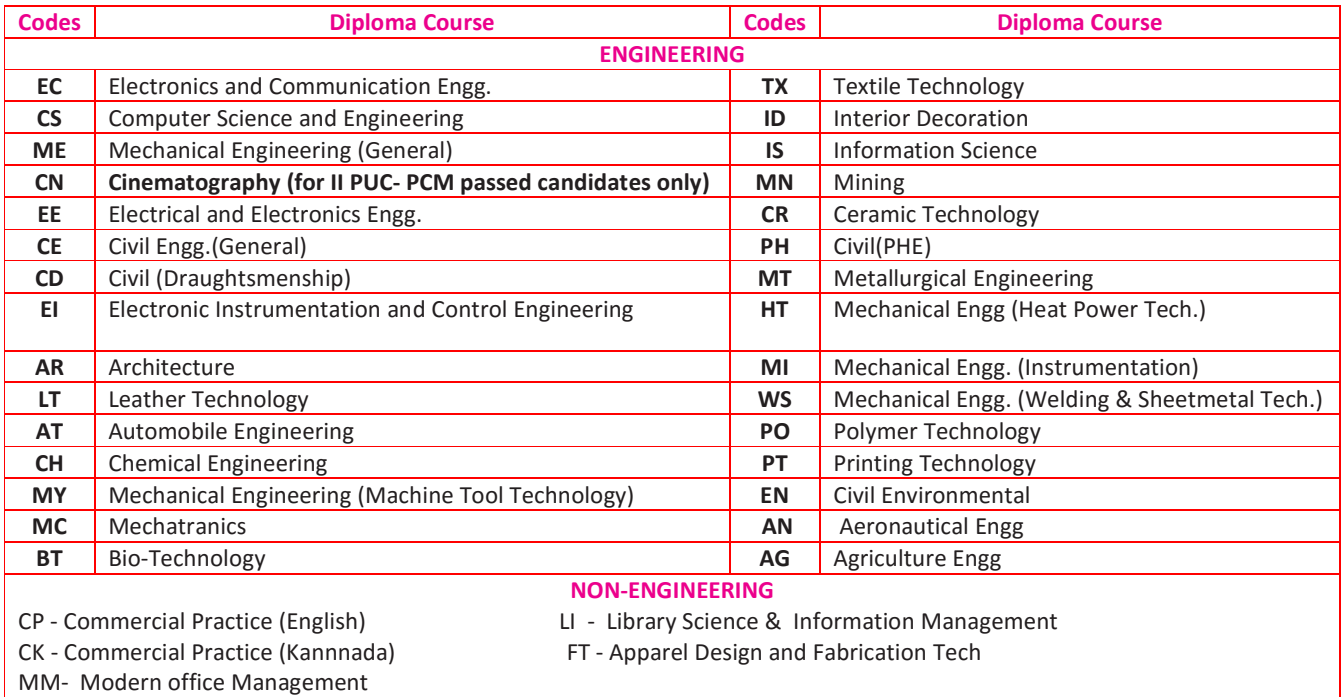

## LI FOR II PUC PASSED CANDIDATES ONLY

## ANNEXURE – IV

## 1. Details of Total Experience:

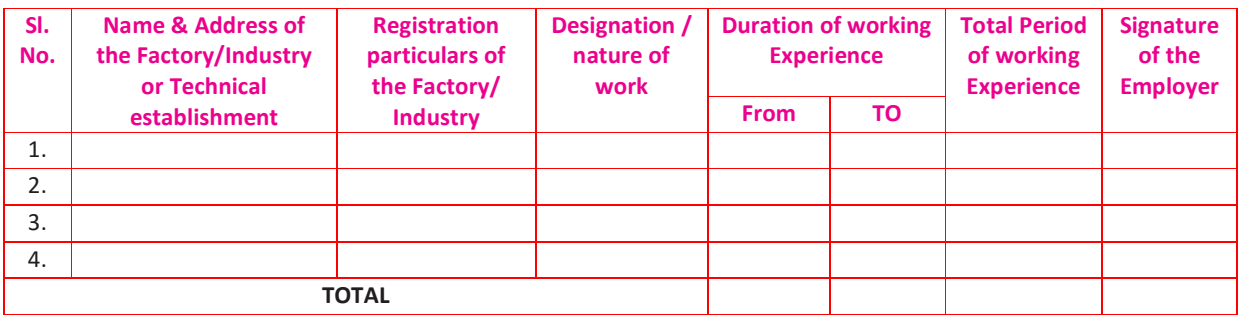

## 2. No Objection Certificate:

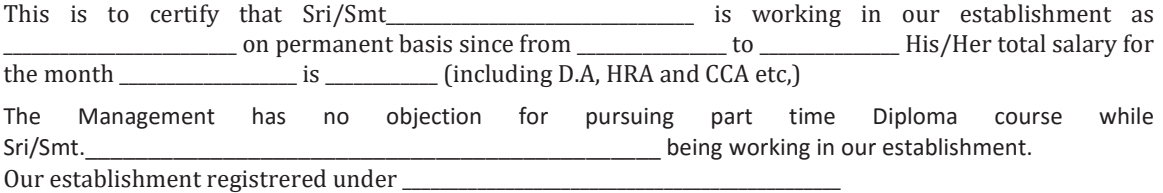

Place : Signature of Employer Date : Date : Designation with seal of Factory/Industry

## Annexure - V

Seats Reserved for special categories as per the Govt. Order No. ED 314TPE 98 dt. : 20-07-99

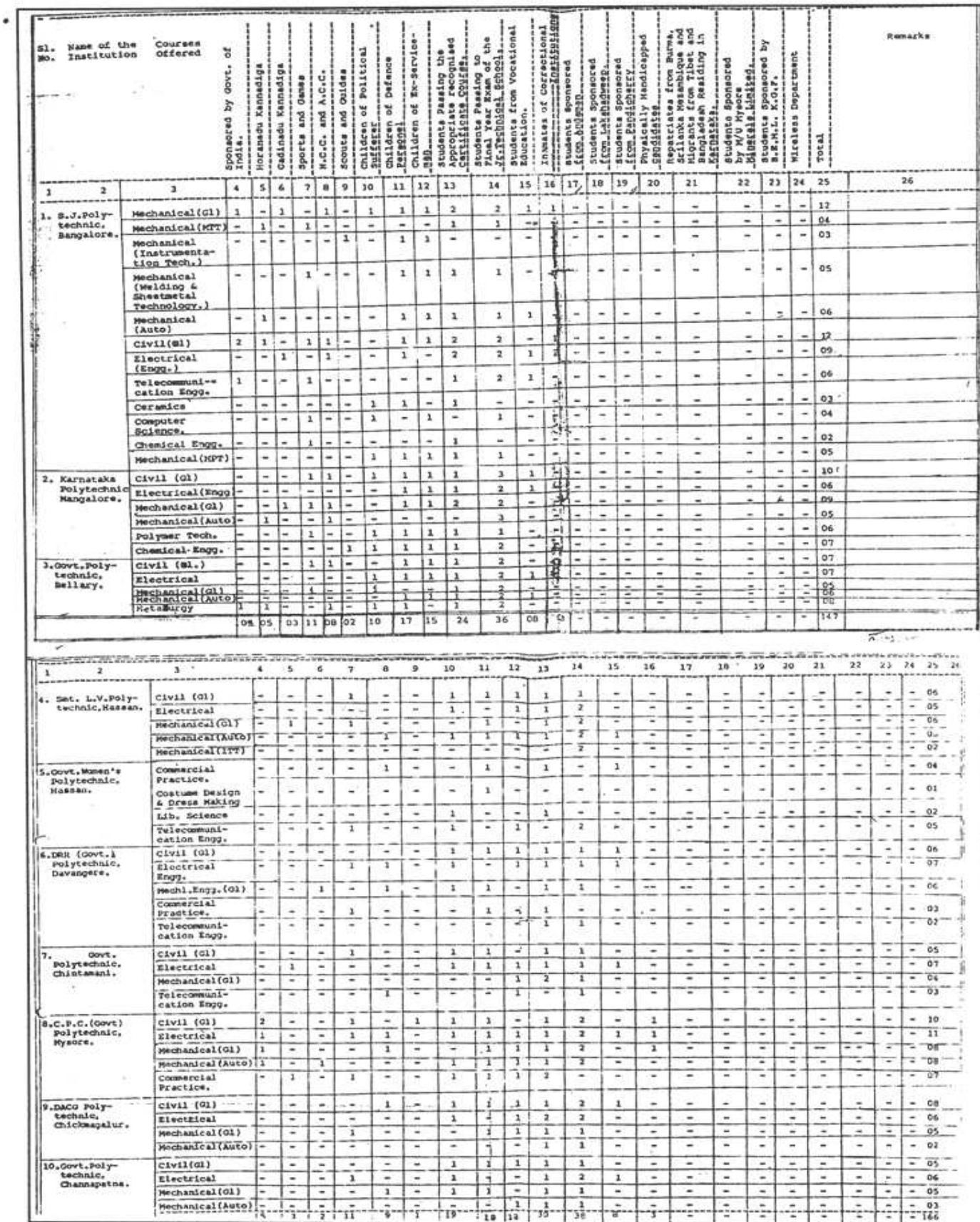

#### **DEPARTMENT OF TECHNICAL EDUCATION** *INFORMATION BROCHURE*

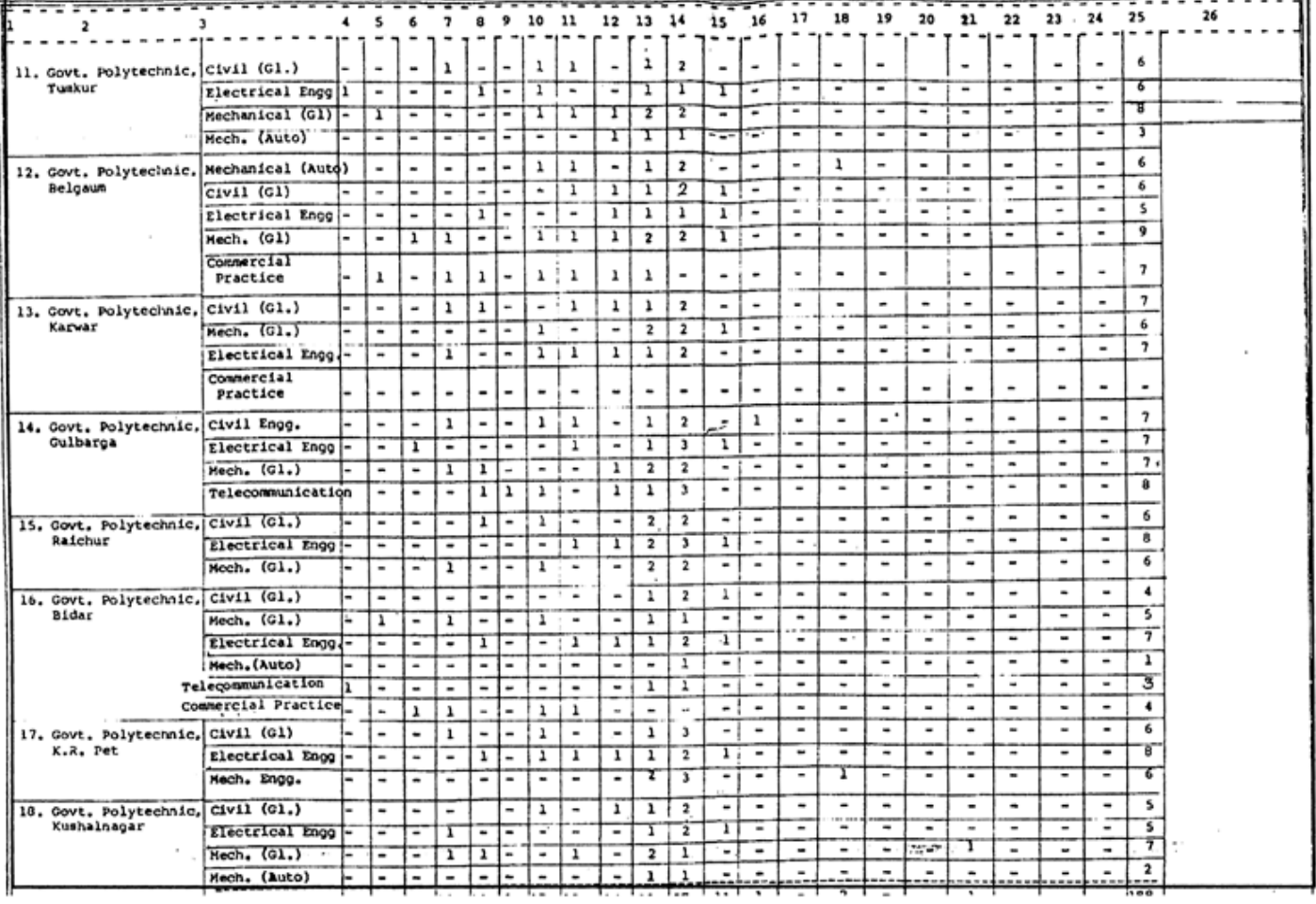

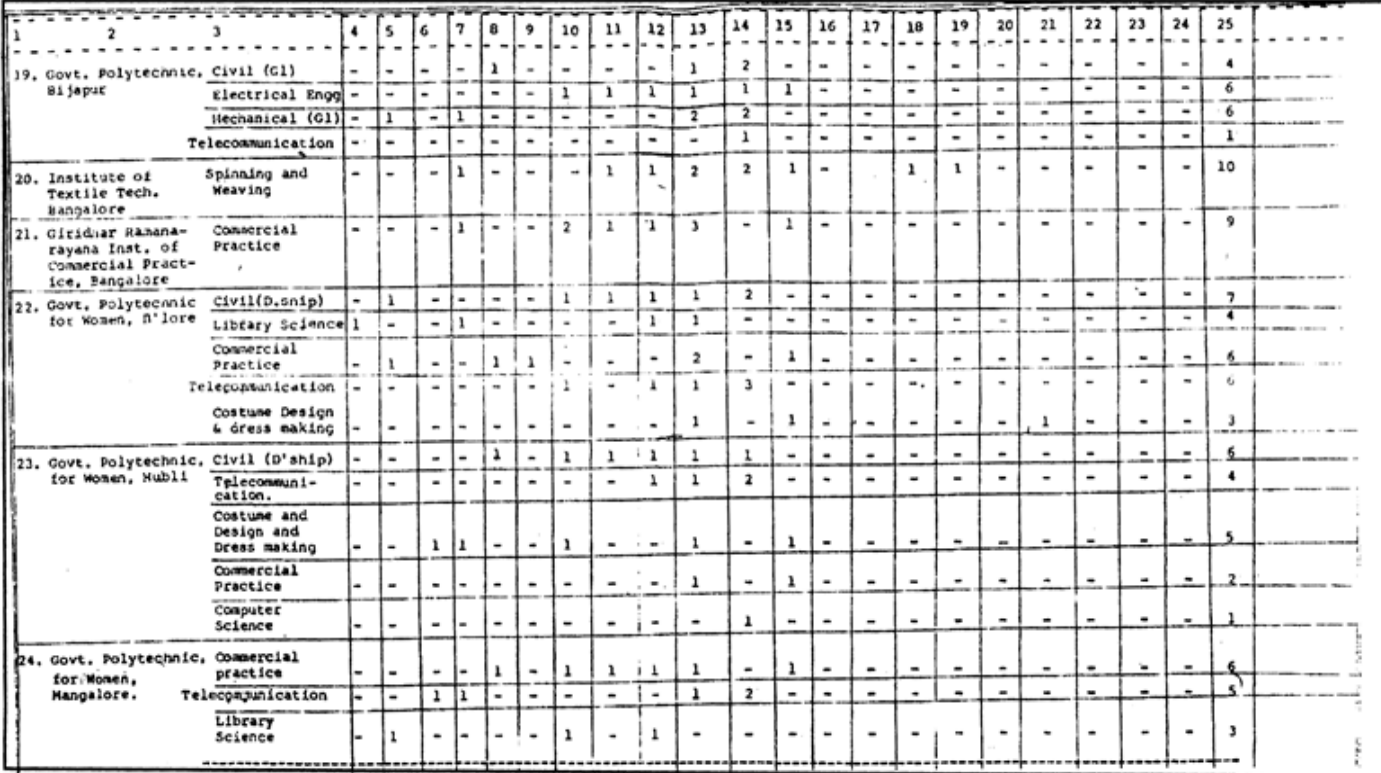

## **DEPARTMENT OF TECHNICAL EDUCATION** *INFORMATION BROCHURE*

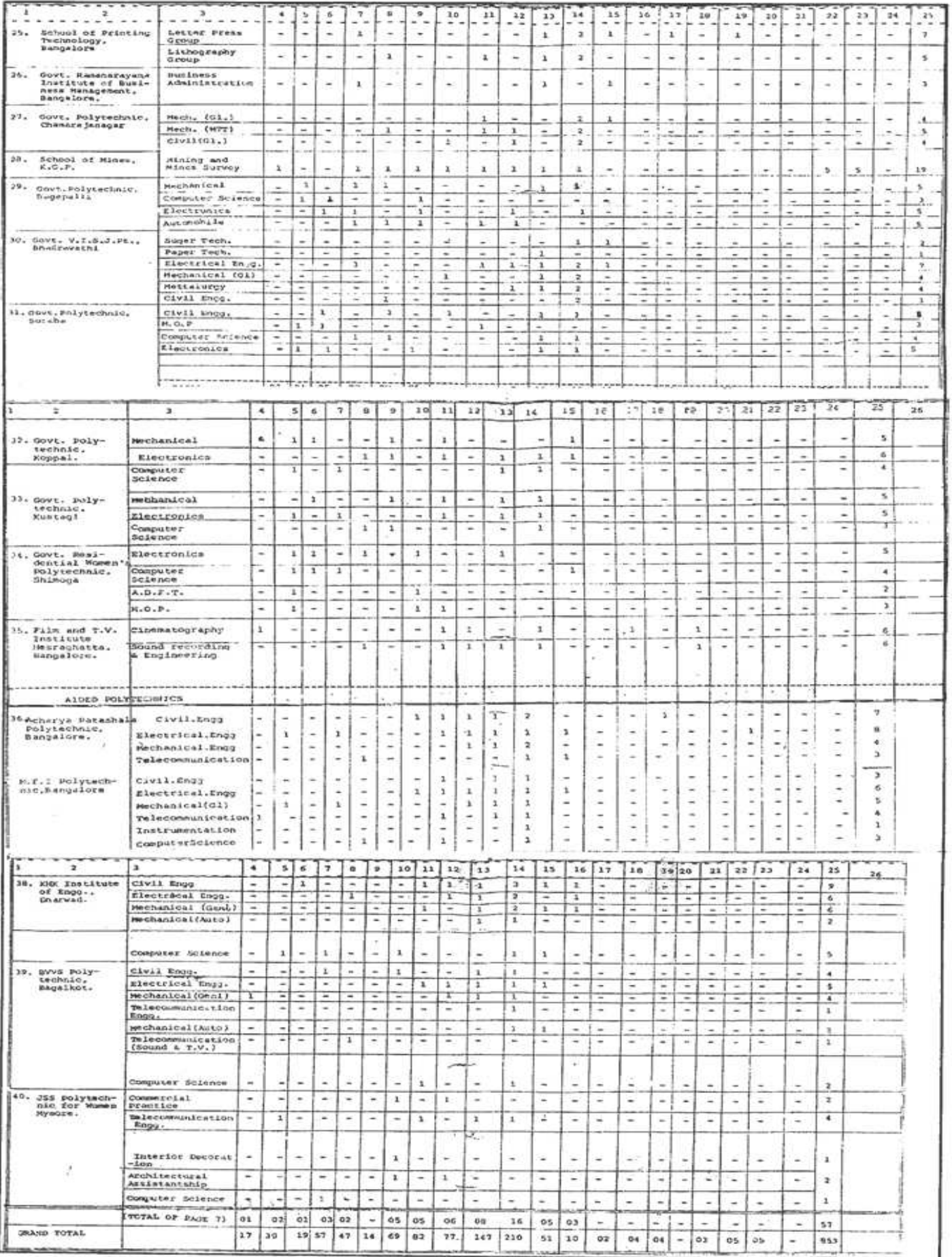

 $\sim$ 

# Annexure - VI

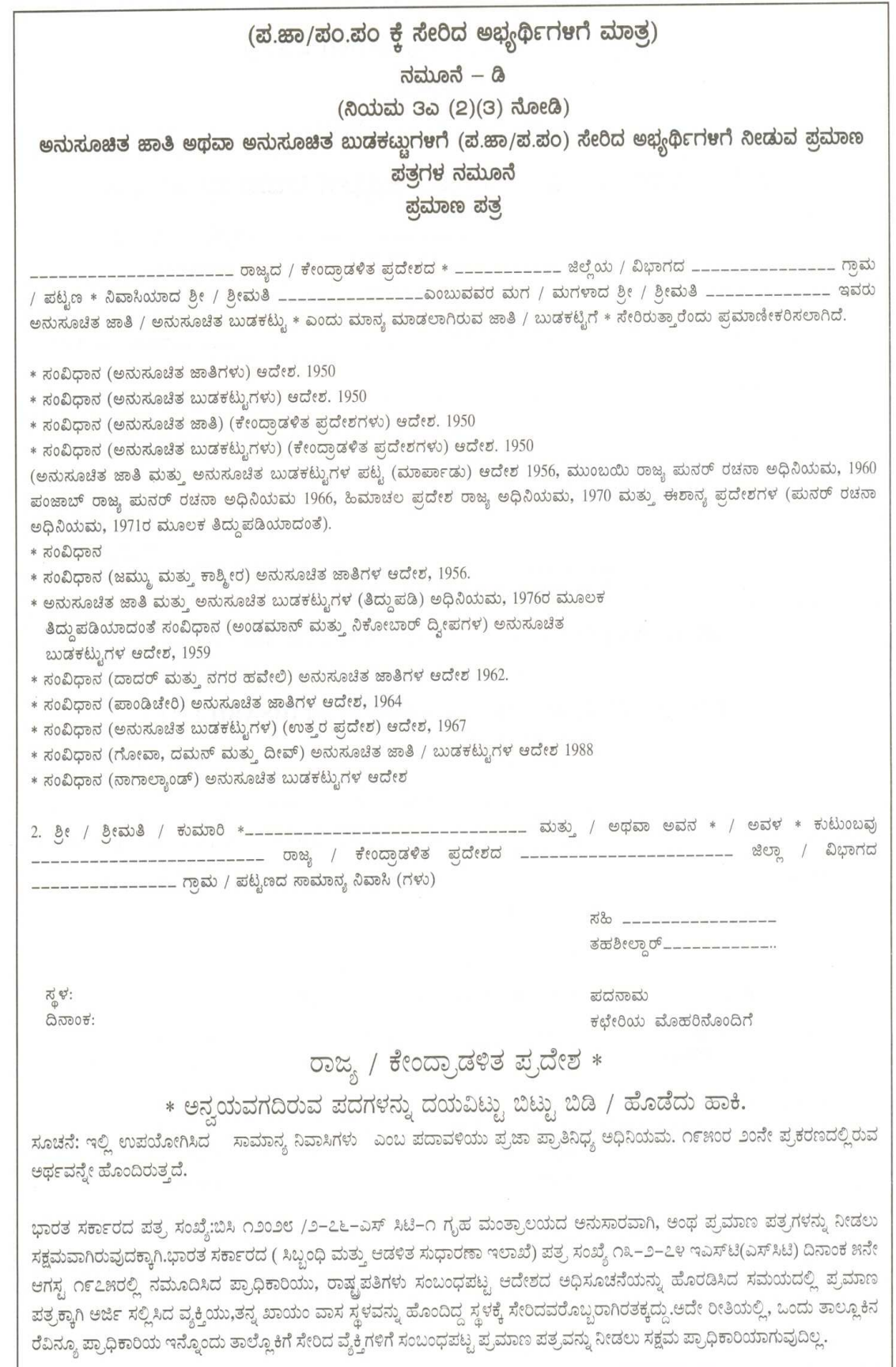

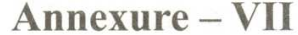

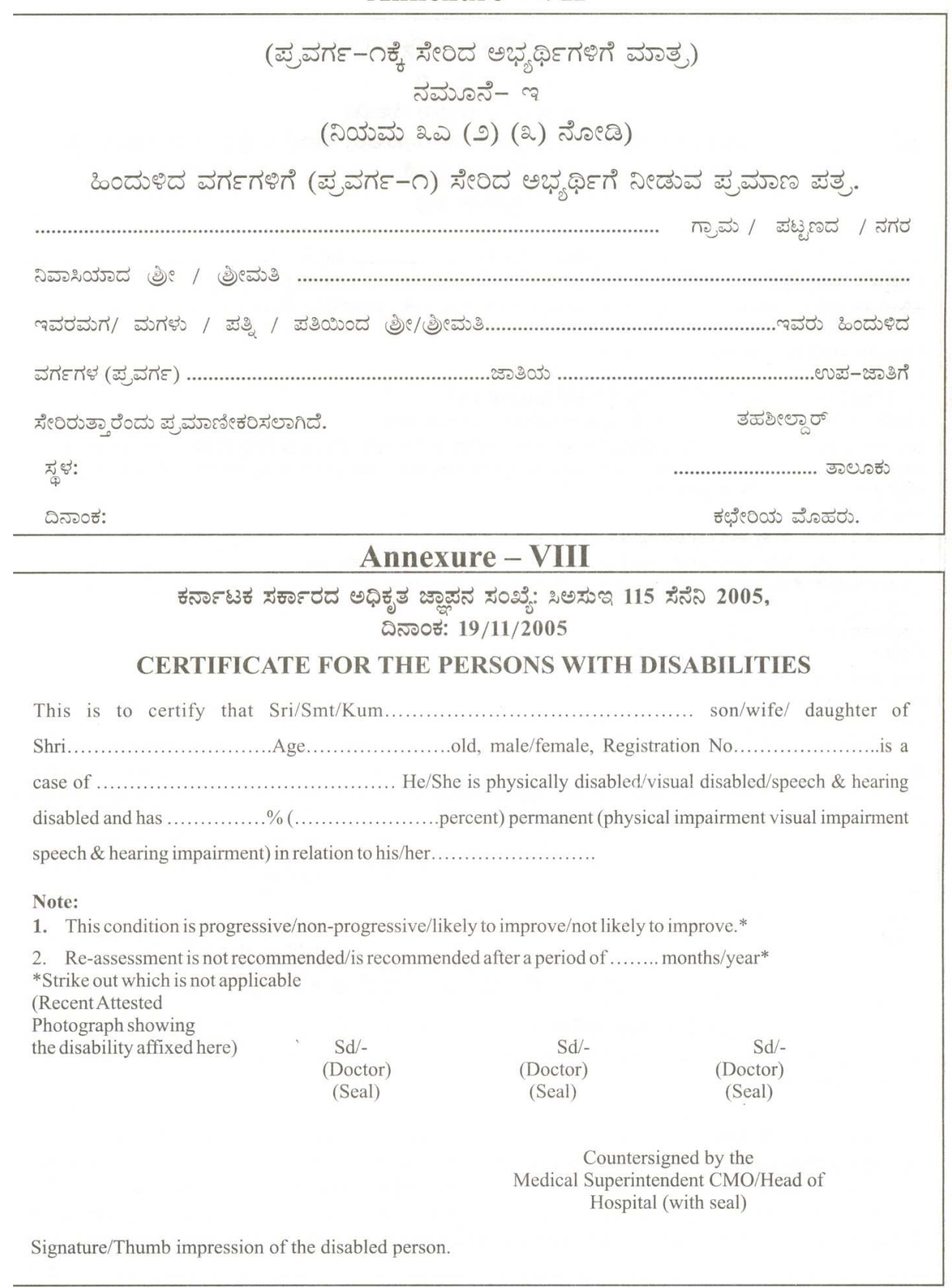

## $Annexure - IX$

## (ಪ್ರವರ್ಗ – 2ಎ, 2ಬಿ, 3ಎ, 3ಬಿ ಗೆ ಸೇರಿದ ಅಭ್ಯರ್ಥಿಗಳಿಗೆ ಮಾತೃ) ನಮೂನೆ – ಎಫ್ (ನಿಯಮ 3ಎ (2) (3)ನ್ನು ನೋಡಿ)

ಹಿಂದುಳಿದ ವರ್ಗಗಳಿಗೆ (2ಎ, 2ಬಿ, 3ಎ, 3ಬಿ) ಸೇರಿದ ಅಭ್ಯರ್ಥಿಗೆ ನೀಡುವ ಆದಾಯ ಮತ್ತು ಜಾತಿ ಪ್ರಮಾಣ ಪತ್ರ

\_\_\_ರಲ್ಲಿ ವಾಸವಾಗಿರುವ ಶ್ರೀ / ಶ್ರೀಮತಿ \_\_\_\_\_\_\_\_\_\_\_\_\_\_\_\_\_\_ ಇವರ ಮಗ / ಮಗಳು / ಪತಿ / ಪತ್ನಿಯಾದ ಶ್ರೀ /ಶ್ರೀಮತಿ / ಕುಮಾರಿ \_\_\_\_\_\_\_\_\_\_\_\_\_\_ ಇವರ ಮತ್ತು ಆತನ / ಅವಳ ತಂದೆ / ತಾಯಿ / ಮೋಷಕರು / ಪತ್ನಿ / ಪತಿಯು, ಸರ್ಕಾರಿ ಆದೇಶಗಳ ಸಂಖ್ಯೆ: ಎಸ್ಡಬ್ಲ್ಯೂಡಿ 225 ಬಿಸಿಎ 2000, ಬೆಂಗಳೂರು, ದಿನಾಂಕ: 30/03/2002 ರಲ್ಲಿ ನಿರ್ದಿಷ್ಟಪಡಿಸಿದ ಮೇಲುಸ್ತರದಲ್ಲಿ (Creamy Layer) ವ್ಯಾಪ್ತಿಯಲ್ಲಿ ಬರುವುದಿಲ್ಲವೆಂದು :

ಅಭ್ಯರ್ಥಿಯಾಗಲಿ ಅಥವಾ ಆತನ / ಆಕೆಯ ತಂದೆ ತಾಯಿ / ಪೋಷಕರಾಗಲಿ / ಪತ್ನಿ / ಪತಿಯಾಗಲಿ, ಸರ್ಕಾರದ ಸೇವೆಯಲ್ಲಿ 1ನೇ ದರ್ಜೆಯ ಅಥವಾ 2ನೇ ದರ್ಜೆಯ ಅಧಿಕಾರಿಯಾಗಿಲ್ಲವೆಂದು :

ಅಥವಾ

ಸಾರ್ವಜನಿಕ ವಲಯ ಉಧ್ಯಮದಲ್ಲಿ ತತ್ವಮಾನವಾದ ಹುದ್ದೆಯನ್ನು ಹೊಂದಿರುವುದಿಲ್ಲ :

ಅಥವಾ

ಖಾಸಗಿ ನಿಯೋಜಕರ ಕೈಕೆಳಗೆ, 2ನೇ ದರ್ಜೆಯ ಅಧಿಕಾರಿಯ ಸಂಬಳಕ್ಕಿಂತ (ವೇತನ ಶ್ರೇಣಿ ರೂ. 6000–12000/– ಪ್ರಾರಂಭಿಕ ಹಂತ) ಕಡಿಮೆಯಲ್ಲದ ಸಂಬಳವನ್ನು ಪಡೆಯುವ ನೌಕರನಾಗಿಲ್ಲವೆಂದು

## ಅಥವಾ

ಆತನ / ಆಕೆಯ ತಂದೆ–ತಾಯಿ / ಪೋಷಕರು / ಪತ್ನಿ / ಪತಿಯ ಆದಾಯವು 2 ಲಕ್ಷ ಮೀರುವುದಿಲ್ಲವೆಂದು :

#### ಅಥವಾ

ಕರ್ನಾಟಕ ಭೂ ಸುಧಾರಣಾ ಅಧಿನಿಯಮ 1961ರಲ್ಲಿ ನಿಗಧಿಪಡಿಸಿರುವಂತೆ ಆತನ / ಆಕೆಯ ತಂದೆ–ತಾಯಿ / ಮೋಷಕರು / ಪತ್ನಿ / ಪತಿಯು ಮಾರಾಟ ತೆರಿಗೆದಾರನಲ್ಲ ಅಥವಾ ಆತನ / ಆಕೆಯ ತಂದೆ–ತಾಯಿ / ಮೋಷಕ / ಪತ್ನಿ / ಪತಿಯು ಅಥವಾ ಇವರಿಬ್ಬರೂ 10 ಯುನಿಟ್ಗಿಂತ ಹೆಚ್ಚಿನ ಕೃಷಿ ಭೂಮಿ ಅಥವಾ 25 ಎಕರೆಗಳಿಗಿಂತ ಹೆಚ್ಚಿನ ಪ್ಲಾಂಟೇಶನ್ ಭೂಮಿಯನ್ನು ಹೊಂದಿರುವುದಿಲ್ಲವೆಂದು ಪ್ರಮಾಣೀಕರಿಸಲಾಗಿದೆ. ಸರ್ಕಾರಿ ಆದೇಶ ಸಂಖ್ಯೆ: ಎಸ್ ಡಬ್ಲ್ಯೂಡಿ 225 ಬಿಸಿಎ 2000, ಬೆಂಗಳೂರು, ದಿನಾಂಕ: 30/3/2002ರನ್ವಯ ಶ್ರೀ / ಶ್ರೀಮತಿ / ಕುಮಾರಿ \_ ಇವರು \_\_\_\_\_\_\_\_\_\_\_\_ ಜಾತಿಗೆ \_\_\_\_\_\_\_\_\_\_\_\_\_\_\_\_\_\_\_ ಸೇರಿದ ಉಪಜಾತಿಯವರಾಗಿದ್ದು, ಸರ್ಕಾರಿ ಆದೇಶ ಸಂಖ್ಯೆ: ಎಸ್ ಡಬ್ಲ್ಯೂಡಿ 225 ಬಿಸಿಎ 2000, ಬೆಂಗಳೂರು, ದಿನಾಂಕ: 30/3/20020ನ್ವಯ ಹಿಂದುಳಿದ ವರ್ಗಗಳ ಪ್ರವರ್ಗ \_\_\_\_\_\_\_\_\_\_\_\_\_\_\_\_\_\_\_\_\_\_\_\_\_\_\_ (2ಎ, 2ಬಿ, 3ಎ, 3ಬಿ) ಸೇರಿರುತ್ತಾರೆ.

ಸ್ಥಳ: ದಿನಾಂಕ:

ತಹಶೀಲ್ದಾರ್ <u>——— ತಾಲ್ಲೂಕು</u> ಕಛೇರಿಯ ಮೊಹರು

## Annexure - X

## PROFORMA FOR RURAL STUDY CERTIFICATE

- ಗ್ರಾಮೀಣ ಮೀಸಲತಿ ಅಡಿಯಲ್ಲಿ ಸೀಟು ಪಡೆಯಲಿಚ್ಛಿಸುವ ಅಭ್ಯರ್ಥಿಗಳು ಮೊದಲಿಗೆ ತಾವು ವ್ಯಾಸಂಗ ಮಾಡಿದ ಶಾಲೆಯ ಮುಖ್ಯೋಪಾಧ್ಯಾಯರಿಂದ ಗ್ರಾಮೀಣ ವ್ಯಾಸಂಗ ಪ್ರಮಾಣ ಪತ್ರವನ್ನು ಪಡೆದು ಸಂಬಂಧಪಟ್ಟ ಕ್ಷೇತ್ರ ಶಿಕ್ಷಣಾಧಿಕಾರಿಗಳಿಂದ ಮೇಲುರುಜು ಮಾಡಿಸಬೇಕು.
- ಸಾಮಾನ್ಯ ವರ್ಗದ ಅಭ್ಯರ್ಥಿಗಳು ಮಾತ್ರ ಗ್ರಾಮೀಣ ವ್ಯಾಸಂಗ ಪ್ರಮಾಣ ಪತ್ರದೊಂದಿಗೆ ಸಂಬಂಧಪಟ್ಟ ತಹಸೀಲ್ದಾರ್ ರವರಿಂದ ಈ ಕೆಳಗೆ ನಮೂದಿಸಿರುವ ನಮೂನೆಯಲ್ಲಿ ಪರೀಶೀಲನಾ ಪ್ರಮಾಣ ಪತ್ರವನ್ನು ಪಡೆದು ಸೀಟು ಆಚ್ಕುೆ ಪ್ರಕ್ರಯೆಯ ಸಂದರ್ಭದಲ್ಲಿ ಕಡ್ಡಾಯವಾಗಿ ಹಾಜರುಪಡಿಸಬೇಕು. ಇಲ್ಲವಾದಲ್ಲಿ ಗ್ರಾಮೀಣ ಮೀಸಲಾತಿಯ ಸೀಟುಗಳನ್ನು ಆಚ್ಕುೆ ಮಾಡಿಕೊಳ್ಳಲು ಸಾಮಾನ್ಯ ವರ್ಗದವರಿಂದ ಅವಕಾಶ ನೀಡಲಾಗುವುದಿಲ್ಲ.

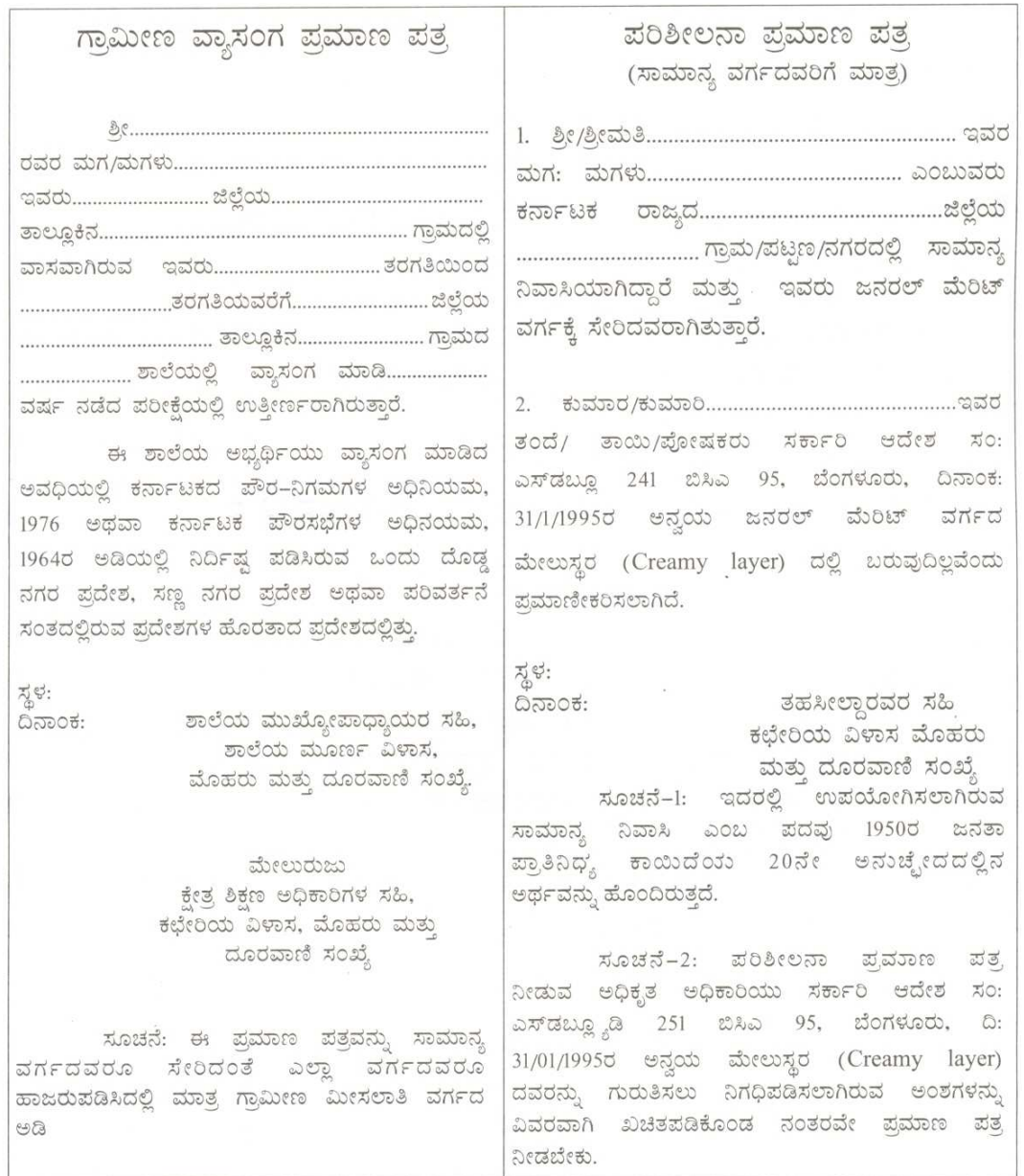

ಗ್ರಾಮೀಣ ವ್ಯಾಸಂಗ ಪ್ರಮಾಣ ಪತ್ರ ಮತ್ತು ಪರಿಶೀಲನಾ ಪ್ರಮಾಣ ಪತ್ರ

## Annexure - X-A

#### LIST OF PLACES WHICH DO NOT COME UNDER THE PURVIEW OF RURAL AREAS

The candidates claiming eligibility for rural seats, should have studied 10 full academic years continuously from 1 st to 10th standard in a place / places OTHER THAn the places mentioned below. However, if the candidates have studied in these places from 1 st to 1th standard before the date of notification as urban area, such candidates are eligible to claim rural reservation benefit.

ಅಭ್ಯರ್ಥಿಗಳು ಗ್ರಾಮೀಣ ಮೀಸಲಾತಿ ಅಡಿಯಲ್ಲಿ ಸೀಟನ್ನು ಪಡೆಯಬೇಕಾದಲ್ಲಿ ಈ ಕೆಳಗೆ ನೀಡಿರುವ ಪ್ರದೇಶಗಳನ್ನು ಹೊರತುಪಡಿಸಿ ಬೇರೆ ಸ್ಥಳಗಳಲ್ಲಿ 1 ರಿಂದ 10ನೇ sonschatch ವ್ಯಾಸಂಗ ಮಾಡಿರಬೇಕು. ಆದರೆ ಅಧಿಸೂಚನೆಯ ದಿನಾಂಕದ ಒಳಗೆ ಅಭ್ಯರ್ಥಿಗಳು 1 ರಿಂದ 10 ನೇ ತರಗತಿಯವರೆಗೆ ವ್ಯಾಸಂಗ ಮಾಡಿದ ಸ್ಥಳವು ಗ್ರಾಮೀಣ ಪ್ರದೇಶವಾಗಿದ್ದು ನಂತರ ಪ್ರದೇಶವೆಂದು ಅಧಿಸೂಚನೆ ಬಂದಿದ್ದರೂ ಸಹ ಗ್ರಾಮೀಣ ಮೀಸಲಾತಿ ಅಡಿಯಲ್ಲಿ ಸೀಟನ್ನು ಪಡೆಯಬಹುದು.

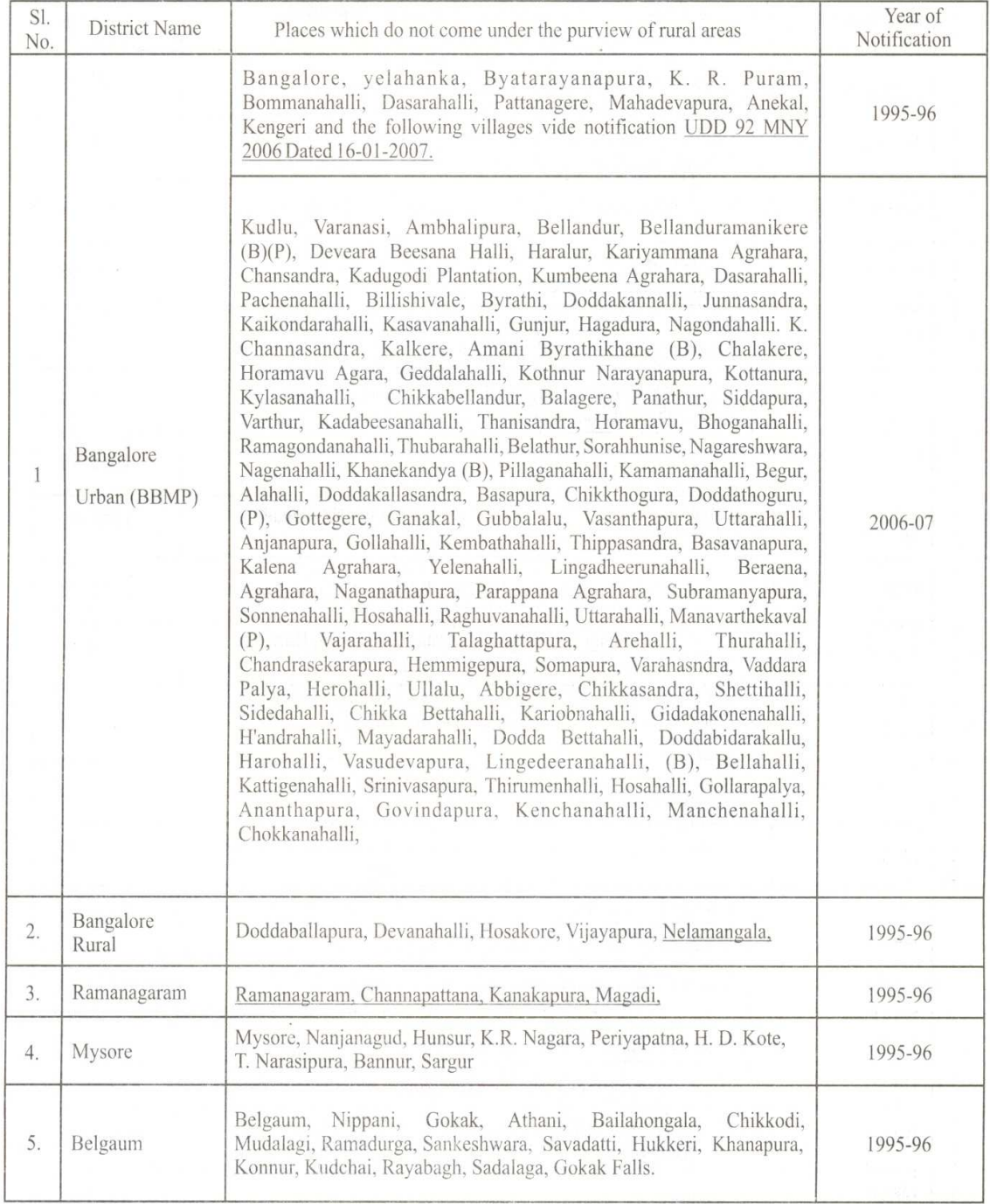

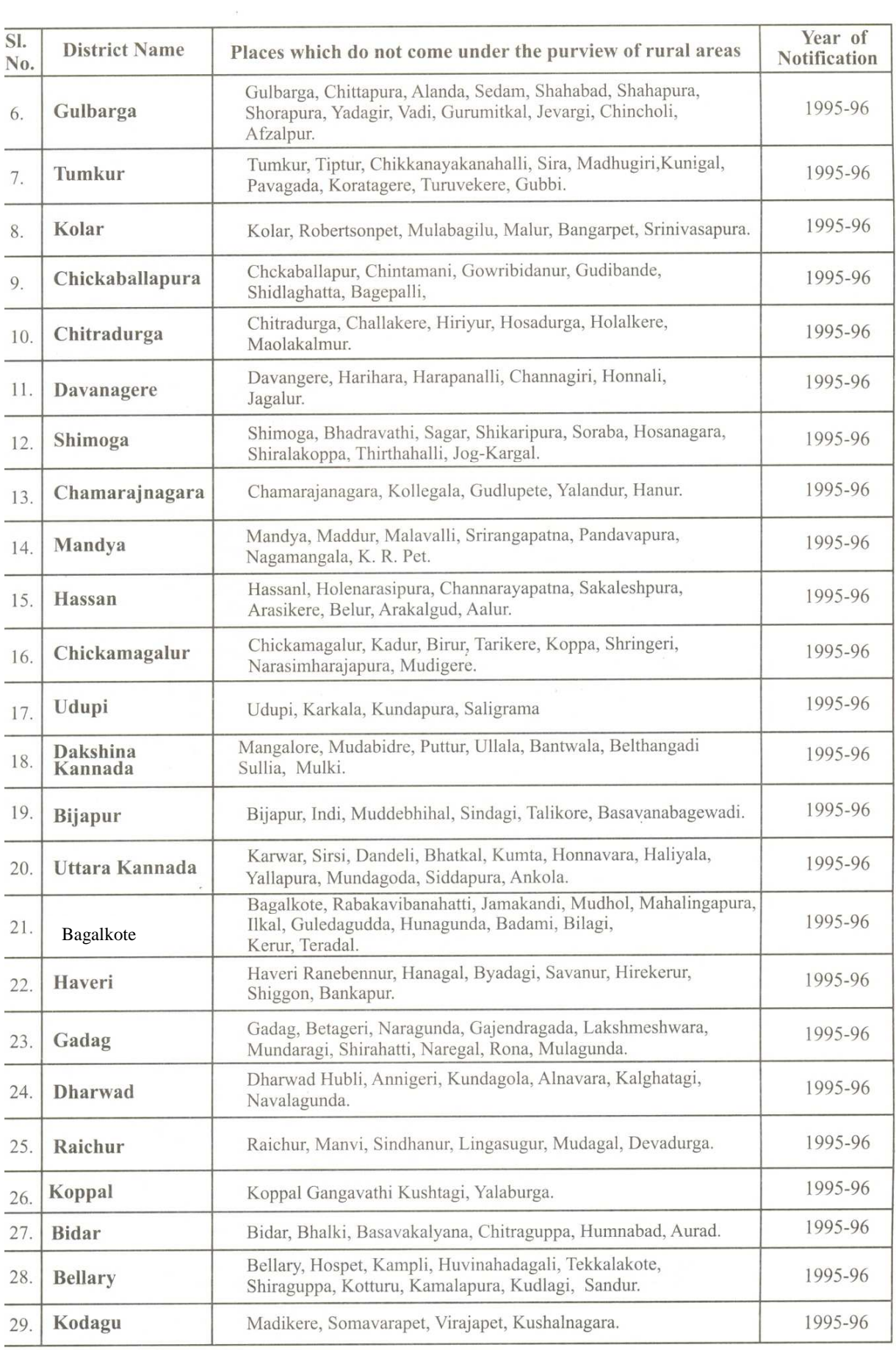

## **Annexure - XI**

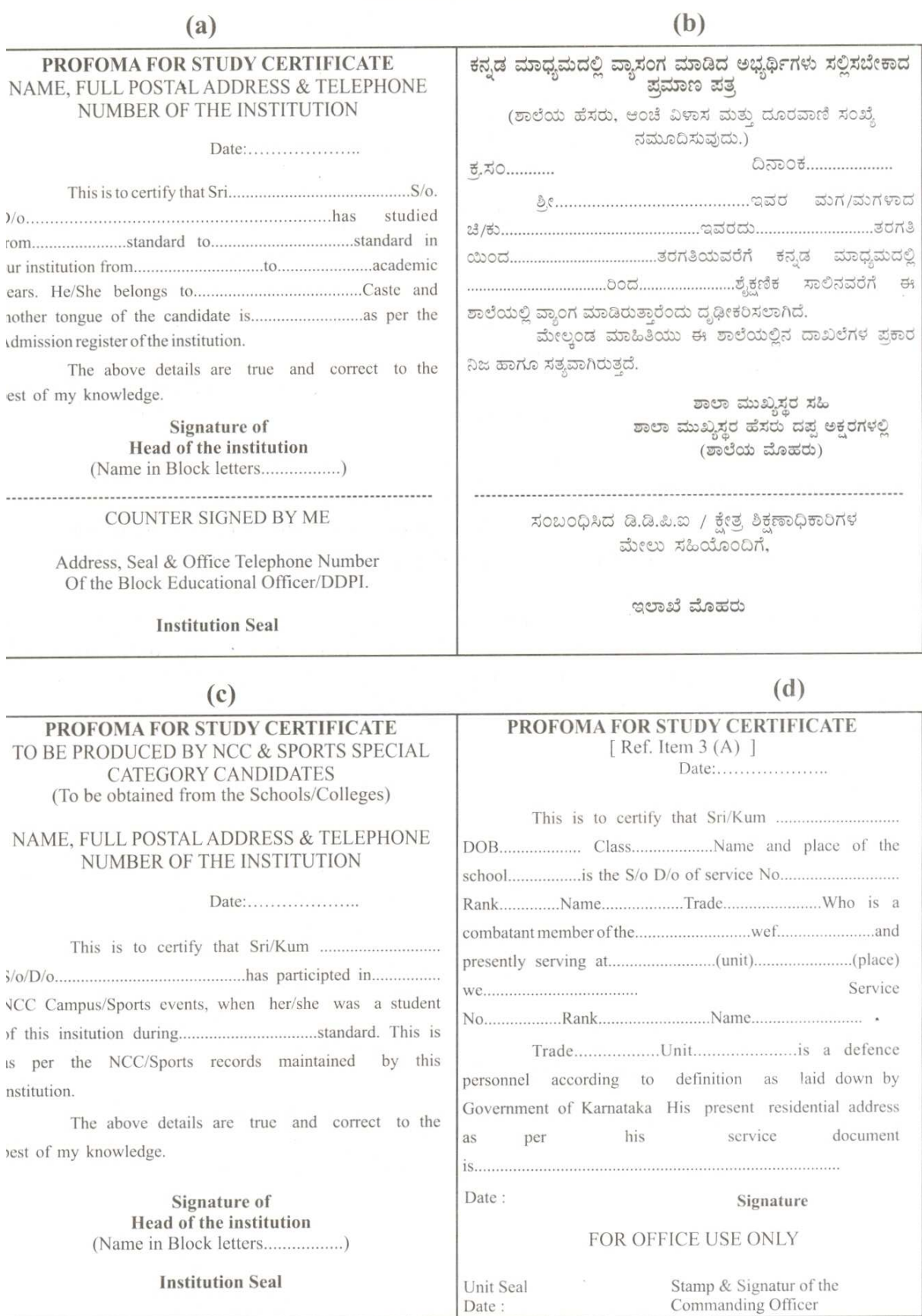

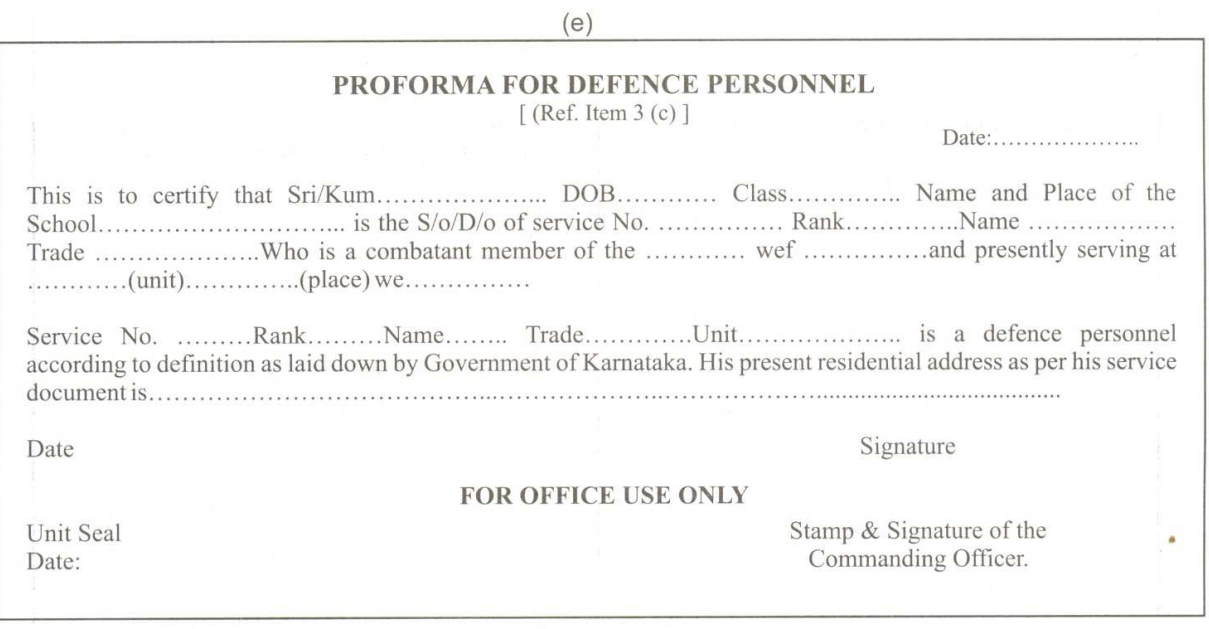

## **ANNEXURE-XII**

Certificate to be produced by the candidates belonging to Horanadu Kannadiga/Gadinadu Kannadiga at the time of Interview/Admission

This is to certified that Chi./Kum. Son of /Daugnter of Shri. is known to me and their mother tongue is Kannada and his/her parent is a resident of Karnataka at the following address.

## (KARNATKA PARTICULARS)

1) Place/Village

2) Taluk

3) Dist

And also certified that his/her parent is working in the following firm/Department years and at present they are residing at the following address. for the last

## (HORANADU/GADINADU PARTICULARS)

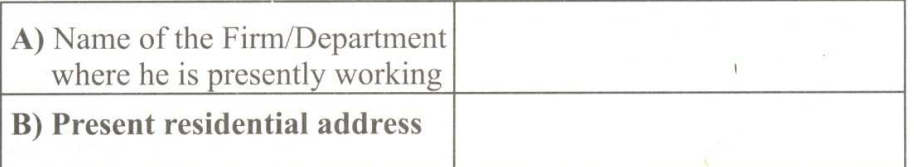

This certificate is issued for claiming for admission to 1<sup>st</sup> semester diploma course under Horanadu Kannadiga/Gadinadu Kannadiga quota in Karnataka State.

> Signature of Present MLA or MP or Revenue Officer or Head of the Department with seal (Place where the candidate has studied and residing)

## ANNEXURE – XIII

## LIST OF DOCUMENT VERIFICATION CENTRES CUM ONLINE APPLICATION SUBMISSION CENTRES & OPTION ENTRY HELP CENTERS

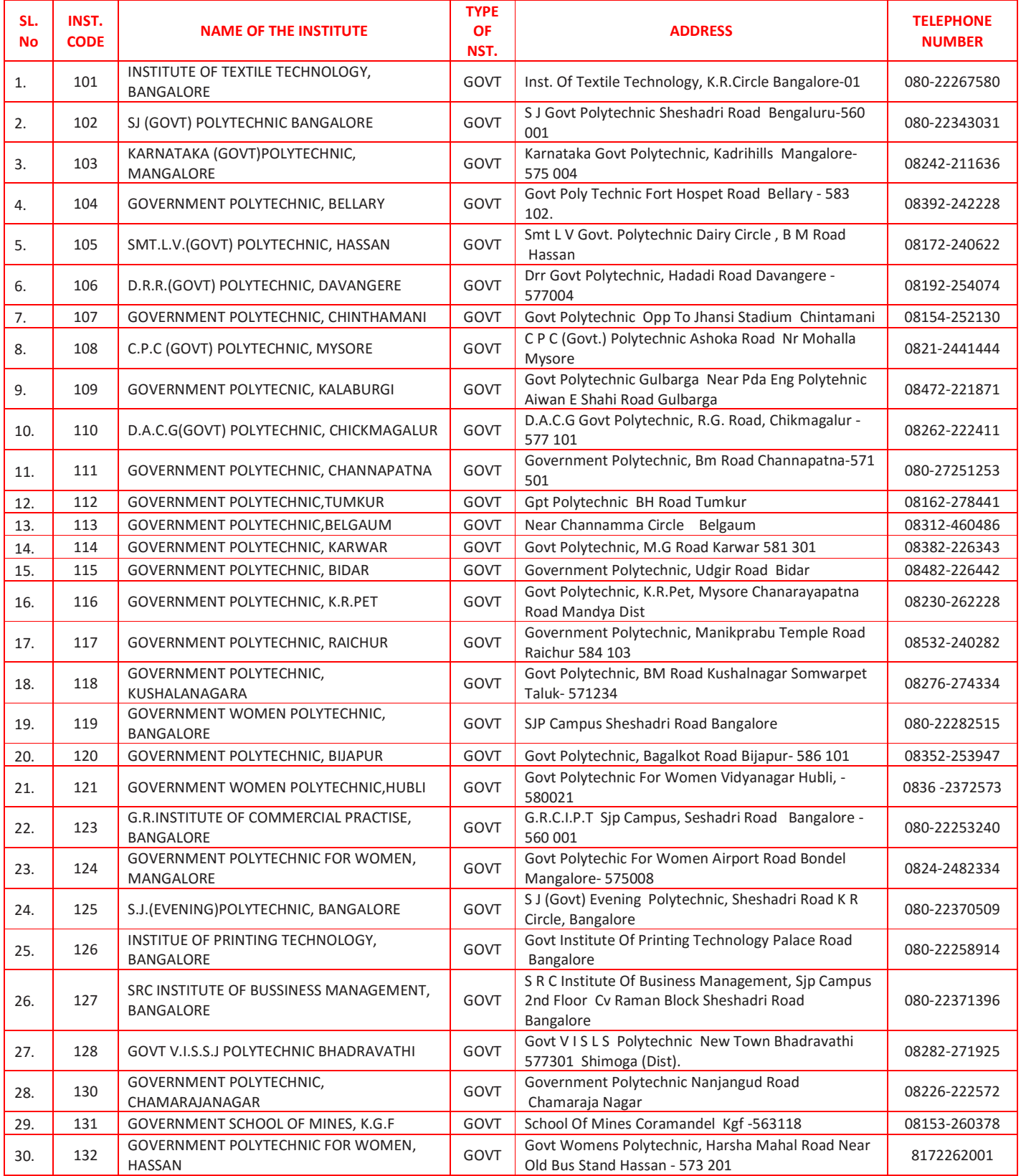
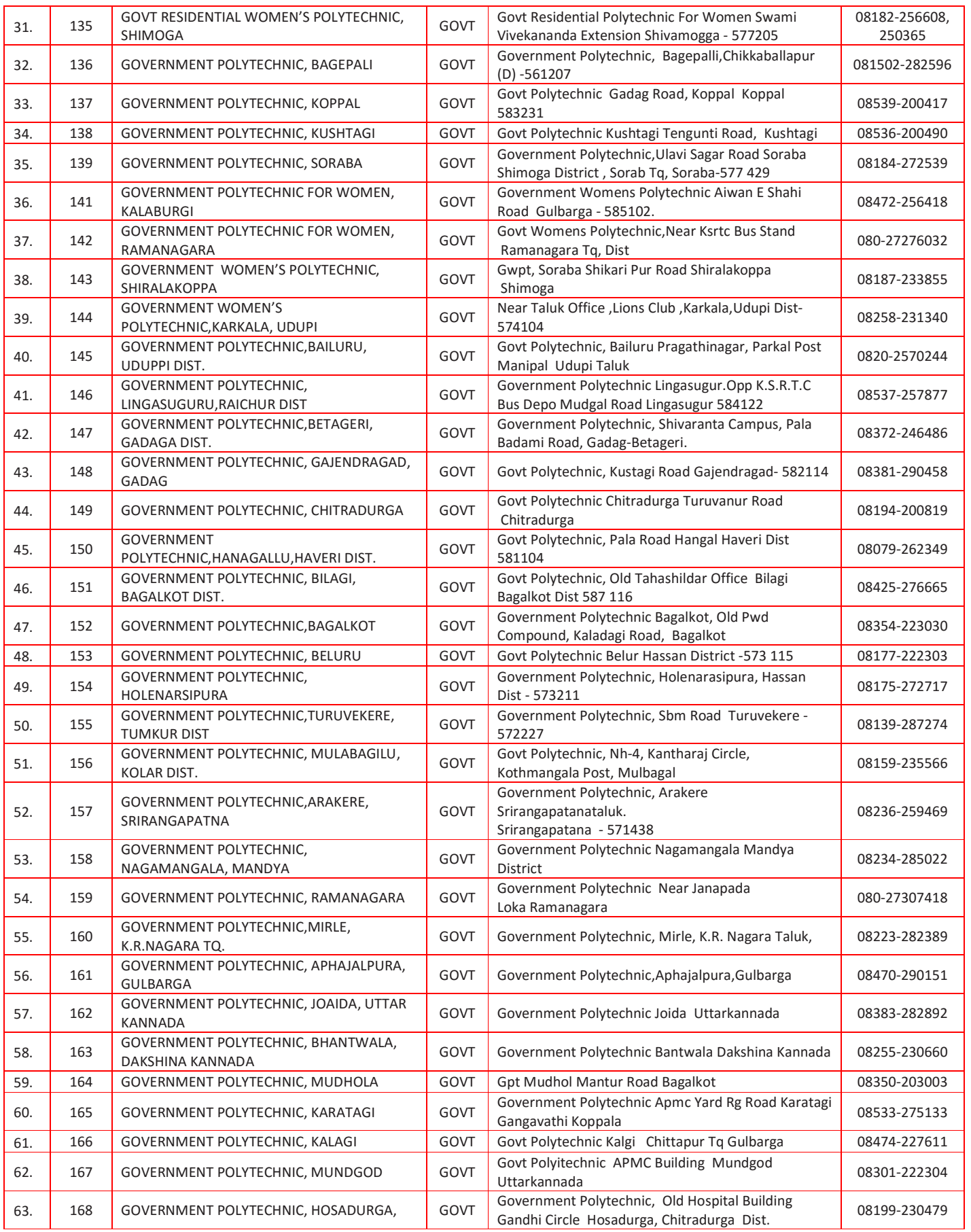

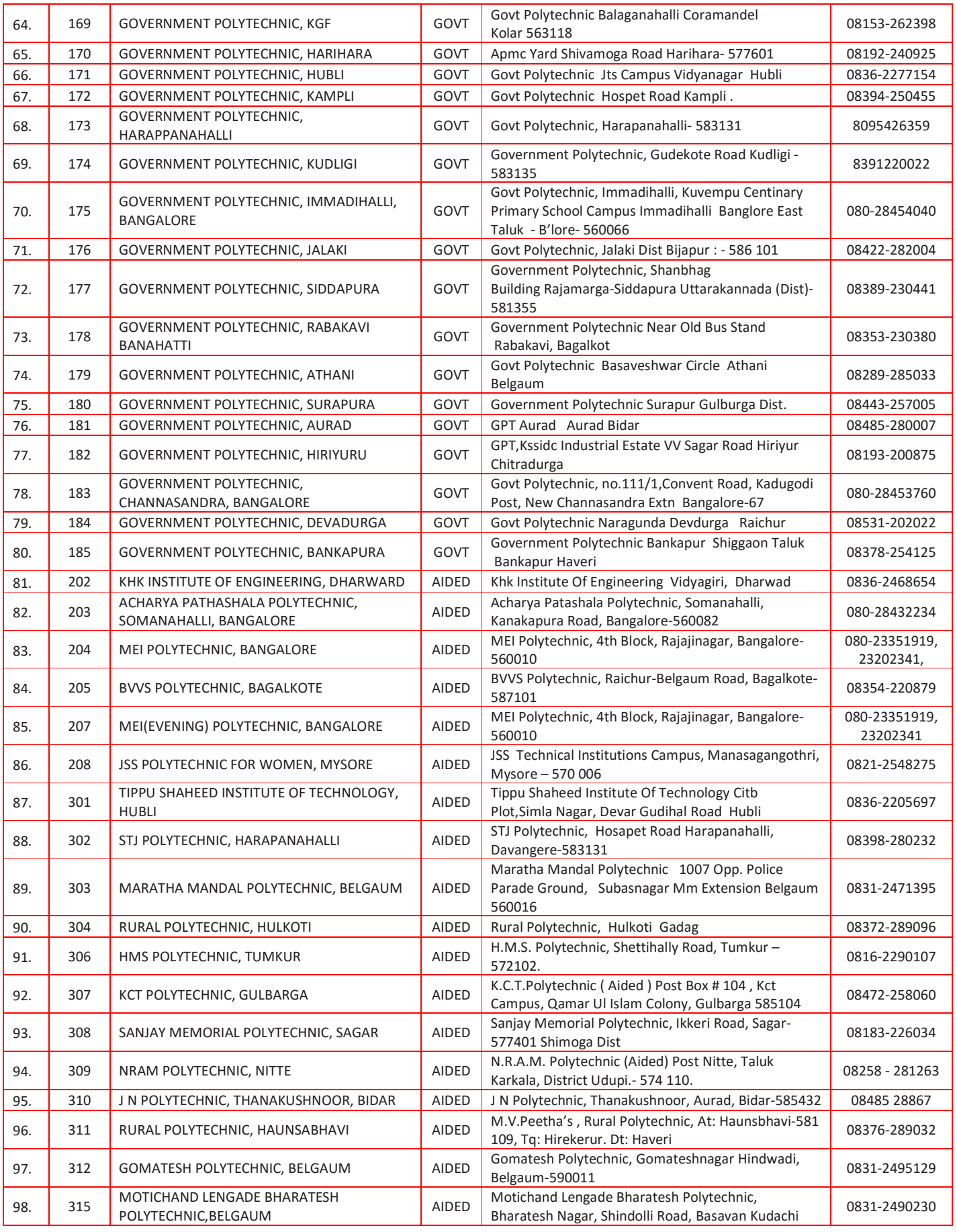

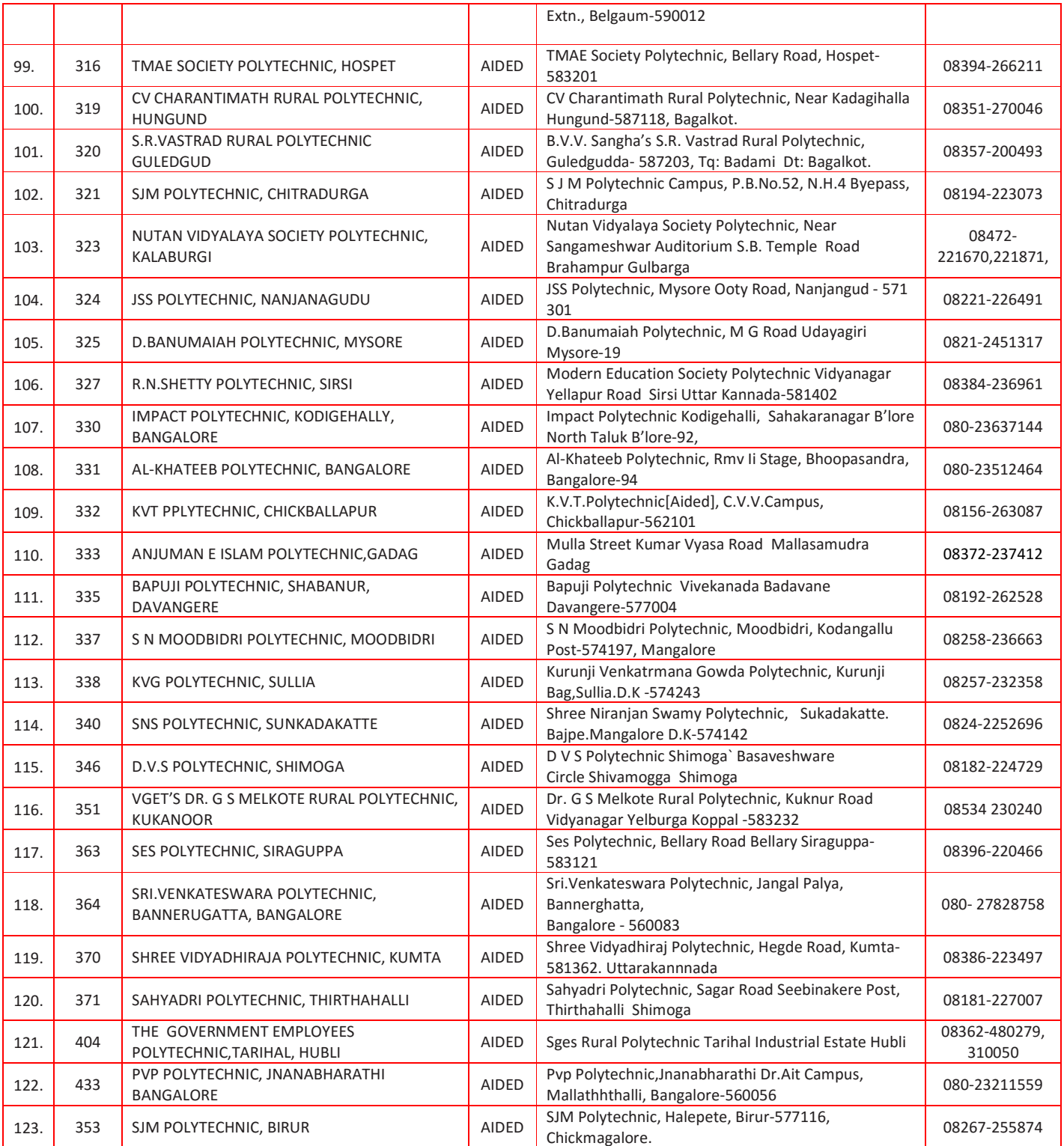

### ANNEXURE – XIV

## OFF-LINE INTERACTIVE COUNSELING CENTRE FOR DOCUMENT VERIFICATION & SEAT SELECTION FOR ADMISSION TO EVENING POLYTECHNICS

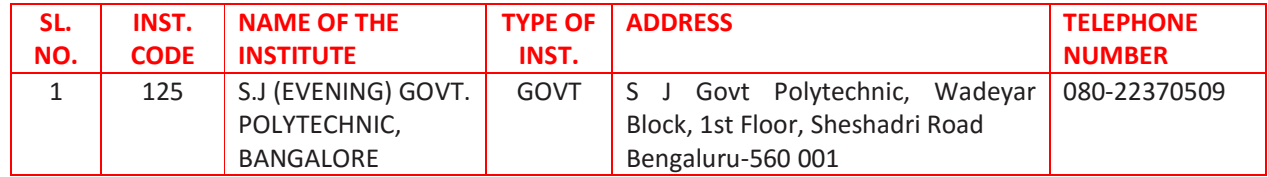

# ANNEXURE – XV(A)

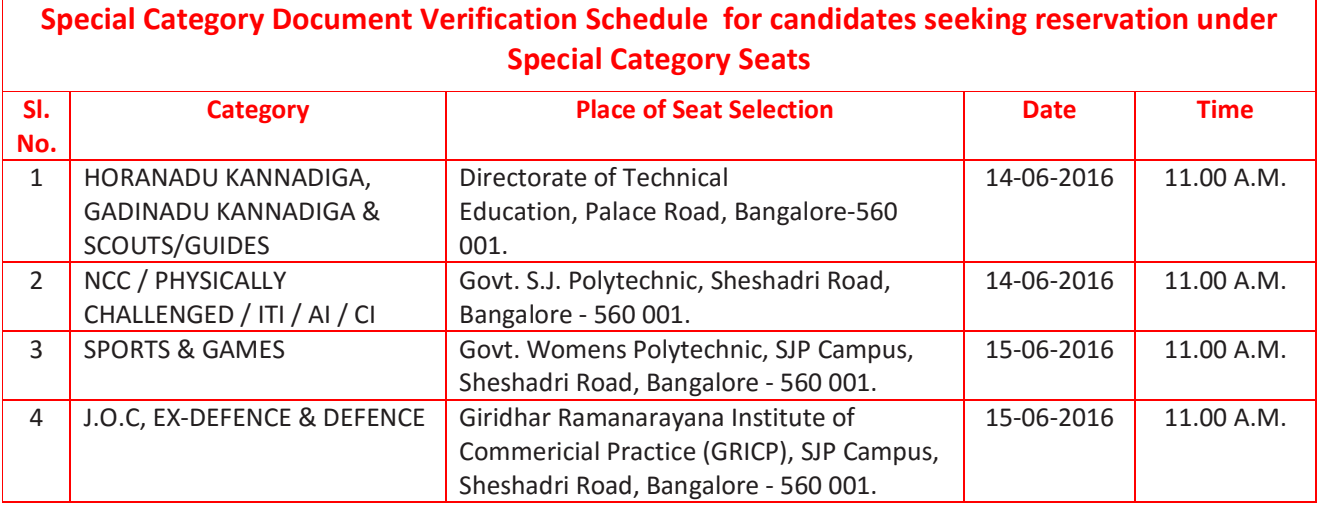

# Annexure XV(B)

# Schedule for Document Verification for all Category Students at near by "DOCUMENT VERIFICATION CENTRES CUM ONLINE APPLICATION SUBMISSION CENTRES & OPTION ENTRY HELP CENTERS" including Special Category Students.

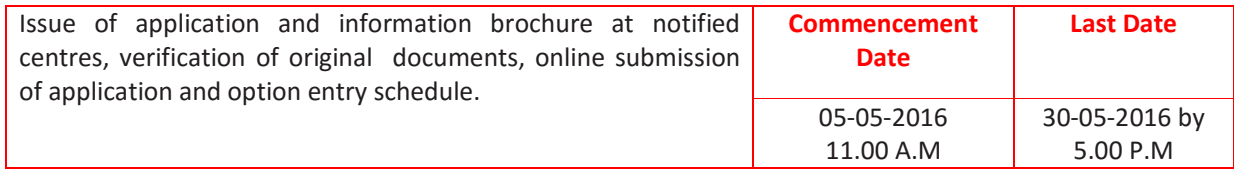

## C. OFF-LINE INTERACTICE COUNSELLING FOR PUC PASSED COURSES

For the courses offered at the following institutes the admission will be done through Off-line Interactive Counselling and the schedule will be notified in the departmnt's website www.dte.kar.nic.in as well as the respective institutes.

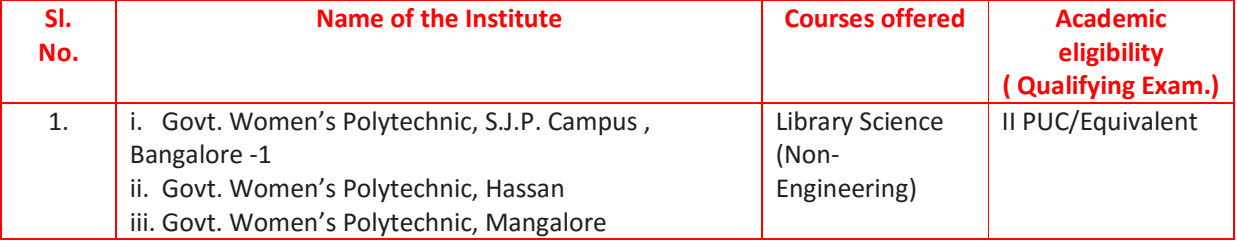

#### **ANNEXURE - XVI**

### GUIDELINES FOR VERIFICATION OF NCC CERTIFICATE FOR DIPLOMA SEAT ALLOTMENT

 $1.$ Ref your letter No DTE/462/AMC(2)/2012-13 dated 09 May 2013.

The guidelines to arrive at the merit, based on weightage, to be given to candidates possessing 2. NCC 'A' Certificates for admissions to  $1^{St}$  semester Diploma courses under NCC quota are recommended as under:-.

(a) Preference 1: Cadet possessing 'A' Certificate having been declared All India Best Cadet with Gold/Silver/Bronze Medals in Republic Day Camp (RDC) held at New Delhi.

(b) Preference 2: Cadet possessing 'A' Certificate having been declared Best Cadet with Gold/Silver/Bronze Medals in Thal Sainik Camp(Boys)/(Girls), All India Vayu Sainik and All India Nau Sainik Camps.

(c) Preference 3: Cadet possessing 'A' Certificate having participated in RDC from Karnataka State.

- (d) Preference 4: Cadet possessing 'A' Certificate having participated in All India Thal Sainik Boys/Girls, All India Vayu Sainik Camp and All India Nau Sainik Camp.
- (e) Preference 5: Cadet possessing 'A' Certificate having participated as a member of the Medal winning Karnataka Team in All India level NCC Sports Competitions.
- (f) Preference 6: Cadet possessing 'A' Certificate having participated in Basic Leadership Camp, Advance Leadership Camp, Rock Climbing Training Camp and National Integration Camp.
- (g) Preference 7: Cadet possessing 'A' Certificate having participated as a member of Karnataka team in All India NCC Sports Competitions.

(h) Preference 8: Cadet possessing only 'A' Certificate.

In case there is a tie between any preference holder, then merit be decided on the basis of their 3. Academic performance.

 $\label{eq:4} \begin{array}{cc} \mathcal{E} & \mathcal{E} & \mathcal{E} \\ \mathcal{E} & \mathcal{E} & \mathcal{E} \\ \mathcal{E} & \mathcal{E} & \mathcal{E} \end{array}$ 

 $\ddot{\cdot}$ 

 $\ddot{\cdot}$ 

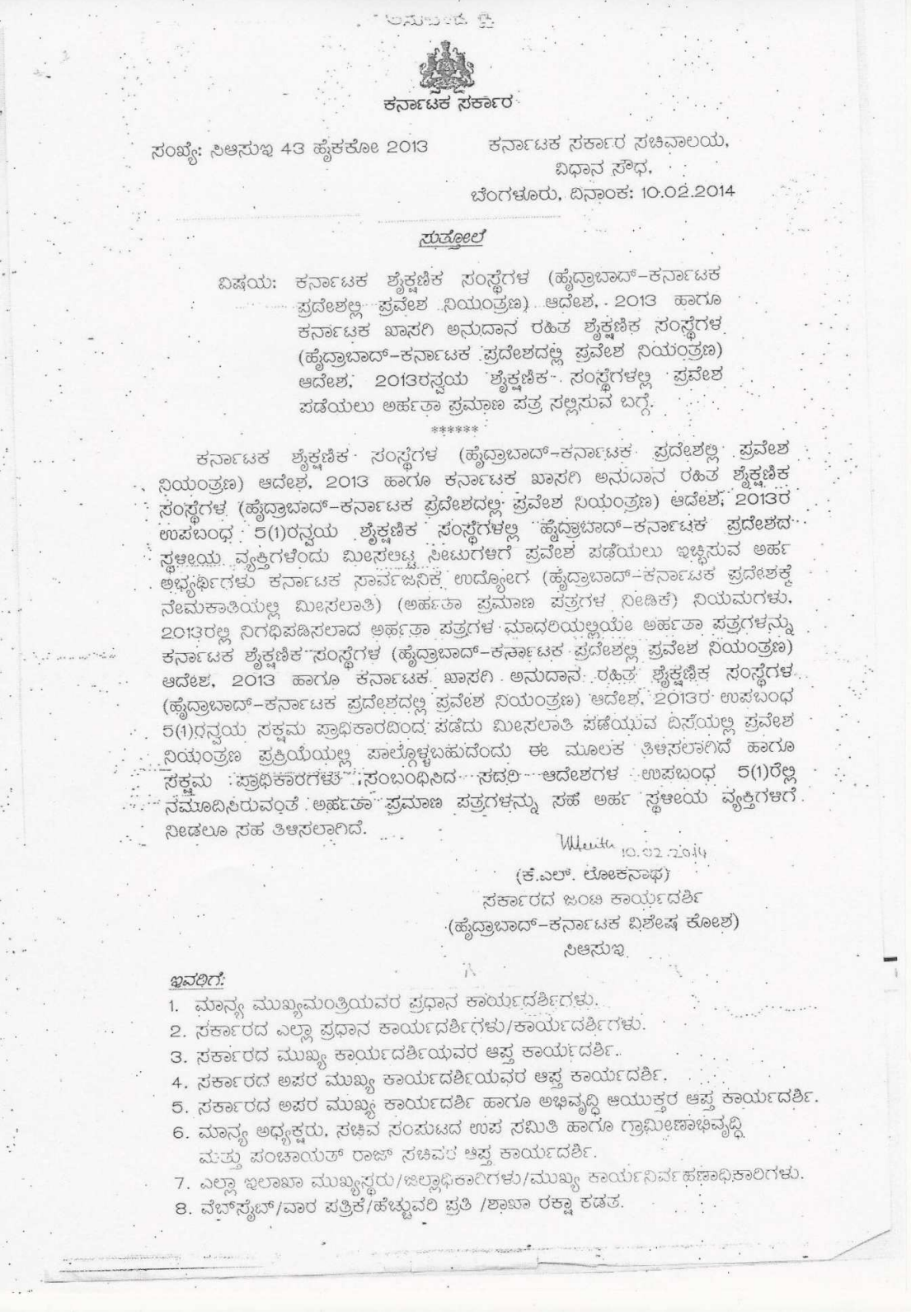

# **ANNEXURE - XVII**

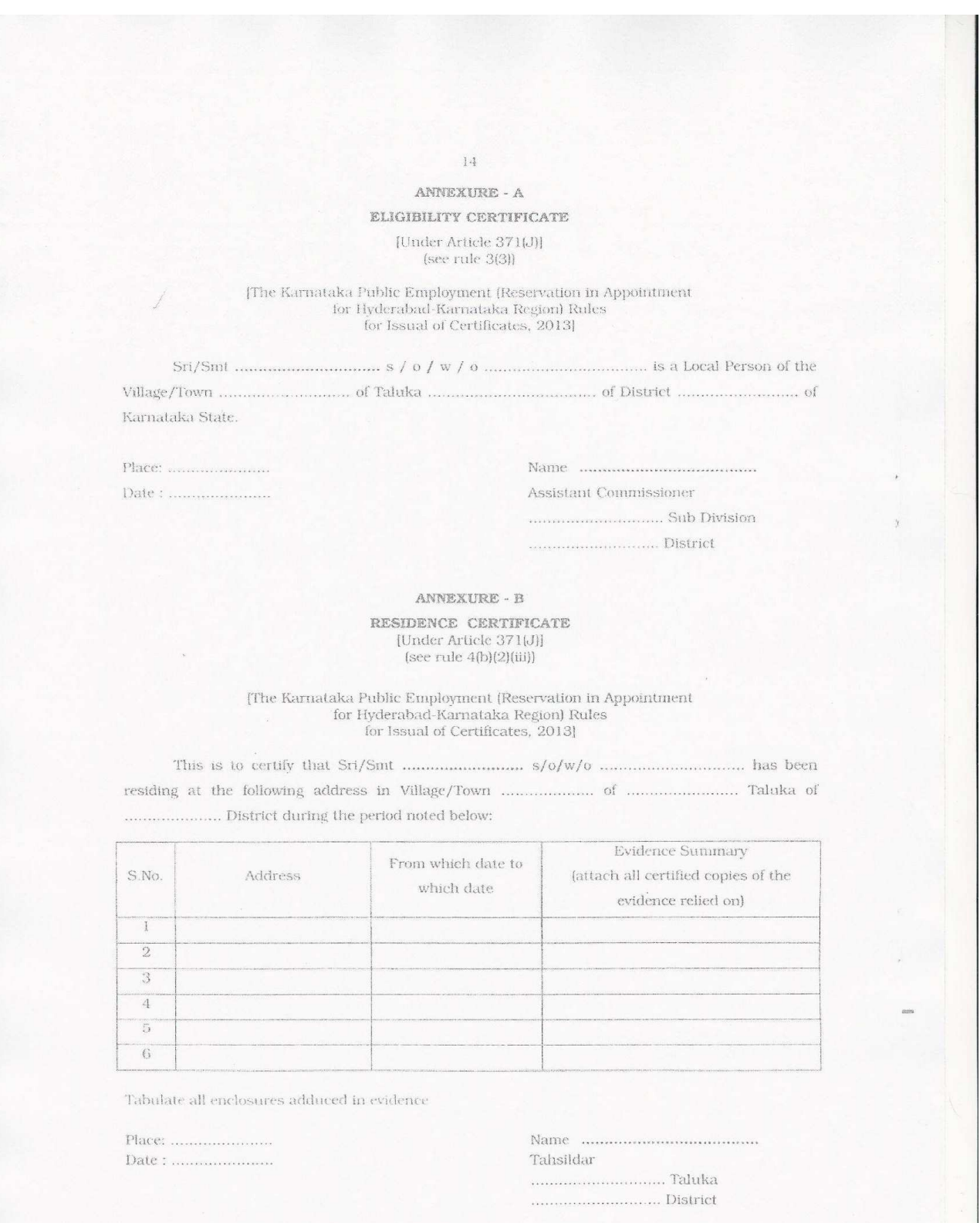

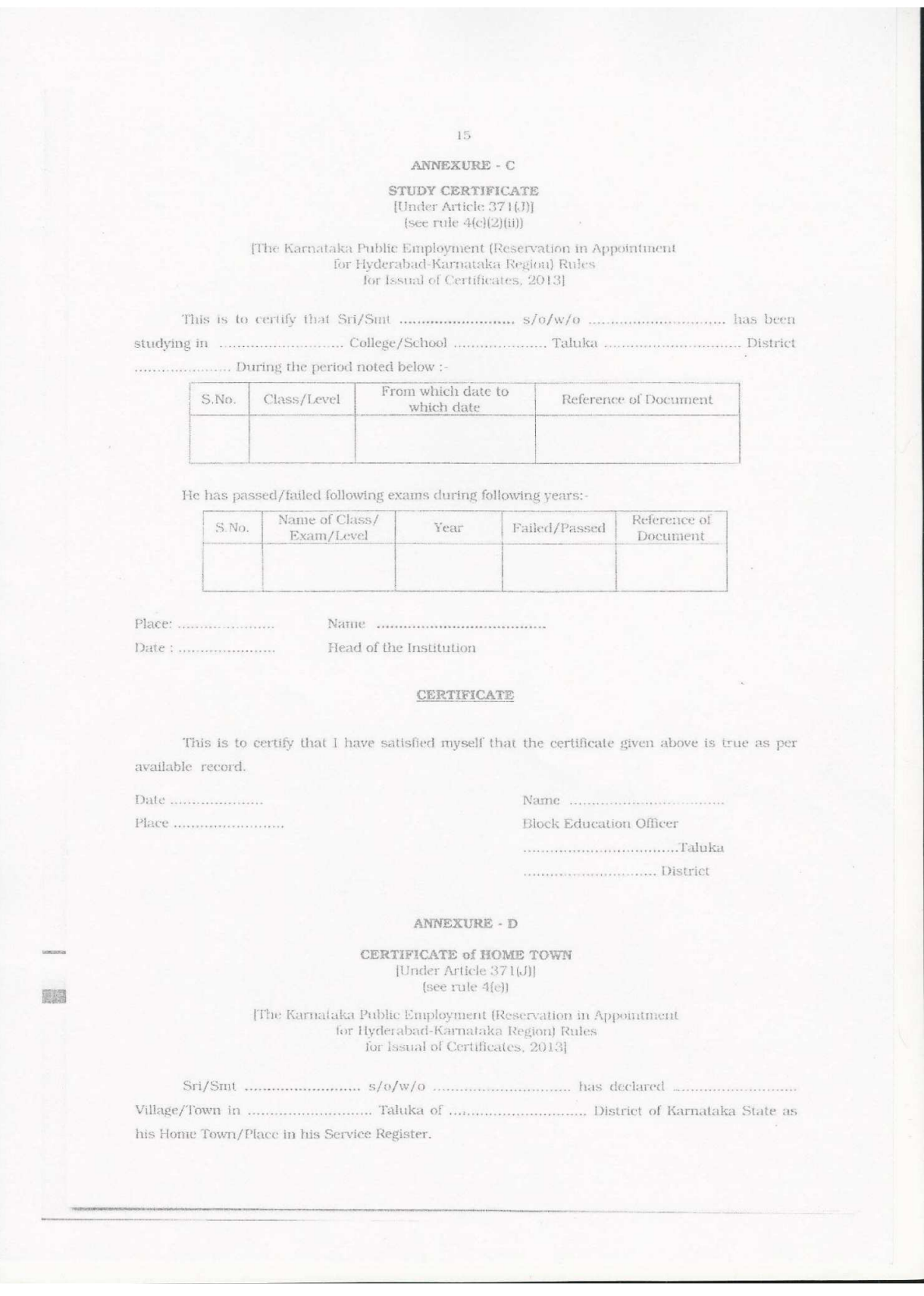

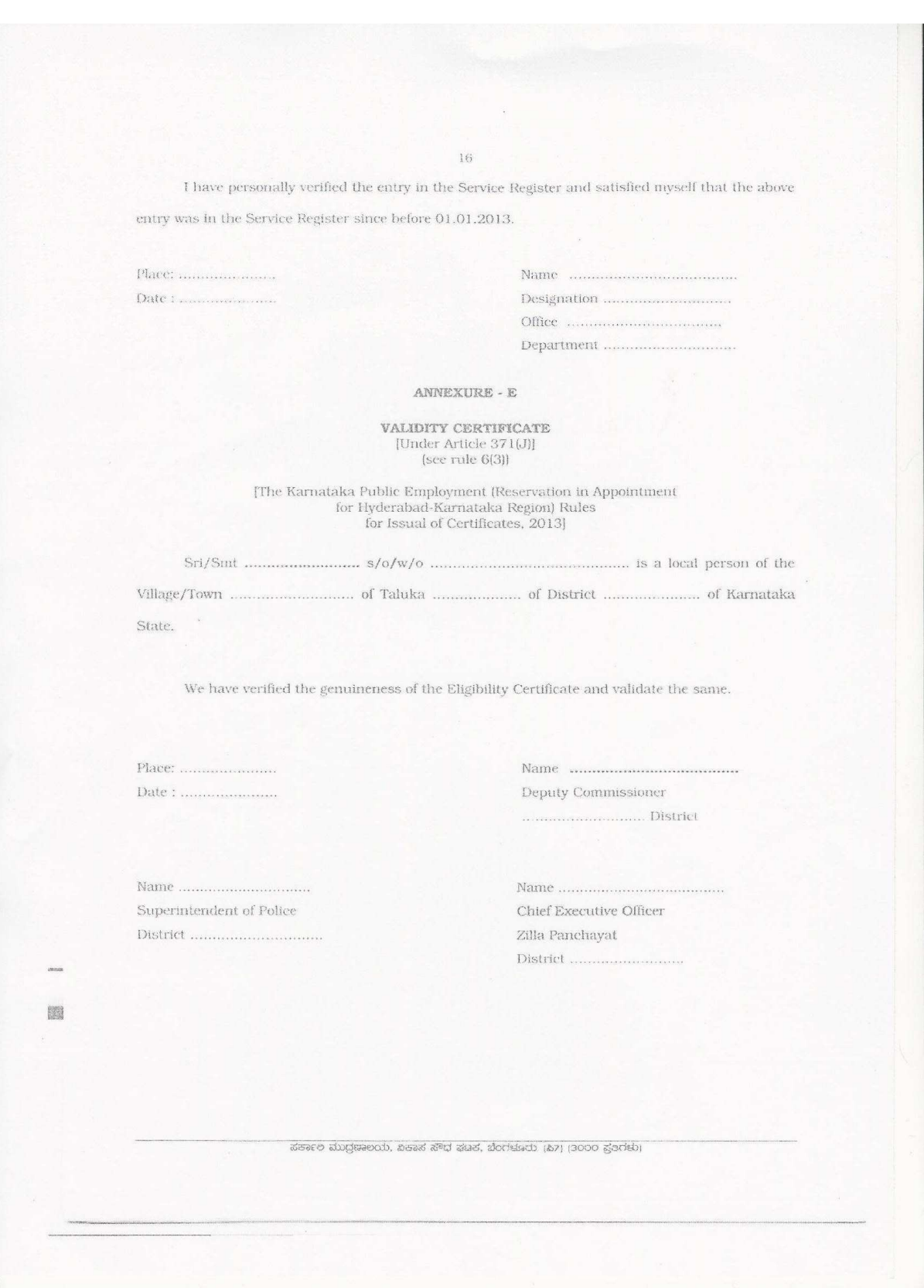

### ANNEXURE – XVIII

## I.T.I QUOTA DIPLOMA ADMISSION THROUGH NODAL CENTRES 2016-17 INFORMATION REGARDING GOVERNMENT / AIDED POLYTECHNICS

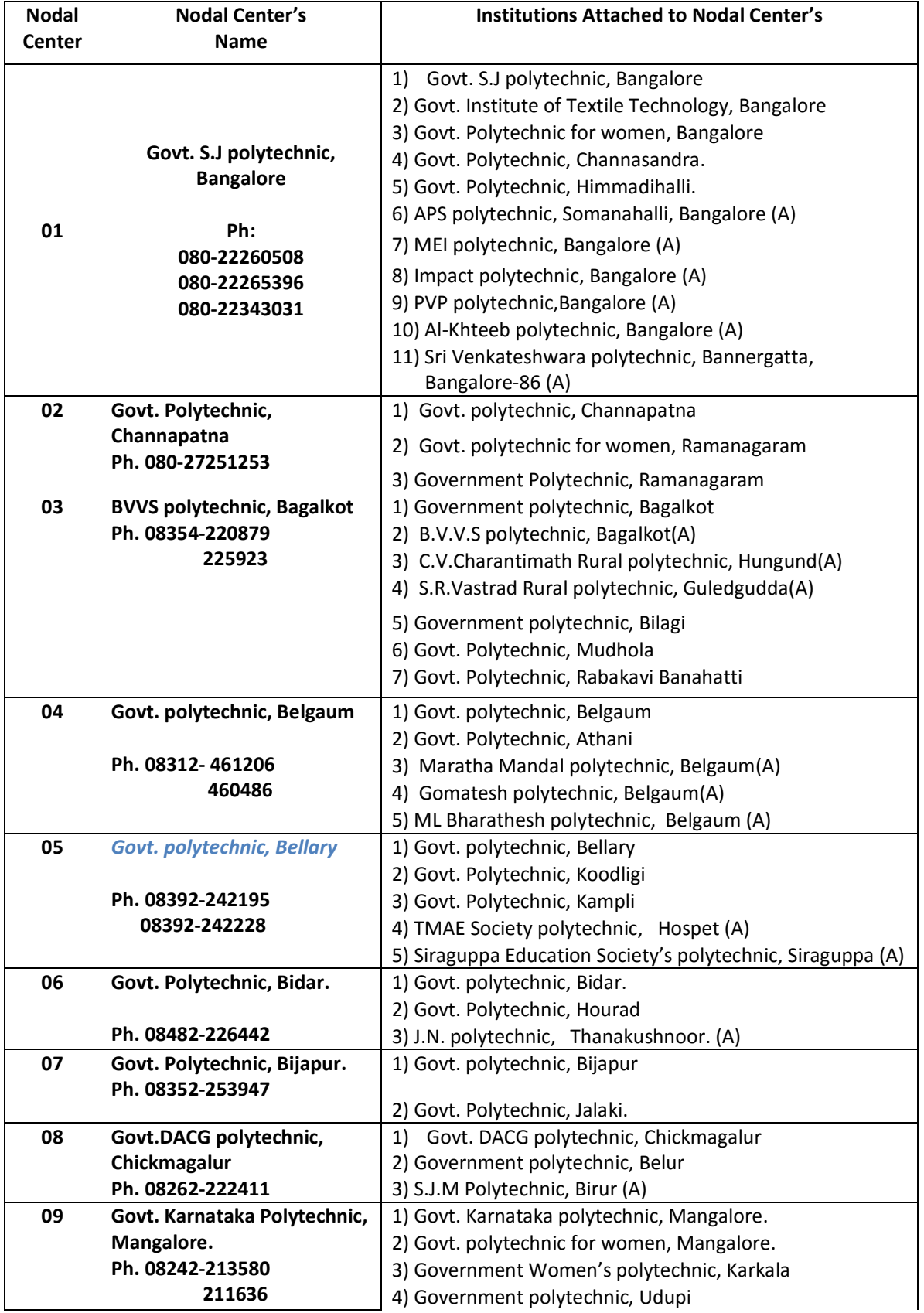

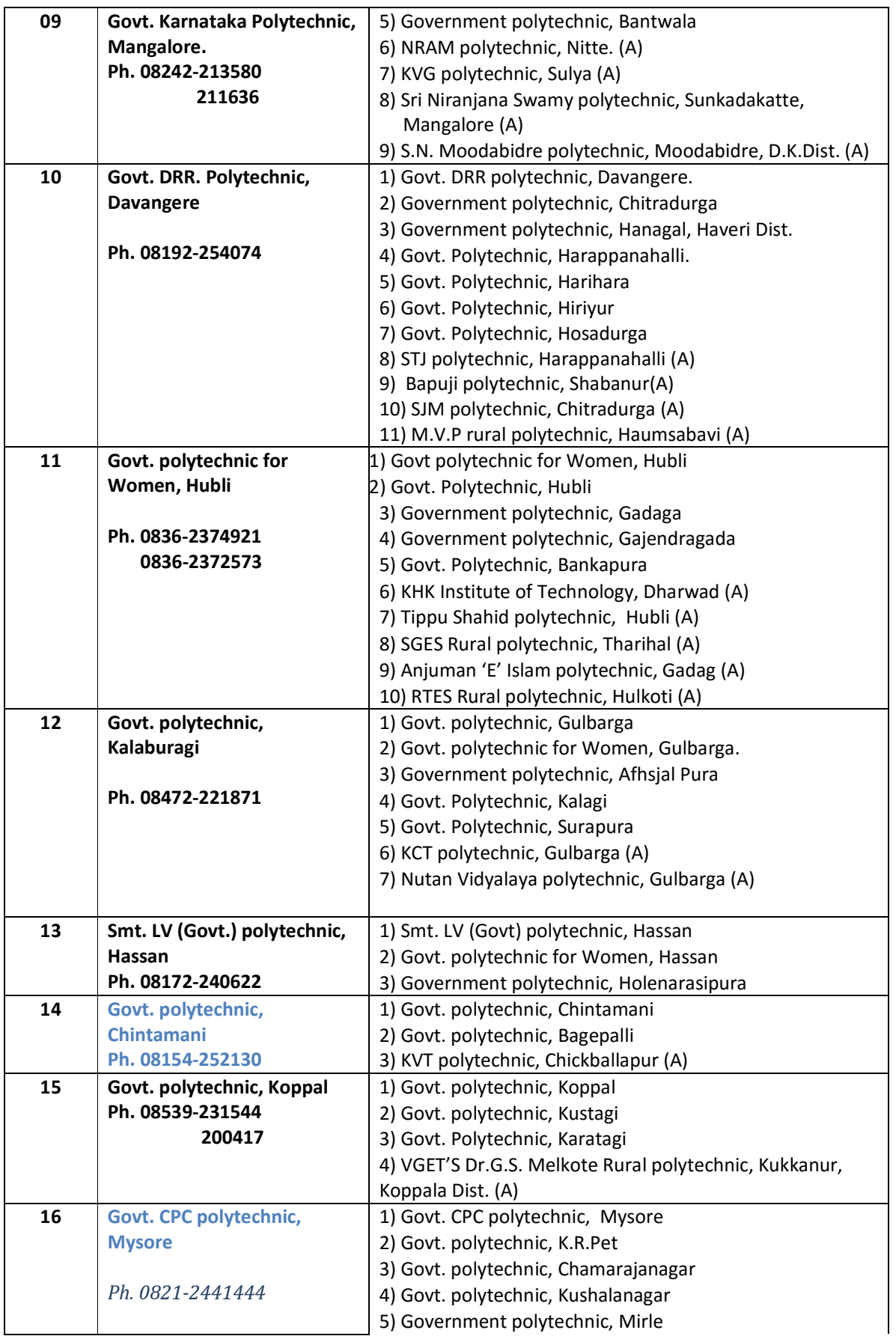

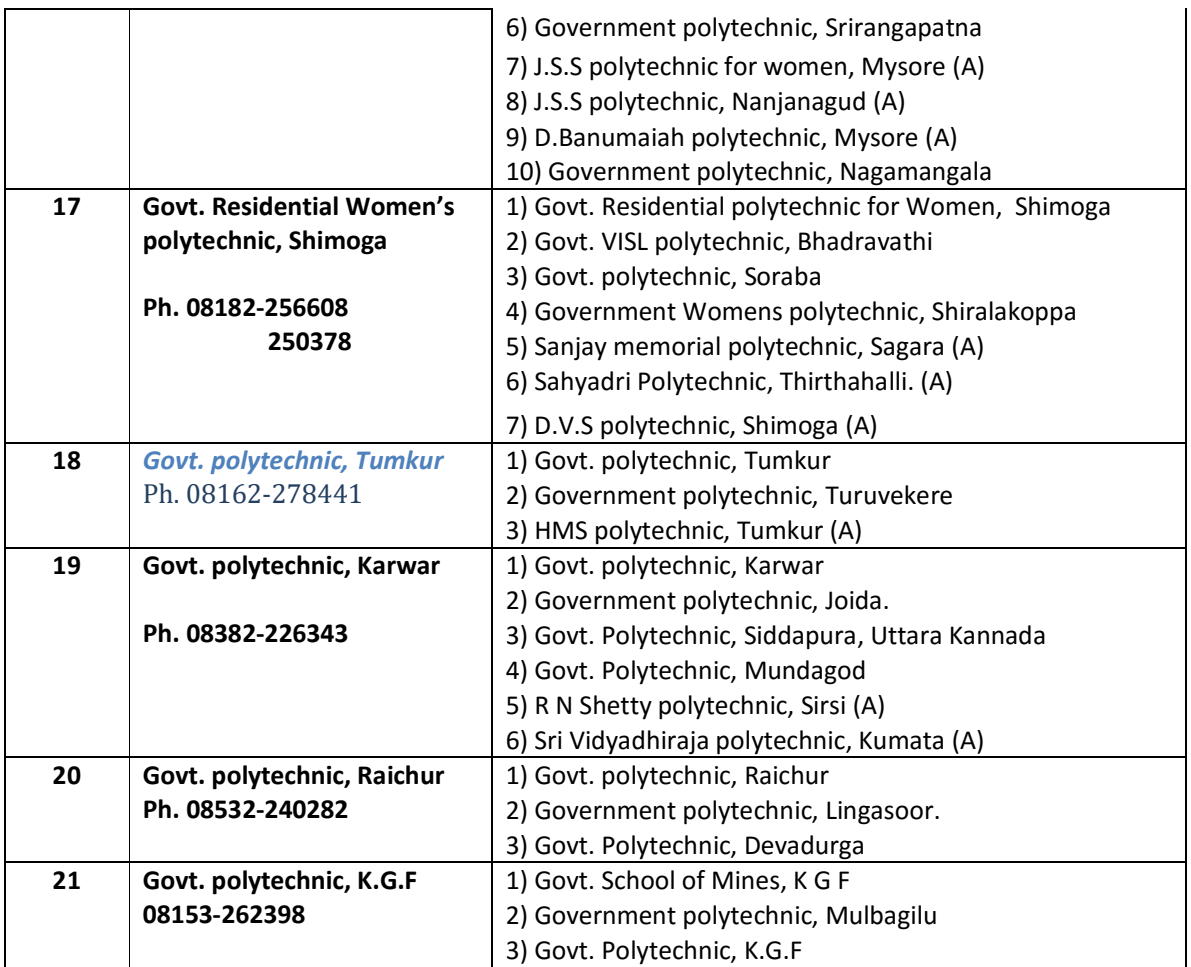

### DEPARTMENT OF TECHNICAL EDUCATION

#### **INFORMATION BROCHURE**

ಅಭ್ಯರ್ಥಿಗಳು "ದಾಖಲೆ ಪರಿಶೀಲನೆ ಹಾಗೂ ಆನ್**ಲೈನ್ ಅರ್ಜಿ ಸಲ್ಲಿಕೆ /ಆಪ್ಷನ್ ಎಂಟ್ರಿ ಸಹಾಯ ಕೇಂದ್ರ (Document Verification Cum On Line Application Submission Centre/Option Entry Help Centres)'ಗಳಲ್ಲಿ** ಪರಿಶೀಲನೆಗಾಗಿ ಸಲ್ಲಿಸಬೇಕಾದ ಅಗತ್ಯ ಮೂಲದಾಖಲೆಗಳು (ಅರ್ಜಿಗೆ ಅನುಸಾರ) – ಚೆಕ್ ಲಿಸ್

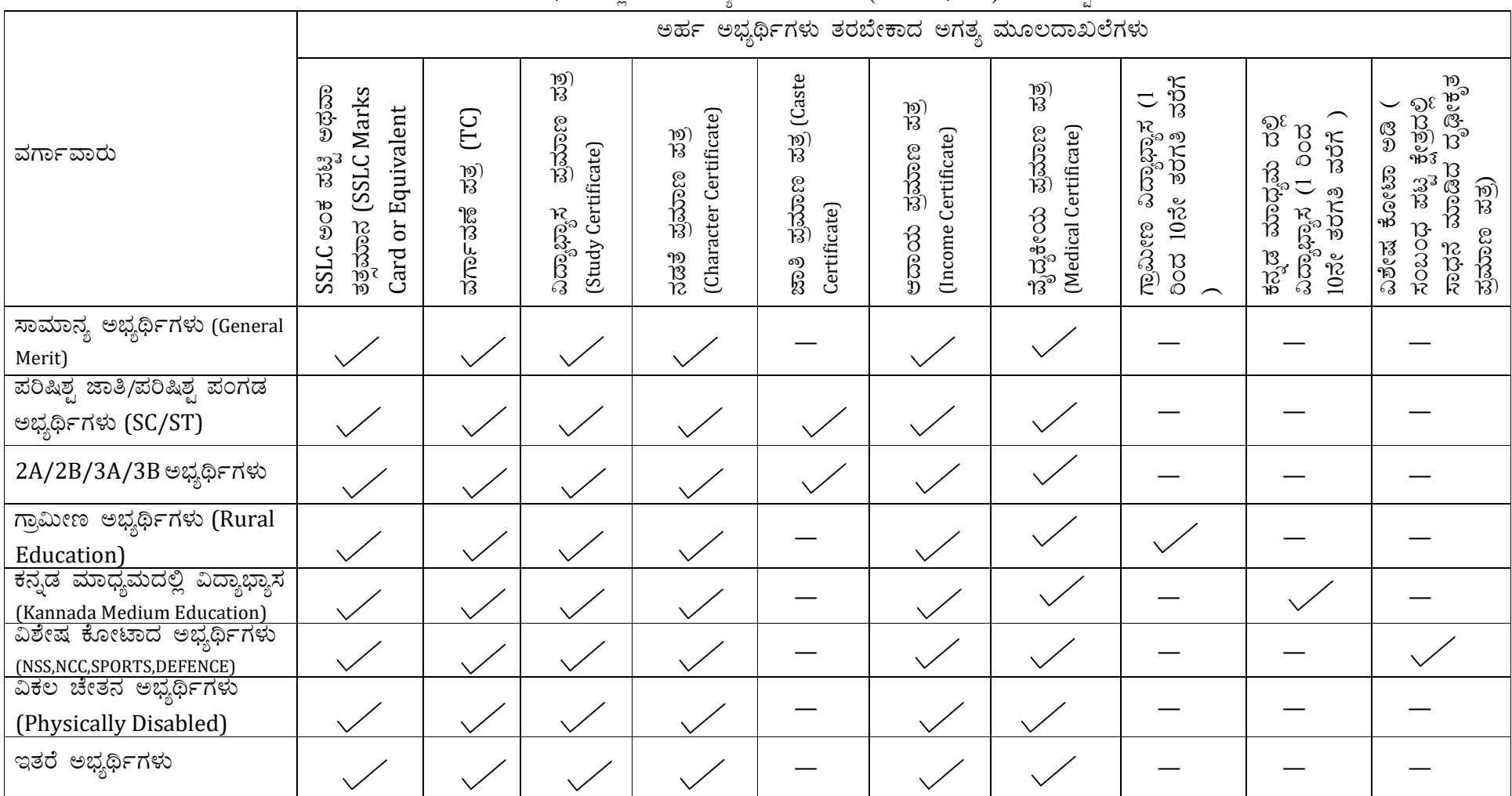

 $\swarrow$  ಅನ್ವಯಿಸುತ್ತದೆ — ಅನ್ವಯಿಸುವುದಿಲ್ಲ

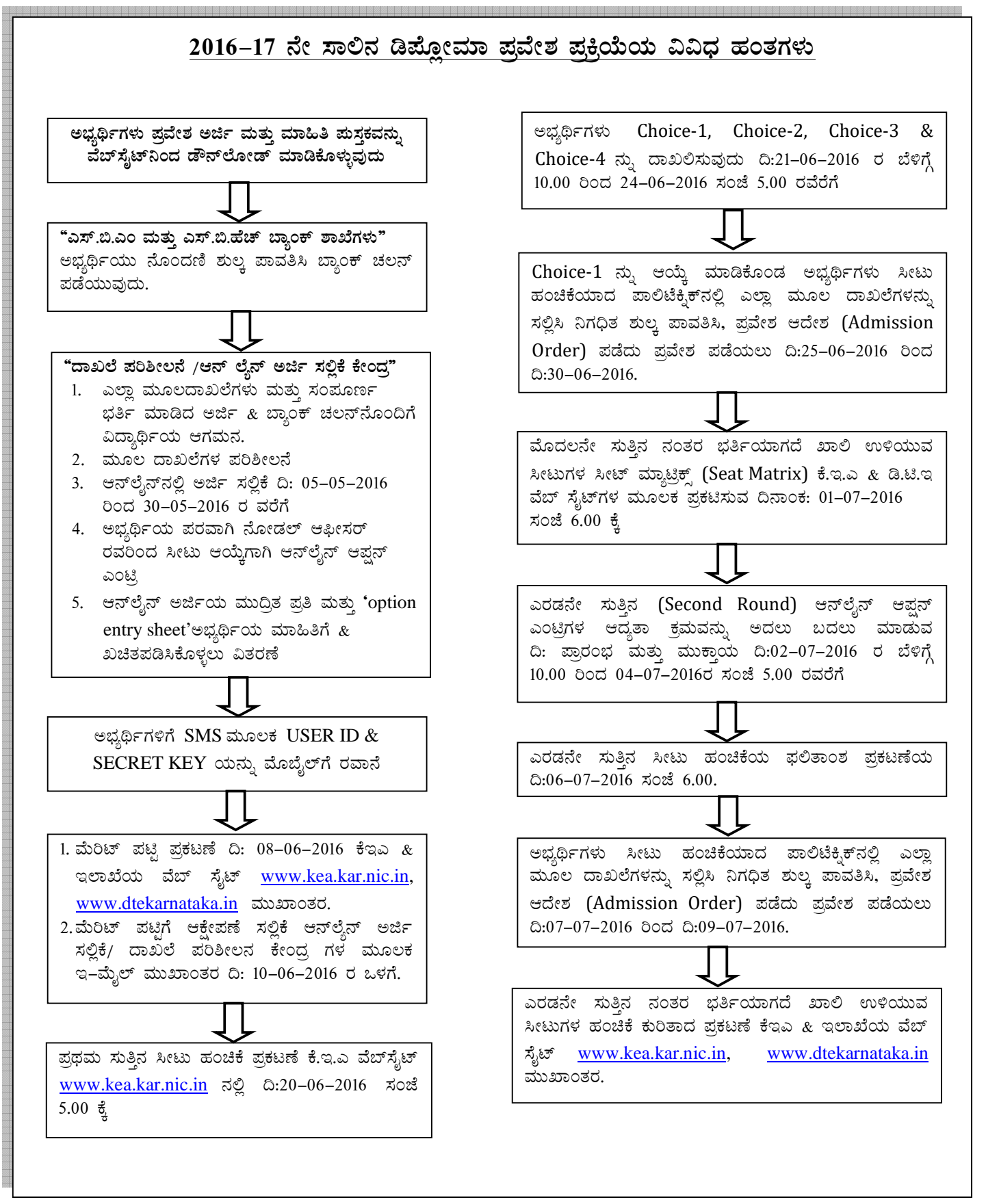